Obowiązuje od wers 01.00.zz (Oprogramowanie sprzętowe urządzenia)

BA02071D/31/PL/01.21

71534723 2021-07-01

# Instrukcja obsługi Proline Promag H 10

Przepływomierz elektromagnetyczny Modus RS485

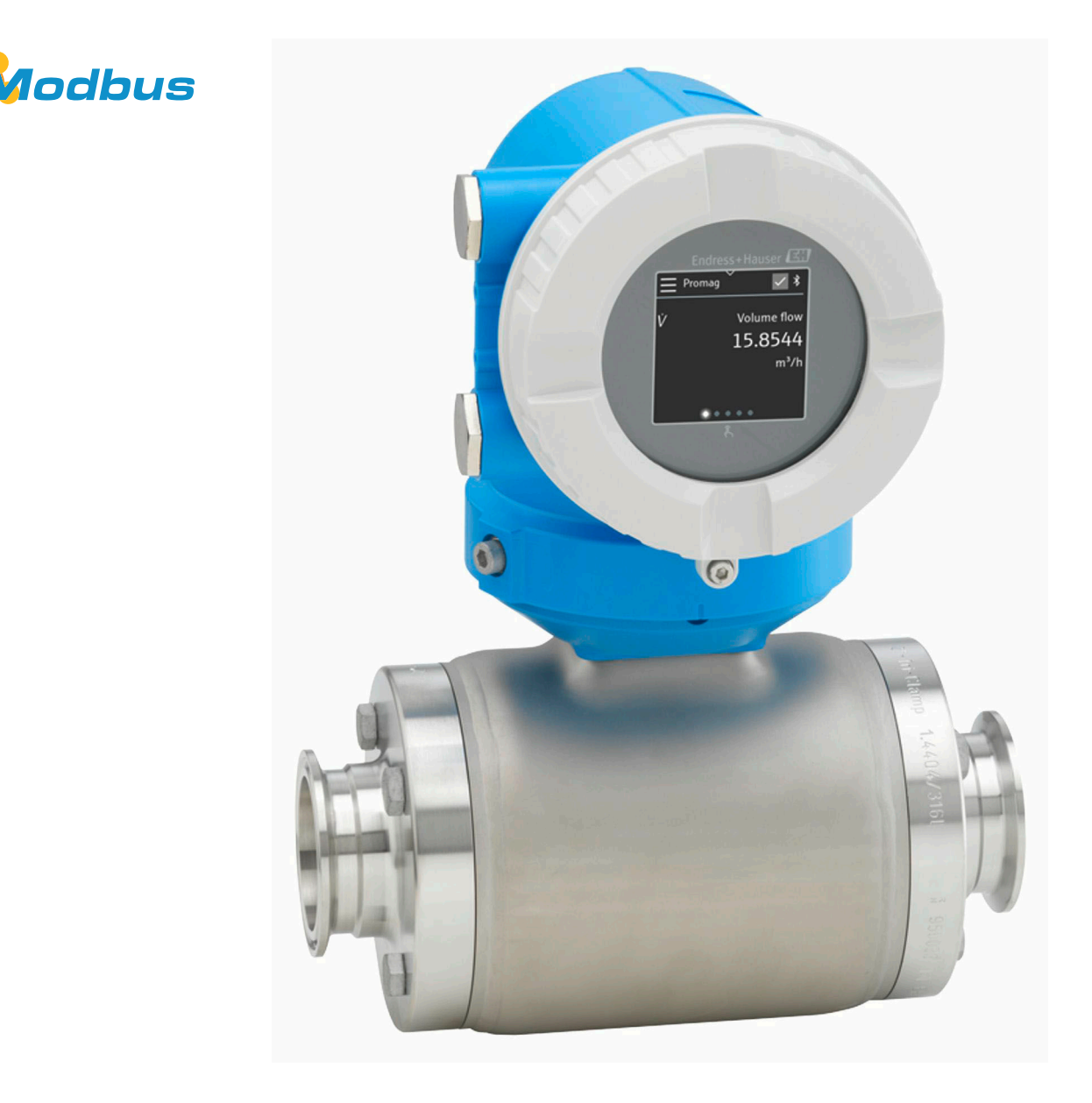

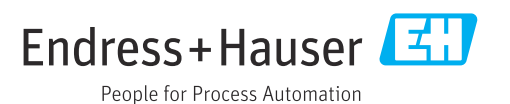

# Spis treści

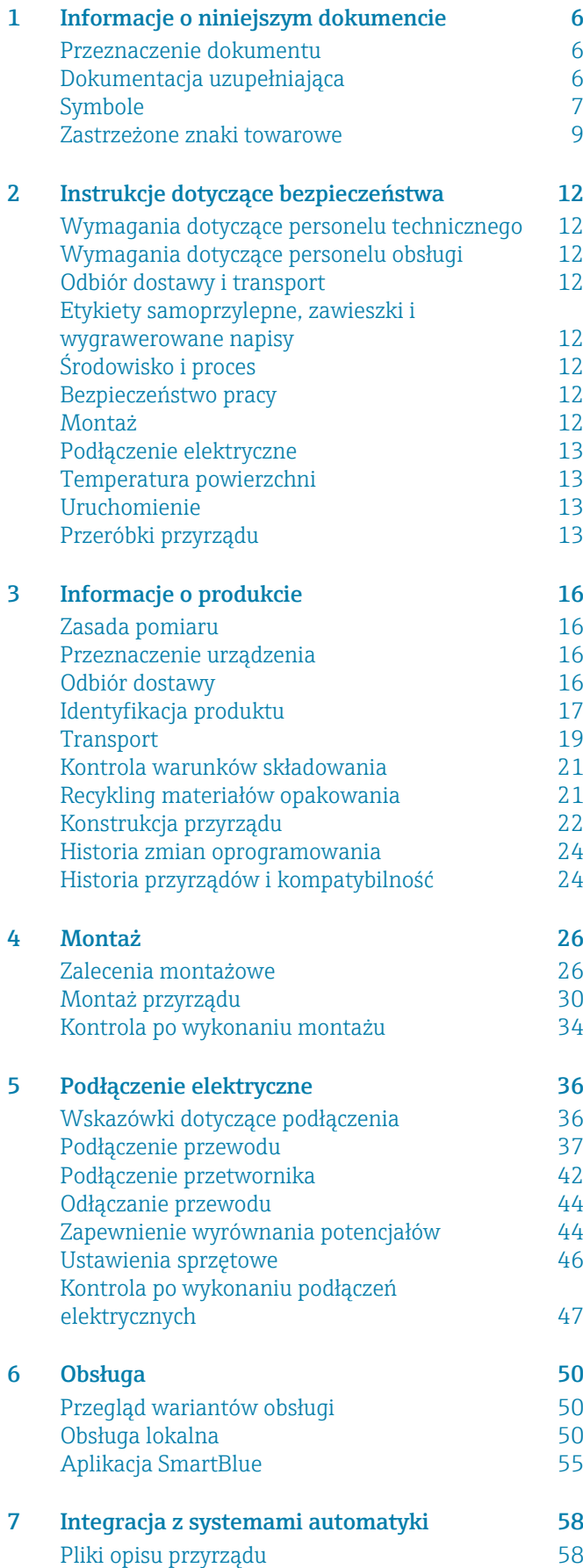

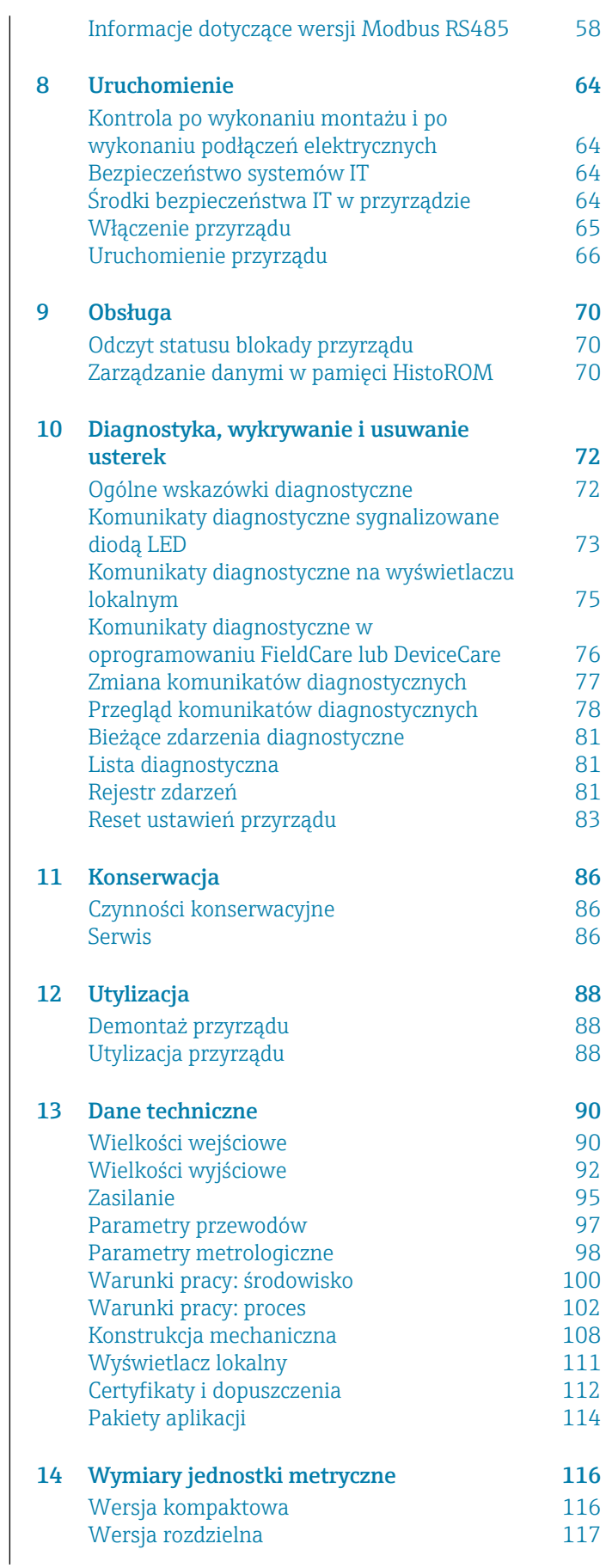

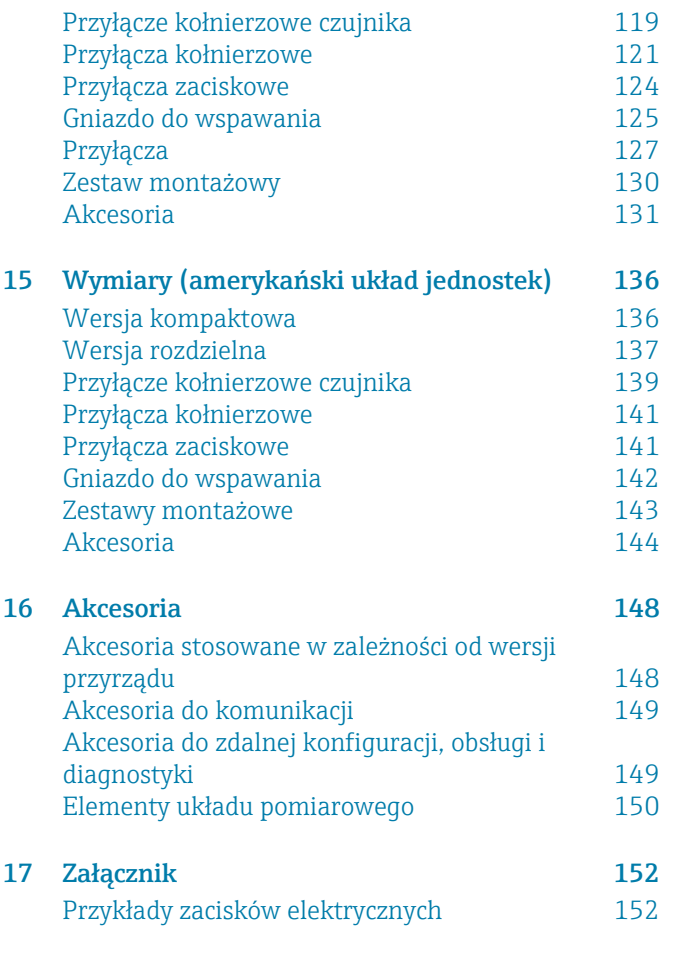

# 1 Informacje o niniejszym dokumencie

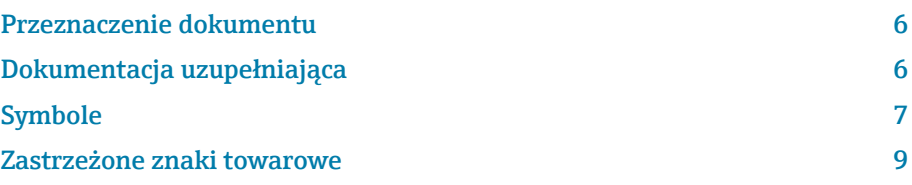

### <span id="page-5-0"></span>Przeznaczenie dokumentu

Niniejsza instrukcja obsługi zawiera wszystkie informacje wymagane na różnych etapach cyklu eksploatacji przyrządu:

- Odbiór dostawy i identyfikacja produktu
- Transport i składowanie
- Montaż i podłączenie
- Uruchomienie i obsługa
- Diagnostyka, wykrywanie i usuwanie usterek
- Konserwacja i utylizacja

### Dokumentacja uzupełniająca

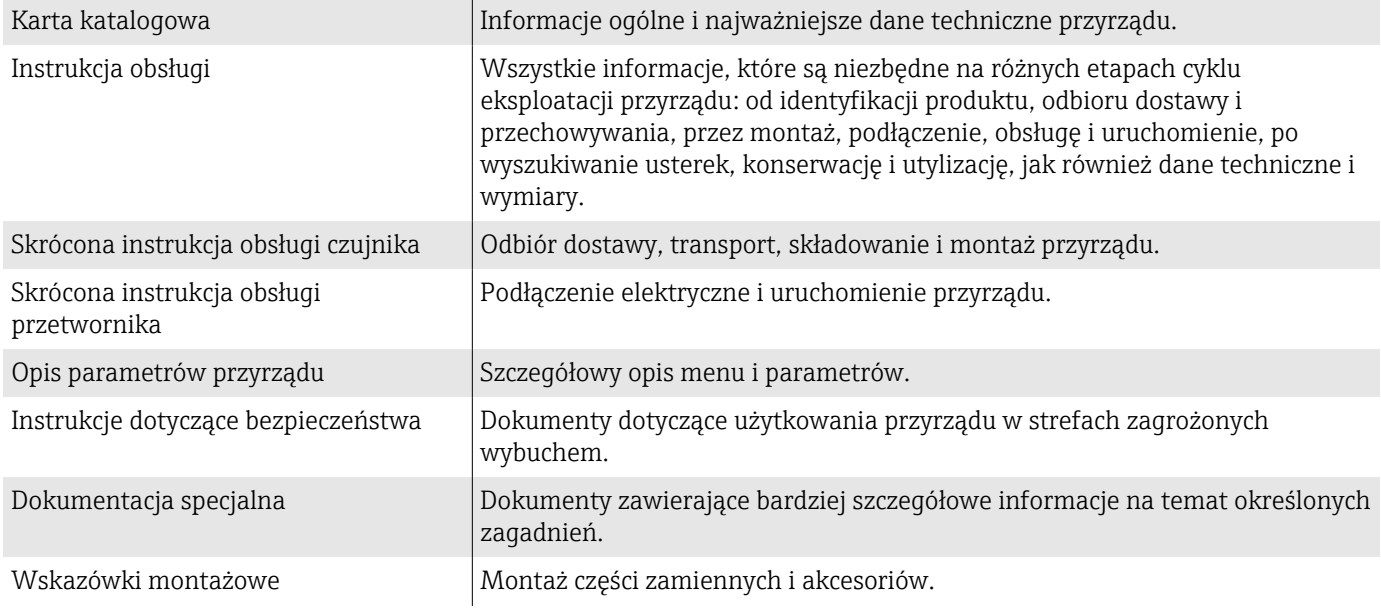

#### Odpowiednia dokumentacja jest dostępna online:

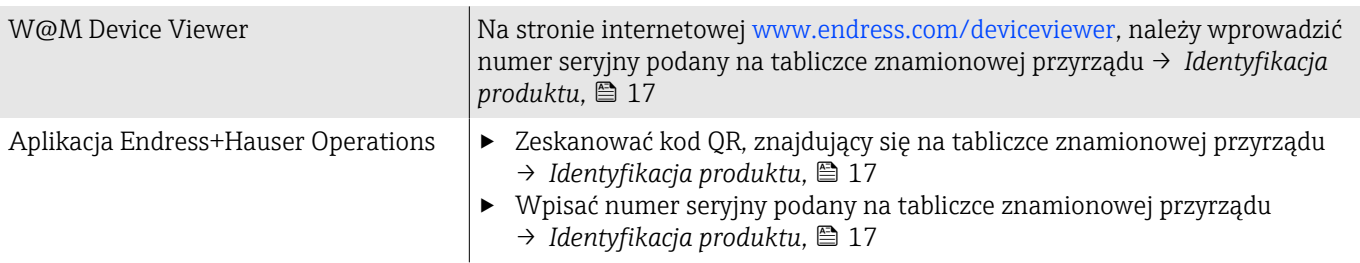

### <span id="page-6-0"></span>Symbole

### Ostrzeżenia

#### **NIEBEZPIECZEŃSTWO**

Ten symbol ostrzega przed pojawiającą się nagle niebezpieczną sytuacją. Zlekceważenie tego zagrożenia spowoduje poważne uszkodzenia ciała lub śmierć.

#### **A** OSTRZEŻENIE

Ten symbol ostrzega przed potencjalnie niebezpieczną sytuacją. Zlekceważenie tego ostrzeżenia i narażenie na niebezpieczeństwo tego typu może spowodować poważne obrażenia ciała lub śmierć.

#### **A PRZESTROGA**

Ten symbol ostrzega przed potencjalnie niebezpieczną sytuacją. Zlekceważenie tego ostrzeżenia i narażenie na niebezpieczeństwo tego typu może spowodować niewielkie lub lekkie obrażenia ciała.

#### **NOTYFIKACJA**

Ten symbol ostrzega przed potencjalnymi uszkodzeniami. Zlekceważenie tego ostrzeżenia i narażenie na niebezpieczeństwo tego typu może skutkować uszkodzeniem instalacji lub obiektów znajdujących się w jej pobliżu.

#### Moduł elektroniki

- $\equiv$ Prąd stały
- $\sim$ Prąd przemienny
- $\overline{\sim}$ Prąd stały lub przemienny
- $\oplus$ Uziemienie ochronne

### Komunikacja przyrządu

- $\ast$ Bluetooth włączony.
- $\bullet$ Dioda LED wyłączona.
- $\mathbf{z}$ Dioda LED pulsuje.
- PÓ-Dioda LED świeci.

#### Narzędzia

- **Śrubokręt płaski**
- Klucz sześciokątny
- Klucz płaski Ø8

### Typy informacji

- $\blacktriangledown$ Zalecane procedury, procesy lub działania
- $\blacktriangledown$ Dozwolone procedury, procesy lub działania
- Niedozwolone procedury, procesy lub działania  $\overline{\mathsf{x}}$
- $\mathbf{F}$ Informacje dodatkowe
- $\Box$ Odsyłacz do dokumentacji
- **A** Odsyłacz do strony
- $\blacksquare$ Odsyłacz do rysunku
- Środki lub indywidualne działania, które należy podjąć  $\blacktriangleright$
- 1., 2.,... Kolejne kroki procedury
- Wynik kroku  $\longmapsto$
- ? Pomoc w razie problemu
- $\circledcirc$ Kontrola wzrokowa
- $\bigoplus$ Parametr zabezpieczony przed zapisem

### Ochrona przeciwwybuchowa

- $\mathbb{A}$ Strefa zagrożona wybuchem
- $\mathbb{X}$ Strefa niezagrożona wybuchem

### <span id="page-8-0"></span>Zastrzeżone znaki towarowe

#### Modbus®

jest zastrzeżonym znakiem towarowym SCHNEIDER AUTOMATION, INC.

#### Bluetooth®

Nazwa Bluetooth i logo Bluetooth są zastrzeżonymi znakami towarowymi firmy Bluetooth SIG. Inc. i każdy przypadek użycia tego znaku przez Endress+Hauser podlega licencji. Pozostałe znaki towarowe i nazwy handlowe należą do ich prawnych właścicieli.

#### Apple®

Apple, logo Apple, iPhone i iPod touch to zastrzeżone znaki towarowe Apple Inc., zarejestrowane w USA i w innych krajach. App Store to znak usługowy Apple Inc.

#### Android®

Android, Google Play i logo Google Play to zastrzeżone znaki towarowe Google Inc.

# 2 Instrukcje dotyczące bezpieczeństwa

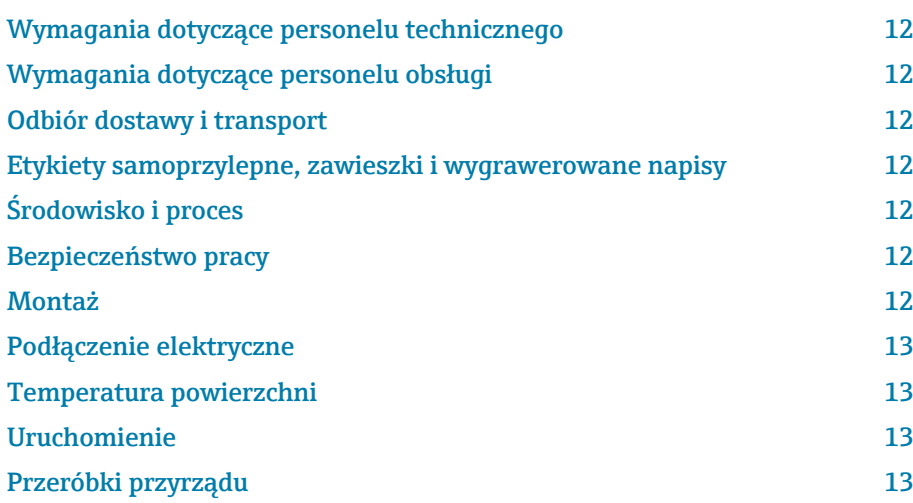

### <span id="page-11-0"></span>Wymagania dotyczące personelu technicznego

- ‣ Montaż, podłączenie elektryczne, uruchomienie, diagnostykę i konserwację przyrządu może wykonywać wyłącznie przeszkolony i wykwalifikowany personel upoważniony przez właściciela/operatora obiektu.
- ‣ Przed rozpoczęciem pracy, personel ten musi dokładnie zapoznać się z instrukcją obsługi, dokumentacją dodatkową i certyfikatami przyrządu oraz przestrzegać zawartych w nich zaleceń.
- ‣ Personel musi przestrzegać lokalnych przepisów bezpieczeństwa.

### Wymagania dotyczące personelu obsługi

- ‣ Personel odpowiedzialny za obsługę przyrządów powinien zostać przeszkolony w zakresie wymagań związanych z wykonywanym zadaniem i posiadać stosowne upoważnienie wydane przez właściciela/operatora obiektu.
- ‣ Przed rozpoczęciem pracy, personel obsługi musi dokładnie zapoznać się z instrukcją obsługi i dokumentacją dodatkową przyrządu oraz przestrzegać zawartych w nich zaleceń.

### Odbiór dostawy i transport

- ‣ Przyrząd należy transportować w prawidłowy i odpowiedni sposób.
- ‣ Nie wolno zdejmować pokryw ochronnych lub elementów zabezpieczających przyłącza procesowe.

### Etykiety samoprzylepne, zawieszki i wygrawerowane napisy

‣ Należy zwrócić uwagę na wszystkie instrukcje bezpieczeństwa i symbole umieszczone na przyrządzie.

### Środowisko i proces

- ‣ Przyrządu należy używać tylko do pomiarów odpowiednich mediów.
- ‣ Przestrzegać zakresów ciśnienia i temperatury medium określonych dla przyrządu.
- ‣ Chronić przyrząd przed korozją i niekorzystnym wpływem czynników środowiskowych.

### Bezpieczeństwo pracy

- ‣ Należy używać niezbędnego sprzętu ochrony osobistej, zgodnie z obowiązującymi w danym kraju przepisami.
- ‣ Niedopuszczalne jest uziemianie urządzenia spawalniczego z wykorzystaniem przyrządu.
- ‣ W przypadku dotykania urządzenia mokrymi rękami należy założyć rękawice ochronne.

### Montaż

- ‣ Pokrywy ochronne lub elementy zabezpieczające przyłącza procesowe należy zdjąć tuż przed montażem czujnika.
- ‣ Nie usuwać okładziny kołnierza i uważać, aby jej nie uszkodzić.

<span id="page-12-0"></span>‣ Wszystkie elementy należy dokręcić zalecanym momentem dokręcenia.

### Podłączenie elektryczne

- ‣ Przestrzegać krajowych przepisów i wytycznych dotyczących instalacji.
- ‣ Przestrzegać specyfikacji dotyczących przewodów i przyrządu.
- ‣ Sprawdzić, czy przewody nie są uszkodzone.
- ‣ Jeśli przyrząd jest używany w strefach zagrożonych wybuchem, należy stosować się do zaleceń podanych w "Instrukcjach dotyczących bezpieczeństwa".
- ‣ Zapewnić (ustanowić) połączenie z wyrównaniem potencjałów.
- ‣ Zapewnić (ustanowić) połączenie z uziemieniem.

### Temperatura powierzchni

Media o podwyższonej temperaturze mogą powodować nagrzewanie się powierzchni przyrządu. Dlatego też należy:

- ‣ zamontować odpowiednie osłony chroniące przed przypadkowym dotykiem,
- ‣ założyć rękawice ochronne.

### Uruchomienie

- ‣ Przyrząd można użytkować wyłącznie wtedy, gdy jest sprawny technicznie i nieuszkodzony.
- ‣ Przyrząd można uruchomić tylko wtedy, gdy uprzednio zostanie przeprowadzona kontrola po wykonaniu montażu i kontrola po wykonaniu podłączeń elektrycznych.

### Przeróbki przyrządu

Samodzielne modyfikacje lub naprawy przyrządu są niedozwolone i mogą stwarzać zagrożenie. Dlatego też:

- ‣ modyfikacje i naprawy można wykonywać tylko po uprzedniej konsultacji z działem serwisu Endress+Hauser,
- ‣ należy używać tylko oryginalnych części zamiennych i akcesoriów produkcji Endress+Hauser,
- ‣ oryginalne części zamienne i akcesoria należy montować zgodnie ze wskazówkami montażowymi.

# 3 Informacje o produkcie

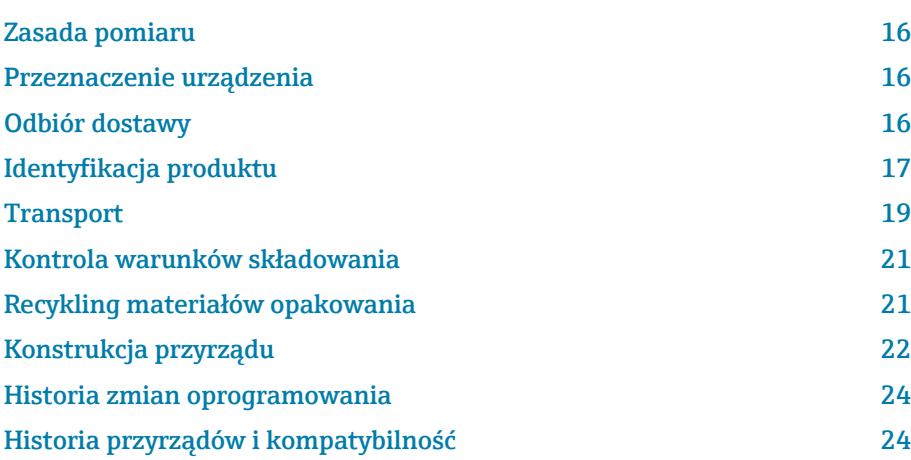

### <span id="page-15-0"></span>Zasada pomiaru

Pomiar przepływu metodą elektromagnetyczną w oparciu o *prawo indukcji elektromagnetycznej Faradaya*.

### Przeznaczenie urządzenia

Urządzenie jest przeznaczone wyłącznie do pomiaru przepływu cieczy o przewodności minimalnej 5 µS/cm.

W zależności od zamówionej wersji, może ono również służyć do pomiaru przepływu cieczy wybuchowych, łatwopalnych, trujących i utleniających.

Przepływomierze przeznaczone do stosowania w strefach zagrożonych wybuchem, w aplikacjach higienicznych lub w aplikacjach, w których występuje zwiększone ryzyko spowodowane ciśnieniem medium, są odpowiednio oznakowane na tabliczce znamionowej.

Niewłaściwe zastosowanie lub zastosowanie niezgodne z przeznaczeniem może zagrażać bezpieczeństwu. Producent nie ponosi żadnej odpowiedzialności za szkody spowodowane niewłaściwym zastosowaniem lub zastosowaniem niezgodnym z przeznaczeniem.

### Odbiór dostawy

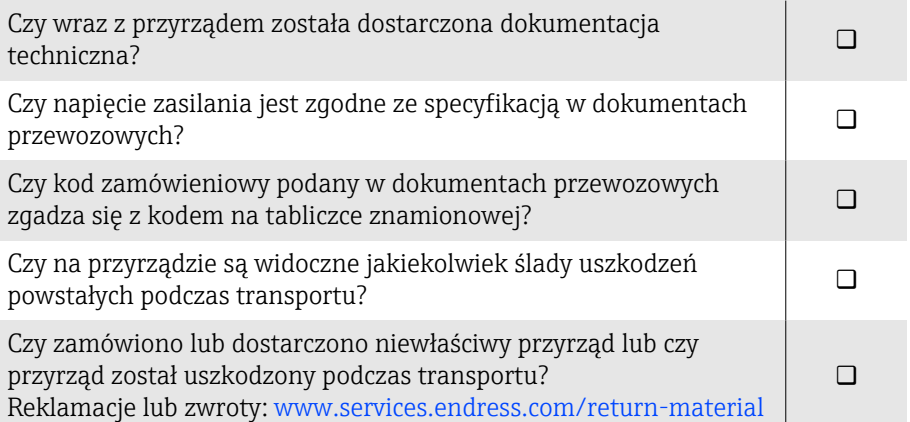

### <span id="page-16-0"></span>Identyfikacja produktu

#### Nazwa przyrządu

Przyrząd składa się z następujących elementów:

- Przetwornik Proline 10
- Czujnik Promag H

#### Tabliczka znamionowa przetwornika

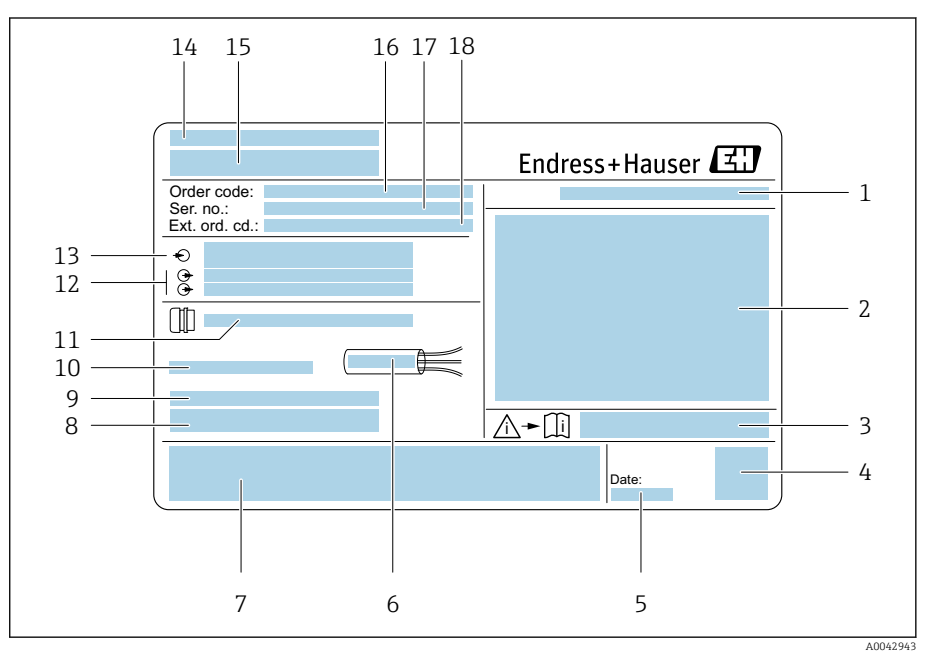

 *1 Przykładowa tabliczka znamionowa przetwornika*

- *Stopień ochrony*
- *Dopuszczenia do stosowania w strefie zagrożonej wybuchem, parametry podłączenia elektrycznego*
- *Numer dokumentacji zawierającej zalecenia dotyczące bezpieczeństwa*
- *Kod DMC*
- *Data produkcji: rok-miesiąc*
- *Dopuszczalny zakres temperatur dla przewodu*
- *Znak CE i inne oznaczenia dopuszczeń*
- *Wersja oprogramowania (FW) i wersja przyrządu (Dev.Rev.)*
- *Informacje dodatkowe w przypadku specjalnych wersji przyrządu*
- *Dopuszczalna temperatura otoczenia (T<sup>a</sup> )*
- *Informacje dotyczące wprowadzenia przewodów*
- *Dostępne wejścia i wyjścia: napięcie zasilania*
- *Dane podłączenia elektrycznego: napięcie zasilania i moc*
- *Miejsce produkcji*
- *Nazwa przetwornika*
- *Kod zamówieniowy*
- *Numer seryjny*
- *Rozszerzony kod zamówieniowy*

### Tabliczka znamionowa czujnika

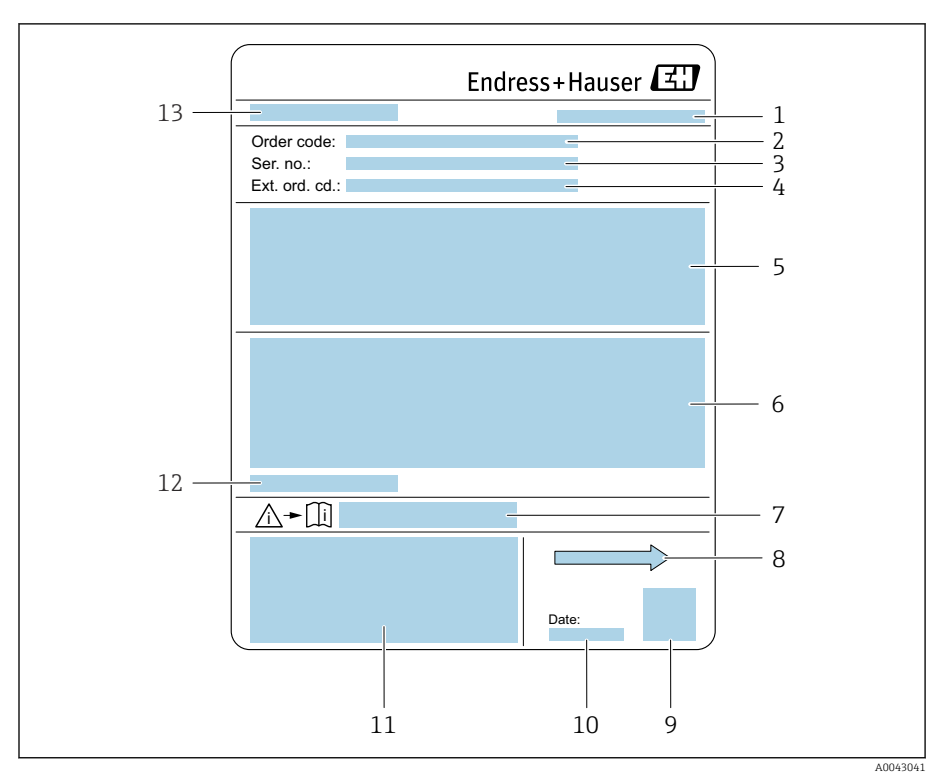

#### *2 Przykładowa tabliczka znamionowa czujnika*

- 
- *Miejsce produkcji Kod zamówieniowy*
- *Numer seryjny*
- *Rozszerzony kod zamówieniowy*
- *Dopuszczenia, certyfikaty i stopień ochrony*
- *Specyfikacje*
- *Numer dokumentacji zawierającej zalecenia dotyczące bezpieczeństwa*
- *Kierunek przepływu*
- *Kod DMC*
- *Data produkcji: rok-miesiąc*
- 
- *Znak CE, C-Tick Dopuszczalna temperatura otoczenia (T<sup>a</sup> )*
- *Nazwa czujnika*

### **Transport**

### Opakowanie ochronne

Pokrywy ochronne lub elementy zabezpieczające są zakładane na przyłącza procesowe w celu zabezpieczenia tych przyłączy przed uszkodzeniem i zanieczyszczeniem.

### Transport w oryginalnym opakowaniu

### **NOTYFIKACJA**

#### Brak oryginalnego opakowania!

Możliwość uszkodzenia cewki magnetycznej.

‣ Przyrząd należy przenosić i transportować tylko w oryginalnym opakowaniu.

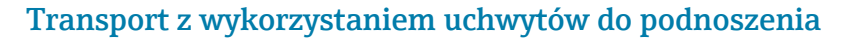

#### **A** NIEBEZPIECZEŃSTWO

Potencjalne, zagrażające życiu niebezpieczeństwo wynikające z zawieszenia ładunku!

Przyrząd może spaść.

- ‣ Przyrząd należy zabezpieczyć przed poślizgiem i obracaniem.
- ‣ Nie wolno przenosić zawieszonych ładunków, jeśli pod nimi znajdują się ludzie.
- ‣ Nie wolno przenosić zawieszonych ładunków nad miejscem nieodpowiednio zabezpieczonym.

#### **NOTYFIKACJA**

#### Sprzęt do podnoszenia jest nieprawidłowo zamocowany!

Sprzęt do podnoszenia zamocowany tylko z jednej strony może uszkodzić przyrząd.

‣ Sprzęt do podnoszenia należy zamocować do obu uchwytów.

<span id="page-18-0"></span>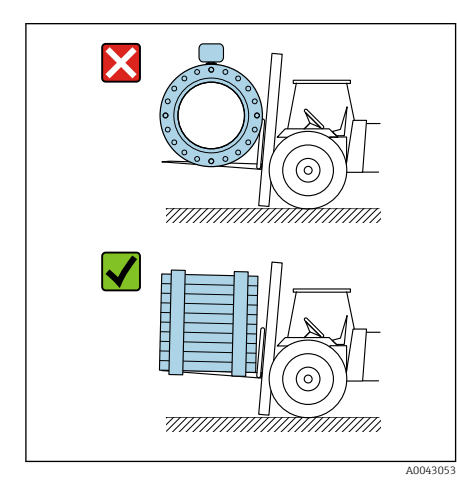

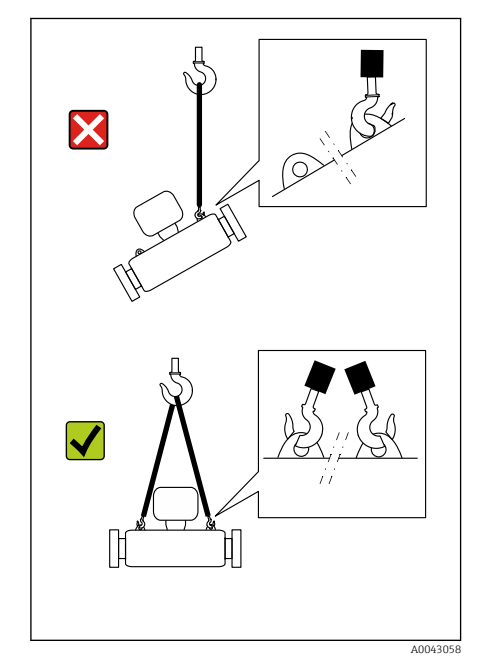

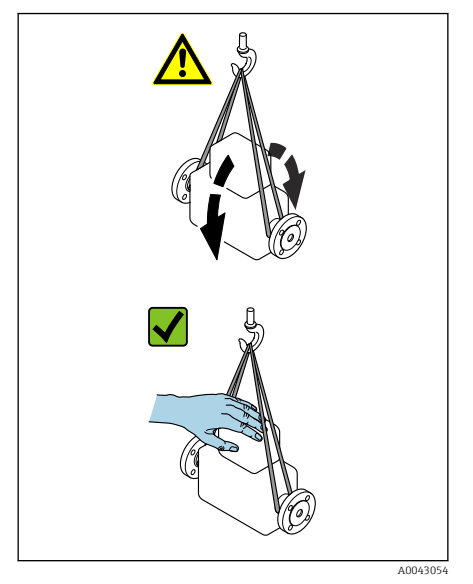

### Transport bez korzystania z uchwytów do podnoszenia

### **ANIEBEZPIECZEŃSTWO**

#### Potencjalne, zagrażające życiu niebezpieczeństwo wynikające z zawieszenia ładunku!

Przyrząd może spaść.

- ‣ Przyrząd należy zabezpieczyć przed poślizgiem i obracaniem.
- ‣ Nie wolno przenosić zawieszonych ładunków, jeśli pod nimi znajdują się ludzie.
- ‣ Nie wolno przenosić zawieszonych ładunków nad miejscem nieodpowiednio zabezpieczonym.

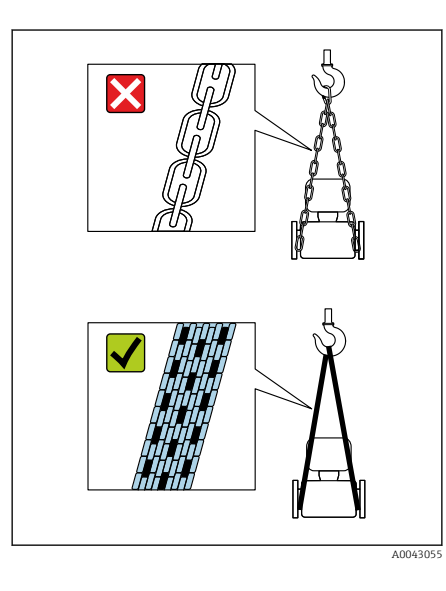

### **NOTYFIKACJA**

Nieprawidłowy sprzęt do podnoszenia może uszkodzić przyrząd! Używanie łańcuchów, jako zawiesi, może uszkodzić przyrząd.

‣ Należy używać zawiesi z materiałów tekstylnych.

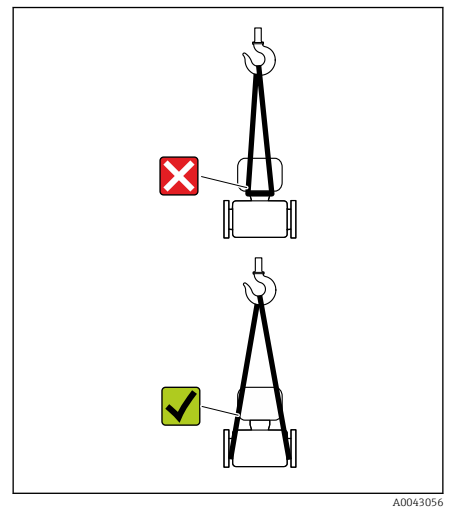

### NOTYFIKACJA

#### Sprzęt do podnoszenia jest nieprawidłowo zamocowany!

Sprzęt do podnoszenia zamocowany w nieodpowiednich punktach może uszkodzić przyrząd.

‣ Sprzęt do podnoszenia należy zamocować do obu przyłączy procesowych przyrządu.

### <span id="page-20-0"></span>Kontrola warunków składowania

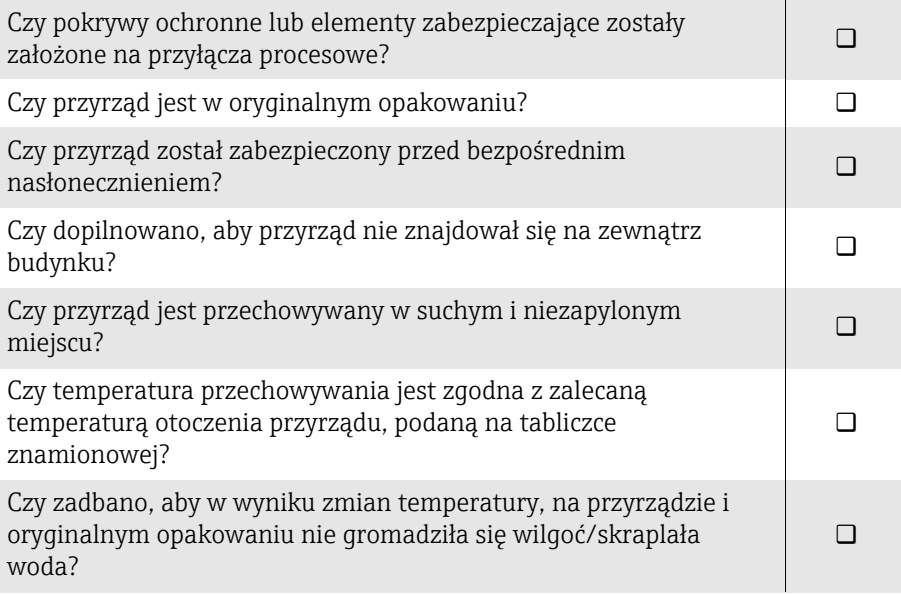

### Recykling materiałów opakowania

Wszystkie materiały opakowania i materiały pomocnicze należy poddać recyklingowi zgodnie z przepisami krajowymi.

- Rozciągliwa folia: polimerowa, zgodnie z dyrektywą UE 2002/95/WE (RoHS)
- Skrzynia: drewniana, zgodnie z normą ISPM 15 (potwierdzone logo IPPC)
- Pudełko kartonowe: zgodnie z europejską dyrektywą w sprawie opakowań 94/62/WE, (potwierdzone symbolem Resy)
- Paleta jednorazowa: tworzywo sztuczne lub drewno
- Taśmy opakowania: tworzywo sztuczne
- Taśmy samoprzylepne: tworzywo sztuczne
- Wyściółka: papier

## <span id="page-21-0"></span>Konstrukcja przyrządu

### Wersja kompaktowa

Przetwornik i czujnik tworzą mechanicznie jedną całość.

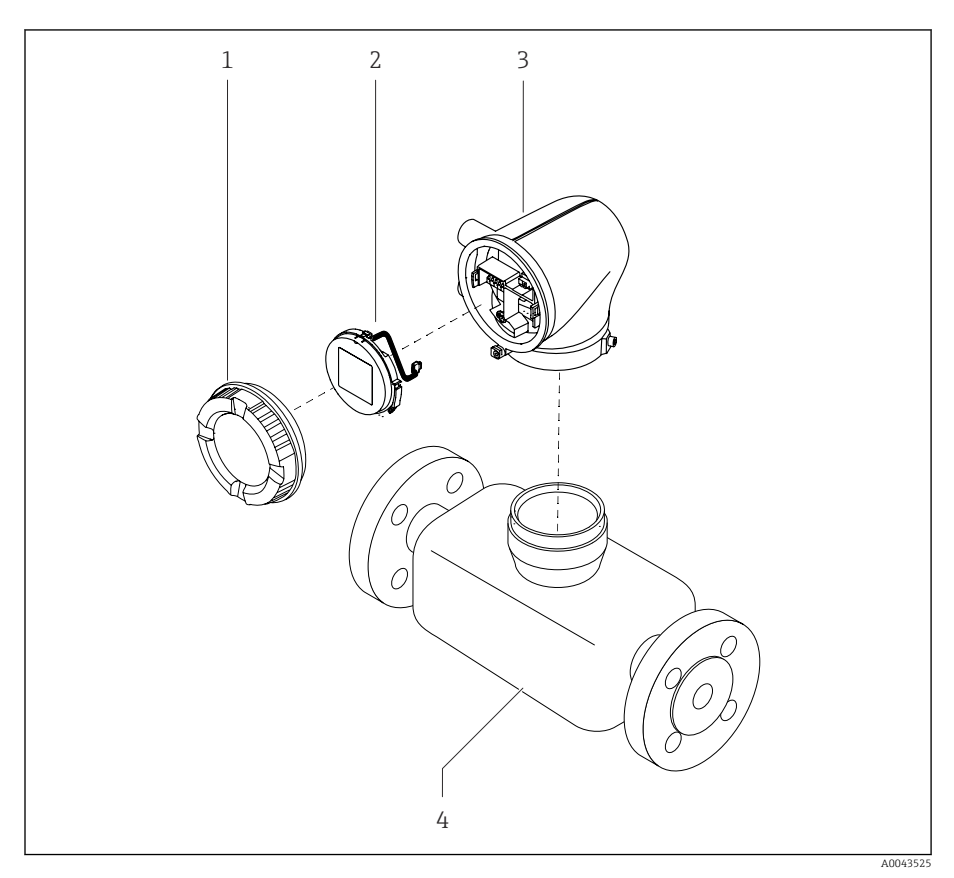

- *3 Główne części składowe przyrządu*
- 
- *1 Pokrywa obudowy 2 Wyświetlacz*
- *3 Obudowa przetwornika*
- *4 Czujnik*

#### Wersja rozdzielna

Przetwornik jest montowany w innym miejscu niż czujnik przepływu.

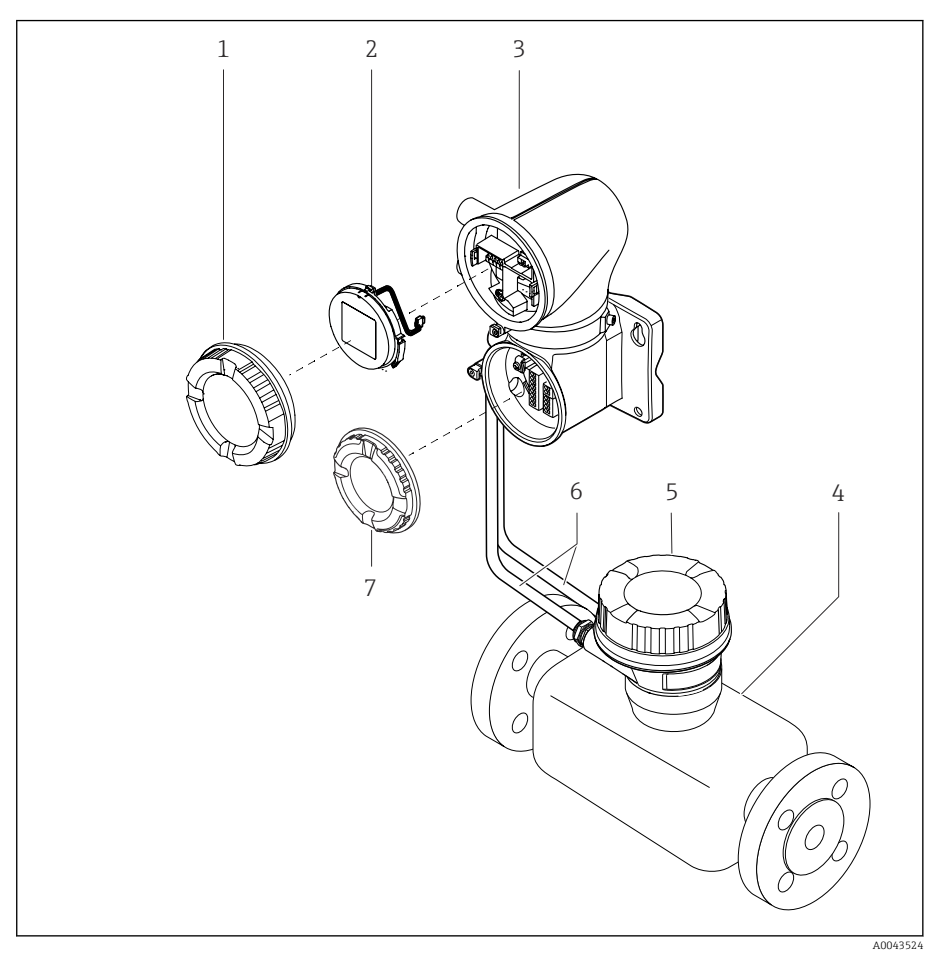

- *4 Główne części składowe przyrządu*
- *1 Pokrywa obudowy*
- *2 Wyświetlacz*
- *3 Obudowa przetwornika*
- 
- *4 Czujnik 5 Obudowa przedziału podłączeniowego czujnika*
- *6 Przewód podłączeniowy, w tym przewód zasilania cewki i przewód elektrody*
- *7 Pokrywa przedziału podłączeniowego*

### <span id="page-23-0"></span>Historia zmian oprogramowania

Wykaz wersji oprogramowania i zmian w porównaniu do poprzedniej wersji

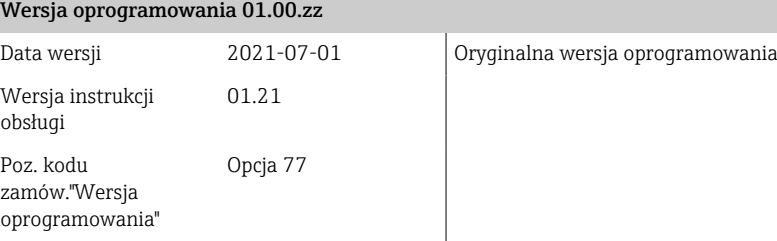

### Historia przyrządów i kompatybilność

Wykaz modeli urządzenia i zmian w porównaniu z poprzednim modelem

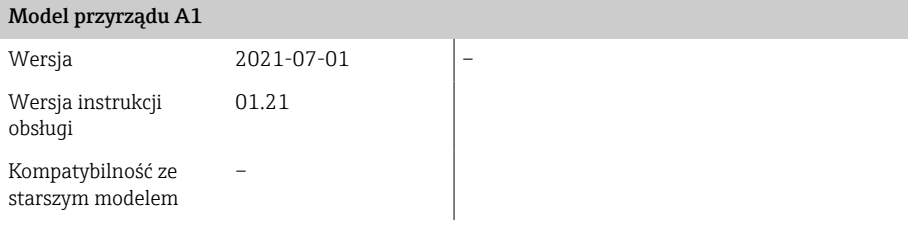

## 4 Montaż

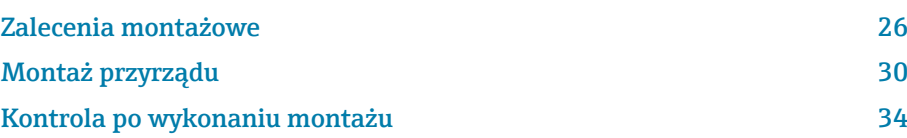

### Zalecenia montażowe

### Kierunek przepływu

F

Przyrząd należy zamontować zgodnie z kierunkiem przepływu medium.

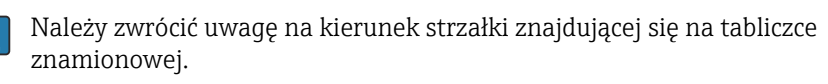

### Prostoliniowe odcinki dolotowe i wylotowe

Zapewnić prostoliniowe odcinki dolotowe i wylotowe dla niezakłóconej pracy.

Aby uniknąć powstawania podciśnienia i zapewnić dokładność pomiarową,  $| \cdot |$ czujnik należy montować przed elementami armatury wywołującymi zaburzenia przepływu (np. zawory, trójniki) i za pompami→ *[Montaż w](#page-27-0) [pobliżu pomp](#page-27-0)*, 28.

Dodatkowo, należy zapewnić odpowiednią odległość od najbliższego kolanka rury.

### Pozycja pracy

Pozycja pionowa, kierunek przepływu medium w górę Dla wszystkich aplikacji.

### Pozycja pozioma, przetwornik nad rurociągiem

Ta pozycja pracy jest przeznaczona dla następujących zastosowań:

- w przypadku niskich temperatur procesowych, aby utrzymać minimalną temperaturę otoczenia przetwornika.
- dla funkcji detekcji pustej rury, nawet w przypadku pustych lub częściowo wypełnionych rurociągów.

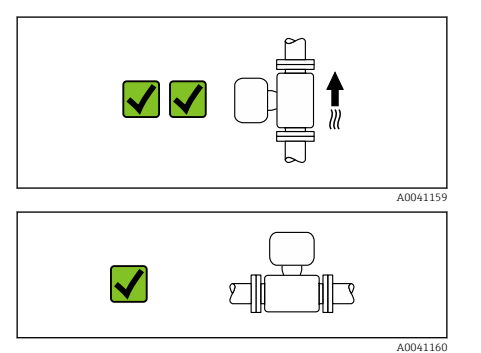

又

<span id="page-25-0"></span>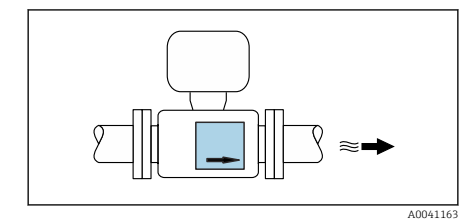

 $\geq$  5 × DN  $\geq$  2 × DN

 $\approx$ 

ki

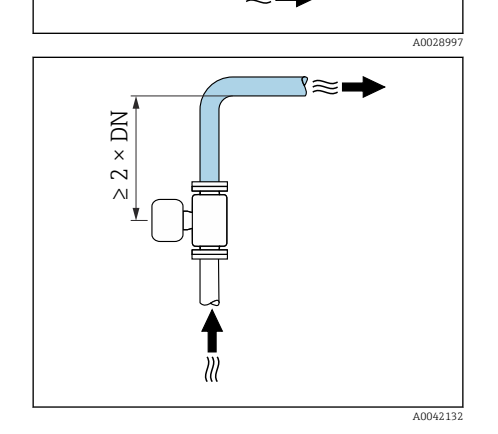

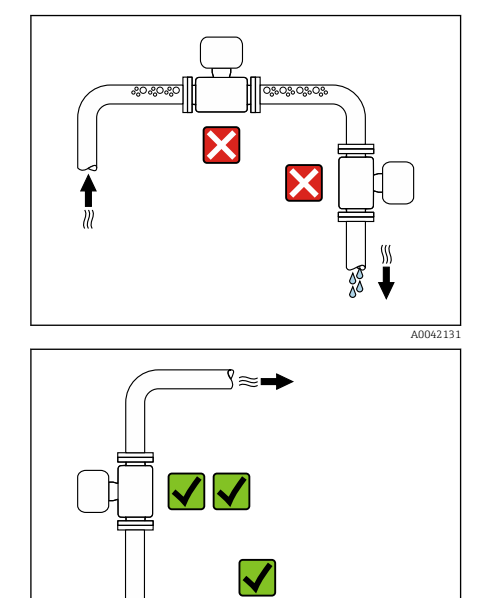

### Miejsce montażu

- Nie wolno montować przyrządu w najwyższym punkcie rury.
- Nie wolno montować przyrządu bezpośrednio przed wylotem z rury, w przypadku wypływu swobodnego.

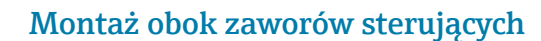

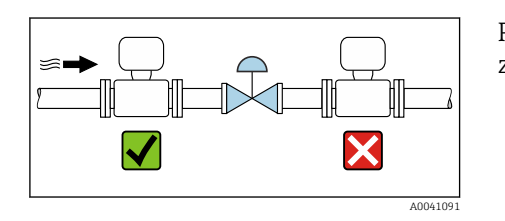

A0042317

ع

A0041089

Przyrząd należy zamontować zgodnie z kierunkiem przepływu medium, przed zaworem sterującym..

### Montaż przed pionowo opadającymi odcinkami rurociągów

#### **NOTYFIKACIA**

- Podciśnienie występujące w rurze pomiarowej może uszkodzić wykładzinę!
- ‣ W przypadku montażu przed pionowo opadającymi odcinkami rurociągów o długości h ≥ 5 m (16,4 ft): za przepływomierzem należy zamontować syfon lub zawór odpowietrzający.
- Takie rozmieszczenie zapobiega zatrzymywaniu przepływu cieczy w  $\mathbf{a}$ rurociągu i jej napowietrzaniu.

### Montaż w rurociągach wypełnionych częściowo

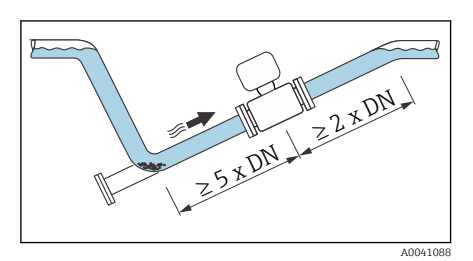

- Rurociągi wypełnione częściowo wymagają montażu czujnika w syfonie.
- Zaleca się montaż zaworu czyszczącego.

X

<span id="page-27-0"></span>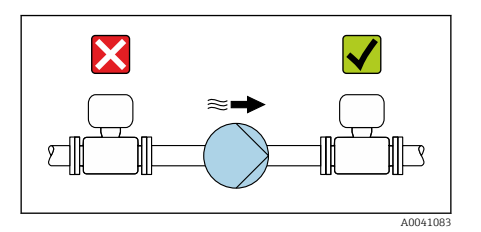

### Montaż w pobliżu pomp

### **NOTYFIKACJA**

- Podciśnienie występujące w rurze pomiarowej może uszkodzić wykładzinę!
- ‣ Urządzenie należy zamontować w kierunku przepływu za pompą.
- ‣ Należy zamontować tłumiki pulsacji, gdy przepływ wymuszany jest przez pompy tłokowe, membranowe lub perystaltyczne .

### Drgania rurociągów

W przypadku bardzo silnych drgań rurociągów zalecane jest stosowanie wersji rozdzielnej.

### **NOTYFIKACJA**

- Drgania rurociągu mogą uszkodzić urządzenie!
- ‣ Nie wolno wystawiać urządzenia na silne drgania.
- ‣ Rurociąg powinien być podparty i zamocowany.
- ‣ Urządzenie powinno być podparte i zamocowane.
- ‣ Czujnik i przetwornik montować oddzielnie.

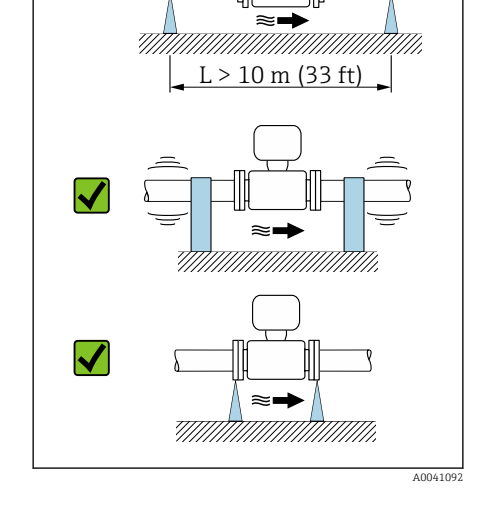

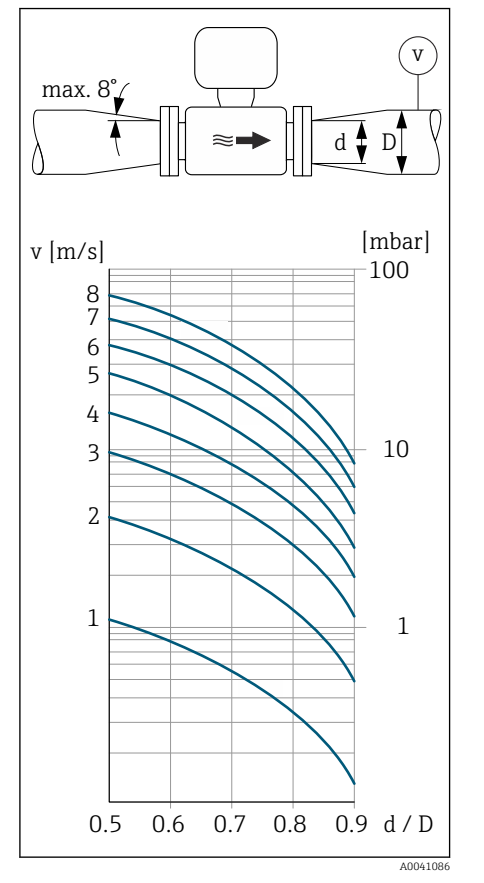

Armatura podłączeniowa

Czujnik może być montowany w rurociągu o większej średnicy przy użyciu odpowiedniej armatury redukcyjnej (dyfuzory i konfuzory). W przypadku cieczy o małej prędkości przepływu wywołany tym wzrost prędkości przepływu zwiększa dokładność pomiaru.

- Poniższy nomogram pozwala oszacować spadek ciśnienia wynikający z  $\Box$ zastosowania redukcji średnicy. Nomogram odnosi się do cieczy o lepkości zbliżonej do lepkości wody.
- 1. Wyznaczyć stosunek średnic d/D.
- 2. Określić prędkość przepływu po zastosowaniu redukcji.
- 3. Odczytać z nomogramu wielkość spadku ciśnienia w zależności od prędkości cieczy i stosunku średnic d/D.

#### Uszczelki

Podczas montażu uszczelek należy przestrzegać następujących wskazówek: Kołnierze z tworzywa sztucznego: uszczelki są zawsze wymagane.

### Pole magnetyczne i elektryczność statyczna

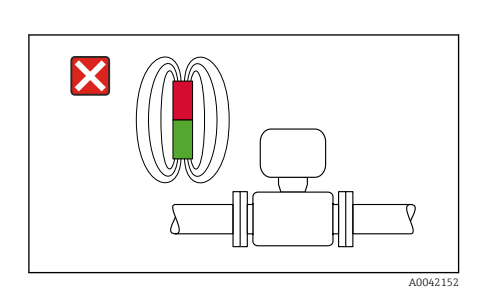

Nie instalować urządzenia w pobliżu pól magnetycznych, np. silników, pomp, transformatorów.

A0023989

### Użytkowanie przyrządu na zewnątrz budynku

- Unikać ekspozycji na bezpośrednie działanie promieni słonecznych.
- Zamontować w miejscu chronionym przed światłem słonecznym.
- Unikać narażenia na bezpośrednie działanie warunków atmosferycznych.
- Użyć osłony pogodowej → *[Przetwornik](#page-147-0)*, 148.

### <span id="page-29-0"></span>Montaż przyrządu

#### Przygotowanie przyrządu

1. Zdjąć całe opakowanie transportowe.

2. Zdjąć z przyrządu pokrywy ochronne lub elementy zabezpieczające.

#### Montaż uszczelek

#### **A OSTRZEŻENIE**

Nieprawidłowe uszczelnienie procesowe może narazić personel na niebezpieczeństwo!

‣ Sprawdzić, czy uszczelki są czyste i nieuszkodzone.

#### **NOTYFIKACJA**

#### Nieprawidłowe zamontowanie przyrządu może skutkować błędnymi wynikami pomiarów!

- ‣ Średnica wewnętrzna uszczelki musi być większa lub równa średnicy przyłącza procesowego i rury.
- ‣ Uszczelki i rurę pomiarową należy założyć centrycznie.
- ‣ Należy sprawdzić, czy uszczelki nie powodują zmniejszenia przekroju poprzecznego rurociągu.

Na metalowych przyłączach procesowych należy dokręcić śruby. Przyłącze procesowe stanowi metalowe połączenie z czujnikiem przepływu, co zapewnia właściwe dociśnięcie uszczelki.

### Montaż pierścieni uziemiających

- W przypadku rur z tworzywa sztucznego lub rur z wyłożeniem izolacyjnym stosować pierścienie uziemiające do wykonania uziemienia.
- Przestrzegać informacji dotyczących stosowania pierścieni uziemiających[→](#page-43-0)  [Zapewnienie wyrównania potencjałów](#page-43-0), **■ 44.**
- Pierścienie uziemiające można zamówić oddzielnie w Endress+Hauser → *[Akcesoria stosowane w zależności od wersji przyrządu](#page-147-0)*, 148.

### Montaż czujnika

- 1. Zamontować czujnik między kołnierzami rurociągu.
- 2. W przypadku przyłączy procesowych z tworzywa sztucznego należy przestrzegać maksymalnego momentu dokręcenia śrub dla gwintów smarownych: 7 Nm (5.2 lbf ft).
- 3. Zainstalować urządzenie lub obrócić obudowę przetwornika w taki sposób, aby wprowadzenia przewodów były skierowane w dół lub w bok.

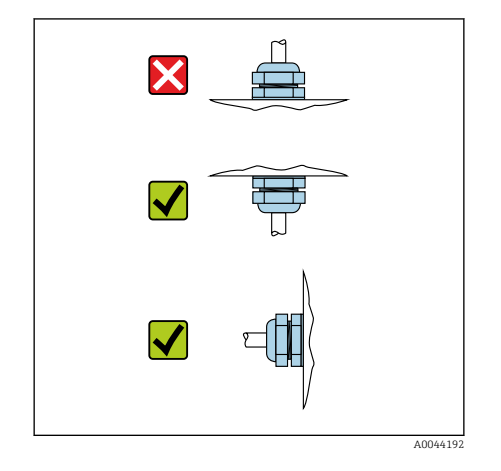

#### Wspawanie czujnika

#### **AOSTRZEŻENIE**

Nieprawidłowe uziemienie urządzenia do spawania powoduje uszkodzenie modułu elektroniki!

- ‣ Nie uziemiać przyrządu spawalniczego za pomocą przepływomierza.
- 1. Przyspawać czujnik spoiną sczepną do rurociągu. Właściwy zestaw spawalniczy można zamówić oddzielnie jako akcesorium→ *Czujnik*[, 148](#page-147-0).
- 2. Poluzować śruby sześciokątne.
- 3. Otworzyć rurę na odcinku co najmniej 8 mm (0,31 in) , aby zdemontować czujnik i uszczelkę.
- 4. Zdemontować z czujnika przyłącze procesowe oraz uszczelkę i rurę.
- 5. Jeśli cienkościenne rury do produktów spożywczych zostaną właściwie przyspawane:

Zdemontować czujnik i uszczelkę.

6. Przyspawać przyłącze procesowe do rury.

#### **A OSTRZEŻENIE**

Niewłaściwe uszczelnienie procesowe może narazić personel na ryzyko obrażeń!

- ‣ Sprawdzić, czy uszczelki są czyste i wolne od uszkodzeń.
- ‣ Zamontować czujnik między kołnierzami rurociągu.

### Montaż do ściany

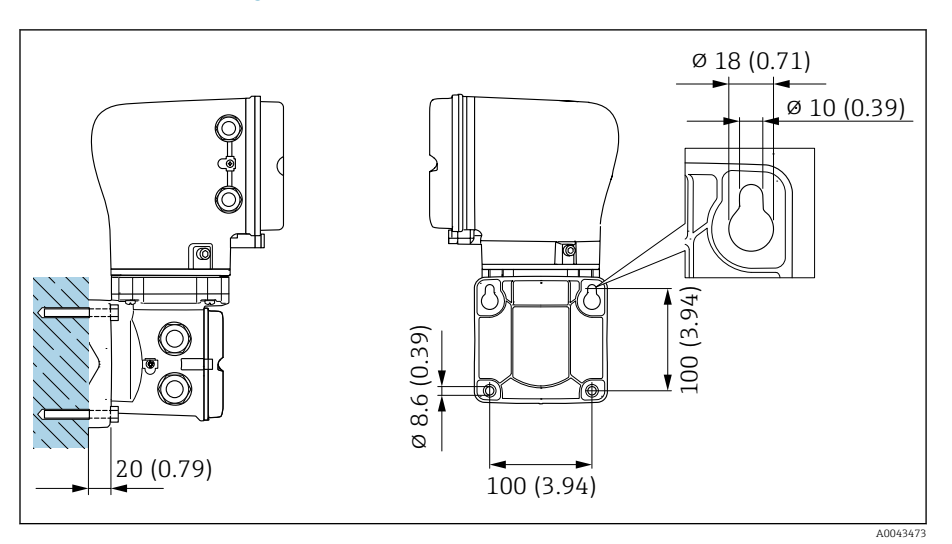

 *5 Jednostka inżynieryjna mm (in)*

### NOTYFIKACJA

#### Zbyt wysoka temperatura otoczenia!

W przypadku przegrzania modułu elektroniki może dojść do odkształcenia obudowy przetwornika.

- ‣ Nie przekraczać dopuszczalnego zakresu temperatury otoczenia.
- ‣ Stosować pokrywę ochronną zabezpieczającą przed wpływem czynników atmosferycznych → *[Przetwornik](#page-147-0)*, 148.
- ‣ Zamontować urządzenie w sposób prawidłowy.

### Montaż na stojaku

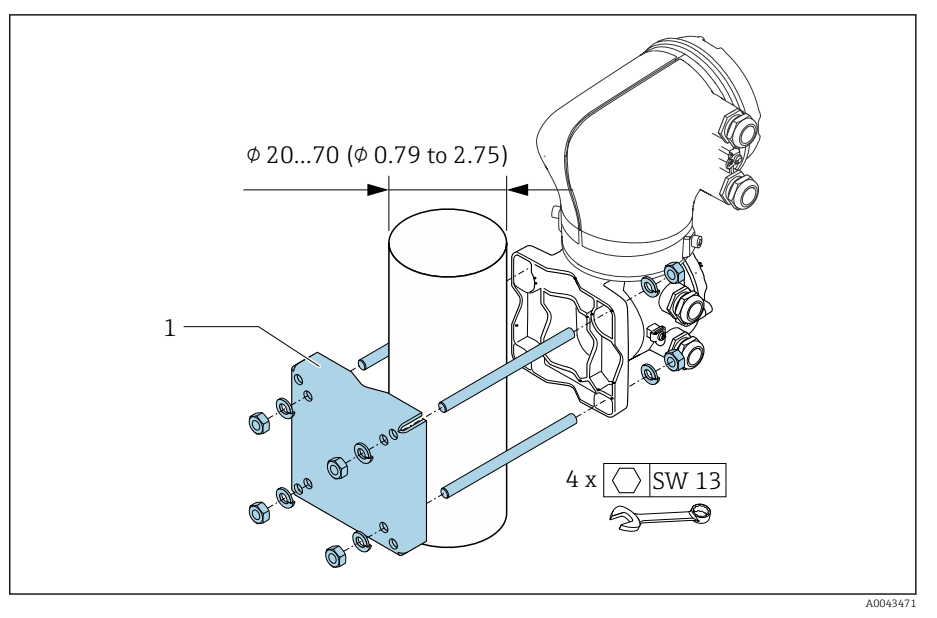

 *6 Jednostka inżynieryjna mm (in)*

#### **NOTYFIKACJA**

#### Zbyt wysoka temperatura otoczenia!

W przypadku przegrzania modułu elektroniki może dojść do odkształcenia obudowy przetwornika.

- ‣ Nie przekraczać dopuszczalnego zakresu temperatury otoczenia.
- ‣ Stosować pokrywę ochronną zabezpieczającą przed wpływem czynników atmosferycznych → *[Przetwornik](#page-147-0)*, 148.
- ‣ Zamontować urządzenie w sposób prawidłowy.

### Obracanie obudowy przetwornika

1. Odkręcić wkręty mocujące po obu stronach obudowy przetwornika.

### 2. NOTYFIKACJA

Ryzyko nadmiernego obrócenia obudowy przetwornika! Przewody wewnętrzne mogą zostać uszkodzone.

‣ Obudowę przetwornika można obrócić maksymalnie o 180° w każdym kierunku.

Obrócić obudowę przetwornika do żądanego położenia.

3. Dokręcić śruby w odwrotnej kolejności niż przy ich odkręcaniu.

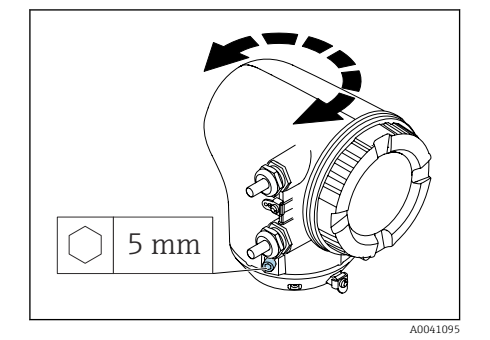

# <span id="page-33-0"></span>Kontrola po wykonaniu montażu

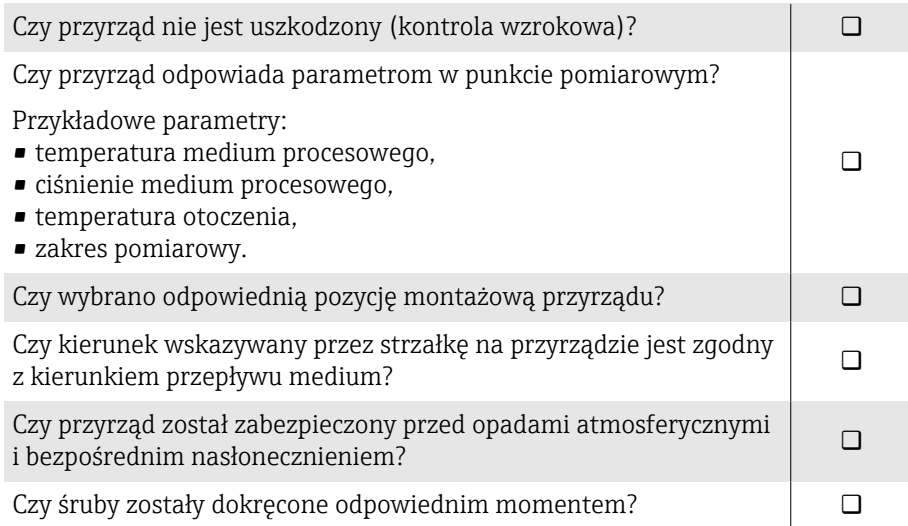

# 5 Podłączenie elektryczne

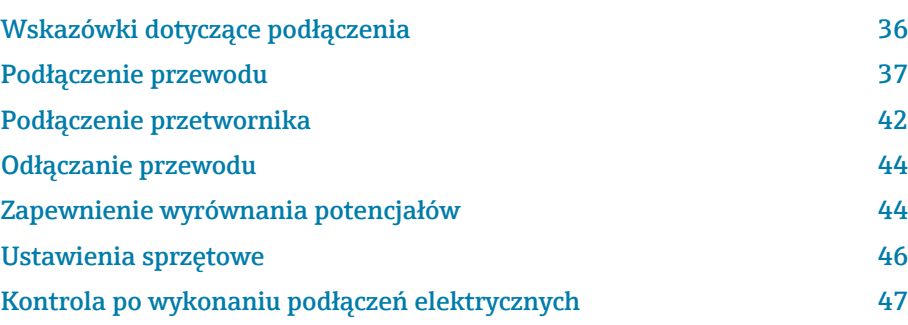

### <span id="page-35-0"></span>Wskazówki dotyczące podłączenia

### Uwagi dotyczące podłączenia elektrycznego

#### **A OSTRZEŻENIE**

#### Podzespoły pod napięciem!

Nieprawidłowe wykonywanie prac przy podłączeniach elektrycznych może spowodować porażenie prądem.

- ‣ Podłączenie elektryczne może być wykonywane wyłącznie przez przeszkolony personel techniczny, uprawniony do wykonywania tych prac przez użytkownika obiektu.
- ‣ Przestrzegać obowiązujących przepisów krajowych.
- ‣ Przestrzegać krajowych i lokalnych przepisów BHP.
- ‣ Podłączenie wykonywać w odpowiedniej kolejności: zawsze upewnić się, czy najpierw do wewnętrznego zacisku uziemienia podłączone zostało uziemienie ochronne (PE).
- ‣ W przypadku pracy w strefie zagrożonej wybuchem, stosować się do zaleceń podanych w "Instrukcjach dotyczących bezpieczeństwa".
- ‣ Starannie wykonać podłączenie przyrządu do uziemienia i wyrównania potencjałów.
- ‣ Podłączyć uziemienie ochronne do wszystkich zewnętrznych zacisków uziemienia.

### Dodatkowe środki ochrony

Wymagane jest zastosowanie następujących środków ochronnych:

- Zainstalować urządzenie odłączające (przełącznik lub wyłącznik zasilania), aby łatwo odłączyć przyrząd od napięcia.
- Oprócz bezpiecznika przyrządu należy zainstalować w instalacji obiektu zabezpieczenie nadprądowe o maks. prądzie znamionowym 10 A.
- Zaślepki uszczelniające z tworzywa sztucznego służą jako zabezpieczenie tylko na czas transportu i należy je zastąpić odpowiednimi elementami z indywidualnie zatwierdzonego materiału.
- Przykłady podłączenia: → *[Przykłady zacisków elektrycznych](#page-151-0)*, 152

### Podłączenie ekranu przewodu

- Aby uniknąć prądów wyrównawczych o częstotliwości zasilania (sieci  $\vert \bm{\mathsf{F}} \vert$ zasilania) na ekranie przewodu, należy w instalacji zapewnić wyrównanie potencjałów. Jeżeli wyrównanie potencjałów w instalacji nie jest możliwe, należy podłączyć ekran przewodu do przyrządu tylko z jednej strony. W takim przypadku, ekranowanie zabezpieczające przed zakłóceniami elektromagnetycznymi jest zapewnione tylko częściowo.
- 1. Podłączenie odizolowanych skrętek ekranowanych do wewnętrznego zacisku uziemienia powinno być tak krótkie, jak to możliwe.
- 2. Przewody powinny posiadać pełne ekranowanie na całej długości.
- 3. Podłączyć ekran przewodu do wyrównania potencjałów instalacji, na obu końcach.
## Podłączenie przewodu

## Przygotowanie przewodu podłączeniowego

## Przewód zasilający cewki

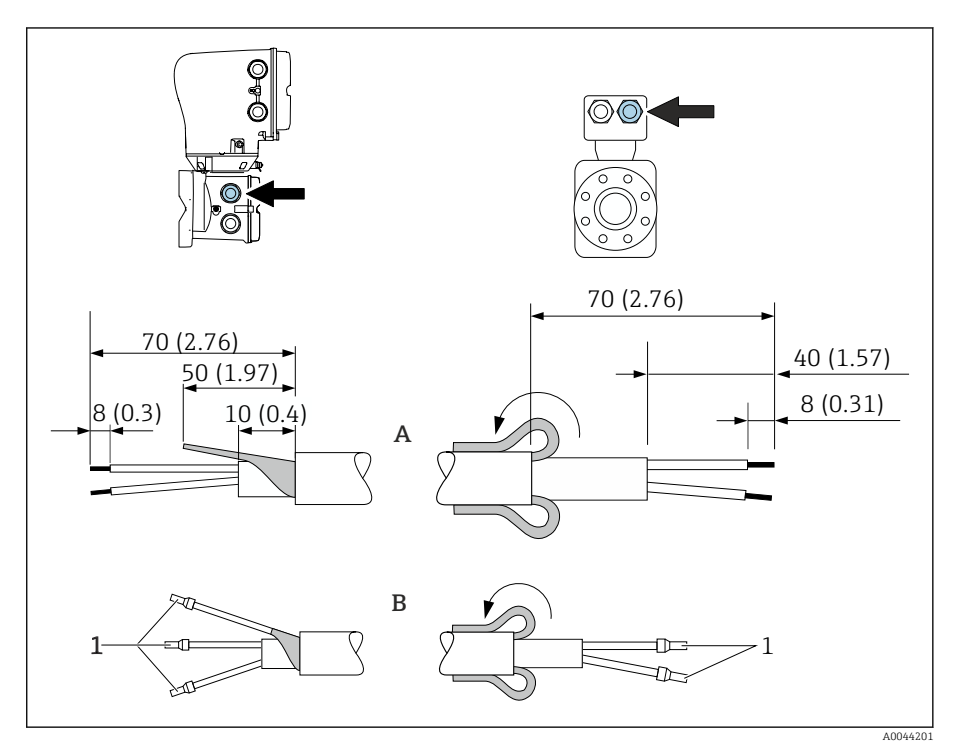

- 1 Tulejki czerwone  $\Phi$ 1,0 mm (0,04 in)
- 1. Zaizolować jedną żyłę przewodu 3-żyłowego na wysokości wzmocnienia. Wymagane jest podłączenie tylko 2 żył.
- 2. A: Zarobić przewód zasilający cewki.
- 3. B: Nałożyć tulejki na przewody linkowe i docisnąć.
- 4. Przełożyć ekran przewodu od strony czujnika przez osłonę zewnętrzną.
- 5. Zaizolować ekran przewodu od strony przetwornika, np. koszulką termokurczliwą.

### Przewód elektrody

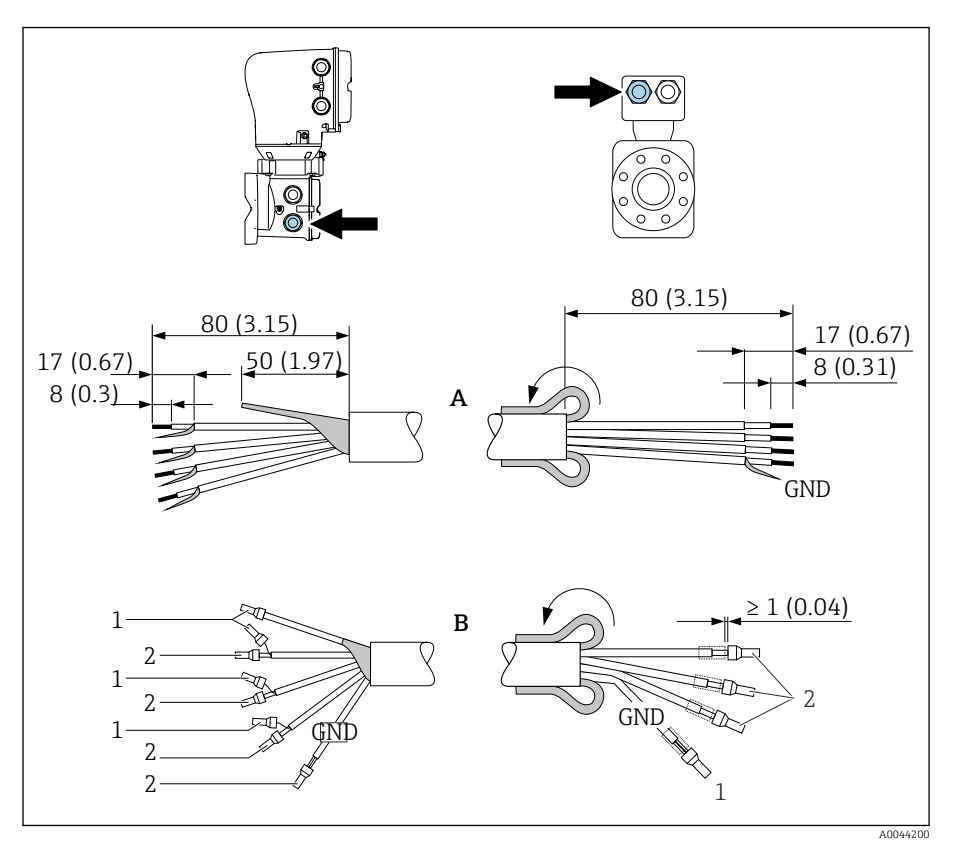

- 1. Tulejki kablowe nie powinny stykać się z ekranem przewodu od strony czujnika pomiarowego. Odległość minimalna = 1 mm (wyjątek: zielony przewód "GND")
- 2. A: Zarobić przewód elektrody.
- 3. B: Nałożyć tulejki na przewody linkowe i docisnąć.
- 4. Przełożyć ekran przewodu od strony czujnika przez osłonę zewnętrzną.
- 5. Zaizolować ekran przewodu od strony przetwornika, np. koszulką termokurczliwą.

## Podłączenie przewodu podłączeniowego

#### Przyporządkowanie zacisków przewodu

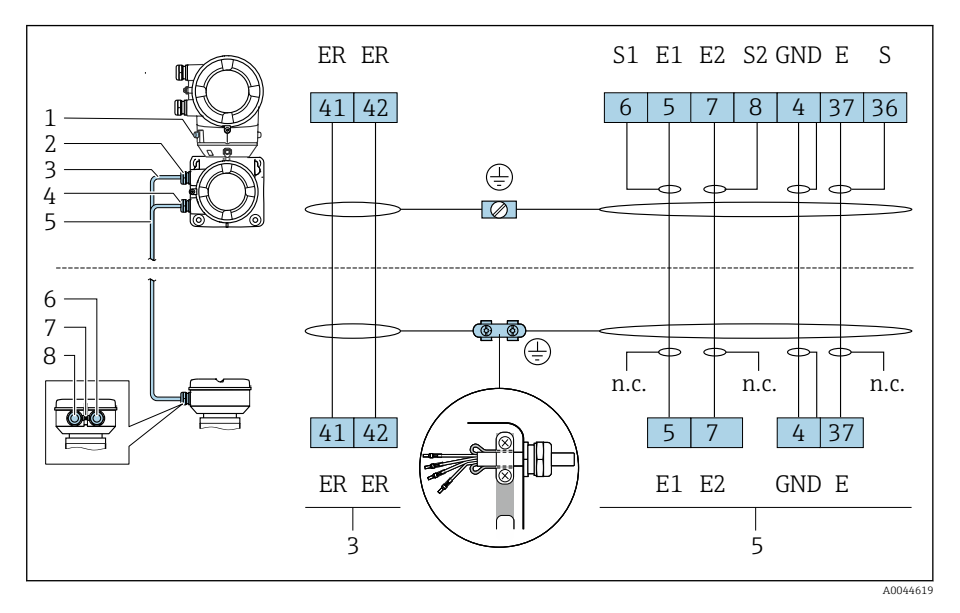

- *1 Zacisk uziemienia, zewnętrzny*
- *2 Obudowa przetwornika: wprowadzenie przewodu zasilania cewki*
- *3 Przewód zasilania cewki*
- *4 Obudowa przetwornika: wprowadzenie przewodu elektrody*
- *5 Przewód elektrody*
- *6 Obudowa przedziału podłączeniowego czujnika: wprowadzenie przewodu elektrody*
- *7 Zacisk uziemienia, zewnętrzny*
- *8 Obudowa przedziału podłączeniowego czujnika: wprowadzenie przewodu zasilania cewki*

### Podłączenie obudowy przedziału podłączeniowego czujnika

### **NOTYFIKACJA**

Niewłaściwe podłączenie może spowodować uszkodzenie podzespołów elektronicznych!

- ‣ Należy podłączać czujniki i przetworniki o jednakowych numerach seryjnych.
- ‣ Podłączyć obudowę przedziału podłączeniowego czujnika oraz obudowę przetwornika do linii wyrównywania potencjałów na obiekcie za pomocą zacisku uziemienia.
- ‣ Podłączyć czujnik i przetwornik do tego samego potencjału.

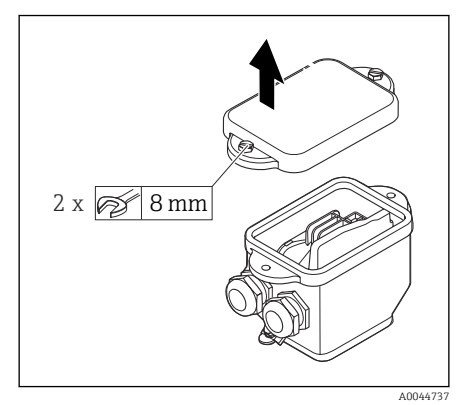

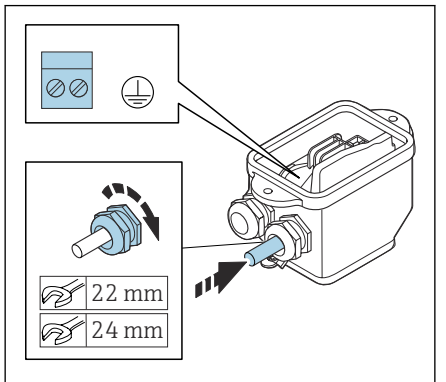

- 1. Zluzować śrubę sześciokątną pokrywy przedziału podłączeniowego czujnika.
- 2. Zdjąć pokrywę przedziału podłączeniowego czujnika.

## **NOTYFIKACJA**

### Jeśli brakuje pierścienia uszczelniającego, obudowa nie jest szczelna! Możliwość uszkodzenia przyrządu.

- ‣ Nie wyjmować pierścienia uszczelniającego z dławika kablowego.
- 3. Przełożyć przewód zasilający cewki i przewód elektrody przez odpowiedni dławik kablowy.
- 4. Dopasować długość przewodów.
- 5. Podłączyć ekran przewodu do zacisku na uchwycie odciążającym.
- 6. Zdjąć izolację z przewodu oraz poszczególnych żył.
- 7. Nałożyć tulejki na przewody linkowe i docisnąć.
- 8. Podłączyć przewód zasilający cewki i przewód elektrody według przyporządkowania zacisków.
- 9. Dokręcić dławiki kablowe.
- 10. Wkręcić pokrywę przedziału podłączeniowego.

### Podłączenie obudowy przetwornika

### **NOTYFIKACIA**

A0044738

Niewłaściwe podłączenie może spowodować uszkodzenie podzespołów elektronicznych!

- ‣ Należy podłączać czujniki i przetworniki o jednakowych numerach seryjnych.
- ‣ Podłączyć obudowę przedziału podłączeniowego czujnika oraz obudowę przetwornika do linii wyrównywania potencjałów na obiekcie za pomocą zacisku uziemienia.
- ‣ Podłączyć czujnik i przetwornik do tego samego potencjału.

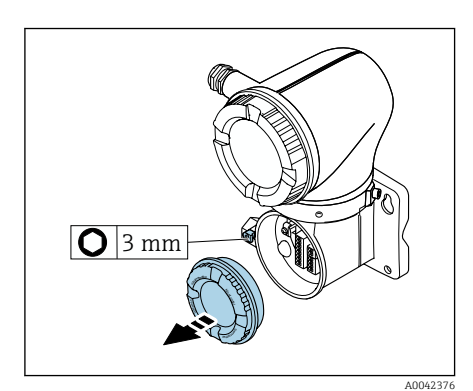

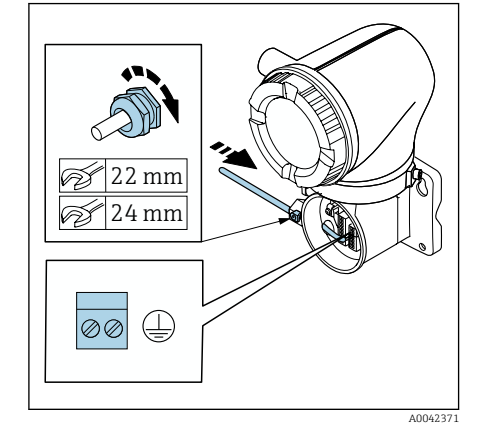

- 1. Poluzować kluczem imbusowym zacisk mocujący.
- 2. Odkręcić pokrywę przedziału podłączeniowego w kierunku przeciwnym do ruchu wskazówek zegara.

### NOTYFIKACJA

Jeśli brakuje pierścienia uszczelniającego, obudowa nie jest szczelna! Możliwość uszkodzenia przyrządu.

- ‣ Nie wyjmować pierścienia uszczelniającego z dławika kablowego.
- 3. Przełożyć przewód zasilający cewki i przewód elektrody przez odpowiedni dławik kablowy.
- 4. Dopasować długość przewodów.
- 5. Podłączyć ekran przewodu do wewnętrznego zacisku uziemienia.
- 6. Zdjąć izolację z przewodu oraz poszczególnych żył.
- 7. Nałożyć tulejki na przewody linkowe i docisnąć.
- 8. Podłączyć przewód zasilający cewki i przewód elektrody według przyporządkowania zacisków.
- 9. Dokręcić dławiki kablowe.
- 10. Wkręcić pokrywę przedziału podłączeniowego.
- 11. Przymocować zacisk mocujący.

## Podłączenie przetwornika

## Podłączenie zacisku przetwornika

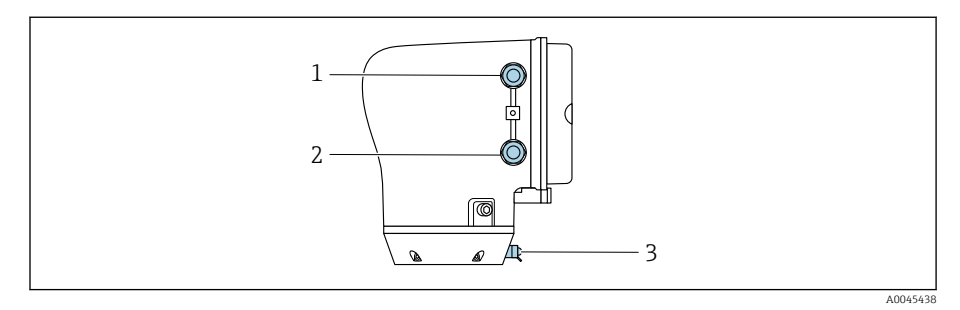

*1 Wprowadzenie przewodu zasilania: napięcie zasilania*

- *2 Wprowadzenie przewodu sygnałowego*
- *3 Zacisk uziemienia, zewnętrzny*

## Przyporządkowanie zacisków

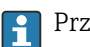

Przyporządkowanie zacisków pokazano na etykiecie samoprzylepnej.

Możliwe przyporządkowanie zacisków:

## *Modbus RS485 i wyjście prądowe 4...20 mA (aktywne)*

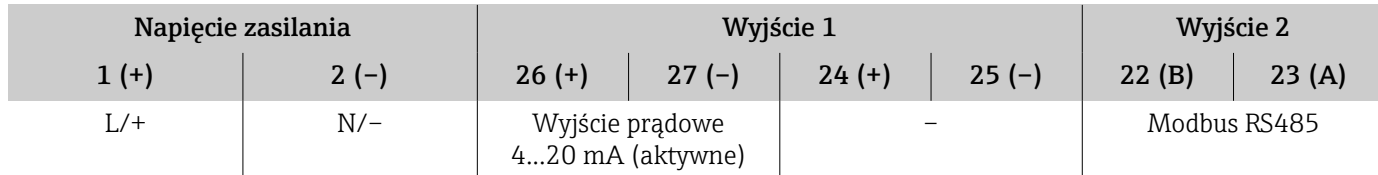

### *Modbus RS485 i wyjście prądowe 4...20 mA (pasywne)*

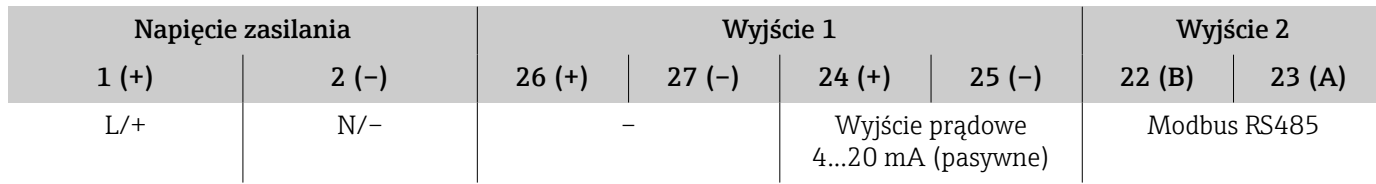

## Podłączenie przetwornika

- Należy użyć odpowiedniego dławika kablowego do przewodu zasilania i przewodu sygnałowego.
	- Zwrócić uwagę na wymagania dotyczące przewodu zasilania i przewodu sygnałowego→ [Wymagania dla przewodów podłączeniowych](#page-96-0), **■ 97**.
	- Do komunikacji cyfrowej używać przewodów ekranowanych.

## **NOTYFIKACJA**

Jeśli dławik kablowy jest nieprawidłowy, pogarsza to szczelność obudowy!! Możliwość uszkodzenia przyrządu.

‣ Należy użyć odpowiednich dławików kablowych, zapewniających odpowiedni stopień ochrony.

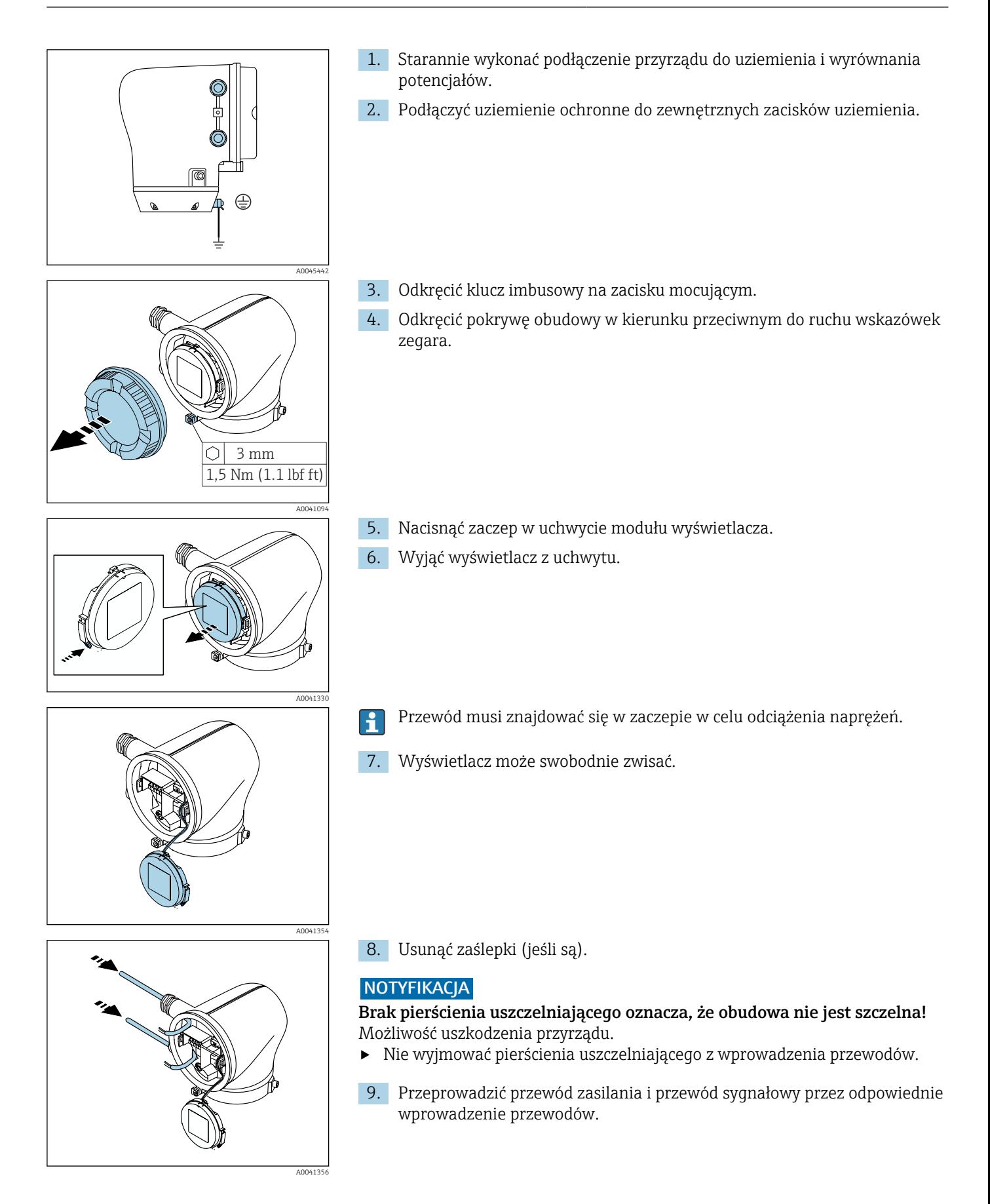

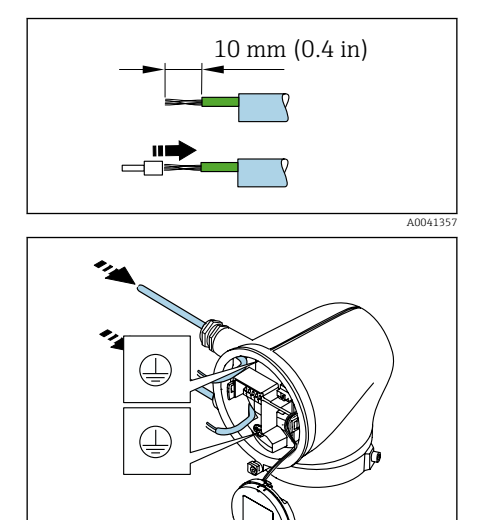

A00413

- 10. Zdjąć izolację z przewodu oraz poszczególnych żył.
- 11. Założyć tulejki na żyły przewodu i wcisnąć w przewidziane dla nich miejsce.
- Przyporządkowanie zacisków pokazano na etykiecie samoprzylepnej. H
- 12. Podłączyć uziemienie ochronne (PE) do wewnętrznego zacisku uziemienia.
- 13. Podłączyć przewód sygnałowy oraz przewód zasilania zgodnie z przyporządkowaniem zacisków .
- 14. Podłączyć ekrany przewodów do wewnętrznego zacisku uziemienia.
- 15. Dokręcić dławiki kablowe.
- 16. Powtórzyć procedurę, wykonując wyżej opisane czynności w odwrotnej kolejności.

## Odłączanie przewodu

- 1. Koniec wkrętaka płaskiego wcisnąć w szczelinę pomiędzy dwoma otworami zacisków i przytrzymać go w tej pozycji.
- 2. Wyjąć końcówkę przewodu z zacisku.

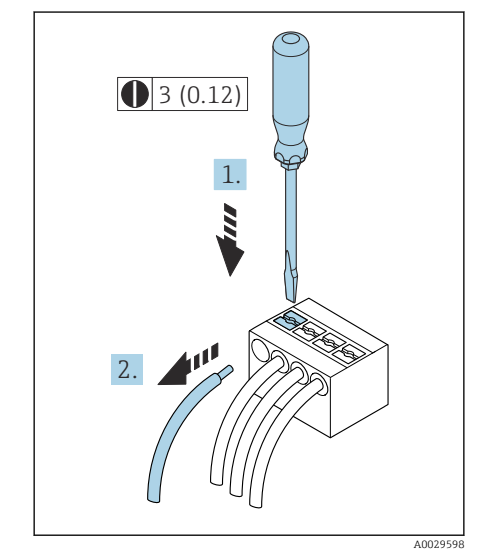

 *7 Jednostka: mm (in)*

## Zapewnienie wyrównania potencjałów

## Metalowe przyłącza procesowe

Metalowe przyłącza procesowe zapewniają stałe połączenie elektryczne z medium, a tym samym wymagane wyrównanie potencjałów pomiędzy czujnikiem a mierzonym medium.

### Przyłącza procesowe z tworzywa sztucznego

W przypadku stosowania pierścieni uziemiających, należy zastosować się do poniższych wskazówek:

- W zależności od zamówionej opcji, do niektórych przyłączy procesowych zamiast pierścieni uziemiających używane są krążki z tworzywa sztucznego. Krążki z tworzywa sztucznego są w tym przypadku "elementami dystansowymi" i nie pełnią żadnej funkcji wyrównania potencjałów. Stanowią ważne uszczelnienie na styku czujnika i przyłącza procesowego. Jeśli w przyłączu procesowych nie ma metalowych pierścieni uziemiających, to takich krążków z tworzywa sztucznego i uszczelek nie wolno wyjmować. Krążki z tworzywa sztucznego i uszczelki muszą być zawsze zamontowane.
- Pierścienie uziemiające można zamówić w Endress+Hauser oddzielnie, jako akcesoria. Pierścienie uziemiające muszą być odpowiednio dobrane pod kątem materiału elektrody, w przeciwnym razie istnieje niebezpieczeństwo, że elektrody mogą zostać zniszczone przez korozję elektrochemiczną.
- Pierścienie uziemiające wraz z uszczelkami montuje się wewnątrz przyłączy procesowych. Nie ma to wpływu na długość zabudowy.

#### Przykład podłączenia do wyrównania potencjałów z dodatkowym pierścieniem uziemiającym

### **NOTYFIKACJA**

Brak wyrównania potencjałów może doprowadzić do elektrochemicznej korozji elektrod lub wpłynąć na dokładność pomiaru! Możliwość uszkodzenia przyrządu.

- ‣ Zamontować pierścienie uziemiające.
- ‣ Zapewnić (ustanowić) połączenie z wyrównaniem potencjałów.
- 1. Odkręcić śrubę z łbem sześciokątnym (1).
- 2. Odłączyć przyłącze procesowe od czujnika (4).
- 3. Wyjąć z przyłącza procesowego krążek z tworzywa sztucznego (3) wraz z uszczelkami (2).
- 4. Umieścić pierwszą uszczelkę (2) w rowku przyłącza procesowego.
- 5. Umieścić metalowy pierścień uziemiający (3) w przyłączu procesowym.
- 6. Umieścić drugą uszczelkę (2) w rowku przyłącza procesowego.
- 7. Nie przekraczać maksymalnych momentów dokręcenia śrub dla nasmarowanych gwintów: 7 Nm (5,2 lbf ft)
- 8. Podłączyć przyłącze procesowe do czujnika (4).

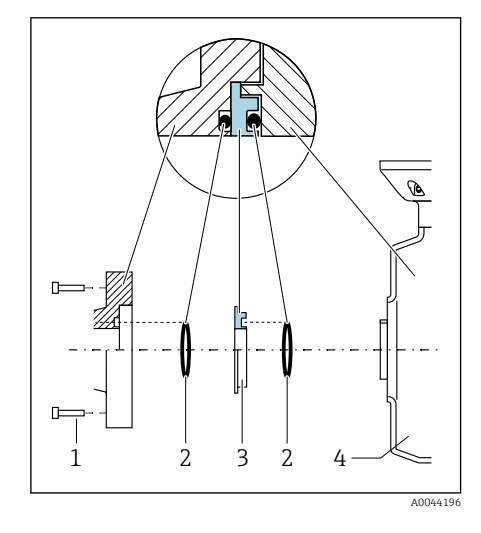

### <span id="page-45-0"></span>Przykład podłączenia do wyrównania potencjałów z elektrodami uziemiającymi

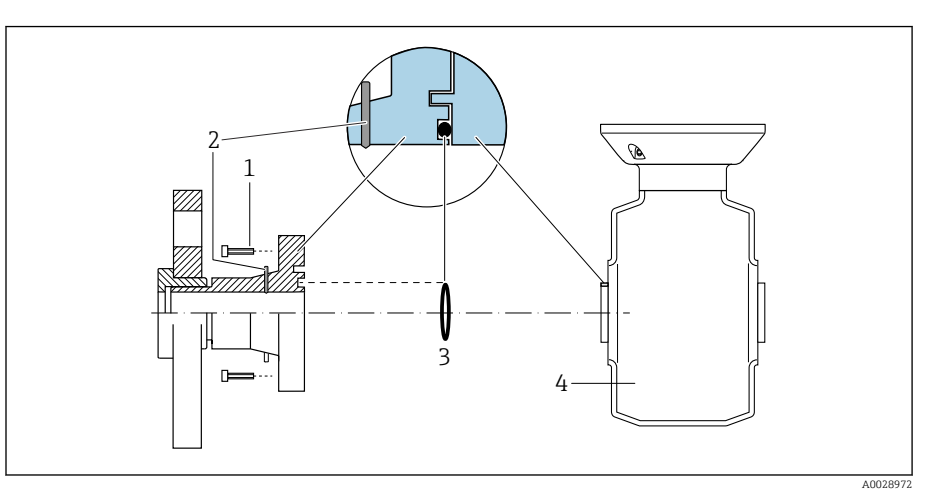

- *1 Śruby z łbem sześciokątnym na przyłączu procesowym*
- *2 Wbudowane elektrody uziemiające*
- *3 Uszczelka*
- *4 Czujnik*

## Ustawienia sprzętowe

## Włączenie blokady zapisu

- 1. Odkręcić klucz imbusowy na zacisku mocującym.
- 2. Odkręcić pokrywę obudowy w kierunku przeciwnym do ruchu wskazówek zegara.

- 3. Nacisnąć zaczep w uchwycie modułu wyświetlacza.
- 4. Wyjąć wyświetlacz z uchwytu.
- 5. Ustawić przełącznik blokady zapisu, znajdujący się z tyłu wyświetlacza, w pozycji ON .
	- Blokada zapisu jest włączona.
- 6. Powtórzyć procedurę, wykonując wyżej opisane czynności w odwrotnej kolejności.

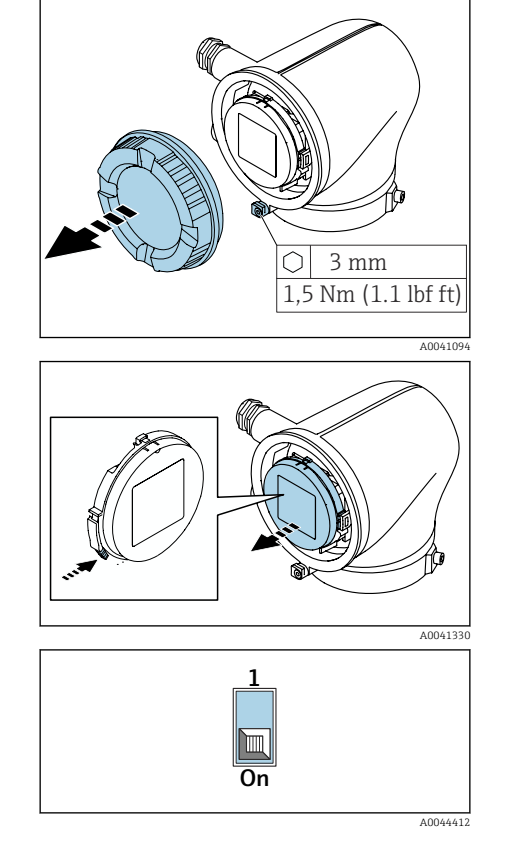

# <span id="page-46-0"></span>Kontrola po wykonaniu podłączeń elektrycznych

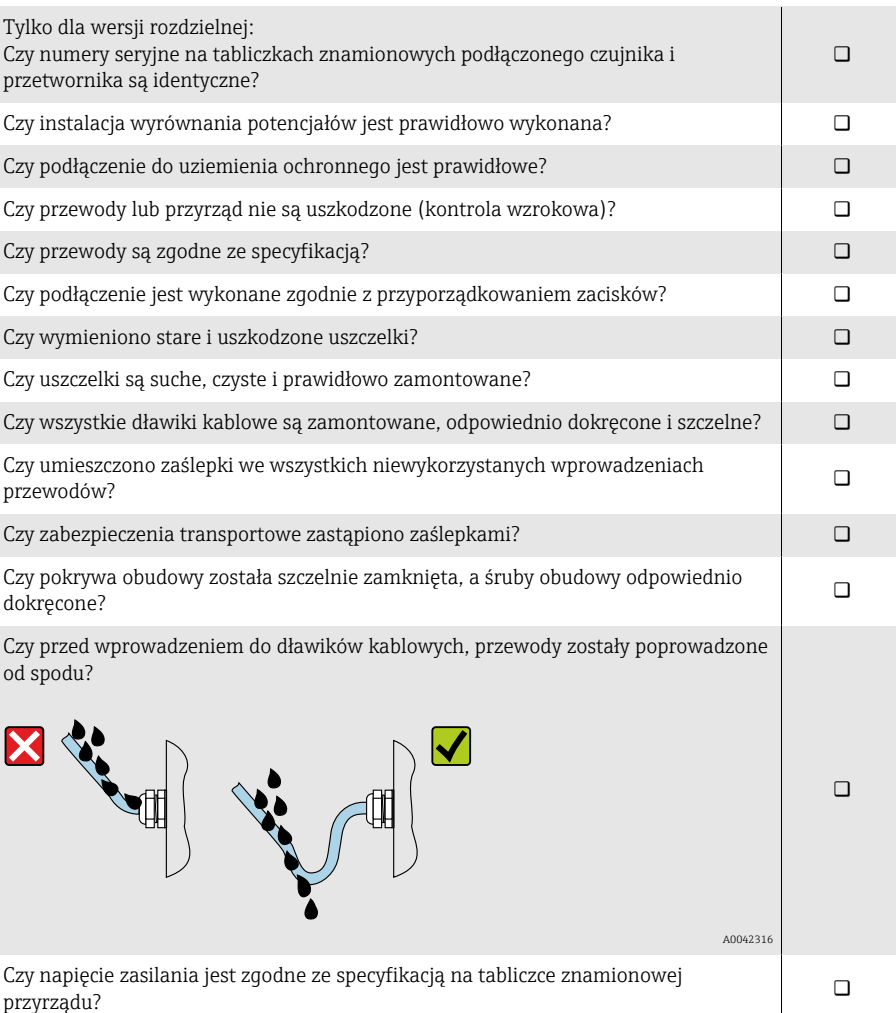

# 6 Obsługa

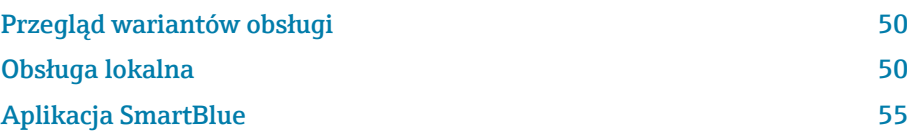

## <span id="page-49-0"></span>Przegląd wariantów obsługi

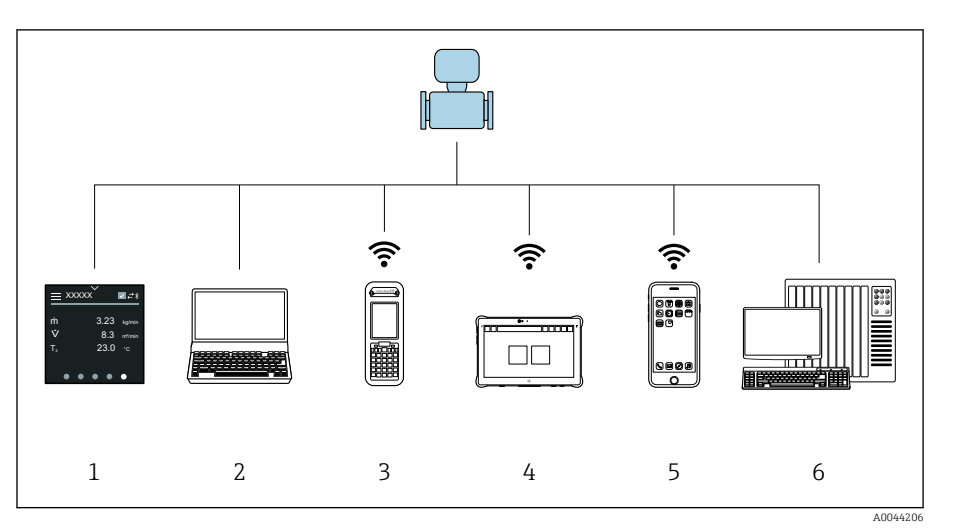

- *1 Obsługa lokalna za pomocą ekranu dotykowego*
- *2 Komputer z zainstalowanym oprogramowaniem obsługowym np. FieldCare, DeviceCare, AMS Device Manager, SIMATIC PDM*
- *3 Komunikator Field Xpert SFX350 lub SFX370 z użyciem interfejsu Bluetooth i np. aplikacji SmartBlue*
- *4 Programator przemysłowy Field Xpert SMT70 z użyciem interfejsu Bluetooth i np. aplikacji SmartBlue*
- *5 Tablet lub smartfon z użyciem interfejsu Bluetooth i np. aplikacji SmartBlue*
- *6 System sterowania np. sterownik programowalny*

## Obsługa lokalna

## Odblokowanie obsługi lokalnej

Przed rozpoczęciem obsługi przyrządu za pomocą ekranu dotykowego, należy najpierw odblokować możliwość obsługi lokalnej. Aby ją odblokować, należy na ekranie dotykowym "narysować" palcem literę "L".

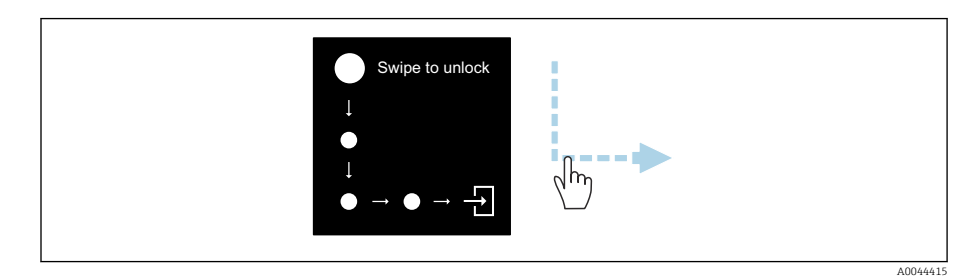

## **Nawigacja**

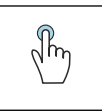

#### Dotykając ekranu można:

- Otworzyć menu.
- Wybrać pozycję z listy.
- Potwierdzić przyciskami.
- Wprowadzić odpowiednie znaki.

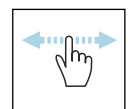

### Przesuwając poziomo można:

Wyświetlić następną lub poprzednią stronę.

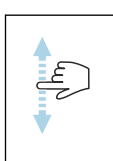

#### Przesuwając pionowo można:

Wyświetlić dodatkowe punkty na liście.

### Ekran obsługi

Podczas rutynowej obsługi, wyświetlacz lokalny pokazuje ekran obsługi. Ekran obsługi składa się z kilku okien, pomiędzy którymi użytkownik może się przełączać.

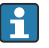

Ekran obsługi można dostosować do potrzeb użytkownika: patrz opis parametrów → *[Menu główne](#page-51-0)*, **■ 52.** 

#### Ekran obsługi i nawigacja

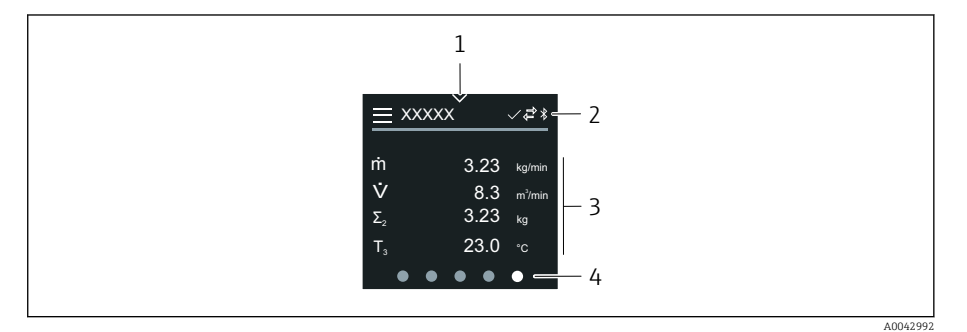

- *1 Szybki dostęp*
- *2 Symbole statusu, symbole komunikacji i symbole diagnostyki*
- *3 Wartości mierzone*
- *4 Obracanie strony*

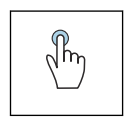

#### Dotykając ekranu można:

- Otworzyć menu główne.
- Otworzyć szybki dostęp.

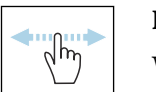

#### Przesuwając poziomo można:

Wyświetlić następną lub poprzednią stronę.

### Symbole

- $=$ Otwieranie menu głównego.
- $\checkmark$ Szybki dostęp
- $\bigoplus$ Status blokady
- $\ast$ Komunikacja Bluetooth jest włączona.
- $\overline{a}$ Komunikacja przyrządu jest włączona.
- $\overline{\mathbf{v}}$ Sygnał statusu: sprawdzenie działania
- $\Leftrightarrow$ Sygnał statusu: wymagana konserwacja
- $\mathbb{A}$ Sygnał statusu: poza specyfikacją
- $\infty$ Sygnał statusu: błąd
- $\overline{\vee}$ Sygnał statusu: aktywna diagnostyka.

### <span id="page-51-0"></span>Szybki dostęp

W menu szybkiego dostępu można wybierać określone funkcje przyrządu.

 $\mathbf{f}$ 

Szybki dostęp jest oznaczony trójkątem, znajdującym się u góry ekranu lokalnego wyświetlacza, pośrodku.

#### Szybki dostęp i nawigacja

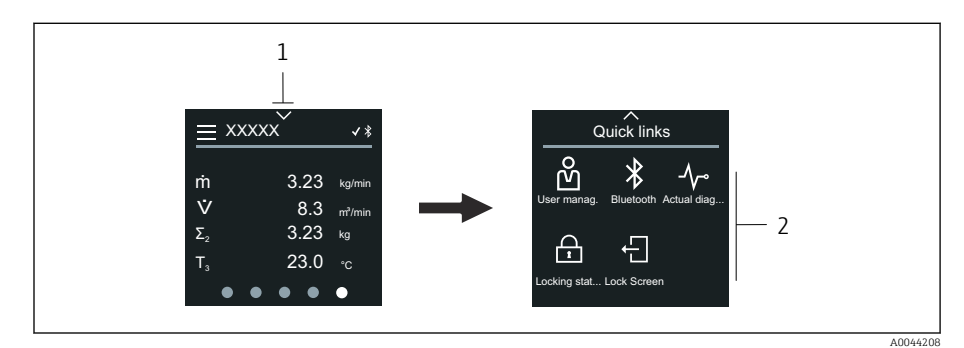

- *1 Szybki dostęp*
- *2 Menu szybkiego dostępu z określonymi funkcjami przyrządu*

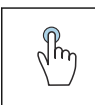

#### Dotykając ekranu można:

- Powrócić do ekranu obsługi.
- Otworzyć określone funkcje przyrządu.

#### Symbole

Po dotknięciu symbolu, wyświetlacz lokalny pokazuje menu z odpowiednimi, określonymi funkcjami przyrządu.

- $\ast$ Włączyć lub wyłączyć Bluetooth.
- တိ Podaj kod dostępu.
- Blokada zapisu jest włączona.  $\bigoplus$
- $\times$ Powrót do ekranu obsługi.

### Menu główne

Menu główne zawiera wszystkie menu wymagane do uruchomienia, konfiguracji i obsługi przyrządu.

#### Menu główne i nawigacja

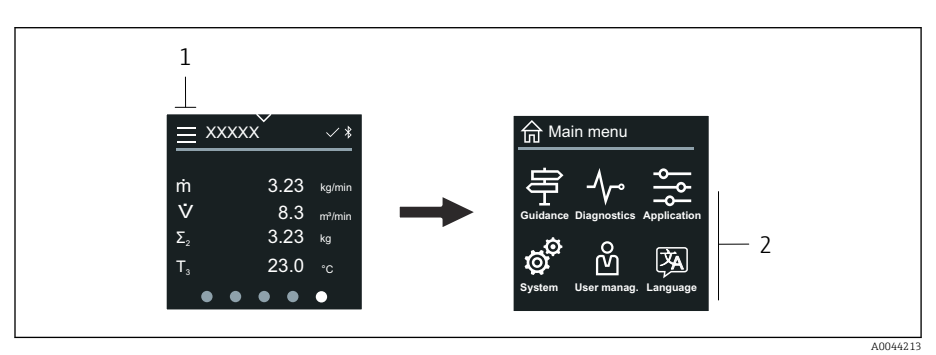

*1 Otwieranie menu głównego.*

*2 Menu, które należy otworzyć, aby przejść do określonych funkcji przyrządu.*

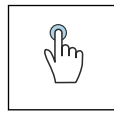

#### Dotykając ekranu można:

- Powrócić do ekranu obsługi.
- Otworzyć menu.

#### Symbole

- 슶 Powrót do ekranu obsługi.
- 串 Menu Nawigacja Konfiguracja przyrządu
- $\sim$ menu Diagnostyka Wykrywanie i usuwanie usterek oraz kontrola reakcji przyrządu
- $\frac{1}{2}$ Menu Aplikacja Dostosowanie pod kątem konkretnego zastosowania
- ත් Menu System Zarządzanie uprawnieniami dostępu do przyrządu
- **函** Ustaw język obsługi.

#### Podmenu i nawigacja

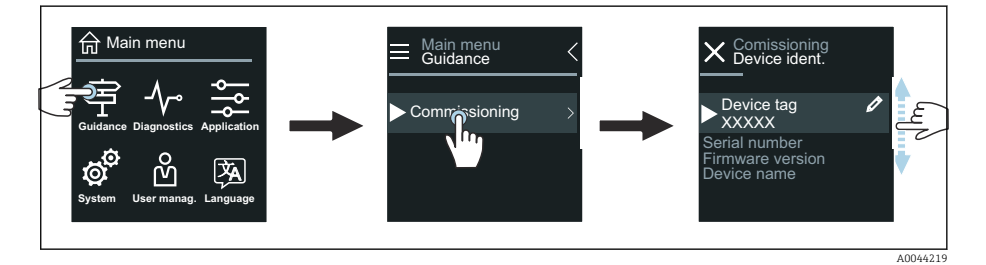

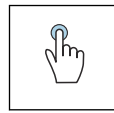

#### Dotykając ekranu można:

- Otworzyć menu główne.
- Otworzyć podmenu lub parametry.
- Wybrać opcje.
- Pominąć pozycje na liście.

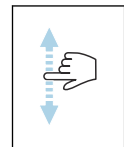

## Przesuwając pionowo można:

Krok po korku wybierać pozycje na liście.

### Symbole

- $\overline{\left\langle \right\rangle }$ Powrót do poprzedniego menu.
- $\circledast$ Przejście do dołu listy.
- Przejście do góry listy.  $\oslash$

#### Komunikaty diagnostyczne

W opcji komunikatów diagnostycznych wyświetlane są dodatkowe instrukcje lub podstawowe informacje dotyczące zdarzeń diagnostycznych.

### Otwieranie komunikatu diagnostycznego

Klasa diagnostyczna jest wskazywana w prawym górnym rogu lokalnego  $\mathbf{1}$ wyświetlacza za pomocą symbolu diagnostycznego. Po dotknięciu tego symbolu lub przycisku "pomocy" otworzy się komunikat diagnostyczny.

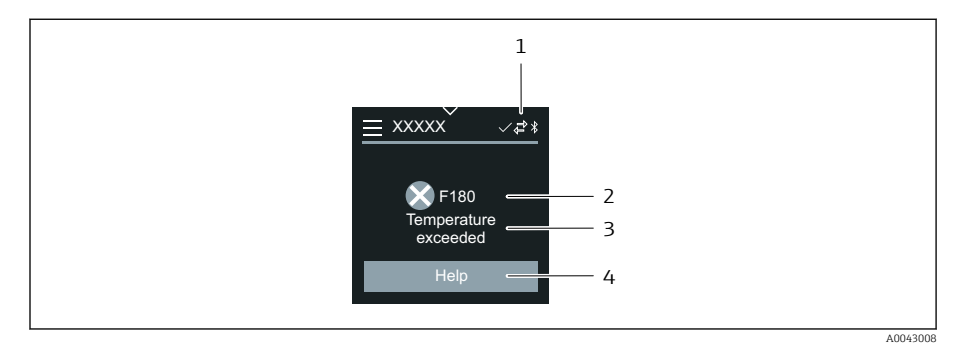

- *1 Status przyrządu*
- *2 Klasa diagnostyczna z kodem diagnostycznym*
- *3 Krótki opis*
- *4 Otwieranie wskazówek pomagających w wykryciu i usunięciu usterki.*

## Edytowanie widoku

#### Edytor i nawigacja

Edytor tekstu jest używany do wprowadzania znaków.

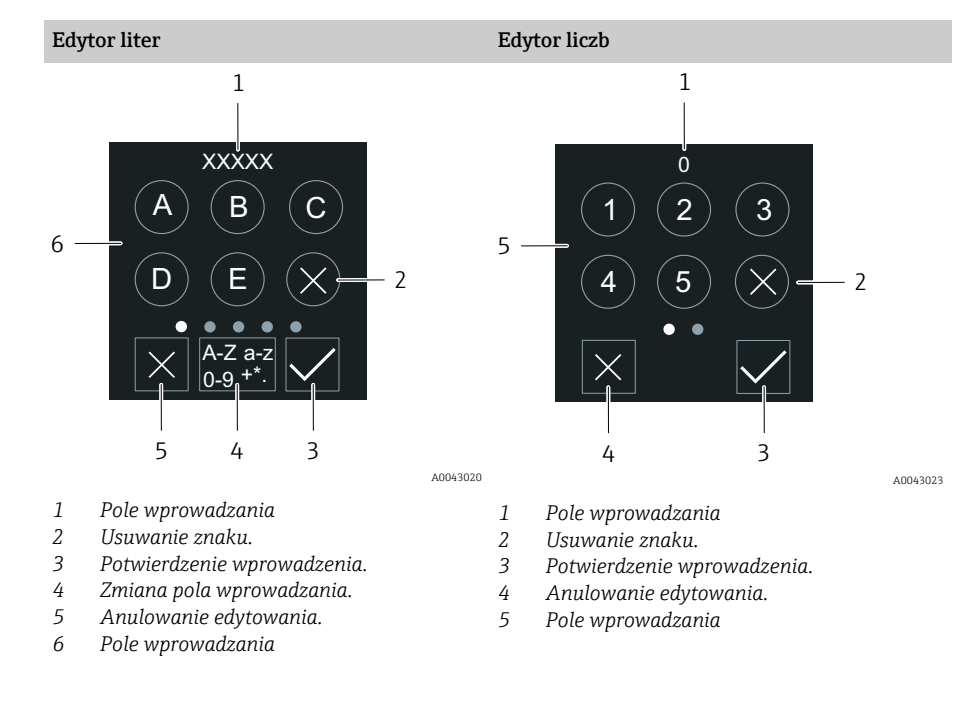

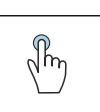

#### Dotykając ekranu można:

- Wprowadzić odpowiednie znaki.
- Wybrać następny zestaw znaków.

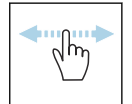

#### Przesuwając poziomo można:

Wyświetlić następną lub poprzednią stronę.

## Pole wprowadzania

<span id="page-54-0"></span>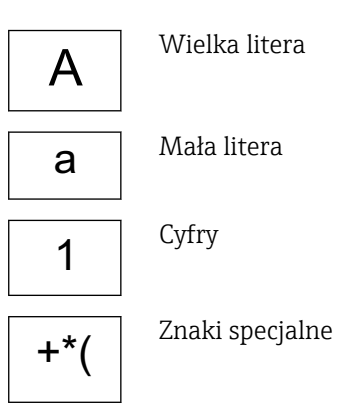

## Data

Przyrząd ma wbudowany zegar czasu rzeczywistego dla wszystkich funkcji rejestrowania. W tym miejscu można skonfigurować czas.

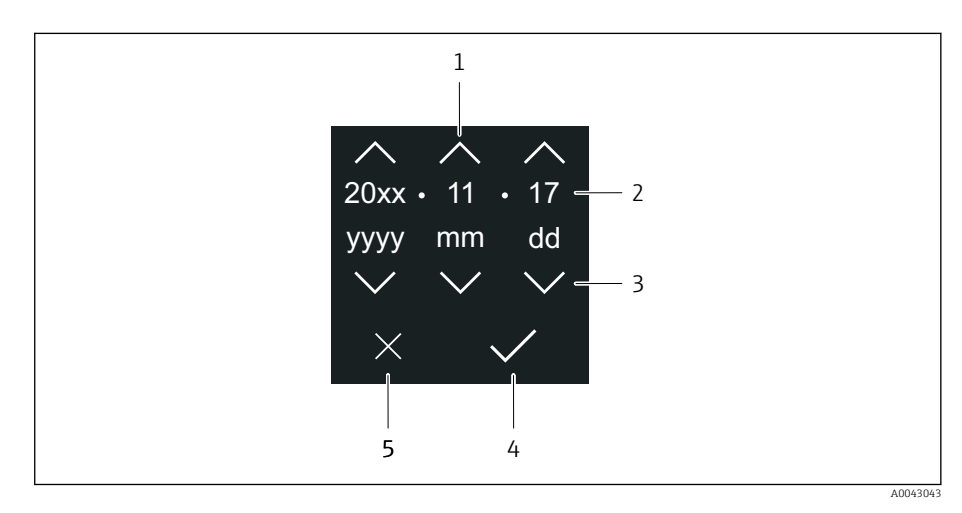

- *1 Zwiększenie daty o 1.*
- *2 Aktualna wartość*
- *3 Zmniejszenie daty o 1.*
- *4 Potwierdzenie ustawień.*
- *5 Anulowanie edytowania.*

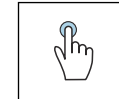

#### Dotykając ekranu można:

- Wykonać ustawienia.
- Potwierdzić ustawienia.
- Anulować edytowanie.

## Aplikacja SmartBlue

Przyrząd jest wyposażony w interfejs Bluetooth i może być obsługiwany oraz konfigurowany przy użyciu aplikacji SmartBlue. W tym celu, użytkownik musi pobrać i zainstalować aplikację SmartBlue na swoim terminalu. Terminal może być dowolny.

- W warunkach odniesienia zasięg wynosi 20 m (65.6 ft).
- Chroniona hasłem i szyfrowana transmisja danych zabezpiecza przed dostępem osób nieuprawnionych.
- Komunikację Bluetooth można wyłączyć.

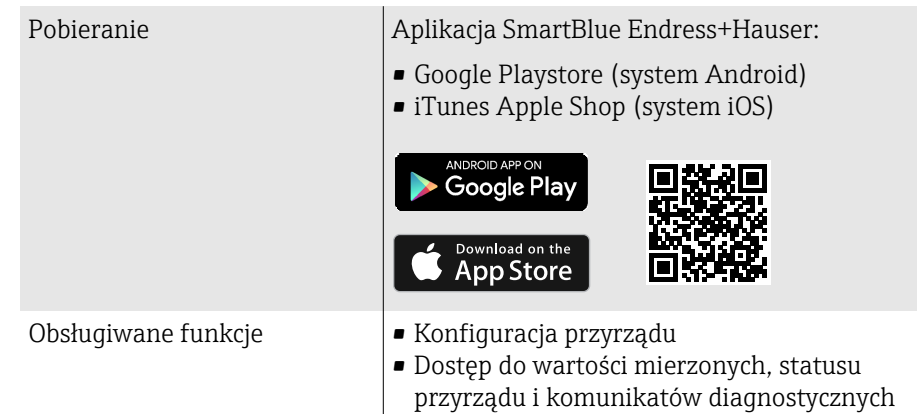

# 7 Integracja z systemami automatyki

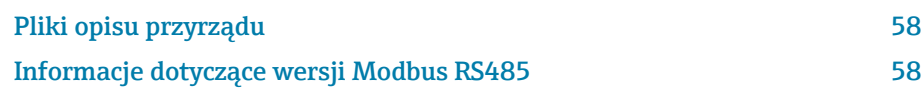

## Pliki opisu przyrządu

## Dane aktualnej wersji

<span id="page-57-0"></span>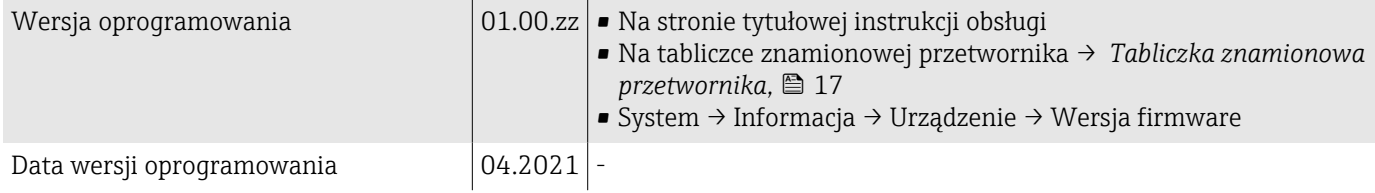

## Oprogramowanie obsługowe

W poniższej tabeli zamieszczono listę plików opisu przyrządu (wymaganych dla poszczególnych programów obsługowych) wraz z informacją, skąd można je uzyskać.

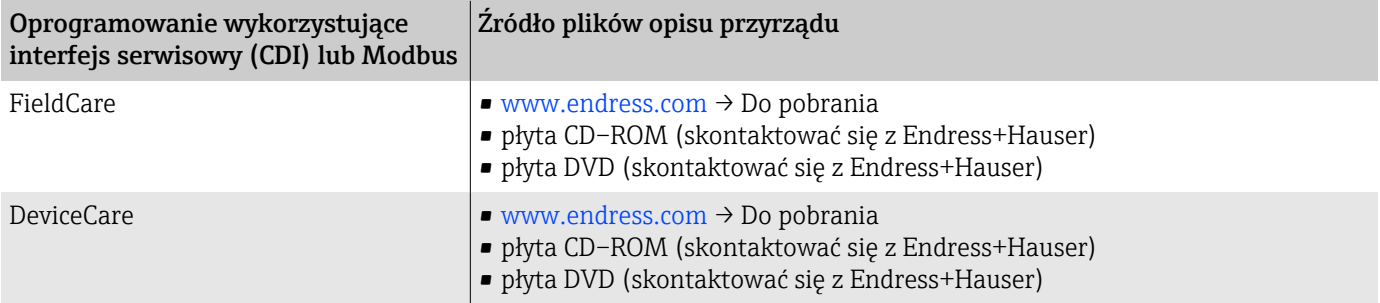

## Informacje dotyczące wersji Modbus RS485

*Dane techniczne → [Parametry komunikacji cyfrowej](#page-92-0)*, **■ 93**  $\boxed{4}$ 

## Kody funkcji

Kod funkcji określa, czy za pomocą protokołu Modbus ma być wykonany zapis, czy odczyt.

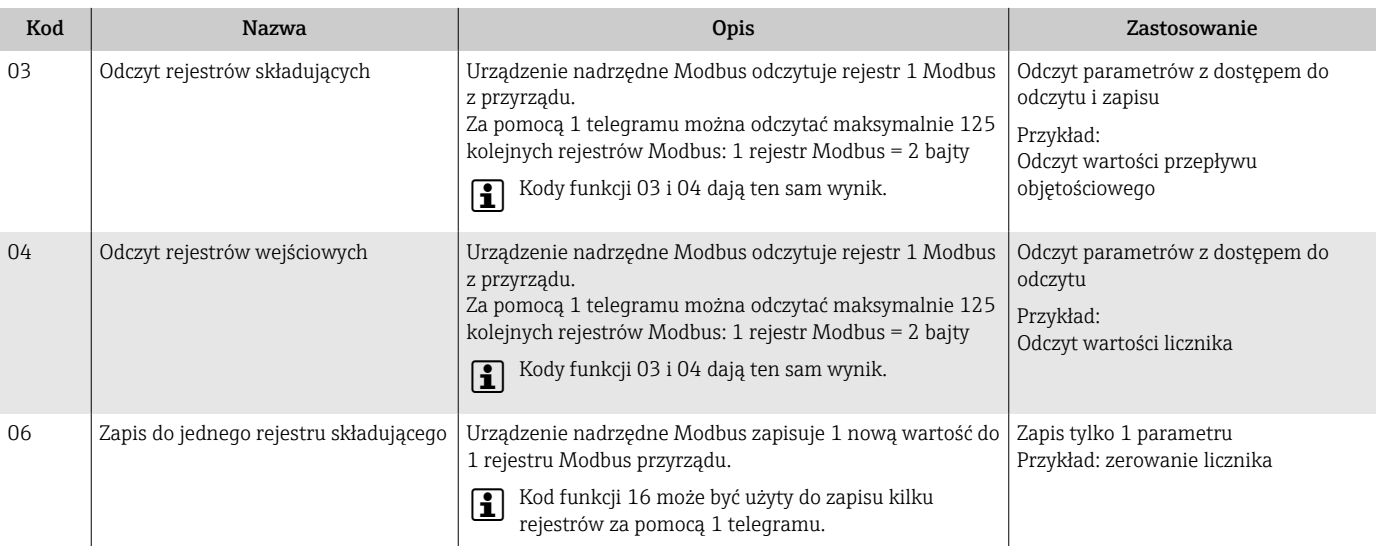

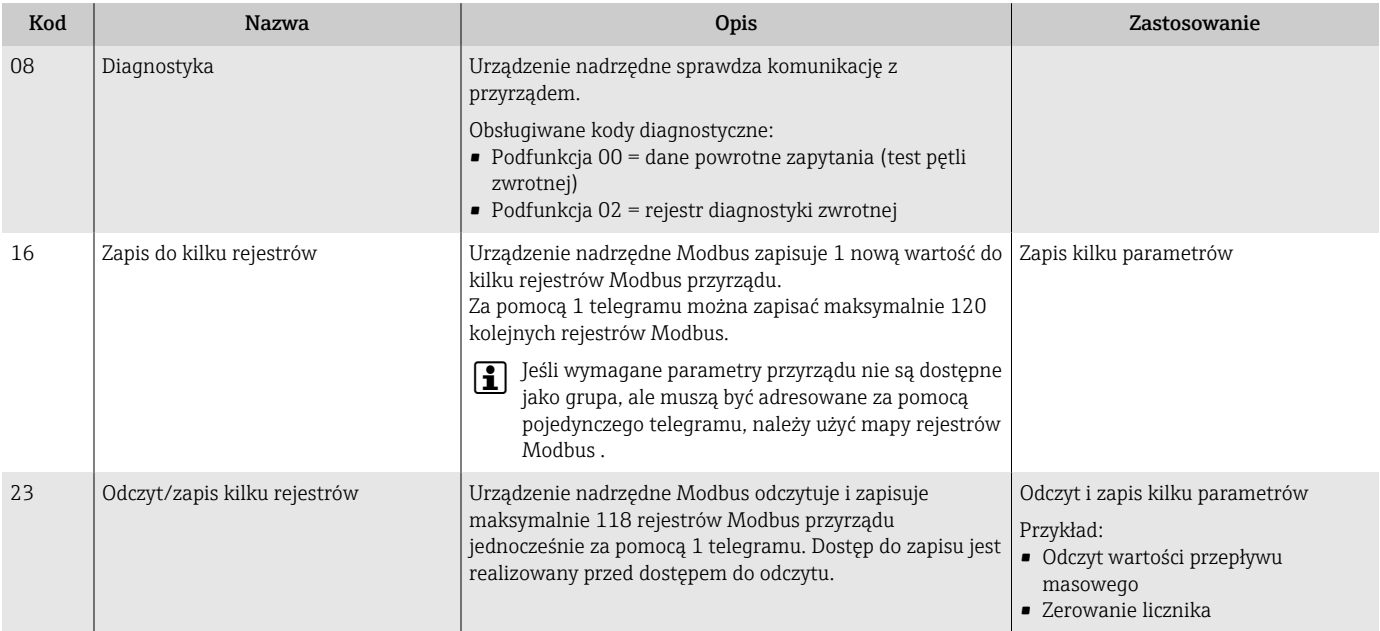

I÷

Wiadomości rozgłoszeniowe (broadcast) są dozwolone z kodami funkcji 06, 16 i 23.

## Informacje dotyczące rejestrów Modbus

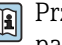

Przegląd parametrów z informacjami dotyczącymi rejestrów Modbus: Opis parametrów  $\rightarrow \blacksquare$  6.

## Czas odpowiedzi

Czas odpowiedzi przyrządu na telegram urządzenia nadrzędnego Modbus: typowo 3 … 5 ms.

## Typy danych

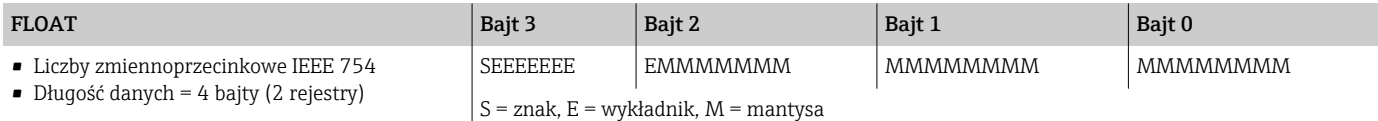

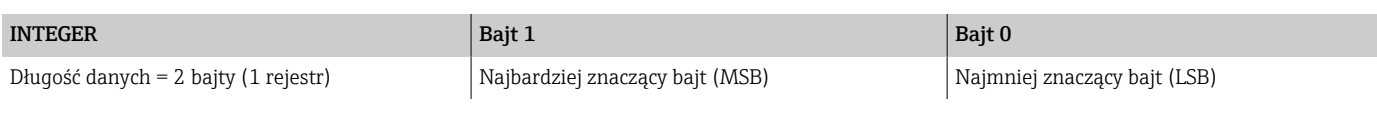

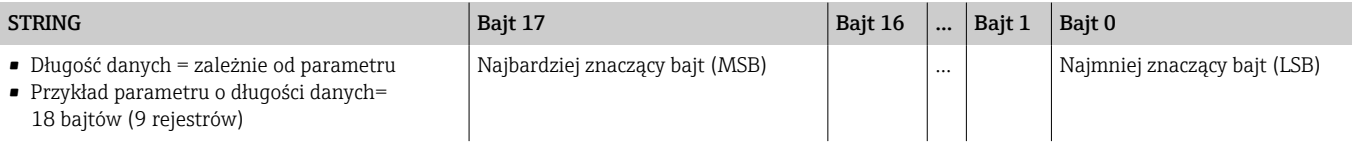

## Kolejność bajtów

Adresowanie bajtów (kolejność bajtów) nie jest określone w specyfikacji Modbus. Podczas uruchomienia konieczne jest skoordynowanie metody adresowania pomiędzy urządzeniem nadrzędnym i podrzędnym parametr "Kolejność bajtów".

Kolejność przesyłania bajtów zależy od wyboru w parametr "Kolejność bajtów".

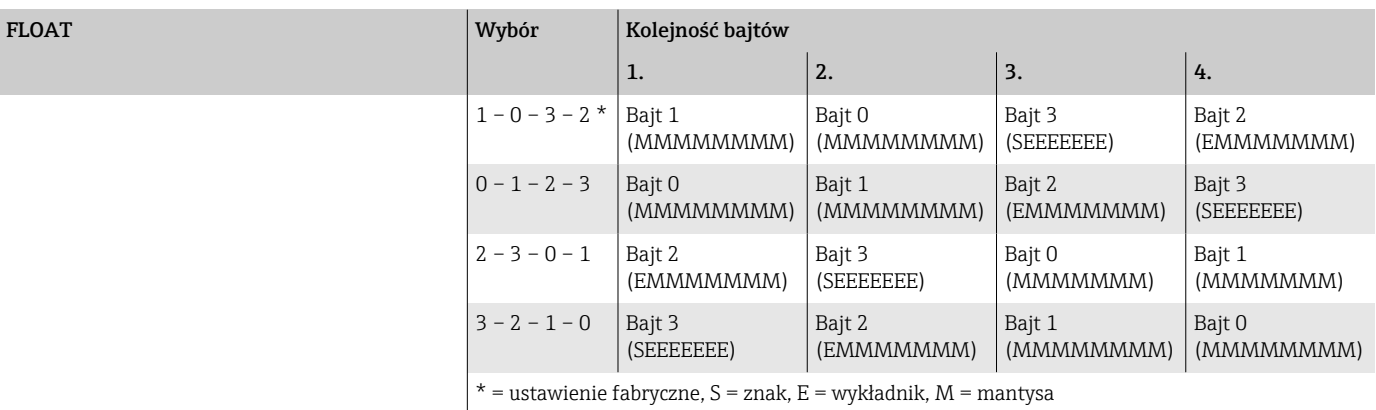

**INTEGER Wybór Kolejność bajtów** 1.  $\vert 2.$  $1 - 0 - 3 - 2$ \*  $3 - 2 - 1 - 0$ Bajt 1 (MSB) Bajt 0 (LSB)  $0 - 1 - 2 - 3$  $2 - 3 - 0 - 1$ Bajt 0 (LSB) Bajt 1 (MSB)

\* = ustawienie fabryczne, MSB = najbardziej znaczący bajt , LSB = najmniej znaczący bajt

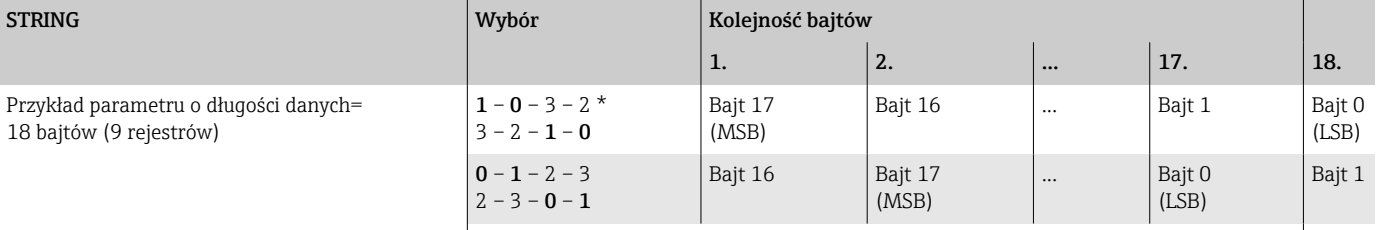

\* = ustawienie fabryczne, MSB = najbardziej znaczący bajt , LSB = najmniej znaczący bajt

## Mapa rejestrów Modbus

#### Funkcja mapy rejestrów Modbus

Przyrząd posiada specjalny obszar pamięci tzw. mapę rejestrów Modbus (maksymalnie 16 parametrów), dzięki czemu wywoływanie parametrów przez Modbus RS485 nie jest ograniczone do pojedynczych parametrów lub grupy kolejnych parametrów.

Parametry można grupować dowolnie. Urządzenie nadrzędne Modbus może odczytywać i zapisywać cały blok danych za pomocą jednego telegramu.

### Struktura mapy rejestrów Modbus

Mapa rejestrów Modbus obejmuje dwa zbiory danych:

• Lista skanowania: możliwość konfiguracji

Grupowane parametry przyrządu są definiowane w postaci listy skanowania w taki sposób, że na listę wpisywane są adresy ich rejestrów Modbus .

• Obszar danych Przyrząd cyklicznie odczytuje zawartość rejestrów Modbus, których adresy są wpisane na listę skanowania i zapisuje odpowiadające im dane (wartości) w obszarze danych.

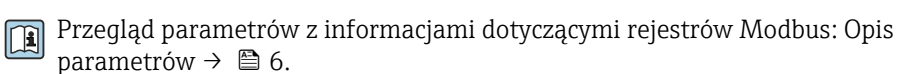

#### Konfiguracja listy skanowania

Podczas konfiguracji, adresy rejestrów Modbus grupowanych parametrów muszą być wprowadzone na listę skanowania. Należy zwrócić uwagę na następujące wymagania dotyczące listy skanowania:

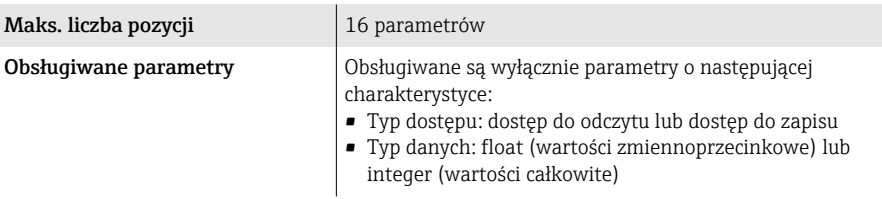

#### *Konfiguracja listy skanowania za pomocą wyświetlacza lokalnego lub aplikacji SmartBlue*

Lista skanowania jest konfigurowana za pomocą oprogramowania FieldCare lub DeviceCare w parametr Lista skanowanych rejestrów 0 … 15.

#### Ścieżka dostępu

Aplikacja → Komunikacja → Mobus mapowanie danych → Lista skanowanych rejestrów 0 … 15

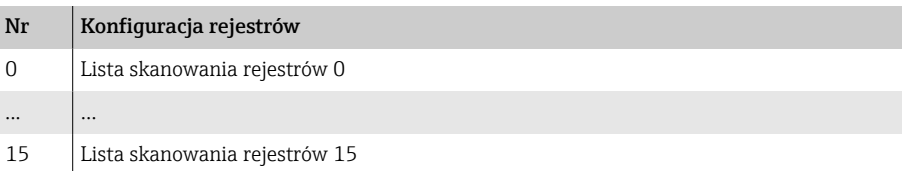

### *Konfiguracja listy skanowania za pomocą komunikacji Modbus RS485*

Lista skanowania jest konfigurowana za pomocą adresów rejestrów Modbus od 5001 do 5016

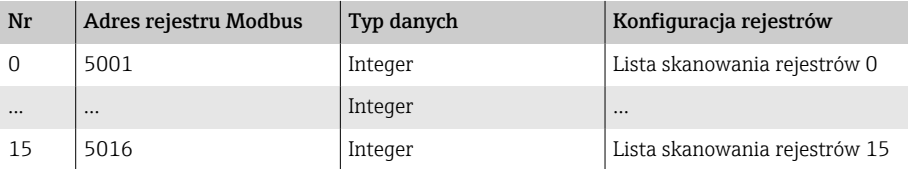

### Odczyt danych za pomocą protokołu Modbus RS485

- Wartości parametrów zostały zdefiniowane na liście skanowania.
- Aby odczytać wartości, urządzenie nadrzędne Modbus uzyskuje dostęp do obszaru danych mapy rejestrów Modbus.
- Urządzenie nadrzędne Modbus uzyskuje dostęp do obszaru danych za pomocą adresów rejestrów Modbus od 5051 do 5081.

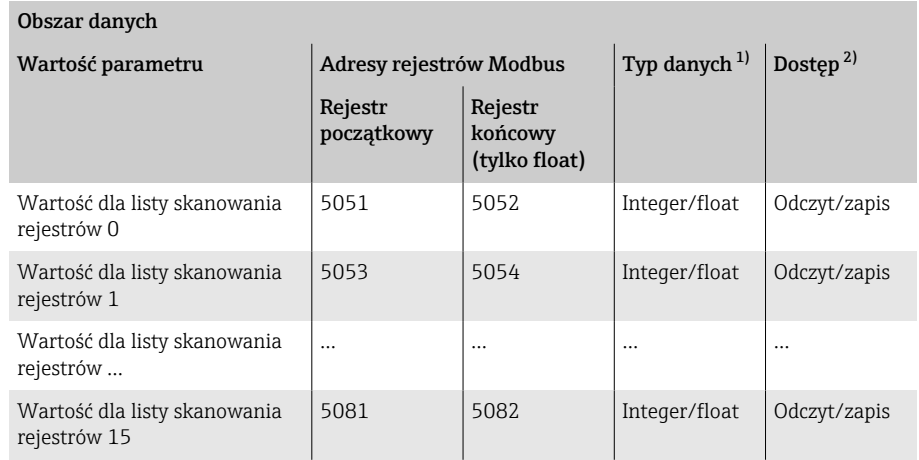

1) Typ danych zależy od parametrów przyrządu wprowadzonych na listę skanowania.

2) Dostęp do danych zależy od parametrów przyrządu wprowadzonych na listę skanowania. Jeśli wprowadzony parametr przyrządu jest obsługiwany w trybie odczytu i zapisu, dostęp do tego parametru jest również możliwy poprzez obszar danych.

# 8 Uruchomienie

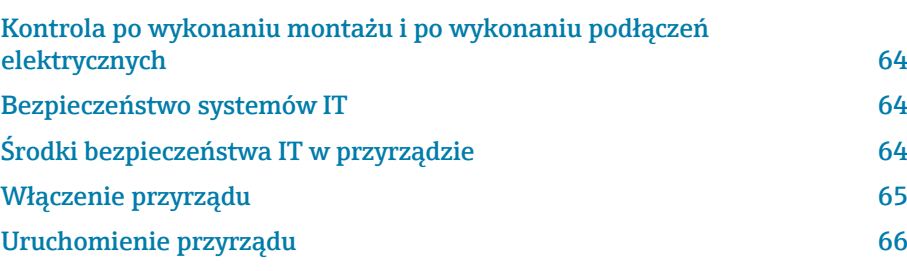

## <span id="page-63-0"></span>Kontrola po wykonaniu montażu i po wykonaniu podłączeń elektrycznych

Przed uruchomieniem, upewnić się, czy wykonane zostały czynności kontrolne po wykonaniu montażu oraz po wykonaniu podłączeń elektrycznych:

- Kontrola po wykonaniu montażu → *[Kontrola po wykonaniu montażu](#page-33-0)*, 34
- Kontrola po wykonaniu podłączeń elektrycznych→ *[Kontrola po wykonaniu](#page-46-0) [podłączeń elektrycznych](#page-46-0)*, 图 47

## Bezpieczeństwo systemów IT

Producent udziela gwarancji wyłącznie wtedy, gdy przyrząd został zamontowany i jest użytkowany zgodnie z Instrukcją obsługi. Przyrząd posiada funkcje zabezpieczające przed przypadkową zmianą ustawień.

Użytkownik powinien zastosować odpowiednie środki bezpieczeństwa systemów IT (zgodne z obowiązującymi u niego standardami bezpieczeństwa), zapewniające dodatkową ochronę przyrządu i transmisji danych.

## Środki bezpieczeństwa IT w przyrządzie

## Dostęp poprzez Bluetooth

Bezpieczna transmisja sygnałów poprzez interfejs Bluetooth jest szyfrowana za pomocą techniki kryptograficznej testowanej przez Instytut Fraunhofera.

- Bez zainstalowanej aplikacji SmartBlue, przyrząd nie będzie widoczny poprzez interfejs Bluetooth.
- Pomiędzy przyrządem a smartfonem lub tabletem ustanawiane jest tylko jedno połączenie typu punkt-punkt.

## Dostęp za pomocą aplikacji SmartBlue

Dla tego przyrządu zdefiniowano dwa poziomy dostępu (typy użytkowników): Operator i Utrzymanie ruchu. Fabrycznie, skonfiqurowany jest typ użytkownika Utrzymanie ruchu.

Jeśli indywidualny kod użytkownika nie jest zdefiniowany (w parametrze Podaj kod dostępu), obowiązuje domyślny kod 0000 i automatycznie wybierany jest typ użytkownika Utrzymanie ruchu. Dane konfiguracyjne nie są zabezpieczone przed zmianą i można je swobodnie edytować.

Jeśli indywidualny kod użytkownika został zdefiniowany (w parametrze Podaj kod dostępu), wszystkie parametry są zabezpieczone przed niepożądaną zmianą. Dostęp do przyrządu jest możliwy dla typu użytkownika Operator. Gdy kod dostępu użytkownika zostanie wprowadzony po raz drugi, przyrząd stanie się dostępny dla typu użytkownika Utrzymanie ruchu. Można wprowadzić ustawienia wszystkich parametrów.

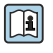

Szczegółowe informacje można znaleźć w dokumencie "Opis parametrów przyrządu", dotyczącym konkretnego przyrządu.

## <span id="page-64-0"></span>Blokada dostępu za pomocą hasła

Istnieje wiele sposobów zabezpieczenia parametrów przyrządu przed niepożądanym dostępem:

- Indywidualny kod dostępu:
	- Ochrona parametrów przyrządu przed zapisem za pomocą wszystkich interfejsów.
- Klucz Bluetooth:

Hasło chroni dostęp i połączenie pomiędzy urządzeniem obsługowym, np. smartfonem lub tabletem, a przyrządem pomiarowym, za pośrednictwem interfejsu Bluetooth.

#### Ogólne wskazówki dotyczące korzystania z hasła

- Kod dostępu i klucz Bluetooth, dostarczone wraz z przyrządem, należy zmienić podczas uruchomienia.
- Podczas definiowania i zarządzania kodem dostępu lub kluczem Bluetooth należy przestrzegać zasad tworzenia bezpiecznego hasła.
- Za zarządzanie i zachowanie środków ostrożności związanych z kodem dostępu i kluczem Bluetooth odpowiada użytkownik.

## Przełącznik blokady zapisu

Za pomocą przełącznika blokady dostępu, można zabezpieczyć całe menu obsługi. Nie będzie można zmienić wartości parametrów. Fabrycznie, blokada zapisu jest wyłączona .

Autoryzacja dostępu za pomocą blokady zapisu:

- Wyłączona: wartości parametrów można zmieniać
- Włączona: możliwy jest tylko odczyt parametrów

Blokadę zapisu włącza się za pomocą przełącznika blokady, znajdującego się z tyłu wyświetlacza→ *[Ustawienia sprzętowe](#page-45-0)*, 46.

Symbol wskazujący włączoną blokadę zapisu wyświetla się w prawym  $| \cdot |$ górnym rogu ekranu wyświetlacza lokalnego: a.

## Włączenie przyrządu

- ‣ Włączyć zasilanie przyrządu.
	- Wyświetlacz lokalny przełącza się z ekranu startowego na ekran obsługi.

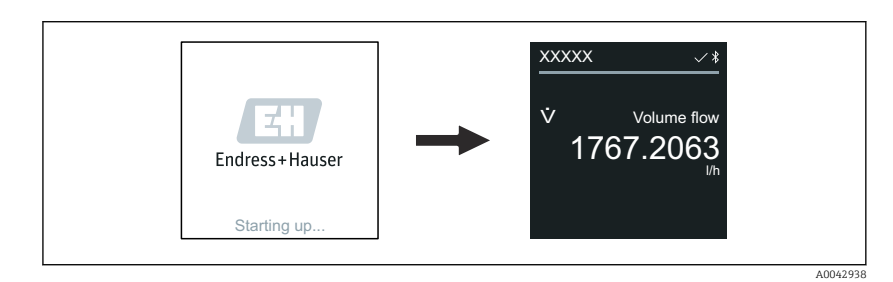

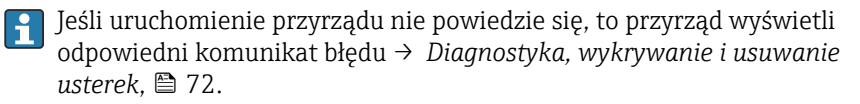

A0042939

A0042941

A0043018

## <span id="page-65-0"></span>Uruchomienie przyrządu

## Obsługa lokalna

 $\overline{\phantom{a}}$ 

Szczegółowe informacje na temat obsługi lokalnej: → *[Obsługa](#page-49-0)*, **■ 50** A

1. Za pomocą symbolu "Menu", otworzyć menu główne.

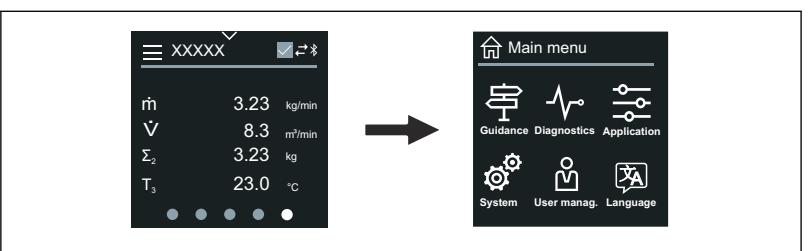

2. Za pomocą symbolu "Język [Language]", wybrać żądany język.

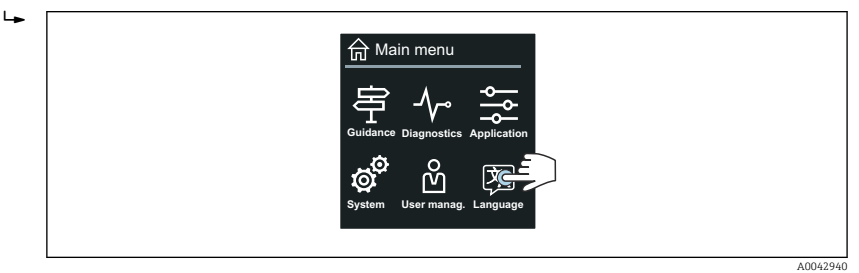

3. Za pomocą symbolu "Nawigacja [Guidance]", otworzyć kreator Uruchomienie.

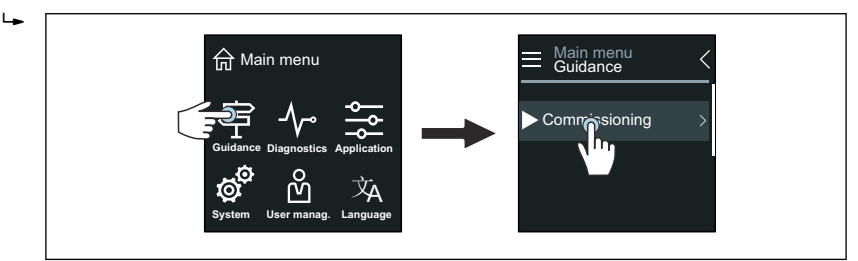

4. Włączyć kreator Uruchomienie.

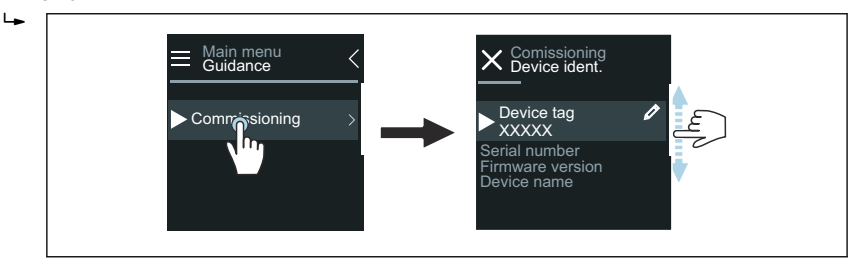

5. Postępować zgodnie z instrukcjami na wyświetlaczu lokalnym.

 $\rightarrow$  Kreator kreator Uruchomienie prowadzi przez wszystkie parametry, konieczne do uruchomienia przyrządu.

Szczegółowe informacje można znaleźć w dokumencie "Opis parametrów przyrządu", dotyczącym konkretnego przyrządu.

## Aplikacja SmartBlue

 $\overline{\mathbf{f}}$ 

Informacje na temat aplikacji SmartBlue → *[Aplikacja SmartBlue](#page-54-0)*, 55.

#### Połączenie aplikacji SmartBlue z przyrządem

- 1. Włączyć komunikację Bluetooth na mobilnym komunikatorze ręcznym, tablecie lub smartfonie.
- 2. Otworzyć aplikację SmartBlue.
	- Wyświetli się lista wszystkich dostępnych przyrządów.
- 3. Wybrać żądany przyrząd.
	- Aplikacja SmartBlue pokazuje ekran logowania do przyrządu.
- 4. W pozycji nazwy użytkownika, wpisać admin.
- 5. W pozycji hasła, wpisać numer seryjny przyrządu. Numer seryjny: → *[Tabliczka znamionowa przetwornika](#page-16-0)*, 17.
- 6. Potwierdzić wprowadzenia.
	- Aplikacja SmartBlue łączy się z przyrządem i wyświetla menu główne.

### Otwieranie kreator "Uruchomienie"

- 1. Za pomocą menu Nawigacja, otworzyć kreator Uruchomienie.
- 2. Postępować zgodnie z instrukcjami na wyświetlaczu lokalnym.
	- $\rightarrow$  Kreator Uruchomienie prowadzi przez wszystkie parametry, konieczne do uruchomienia przyrządu.

# 9 Obsługa

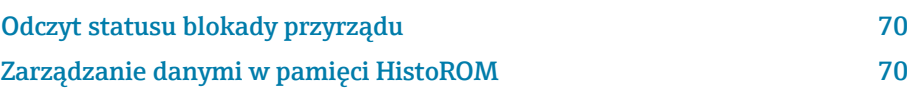

## Odczyt statusu blokady przyrządu

Wskazywana jest aktualnie aktywna blokada zapisu o najwyższym priorytecie.

### Nawigacja

Menu "System" → Zarządzanie urządzeniem → Status: zabezpieczony przed zapisem

#### Przegląd parametrów wraz z krótkim opisem

<span id="page-69-0"></span>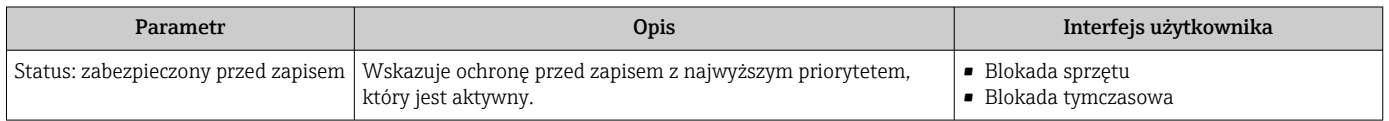

## Zarządzanie danymi w pamięci HistoROM

Przyrząd ma funkcję zarządzania danymi w pamięci HistoROM. Dane przyrządu i dane procesowe można zapisywać, importować i eksportować za pomocą funkcji zarządzania danymi w pamięci HistoROM, dzięki czemu obsługa i serwis są znacznie bardziej niezawodne, bezpieczne i wydajne.

## Kopia zapasowa danych

#### Automatyczna

Najważniejsze dane przyrządu, m.in. przetwornika i czujnika są automatycznie zapisywane w S+T-DAT.

Przy wymianie czujnika, jego dane zdefiniowane przez klienta, są przekazywane do przyrządu. Przyrząd uruchamia się natychmiast bez żadnych problemów.

### Ręczna

Dane przetwornika (ustawienia klienta) należy zapisać ręcznie.

## Koncepcja zapisu danych

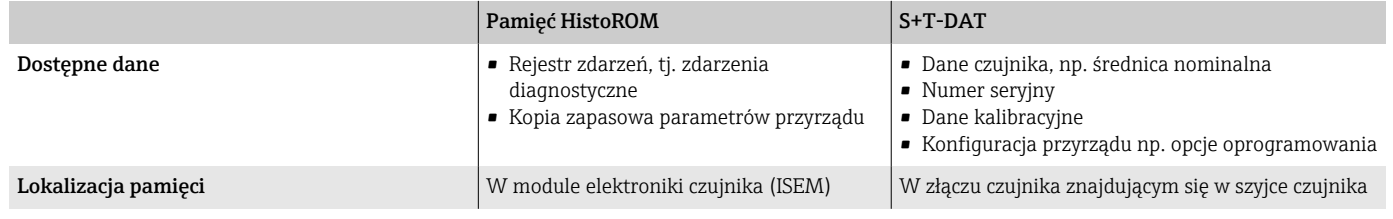

## Transmisja danych

Konfigurację parametrów można przenieść do innego przyrządu za pomocą funkcji eksportowania w oprogramowaniu obsługowym. Konfigurację parametrów można skopiować lub zapisać w archiwum.

# 10 Diagnostyka, wykrywanie i usuwanie usterek

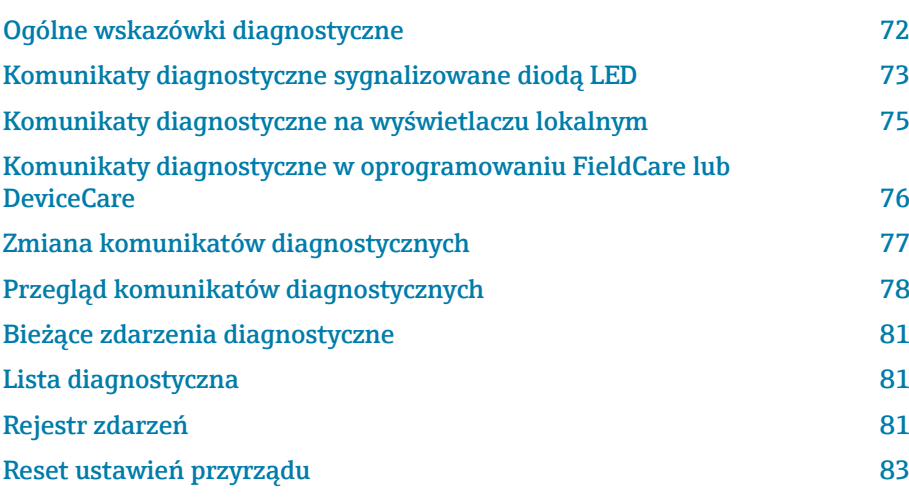

# Ogólne wskazówki diagnostyczne

## Wyświetlacz lokalny

<span id="page-71-0"></span>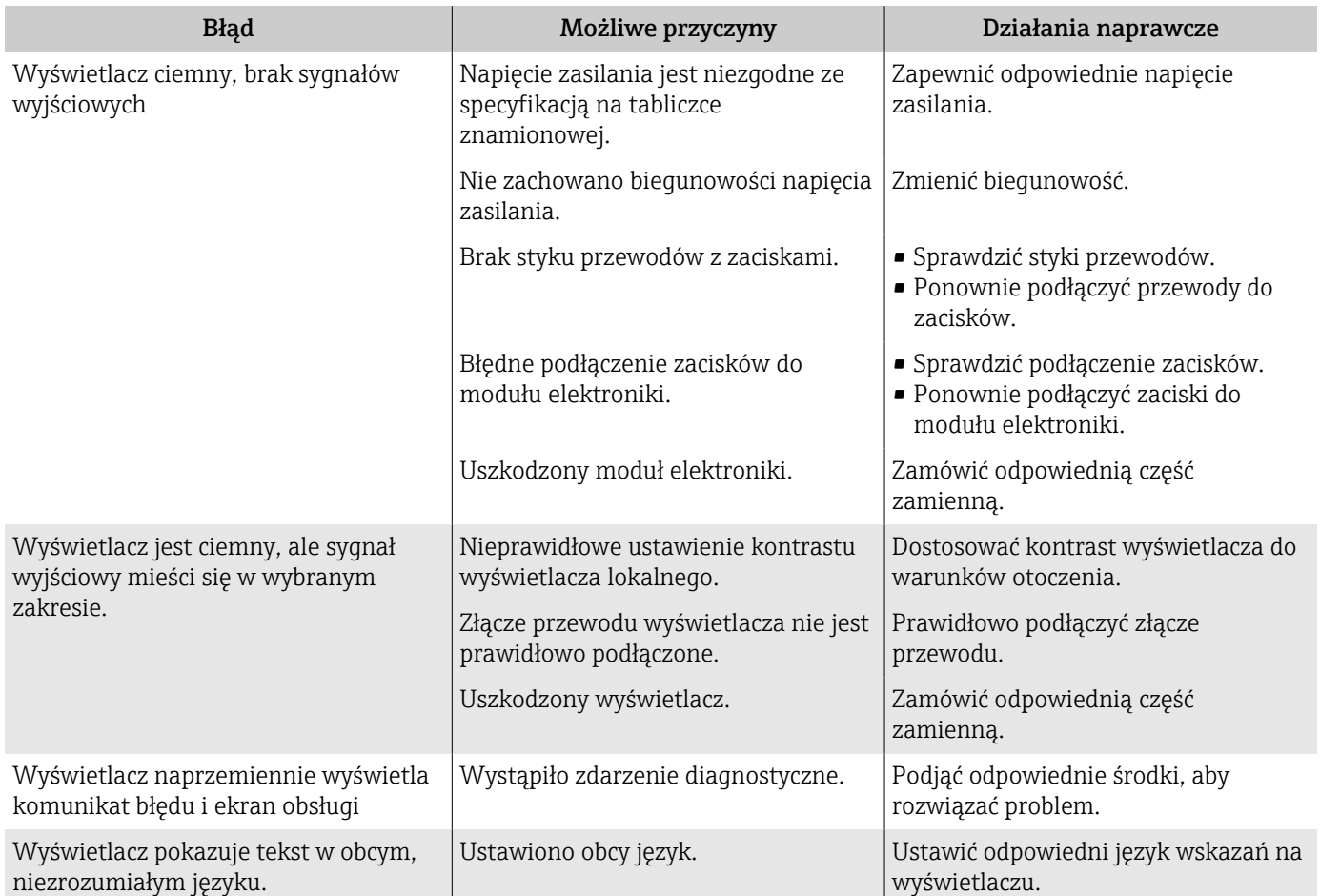

## *Tylko dla wersji rozdzielnej*

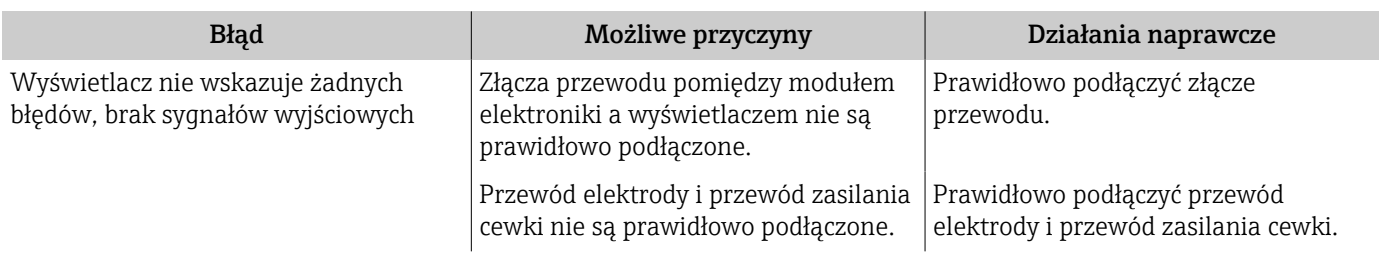

# Sygnał wyjściowy

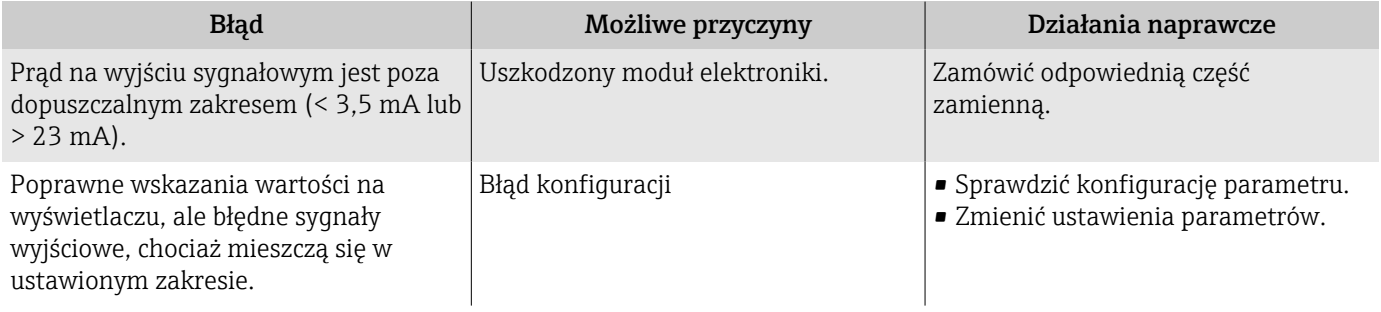
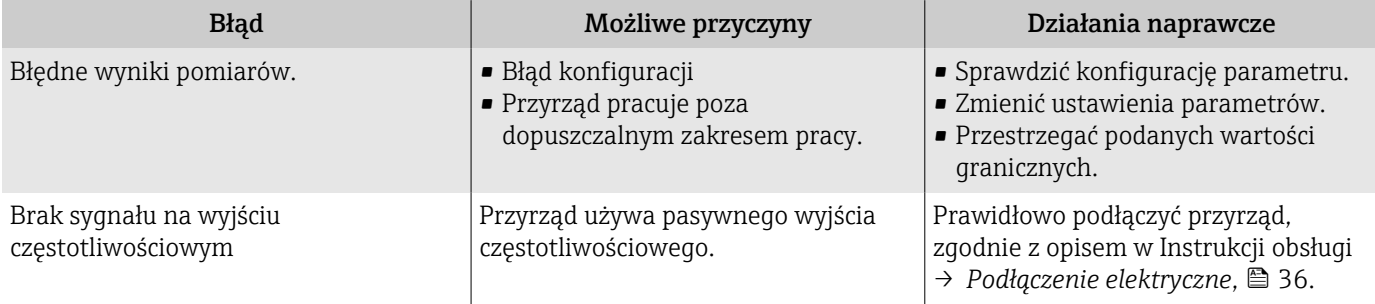

## Dostęp i komunikacja

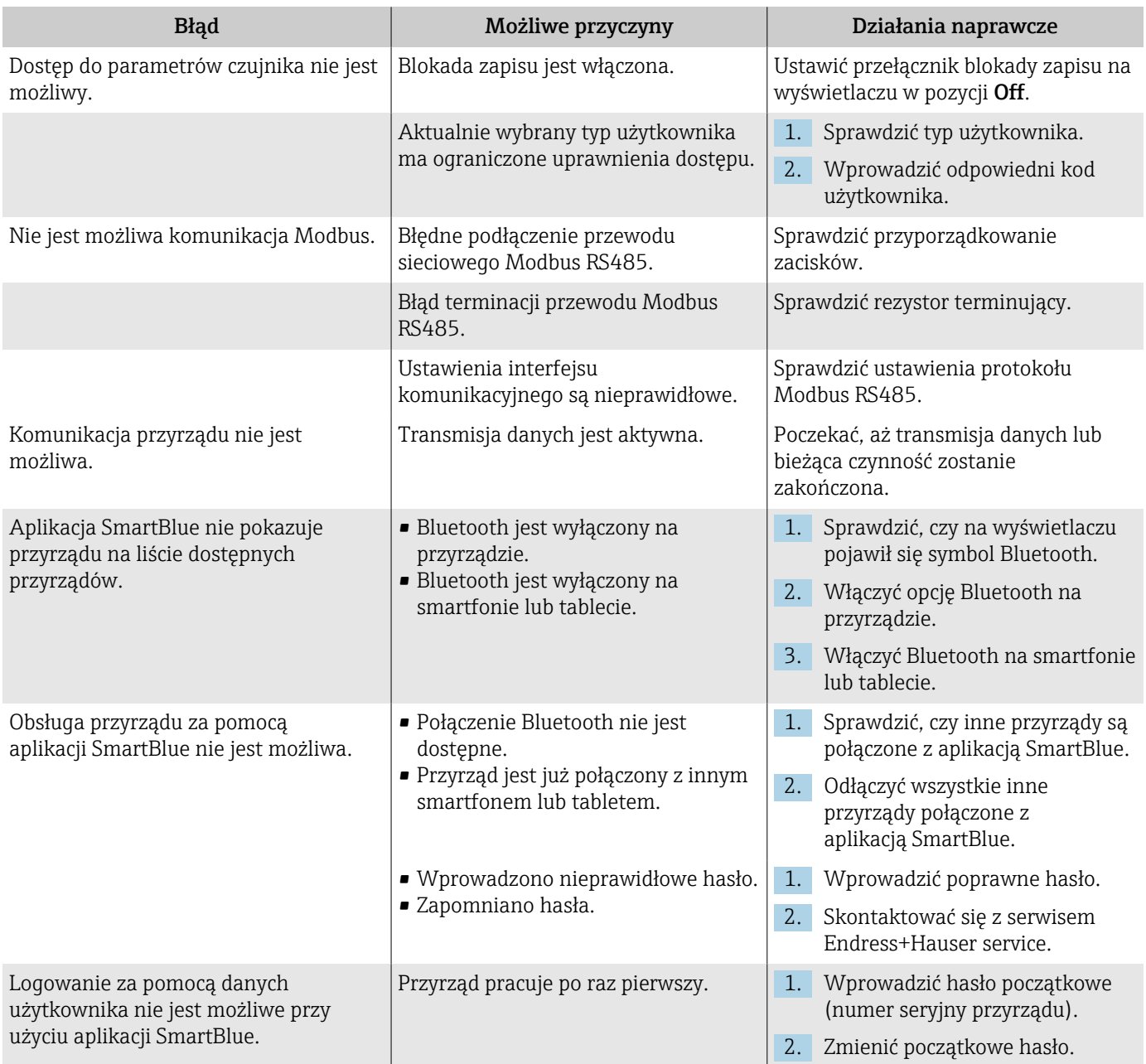

## Komunikaty diagnostyczne sygnalizowane diodą LED

Dotyczy tylko przyrządów określonych w pozycji kodu zam. "Wyświetlacz; obsługa", opcja H

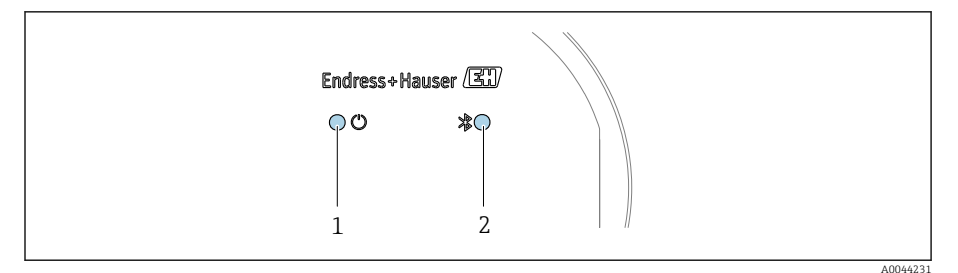

- *1 Status przyrządu*
- *2 Bluetooth*

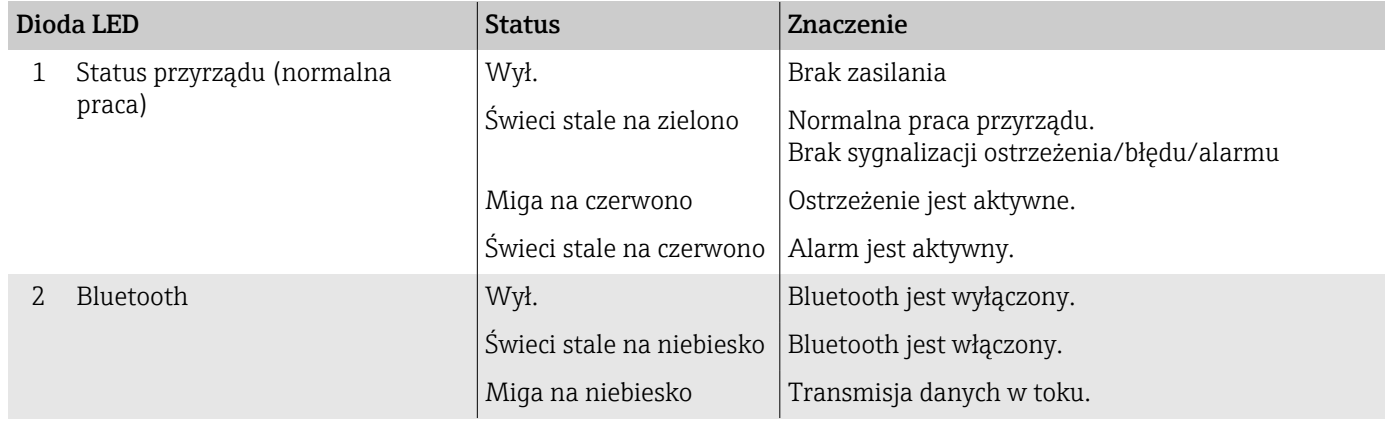

## Komunikaty diagnostyczne na wyświetlaczu lokalnym

## Komunikat diagnostyczny

Wyświetlacz naprzemiennie wyświetla błędy (komunikaty diagnostyczne) i ekran obsługowy.

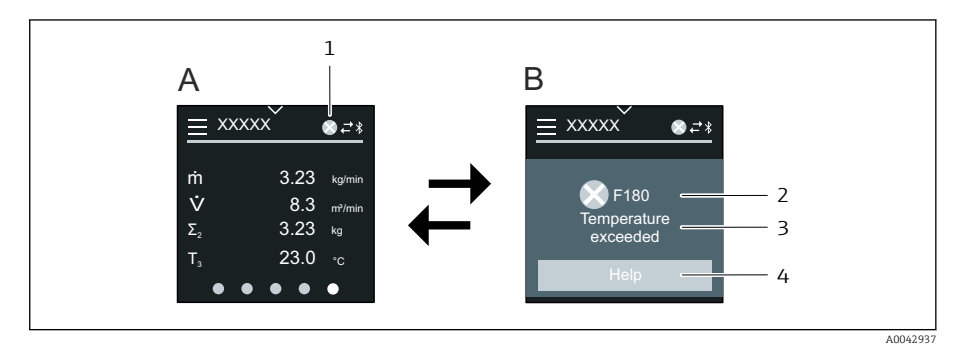

- *A Ekran obsługowy w stanie alarmu*
- *B Komunikat diagnostyczny*
- *1 Klasa diagnostyczna*
- *2 Sygnał statusu*
- *3 Klasa diagnostyczna z kodem diagnostycznym*
- *4 Krótki opis*
- *5 Otwieranie informacji o środkach naprawczych.*

Jeżeli jednocześnie pojawi się kilka komunikatów diagnostycznych, na wyświetlaczu lokalnym wyświetlany jest tylko komunikat o najwyższym priorytecie.

Inne, zaistniałe zdarzenia diagnostyczne można wyświetlić w menu  $|\mathbf{f}|$ Diagnostyka, w następujący sposób:

- Za pomocą parametrów
- W podmenu

#### Sygnały statusu

Sygnały statusu informują w sposób ciągły o stanie przyrządu i wiarygodności wyników pomiaru; są podzielone na kategorie zależnie od typu informacji diagnostycznej (zdarzenia diagnostycznego).

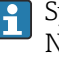

A00139

F

C

S

M

A00139

A0013

A0013957

Sygnały statusu są podzielone na kategorie zgodnie z zaleceniami NAMUR NE 107: F = Błąd, C = Kontrola działania, S = Poza specyfikacją, M = Wymagana konserwacja, N = Bez wpływu

#### Błąd

- Wystąpił błąd przyrządu.
- Wartość mierzona jest błędna.

#### Sprawdzenie działania

Przyrząd pracuje w trybie serwisowym , np. podczas symulacji.

#### Poza specyfikacją

Przyrząd pracuje poza zakresem określonym w specyfikacji technicznej, np. poza dopuszczalnym zakresem temperatur medium procesowego.

#### Wymagana konserwacja

- Konieczne jest wykonanie czynności konserwacyjnych.
- Wartość mierzona jest nadal poprawna.

#### Komunikaty diagnostyczne

Błędy można zidentyfikować za pomocą komunikatów diagnostycznych. Wyświetlany krótki opis zawiera wskazówkę dotyczącą danego błędu.

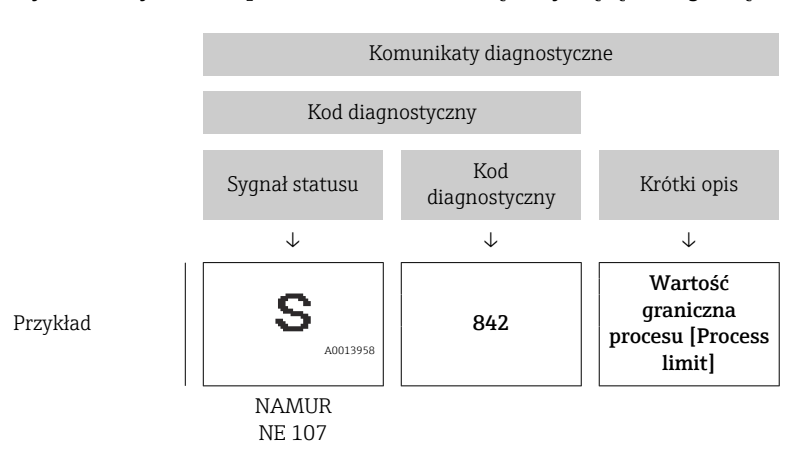

## Komunikaty diagnostyczne w oprogramowaniu FieldCare lub DeviceCare

## Opcje diagnostyki

Po nawiązaniu połączenia przyrząd wyświetla błędy na stronie głównej.

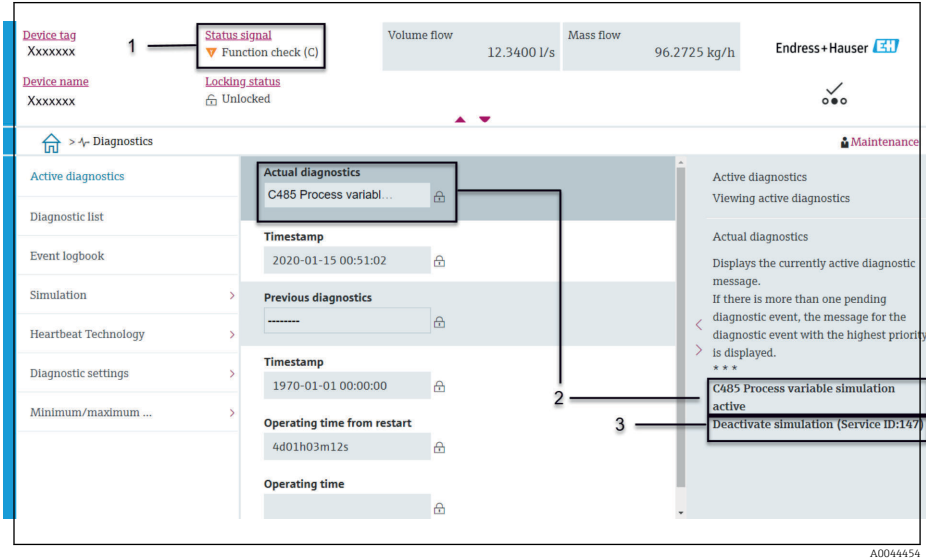

- *1 Pole statusu z klasą diagnostyczną i statusem sygnału*
- *2 Kod diagnostyczny i krótki komunikat*
- *3 Wskazówki dotyczące rozwiązania problemu z serwisowym ID*

Pozostałe bieżące zdarzenia diagnostyczne, które nastąpiły, można wyświetlić w menu Diagnostyka, w następujący sposób:

- W parametrze
- W podmenu

#### Komunikaty diagnostyczne

Błędy można zidentyfikować za pomocą komunikatów diagnostycznych. Wyświetlany krótki opis zawiera wskazówkę dotyczącą danego błędu. Na początku pojawia się odpowiedni symbol klasy diagnostycznej.

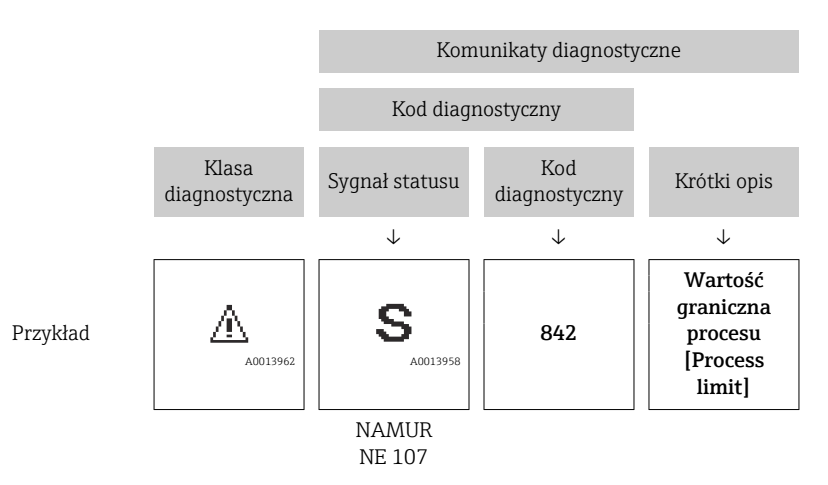

## Zmiana komunikatów diagnostycznych

## Zmiana klasy diagnostycznej

Fabrycznie, do każdego komunikatu diagnostycznego jest przypisana odpowiednia klasa diagnostyczna. W przypadku niektórych komunikatów diagnostycznych, użytkownik może zmienić klasę diagnostyczną w podmenu Ustawienia diagnostyki.

#### Ścieżka menu

Diagnostyka → Ustawienia diagnostyki

Możliwe klasy diagnostyczne są następujące:

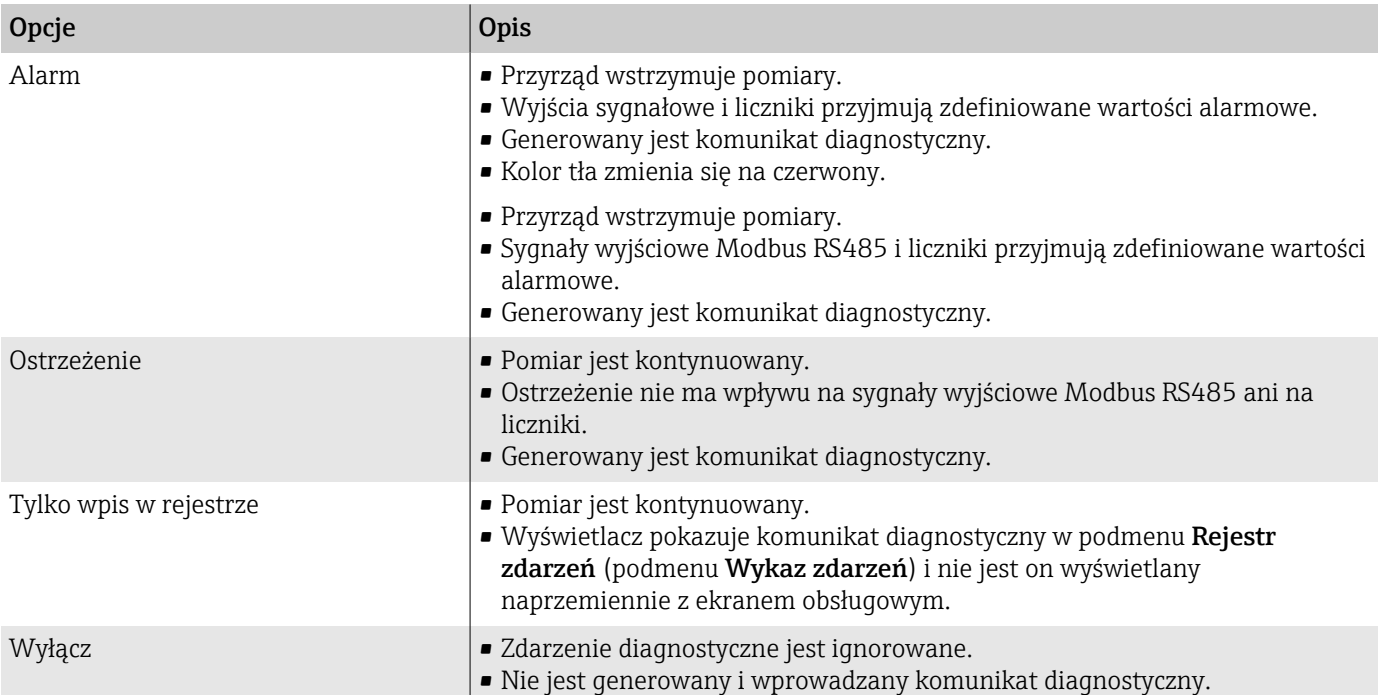

## <span id="page-77-0"></span>Przegląd komunikatów diagnostycznych

W przypadku przyrządu z zainstalowanym jednym lub kilkoma pakietami aplikacji, liczba komunikatów diagnostycznych i zmiennych mierzonych jest większa.

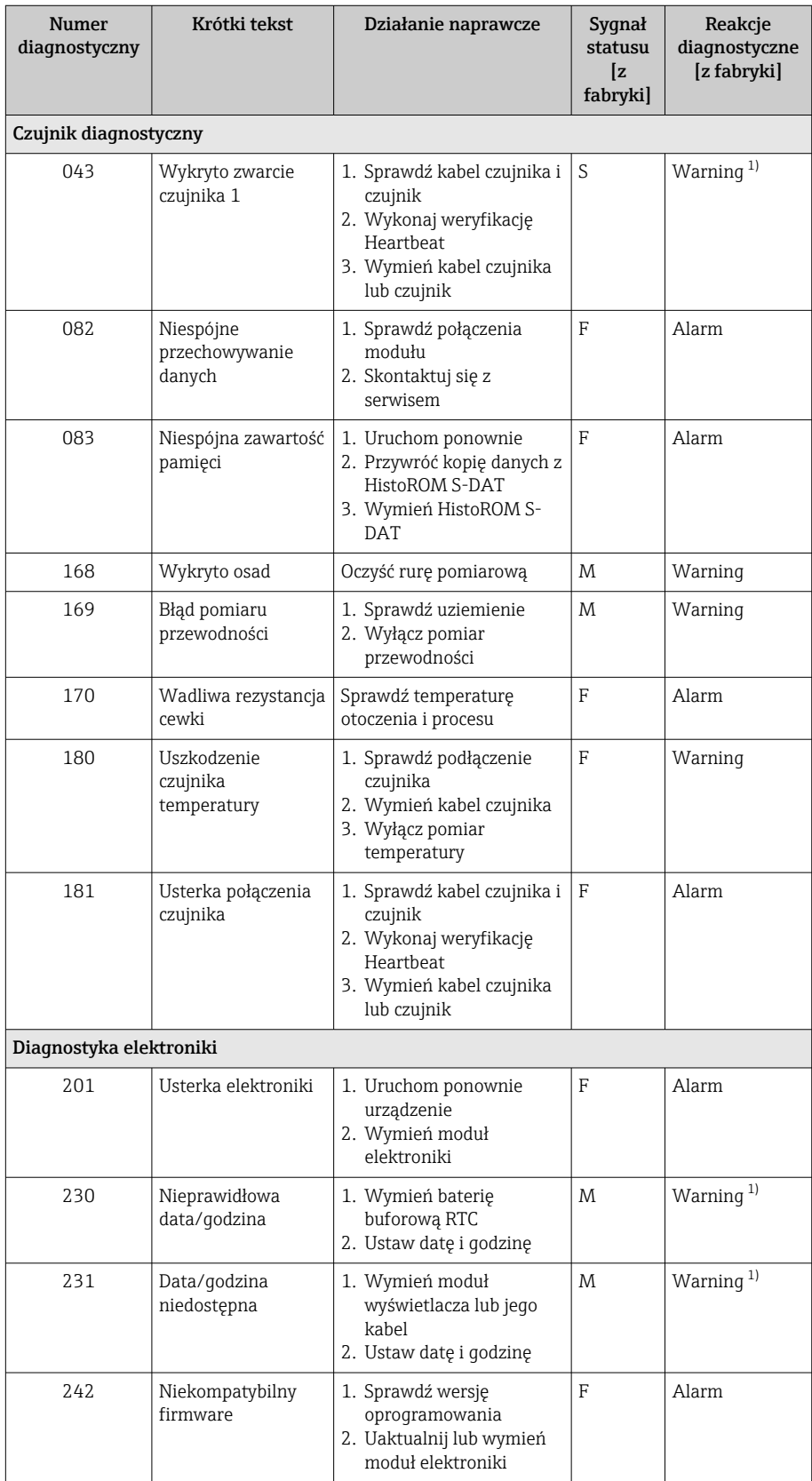

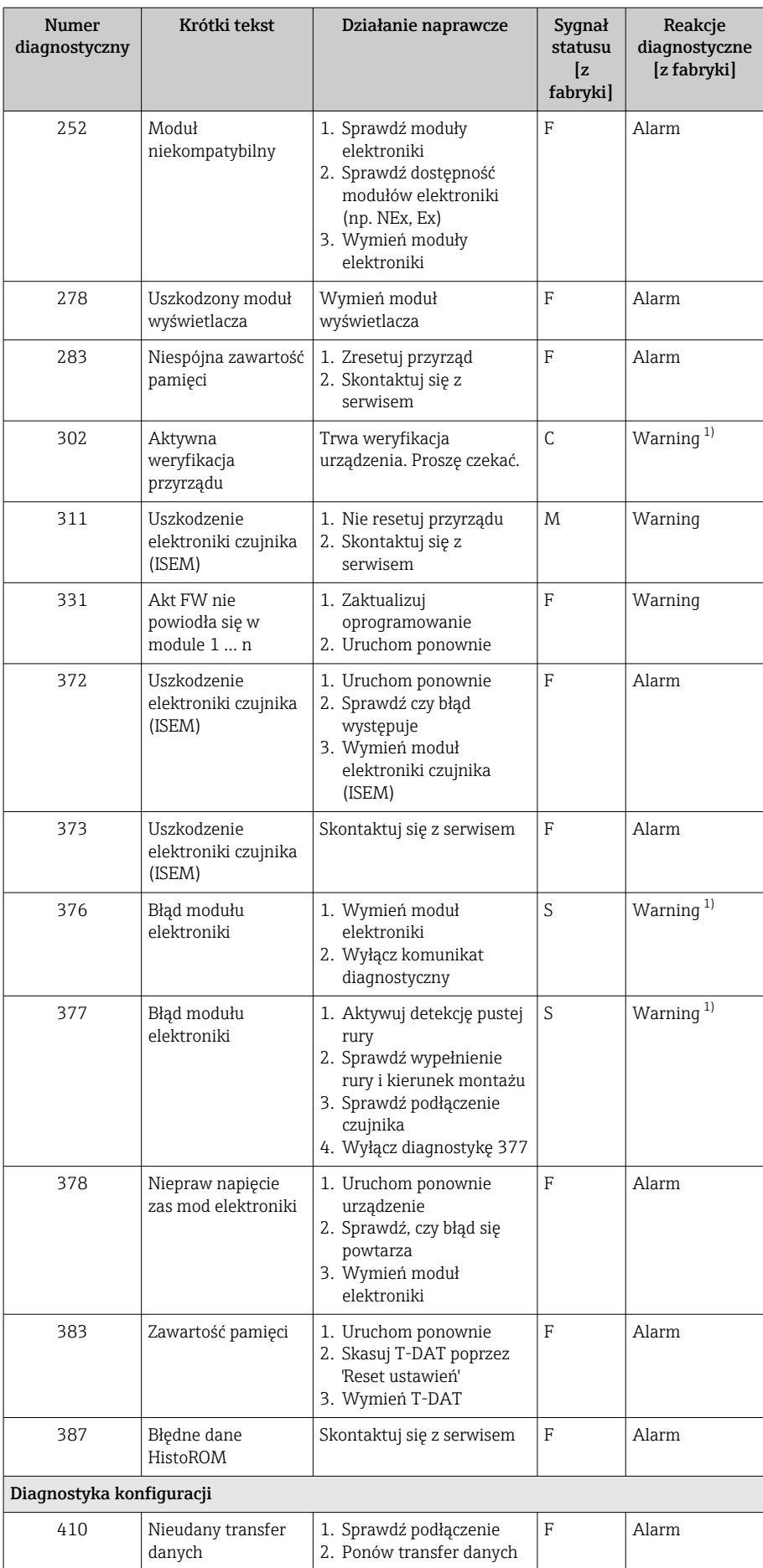

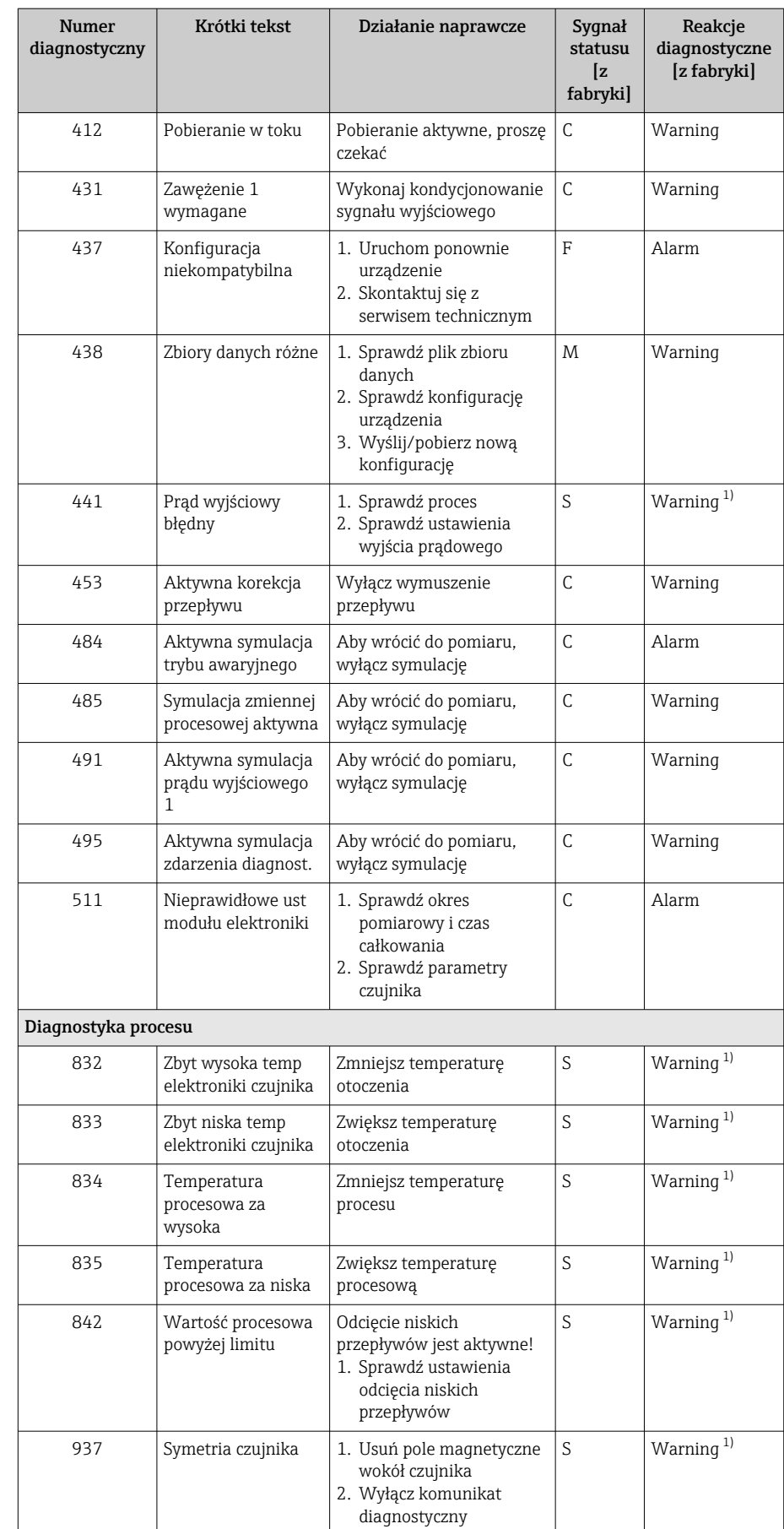

<span id="page-80-0"></span>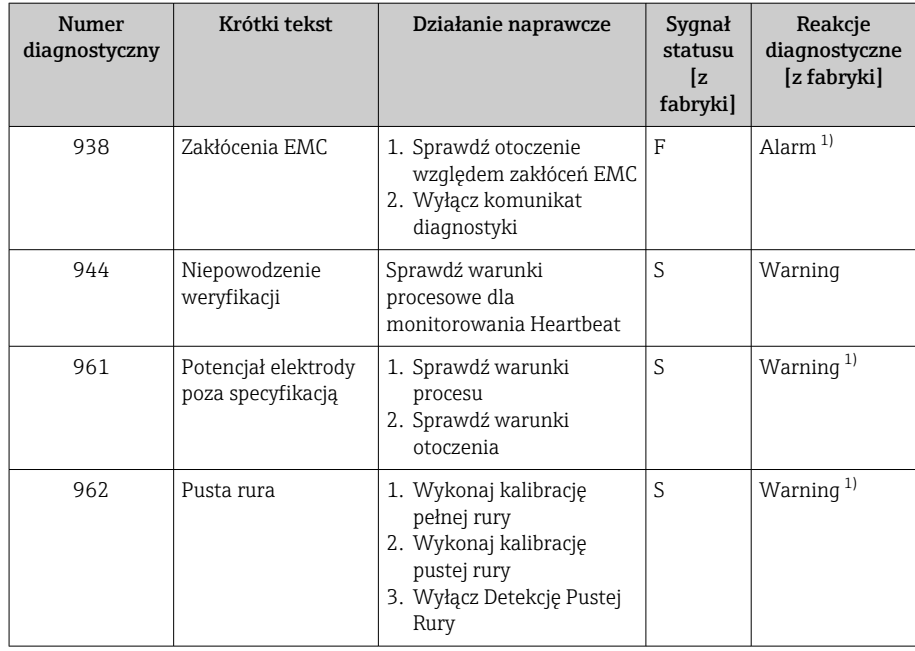

1) Diagnostyka zachowania może zostać zmieniona.

## Bieżące zdarzenia diagnostyczne

Bieżące i ostatnie zdarzenie diagnostyczne są wyświetlane w podmenu Aktywna diagnostyka.

Diagnostyka → Aktywna diagnostyka

Inne bieżące zdarzenia diagnostyczne są wyświetlane w podmenu Lista H diagnostyczna.

## Lista diagnostyczna

W podmenu Lista diagnostyczna wyświetlanych jest maks. 5 bieżących zdarzeń diagnostycznych z odpowiednimi komunikatami. Jeśli jest więcej niż 5 bieżących zdarzeń diagnostycznych, wyświetlacz pokazuje komunikat diagnostyczny o najwyższym priorytecie.

#### Ścieżka menu

Diagnostyka → Lista diagnostyczna

## Rejestr zdarzeń

### Odczyt rejestru zdarzeń

 $| \cdot |$ 

Rejestr zdarzeń jest dostępny tylko w oprogramowaniu FieldCare lub aplikacji SmartBlue (Bluetooth).

W podmenu Rejestr zdarzeń wyświetlany jest chronologicznie przegląd wygenerowanych komunikatów diagnostycznych dotyczących odpowiednich zdarzeń.

#### Ścieżka menu Menu Diagnostyka → podmenu Rejestr zdarzeń

Chronologicznie wyświetla się maksymalnie 20 komunikatów dotyczących zdarzeń diagnostycznych.

Historia zdarzeń zawiera następujące wpisy:

- Zdarzenie diagnostyczne → *[Przegląd komunikatów diagnostycznych](#page-77-0)* , 78
- $■$  Zdarzenie informacyjne  $\rightarrow$  *Przegląd zdarzeń informacyjnych*,  **82**

Oprócz czasu zdarzenia, do każdego z nich przypisywany jest również symbol wskazujący, czy dane zdarzenie wystąpiło lub się zakończyło:

- Zdarzenie diagnostyczne
	- $\bullet$ : Zdarzenie wystąpiło
	- $\blacktriangleright$ : Zdarzenie zakończyło się
- Zdarzenie informacyjne
	- : Zdarzenie wystąpiło

Filtrowanie komunikatów o zdarzeniach: I۰

## Filtrowanie rejestru zdarzeń

W podmenu Rejestr zdarzeń wyświetlana jest kategoria komunikatów o zdarzeniach, skonfigurowanych za pomocą parametr Opcje filtrowania.

#### Ścieżka menu

Diagnostyka → Rejestr zdarzeń → Opcje filtrowania

#### Rodzaje filtrów

- Wszystko
- $\blacksquare$  Błąd  $(F)$
- Sprawdzanie funkcji (C)
- Poza specyfikacją (S)
- Wymaga przeglądu (M)
- Informacja (I)

## Przegląd zdarzeń informacyjnych

Informacje o zdarzeniach są wyświetlane tylko rejestrze zdarzeń.

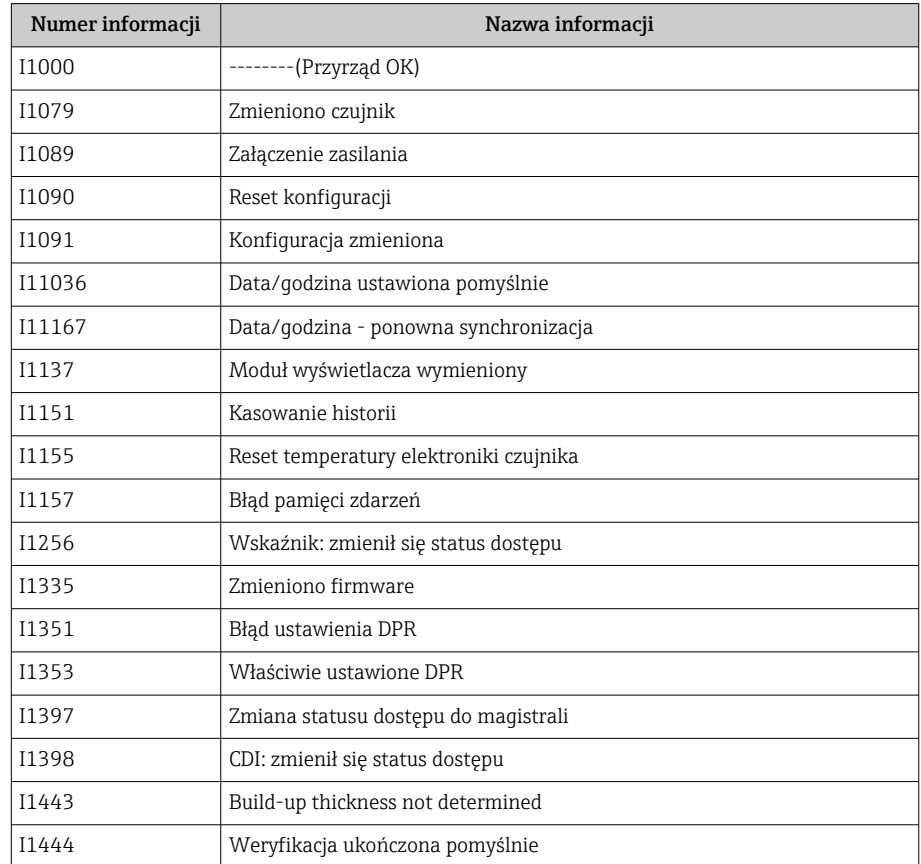

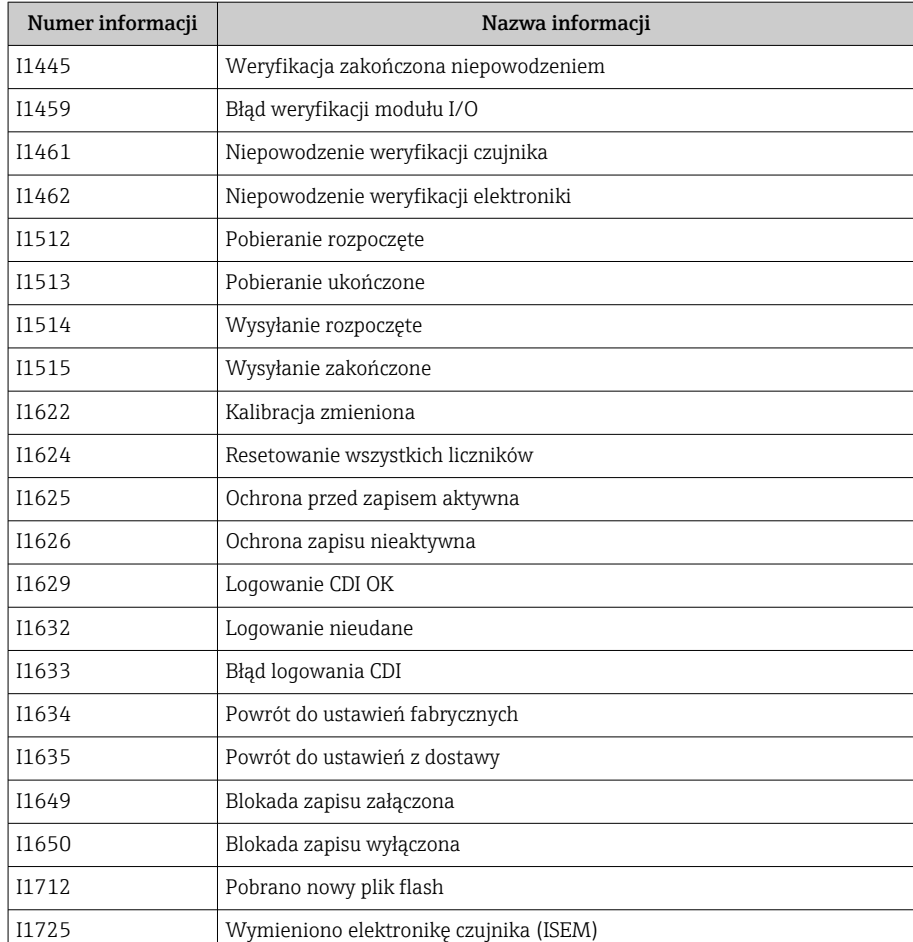

## Reset ustawień przyrządu

Wszystkie ustawienia przyrządu lub ich część można zresetować do określonego stanu.

#### Ścieżka menu

System → Zarządzanie urządzeniem → Reset ustawień

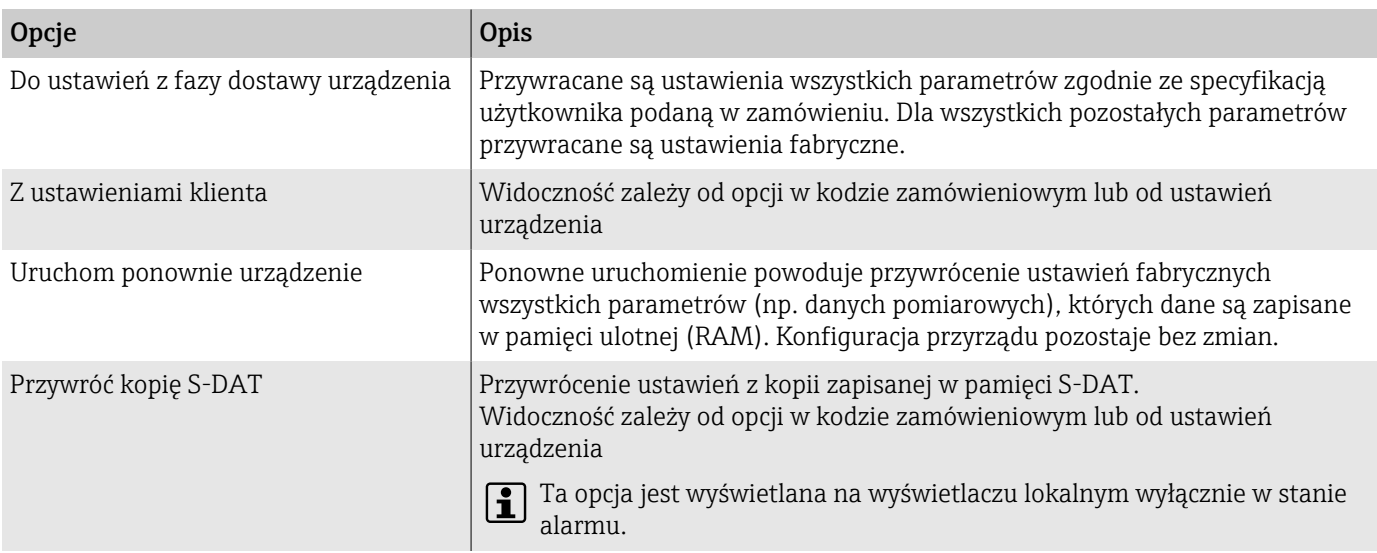

# 11 Konserwacja

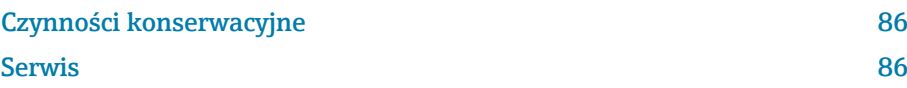

## <span id="page-85-0"></span>Czynności konserwacyjne

Ten przyrząd nie wymaga konserwacji. Modyfikacje lub naprawy można wykonywać tylko po uprzedniej konsultacji z działem serwisu Endress+Hauser. Zaleca się regularne sprawdzanie przyrządu pod kątem korozji, zużycia mechanicznego i uszkodzeń.

### Czyszczenie zewnętrzne

Przyrząd należy czyścić w następujący sposób:

- używając suchej lub lekko wilgotnej, niestrzępiącej się szmatki,
- nie używając ostrych przedmiotów lub żrących środków czyszczących,
- nie używając pary pod wysokim ciśnieniem.

## Czyszczenie wewnętrzne

#### Czyszczenie za pomocą głowic czyszczących

Pamiętać o zgodności średnic wewnętrznych rury pomiarowej i przyłącza procesowego.

### Wymiana uszczelek

Uszczelki czujnika (szczególnie aseptyczne) należy okresowo wymieniać.

Częstotliwość wymiany zależy od:

- częstotliwości cykli czyszczenia,
- temperatury medium,
- temperatury czyszczenia.

Uszczelki wymienne (w ramach akcesoriów)

## Serwis

Endress+Hauser oferuje szeroki asortyment usług np. ponowna kalibracja, konserwacja, serwis lub testowanie przyrządów.

Informacje o dostępnych usługach można uzyskać w Dziale sprzedaży Endress +Hauser.

# 12 Utylizacja

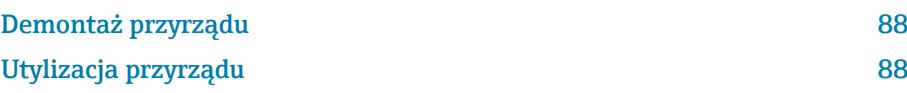

## <span id="page-87-0"></span>Demontaż przyrządu

- 1. Odłączyć przyrząd od zasilania.
- 2. Odłączyć wszystkie podłączone przewody.

#### **A OSTRZEŻENIE**

Warunki procesowe mogą narazić personel na niebezpieczeństwo!

- ‣ Należy zakładać odpowiedni sprzęt ochrony osobistej.
- ‣ Poczekać aż przyrząd i rura ostygną.
- ‣ Opróżnić przyrząd i rurę tak, aby nie znajdowały się pod ciśnieniem.
- ‣ W razie konieczności przepłukać przyrząd i rurę.

3. Wymontować przyrząd w prawidłowy sposób.

## Utylizacja przyrządu

#### **A OSTRZEŻENIE**

Niebezpieczne media mogą zagrażać personelowi i środowisku!

‣ Sprawdzić, czy w przyrządzie i wszystkich pustych przestrzeniach nie pozostały resztki medium, które są niebezpieczne dla zdrowia ludzi lub środowiska np. substancje, które przedostały się do szczelin lub przeniknęły przez tworzywo sztuczne.

Zgodnie z wymaganiami dyrektywy 2012/19/UE Parlamentu Europejskiego i Rady z dnia 4 lipca 2012 r. w sprawie zużytego sprzętu elektrycznego i elektronicznego (WEEE), produkt ten został oznaczony symbolem pokazanym na ilustracji, aby do minimum ograniczyć utylizację

zużytego sprzętu elektrycznego i elektronicznego, jako niesortowanego odpadu komunalnego.

- Przyrządów oznaczonych tym znakiem nie wolno utylizować tak, jak utylizuje się niesortowane odpady komunalne. Produkt należy zwrócić do Endress+Hauser, który podda go utylizacji w odpowiednich warunkach.
- Należy przestrzegać obowiązujących przepisów lokalnych/krajowych.
- Pamiętać o segregacji odpadów i recyklingu podzespołów przyrządu.
- Informacje na temat zamontowanych materiałów: → *[Materiały](#page-108-0)*, 109

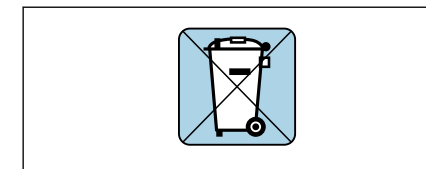

A0042336

## 13 Dane techniczne

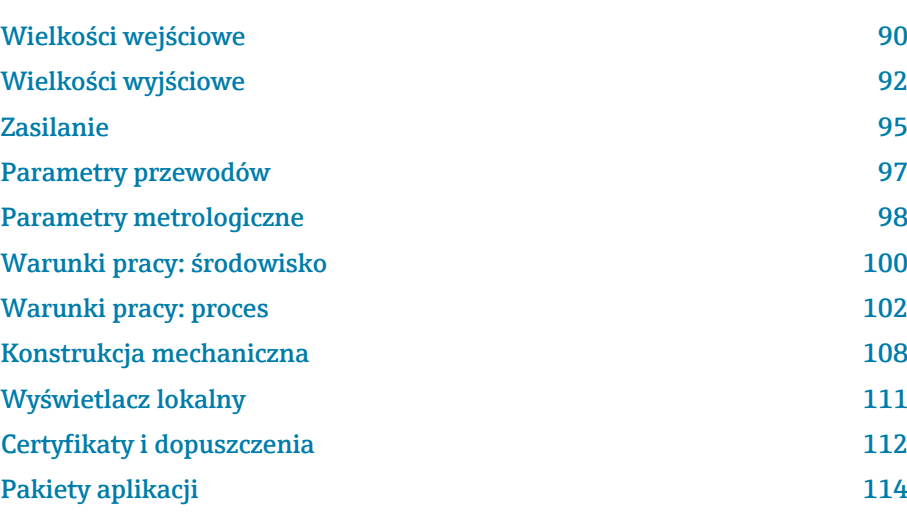

## Wielkości wejściowe

## Zmienna mierzona

<span id="page-89-0"></span>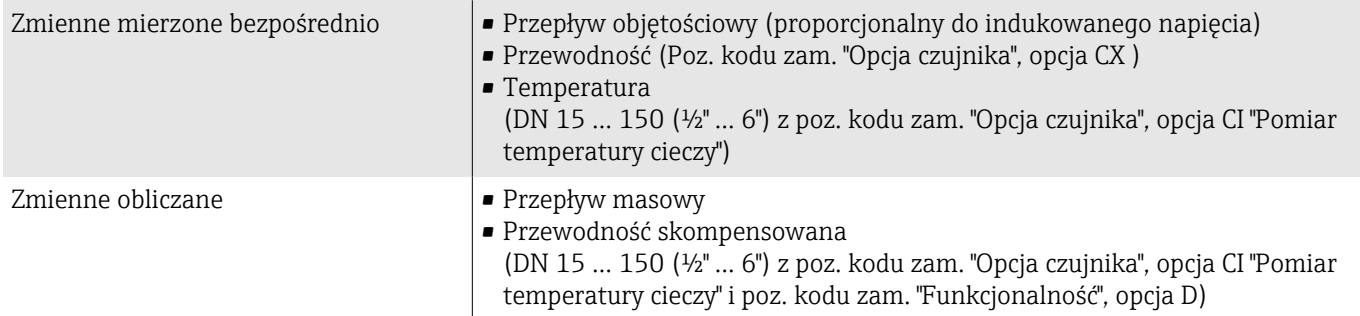

## Dynamika pomiaru

Ponad 1000 : 1

## Zakres pomiarowy

Typowo v = 0,01 … 10 m/s (0,03 … 33 ft/s) w granicach określonej dokładności Przewodność elektryczna: ≥ 5 µS/cm dla wszystkich cieczy

## *Wartości przepływów (układ metryczny): DN 2 ...150 (1/12 ... 6")*

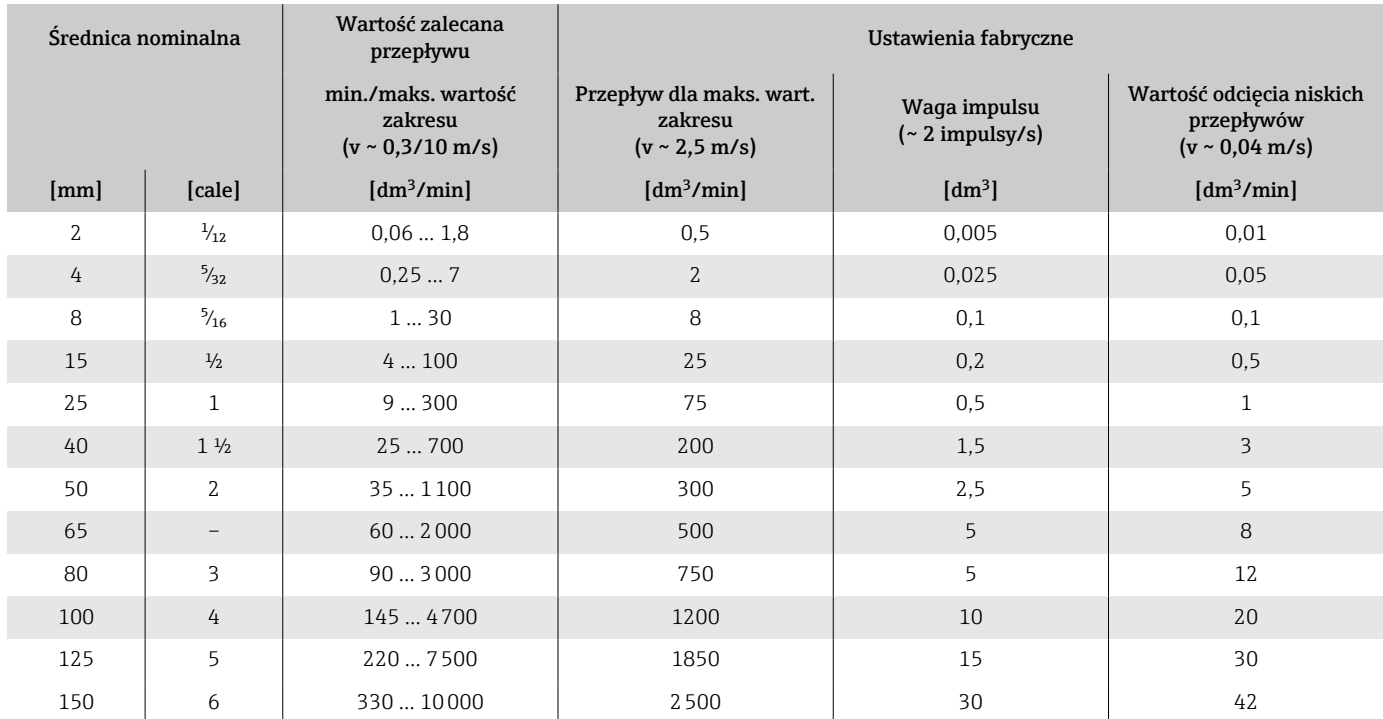

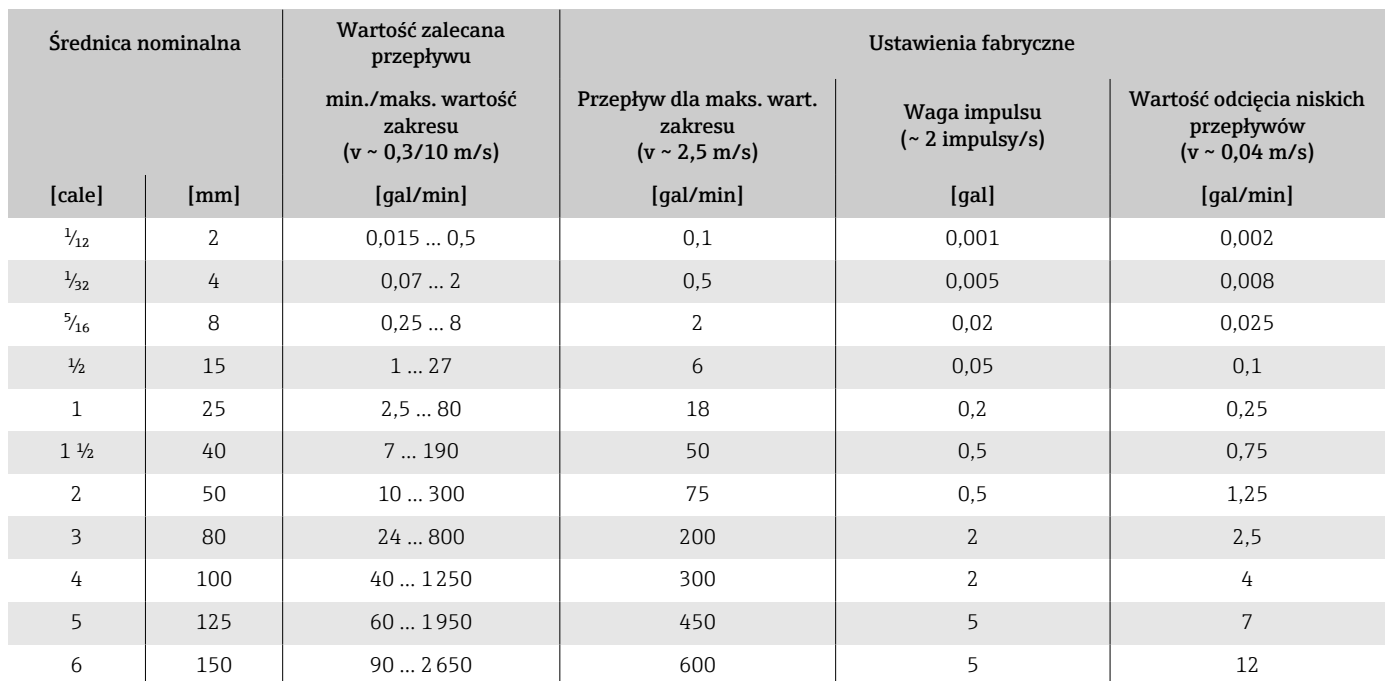

## *Wartości przepływów (amerykański układ jednostek): <sup>1</sup>/<sub>12</sub>-6" (DN 2-150)*

## Wielkości wyjściowe

## Sygnał wyjściowy

## Wersje wyjść

<span id="page-91-0"></span>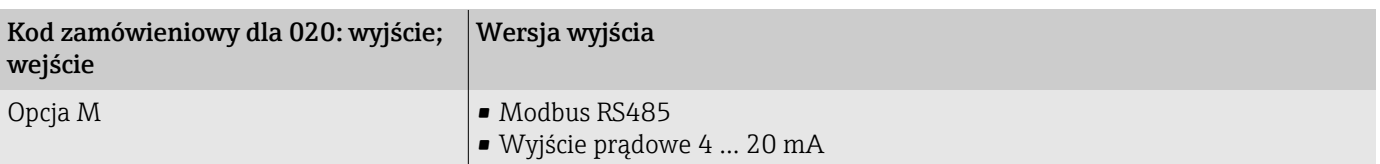

### Modbus RS485

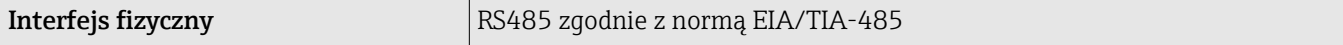

## Wyjście prądowe 4...20 mA

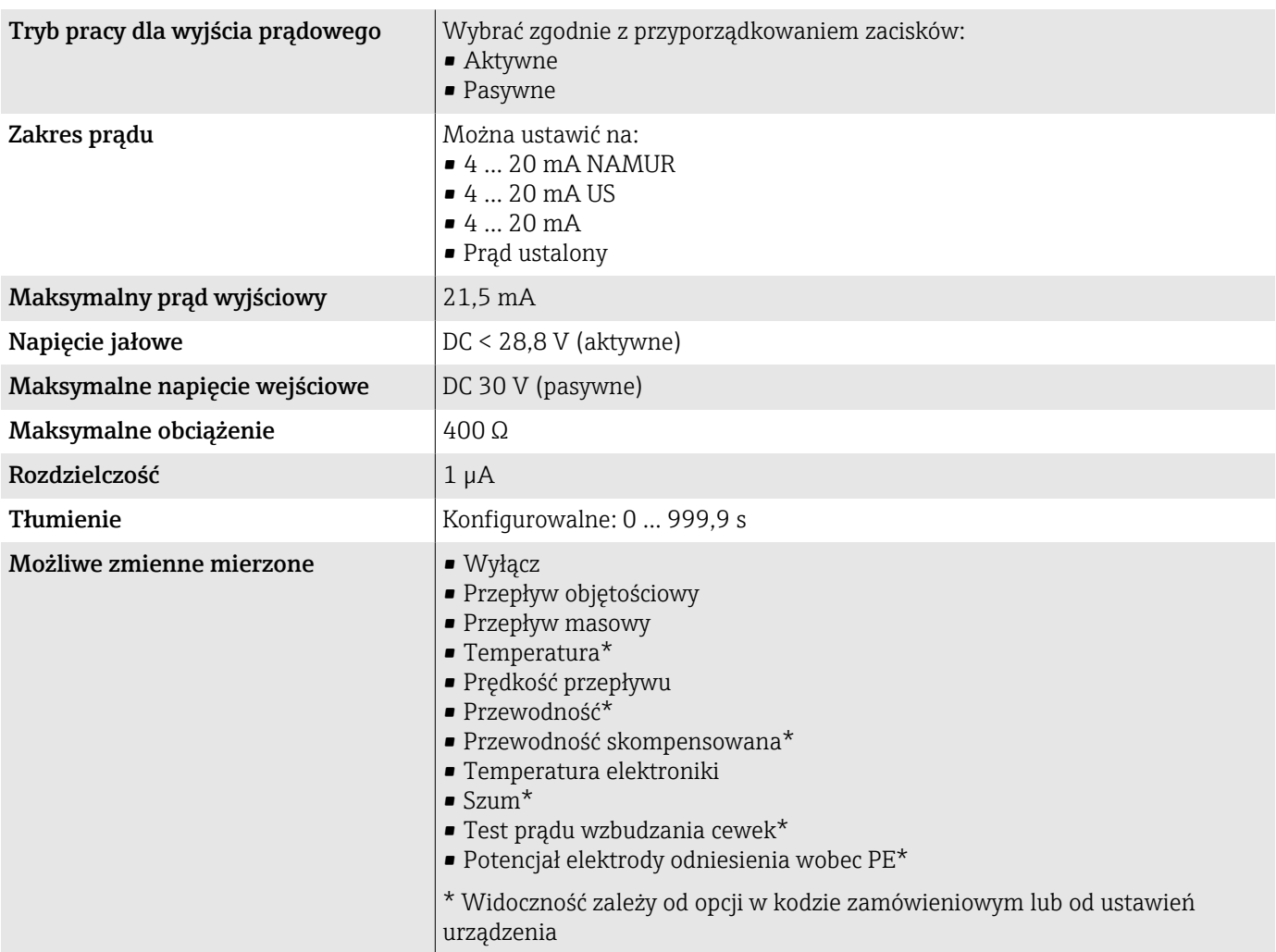

### Sygnalizacja alarmu

Reakcja wyjścia w przypadku alarmu przyrządu (tryb obsługi błędu)

#### Modbus RS485

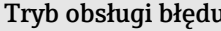

 $\Box$  Tryb observed by Do wyboru:

- Wartość NaN (nie-liczba) zamiast wartości prądu
- Ostatnia poprawna wartość

#### Wyjście prądowe 4...20 mA

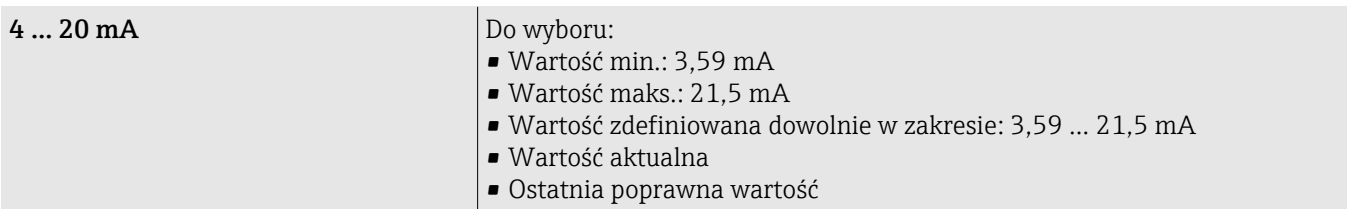

## Wartość odcięcia niskich przepływów

Punkt odcięcia (zerowania) pomiaru przy niskich przepływach (przepływy pełzające) jest ustawiany płynnie.

## Separacja galwaniczna

Wyjścia są galwanicznie separowane od siebie i od uziemienia.

## Parametry komunikacji cyfrowej

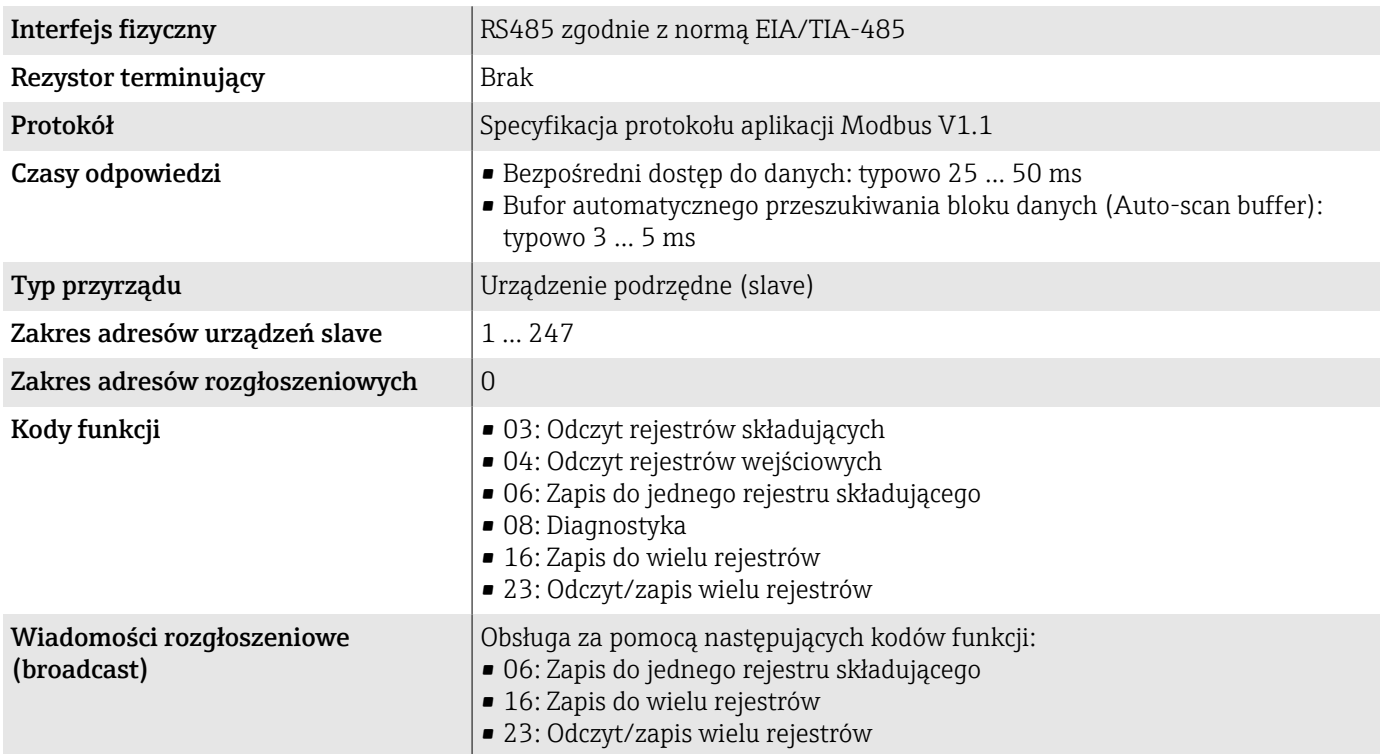

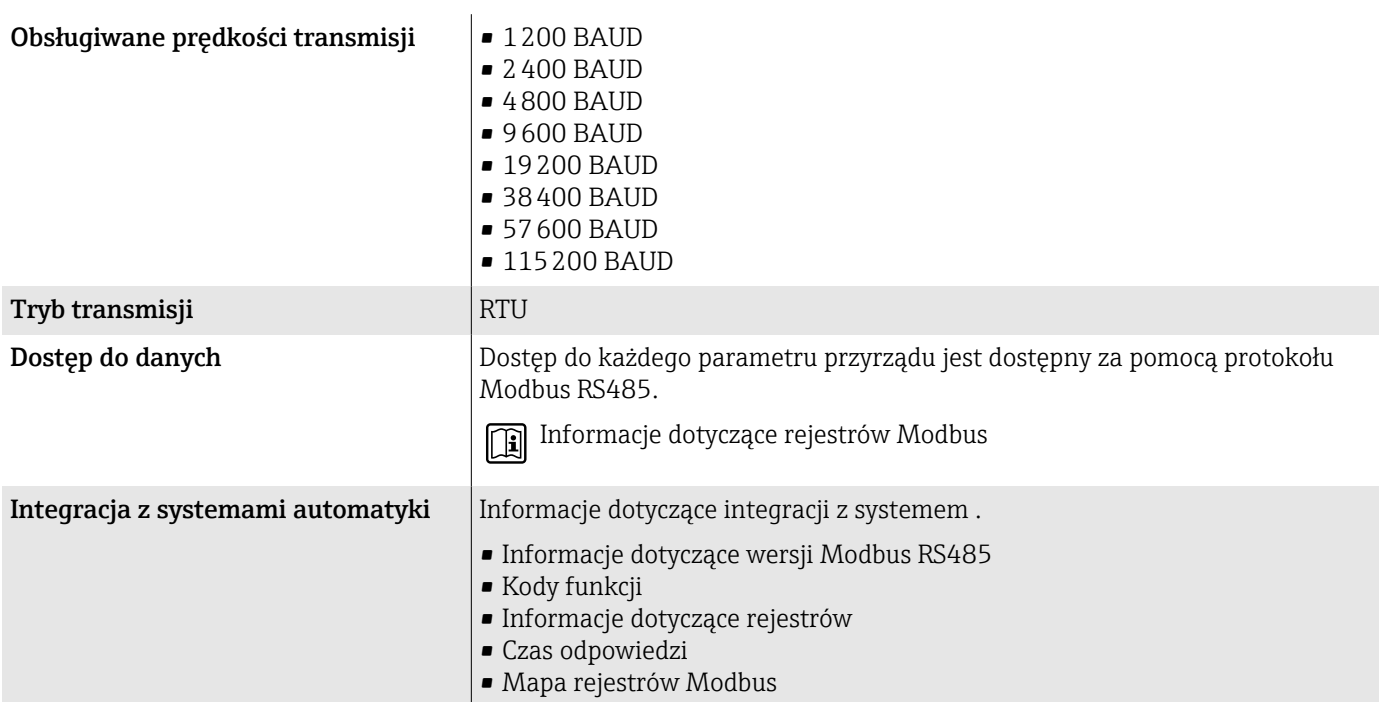

## Zasilanie

## Przyporządkowanie zacisków

Przyporządkowanie zacisków pokazano na etykiecie samoprzylepnej. A

Możliwe przyporządkowanie zacisków:

<span id="page-94-0"></span>*Modbus RS485 i wyjście prądowe 4...20 mA (aktywne)*

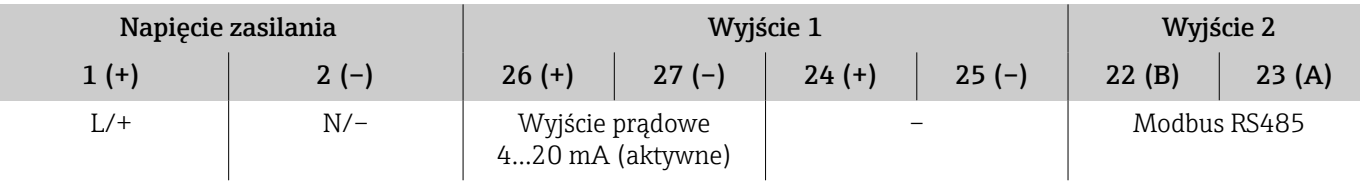

*Modbus RS485 i wyjście prądowe 4...20 mA (pasywne)*

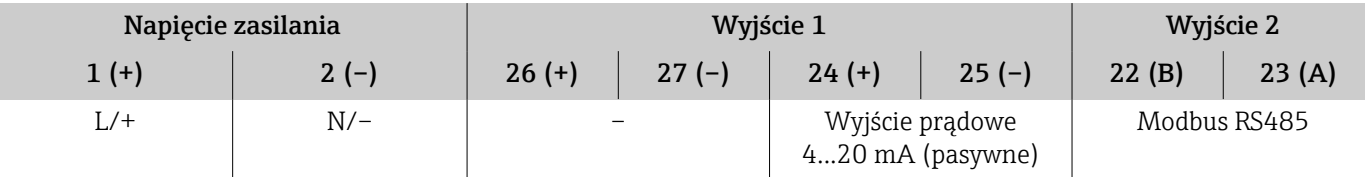

## Napięcie zasilania

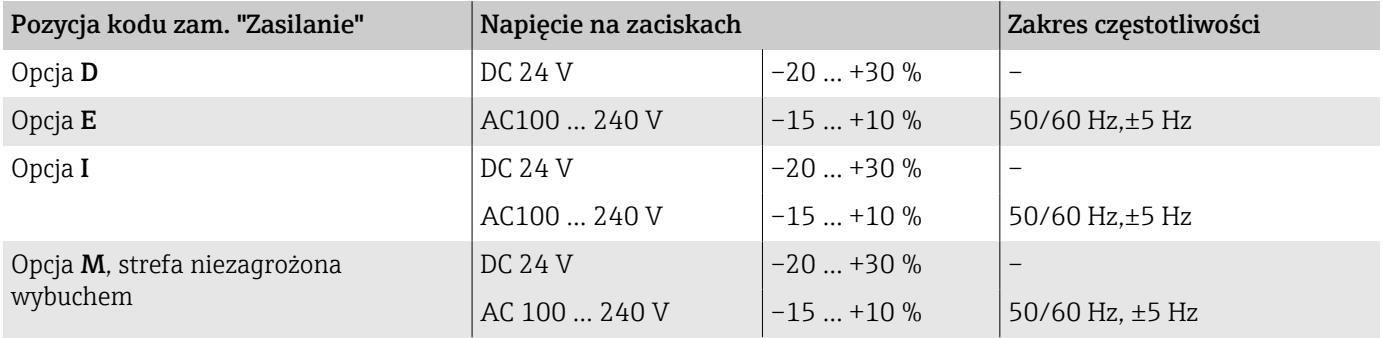

## Pobór mocy

- Przetwornik: maks. 10 W (moc czynna)
- Pobór prądu podczas włączenia zasilania: maks. 36 A (< 5 ms) zgodnie z zaleceniami NAMUR NE 21

## Pobór prądu

- Maks. 400 mA (24 V)
- Maks. 200 mA (110 V, 50/60 Hz; 230 V, 50/60 Hz)

## Brak zasilania

- Licznik zapamiętuje ostatnią wartość mierzoną.
- Konfiguracja przyrządu pozostaje bez zmian.
- Komunikaty błędów (łącznie z wartością na liczniku godzin pracy) zostają zachowane.

### Zaciski

Zaciski sprężynowe

- Zalecane do żył i żył z tulejkami.
- Przekrój przewodu: 0,2 … 2,5 mm<sup>2</sup> (24 … 12 AWG).

## Wprowadzenia przewodów

- Dławik kablowy:  $M20 \times 1.5$  do przewodu  $\emptyset$ 6 ... 12 mm (0,24 ... 0,47 in)
- Gwint wprowadzenia przewodów:
	- $\blacksquare$  NPT  $\frac{1}{2}$ "
	- $\bullet$  G  $\frac{1}{2}$ , G  $\frac{1}{2}$  Ex d
	- M20

## <span id="page-96-0"></span>Parametry przewodów

## Wymagania dla przewodów podłączeniowych

#### Bezpieczeństwo elektryczne

Zgodnie z obowiązującymi przepisami krajowymi.

#### Dopuszczalny zakres temperatur

- Przestrzegać wytycznych dotyczących instalacji obowiązujących w danym kraju.
- Przewody należy dobrać pod kątem spodziewanych minimalnych i maksymalnych temperatur w miejscu instalacji.

#### Przewód zasilania (w tym przewód podłączony do wewnętrznego zacisku uziemienia)

- Standardowy przewód instalacyjny jest wystarczający.
- Zapewnić uziemienie zgodnie z obowiązującymi przepisami krajowymi.

#### Przewód sygnałowy

- Modbus RS485:
- Zalecany jest przewód typu A wg normy EIA/TIA-485
- Wyjście prądowe 4 … 20 mA: Standardowy przewód instalacyjny

## Wymagania dotyczące przewodów uziemiających

Przewód miedziany: min. 6 mm<sup>2</sup> (0,0093 in<sup>2</sup>)

#### Wymagania dotyczące przewodów podłączeniowych

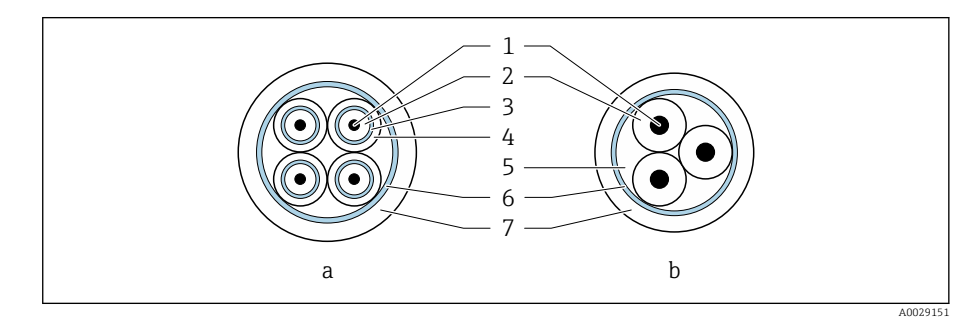

#### *8 Przekrój przewodu*

- *a Przewód elektrody*
- *b Przewód zasilający cewki*
- *1 Żyła*
- *2 Izolacja żyły*
- *3 Ekran żyły*
- *4 Osłona żyły*
- *5 Powłoka wzmacniająca żyły*
- *6 Ekran przewodu*
- *7 Osłona zewnętrzna*

<span id="page-97-0"></span>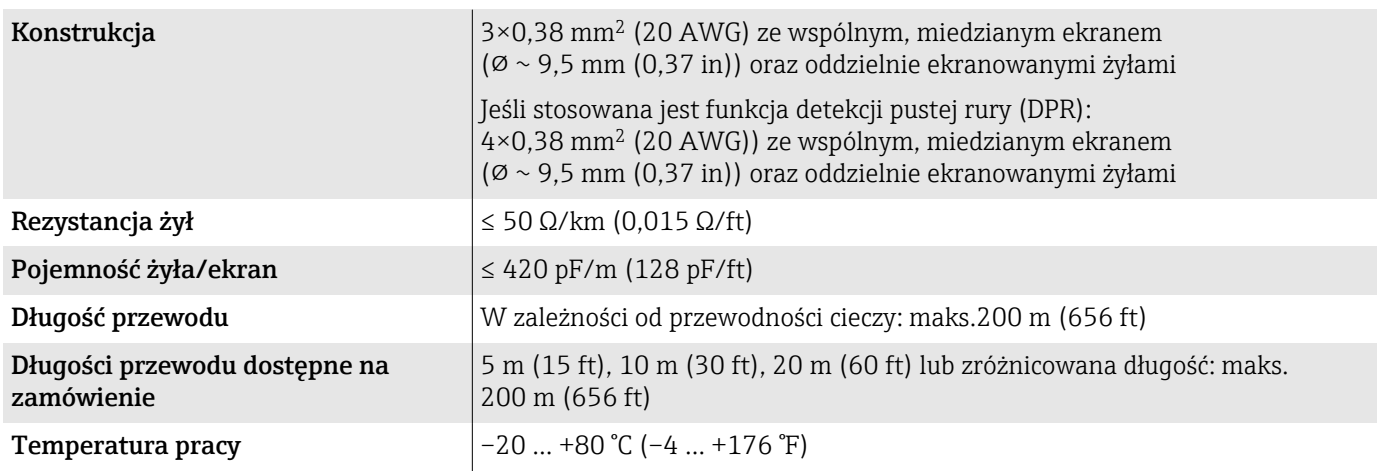

#### Przewód elektrody

#### Przewód zasilający cewki

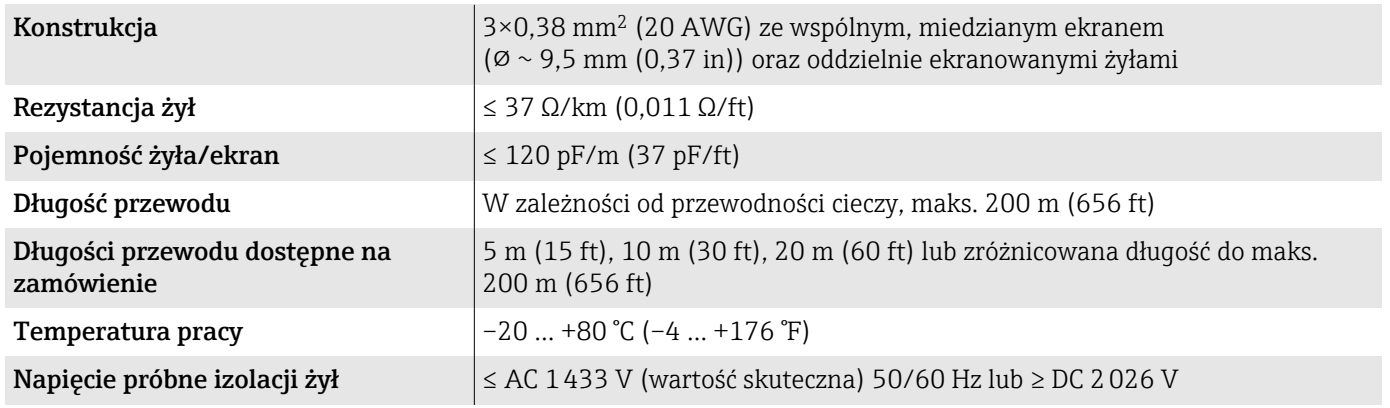

## Parametry metrologiczne

## Warunki odniesienia

- Granice błędu zgodne z ISO 20456:2017
- Woda, typowo: +15 … +45 °C (+59 … +113 °F); 0,5 … 7 bar (73 … 101 psi)
- Dane zgodnie z protokołem kalibracji
- Dokładność określona w stanowisku wzorcowania akredytowanym zgodnie z PN-EN ISO 17025
- Temperatura odniesienia do pomiaru przewodności: 25 °C (77 °F)
- Aby uzyskać wartości błędów pomiarowych, należy użyć oprogramowania  $\vert \mathbf{f} \vert$ narzędziowego *Applicator* → *[Akcesoria do zdalnej konfiguracji, obsługi i](#page-148-0)* diagnostyki, <sup>2</sup>149

## Maksymalny błąd pomiaru

w.w. = wartość wskazywana

#### Granice błędu w warunkach odniesienia

*Przepływ objętościowy*

±0,5 %w.w.±1 mm/s (±0,04 in/s)

W granicach zakresu pomiarowego wahania napięcia zasilającego nie mają wpływu na dokładność pomiaru.

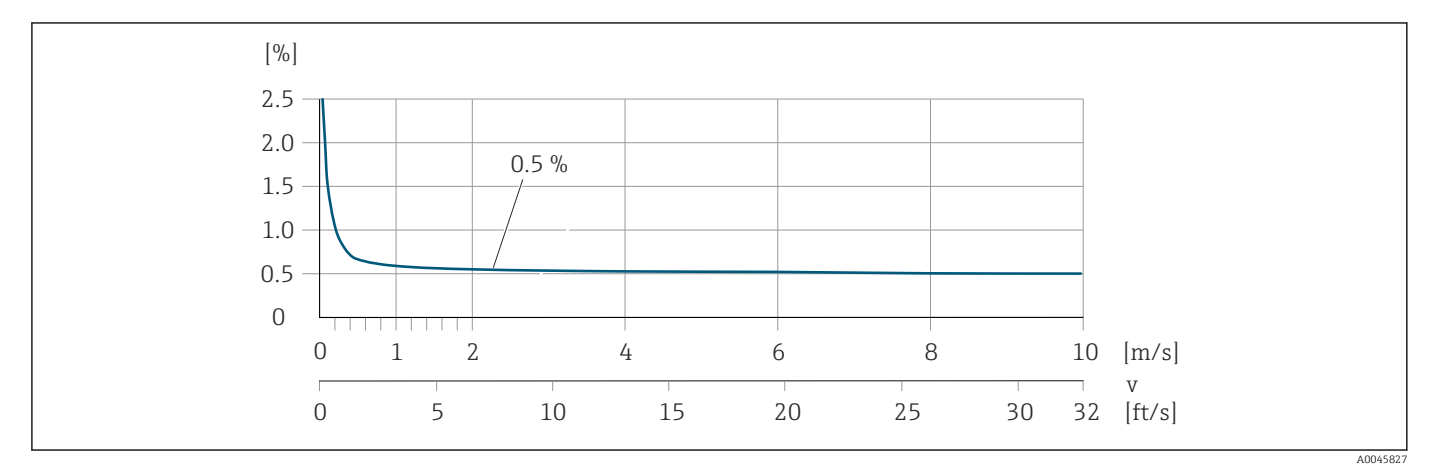

#### *Temperatura*

±3 °C (±5,4 °F)

#### *Przewodność elektryczna*

Maks. błędu pomiaru nie jest określony.

#### Dokładność wyjść

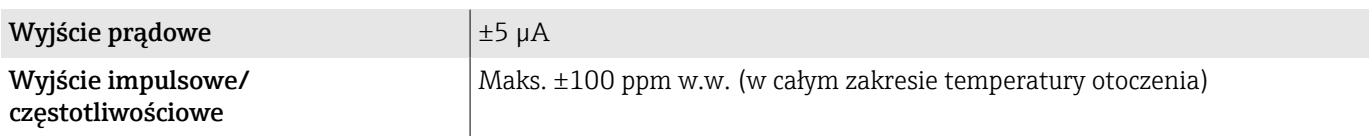

## Powtarzalność

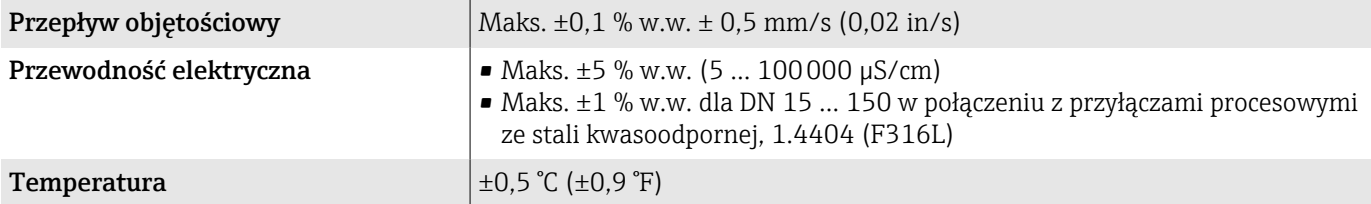

## Czas odpowiedzi pomiarowej temperatury

 $T_{90}$  < 15 s

### Wpływ temperatury otoczenia

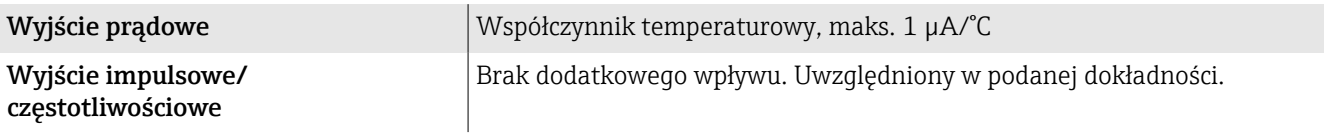

## Warunki pracy: środowisko

## Zakres temperatury otoczenia

<span id="page-99-0"></span>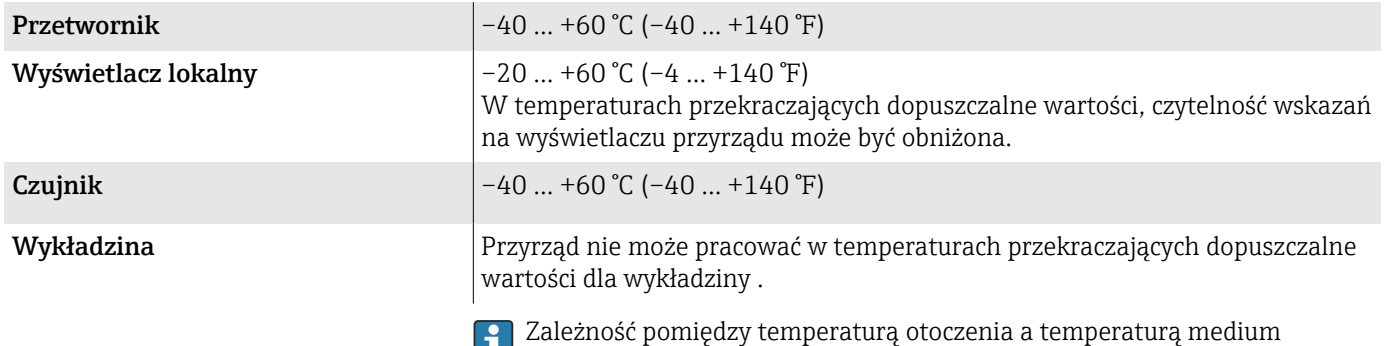

 $\rightarrow$  *[Temperatura medium](#page-101-0)*,  $\approx$  102

## Temperatura składowania

Temperatura składowania odpowiada zakresowi temperatur pracy dla czujnika i przetwornika.

## Stopień ochrony

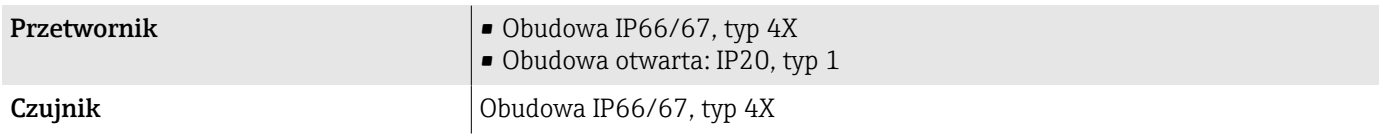

## Odporność na drgania i uderzenia

## Wersja kompaktowa

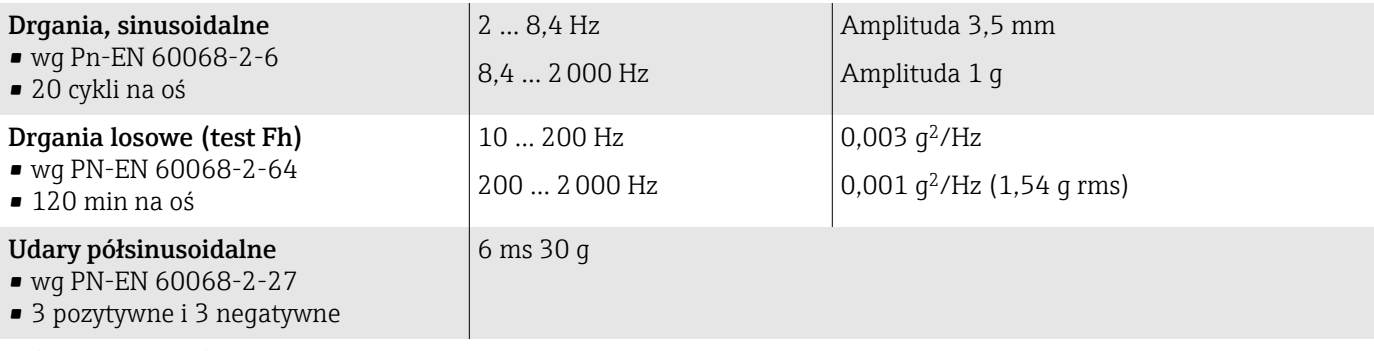

#### Odporność na uderzenia

Udary spowodowane nieostrożnym obchodzeniem się z wyrobami wg PN-EN 60068-2-31.

#### Wersja rozdzielna (czujnik)

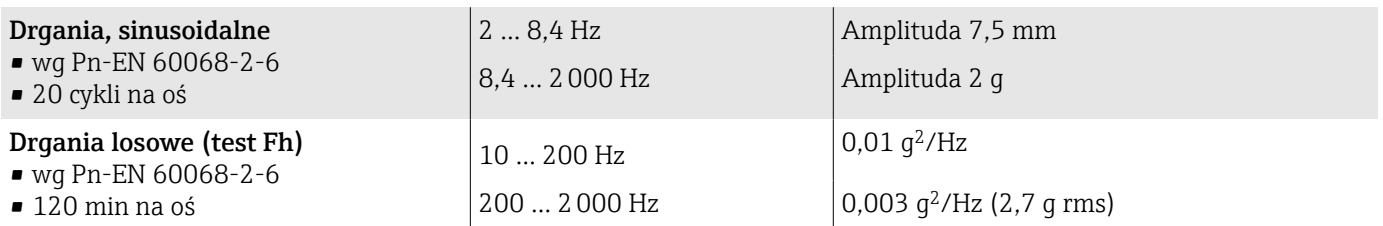

#### Udary półsinusoidalne • wg Pn-EN 60068-2-6 6 ms 50 g

## • 3 pozytywne i 3 negatywne Odporność na uderzenia

Udary spowodowane nieostrożnym obchodzeniem się z wyrobami wg PN-EN 60068-2-31.

## Czyszczenie wewnętrzne

Możliwe metody czyszczenia wewnętrznego:

• Czyszczenie (CIP)

• Sterylizacja (SIP)

## Kompatybilność elektromagnetyczna (EMC)

Wg PN-EN 61326 i zaleceniami NAMUR (NE 21).

Dodatkowe informacje: Deklaracja zgodności

## <span id="page-101-0"></span>Warunki pracy: proces

## Temperatura medium

 $-20$  ...  $+150$  °C ( $-4$  ...  $+302$  °F)

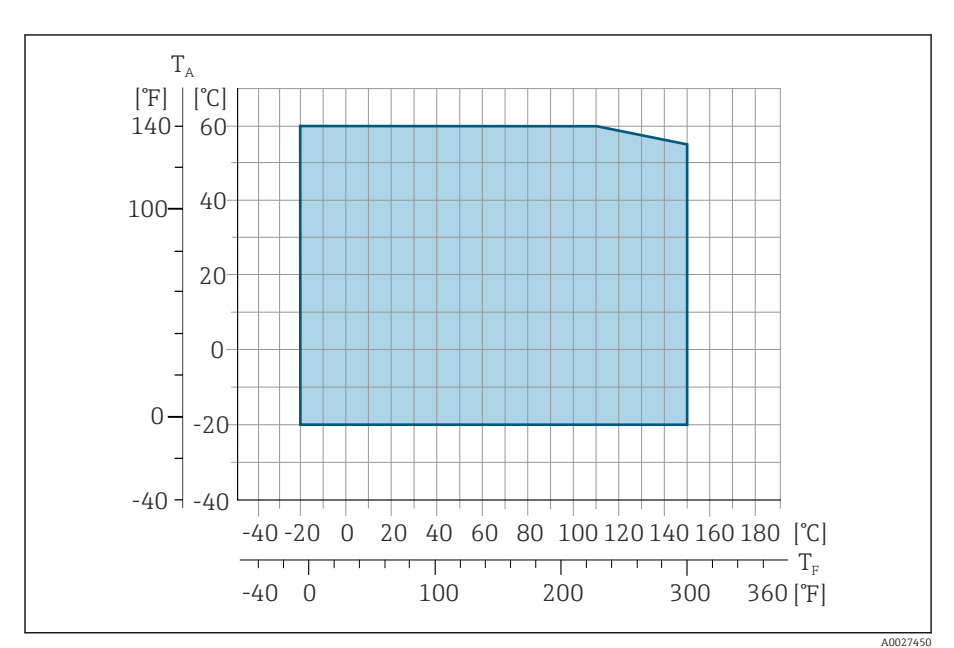

*T<sup>A</sup> Temperatura otoczenia*

*T<sup>F</sup> Temperatura medium*

## Przewodność

R

Niezbędna minimalna przewodność wynosi ≥ 5 μS/cm.

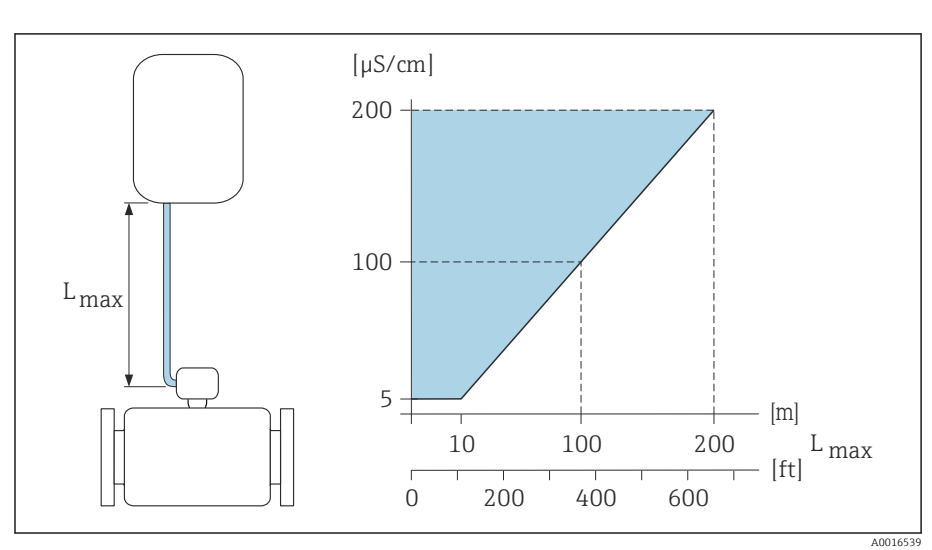

W przypadku wersji rozdzielnej na minimalną przewodność ma wpływ długość przewodów.

 *9 Dopuszczalna długość przewodów podłączeniowych*

*Obszar kolorowy* = *dopuszczalny zakres przewodności*

*Lmax*<sup>=</sup> *długość przewodów pomiędzy przetwornikiem a czujnikiem w [m] ([ft])*

*[µS/cm]* = *przewodność cieczy*

## Wartości przepływów

Średnica nominalna czujnika dobierana jest w zależności od średnicy rurociągu oraz natężenia przepływu.

Zwiększenie prędkości przepływu można uzyskać, zmniejszając średnicę nominalną czujnika przepływu.

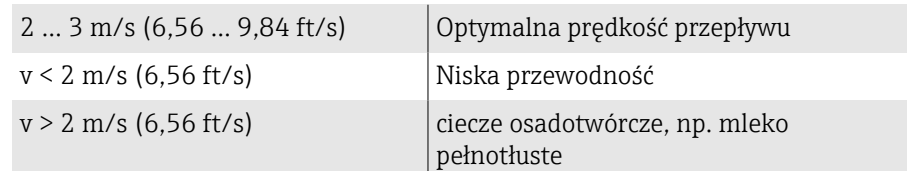

### Zależność ciśnienie-temperatura

Maksymalne dopuszczalne ciśnienie cieczy w zależności od temperatury cieczy. Dane dotyczą wszystkich części urządzenia poddawanych ciśnieniu.

#### Przyłącza procesowe z uszczelką O-ring, DN 2...25 (1/12...1")

Maksymalne dopuszczalne ciśnienie cieczy w zależności od temperatury cieczy. Dane dotyczą wszystkich części urządzenia poddawanych ciśnieniu.

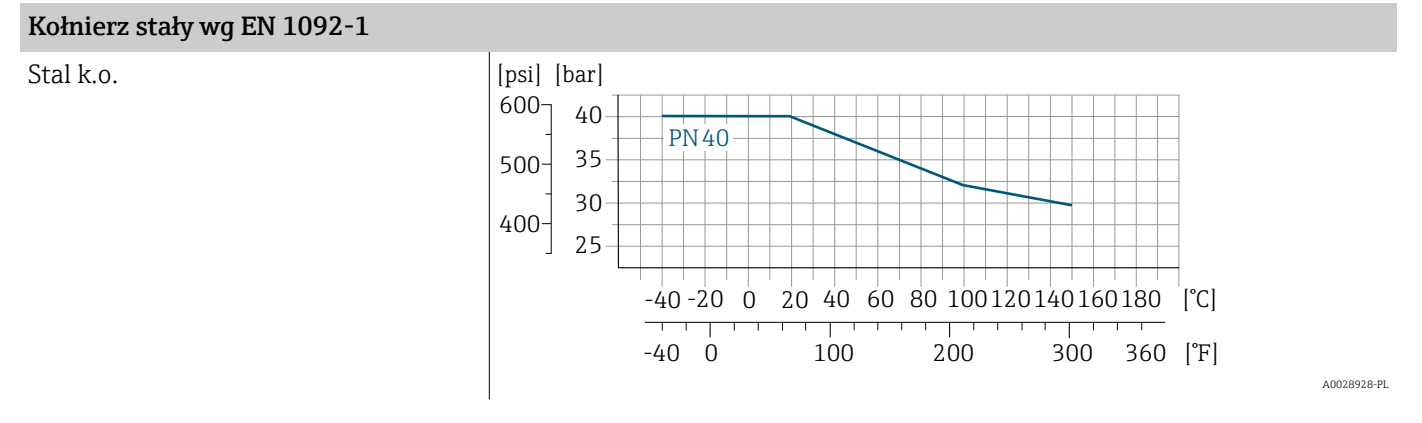

#### Kołnierz stały wg ASME B16.5

Stal k.o.

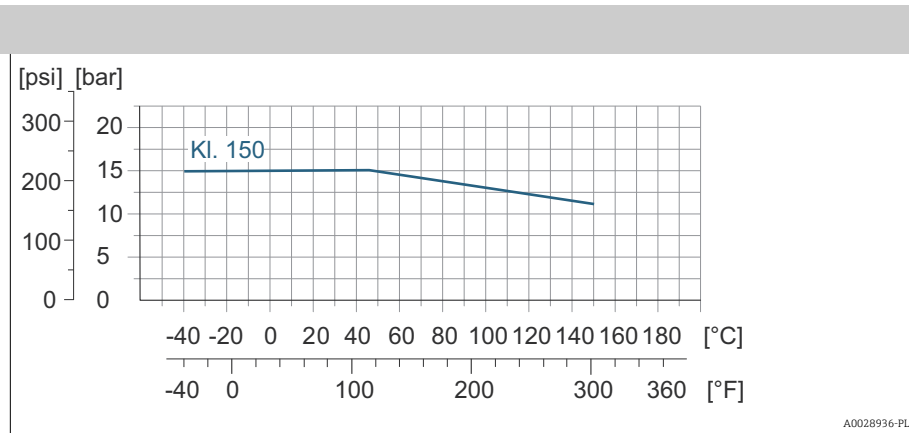

#### Kołnierz stały wg JIS B2220

Stal k.o.

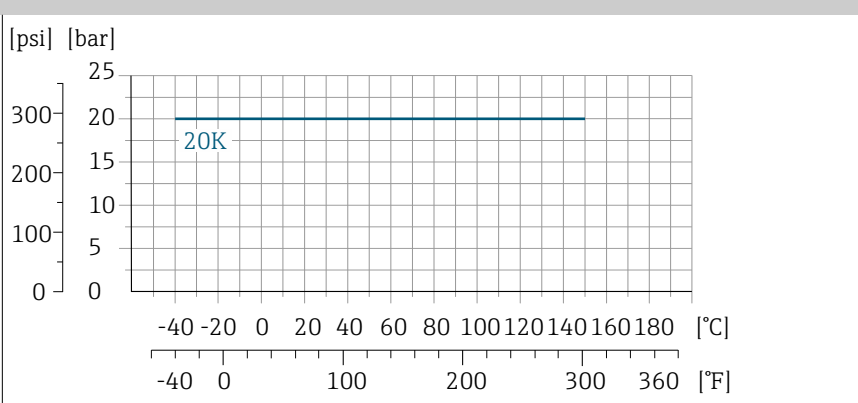

A0028938-PL

### Gwint wg ISO 228 Gniazdo do wspawania wg ISO 2037

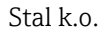

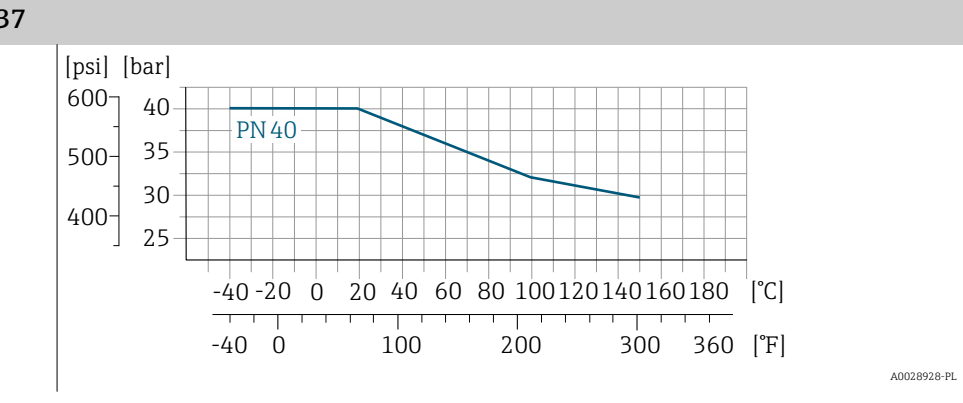

### Przyłącza procesowe z uszczelką, wykonanie aseptyczne, DN 2...25  $(1/12...1")$

#### Gniazdo do wspawania wg EN 10357 (DIN 11850) Gwint wg DIN 11851 SC Gwint wg DIN 11864-1 Kołnierz wg DIN 11864-2 Kształt

Stal k.o.

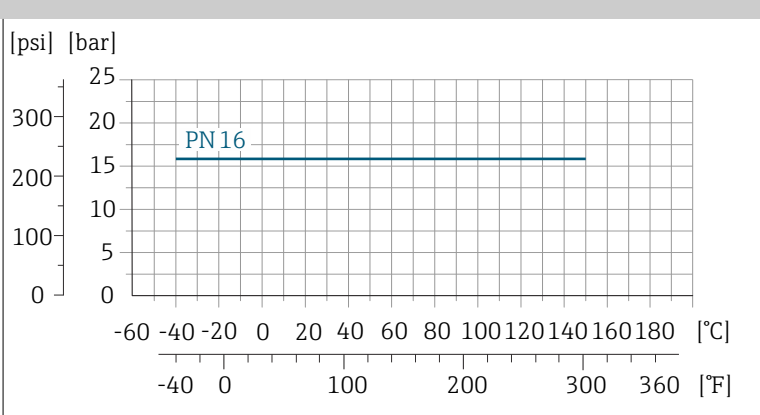

A0028940-PL

#### Przyłącza procesowe z uszczelką, wykonanie aseptyczne, DN 40...150 (1 ½...6")

Gniazdo do wspawania wg ASME BPE A0028942-DE Gniazdo do wspawania wg EN 10357 (DIN 11850) Gniazdo do wspawania wg ISO 2037 Gwint wg DIN 11851 SC

Stal k.o.

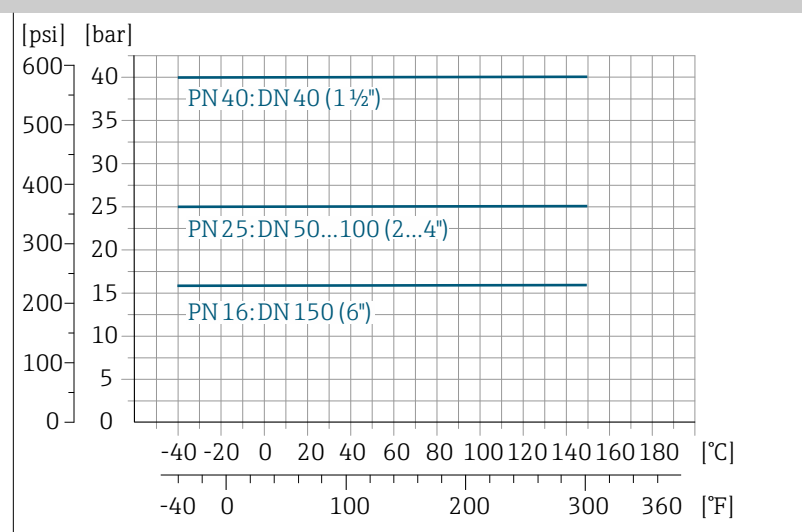

A0028942-PL

### Złącza kołnierzowe wg DIN 11864-2 Typ A, kołnierz z rowkiem Gwint wg DIN 11864-1

Stal k.o.

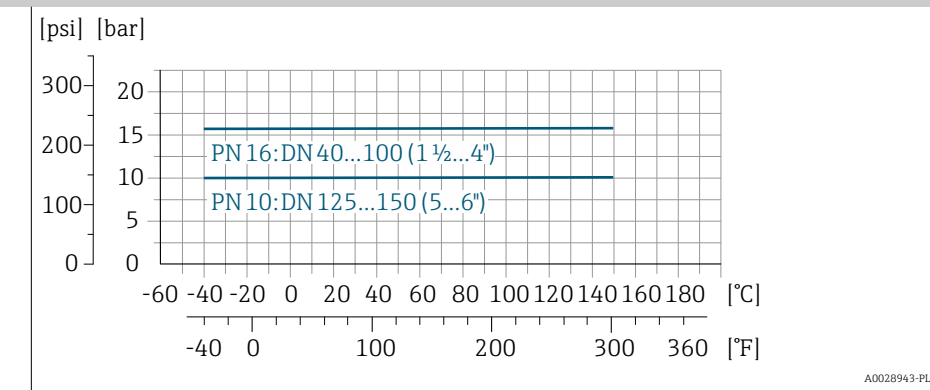

#### Złącze zaciskowe kołnierzowe typu "tri-clamp"

Stal k.o. Przyłącza zaciskowe są przeznaczone do maks. wartości ciśnienia 16 bar (232 psi). Należy przestrzegać roboczych wartości granicznych obejm i uszczelek, które mogą wykraczać poza 16 bar (232 psi). Obejmy i uszczelki nie wchodzą w zakres dostawy przepływomierza.

## Odporność na podciśnienie

Wartości graniczne ciśnienia absolutnego w zależności od rodzaju wykładziny i temperatury cieczy

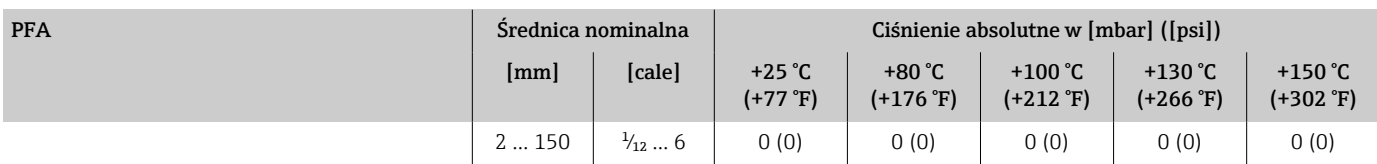

## Strata ciśnienia

- Żadnych strat ciśnienia: w przypadku DN 8 (5/16"), przetwornik zamontowany w rurociągu o tej samej średnicy nominalnej.
- Informacje o stratach ciśnienia w przypadku stosowania armatury montażowej → *[Armatura podłączeniowa](#page-28-0)*, **△29**

## <span id="page-107-0"></span>Konstrukcja mechaniczna

### Masa

Wszystkie wartości odnoszą się do przyrządów z kołnierzami w wersji do standardowego ciśnienia nominalnego.

Podane masy to wartości orientacyjne. Masa może być niższa od podanej, w zależności od ciśnienia nominalnego i konstrukcji.

#### Przetwornik, wersja rozdzielna

Aluminium: 2,4 kg (5,3 lbs)

#### Czujnik, wersja rozdzielna

Czujnik, wersja z aluminiową obudową przedziału podłączeniowego: patrz informacje w tabeli poniżej.

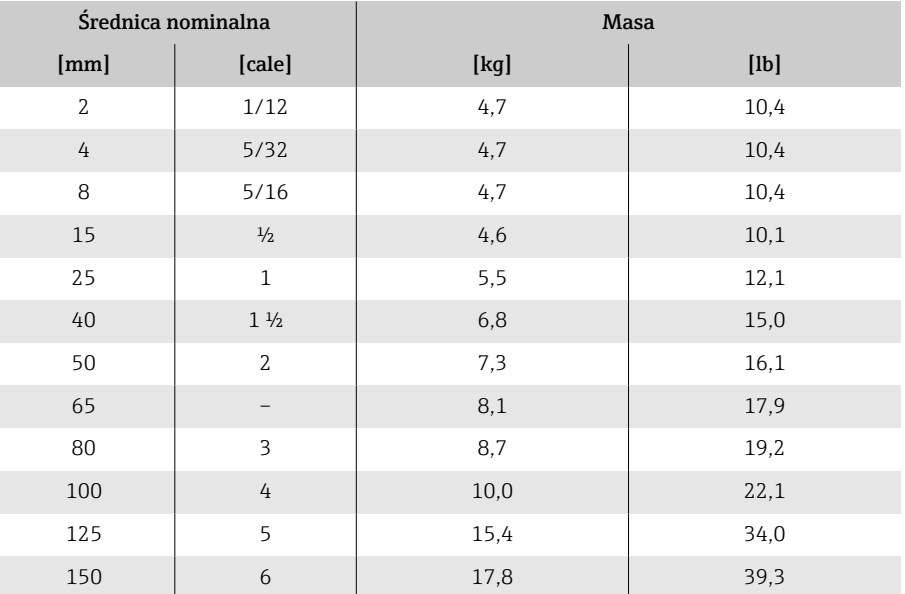

## Dane techniczne rur pomiarowych

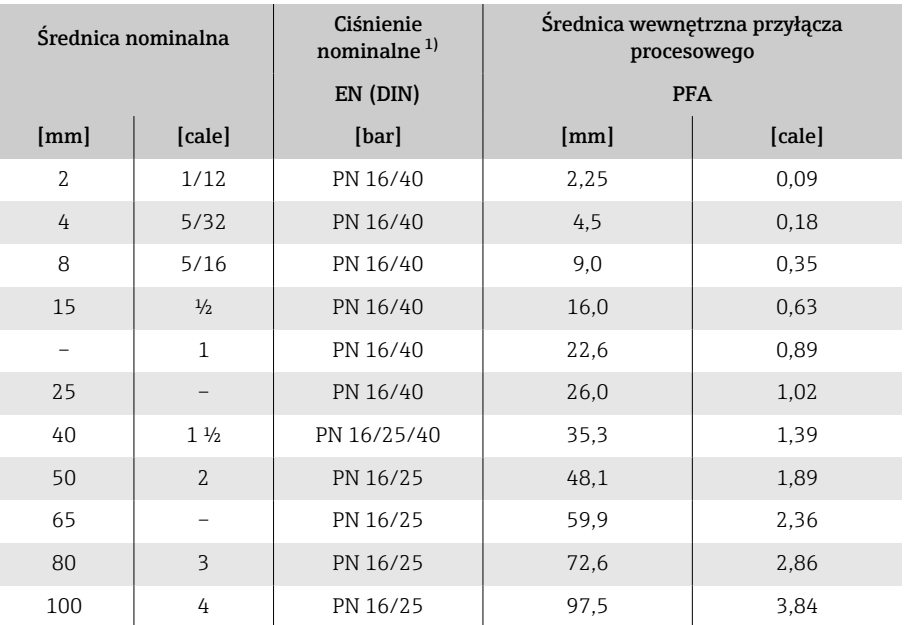
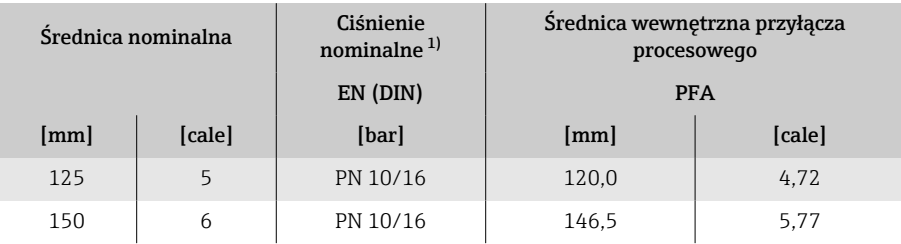

1) W zależności od zastosowanego przyłącza procesowego i uszczelek

### Materiały

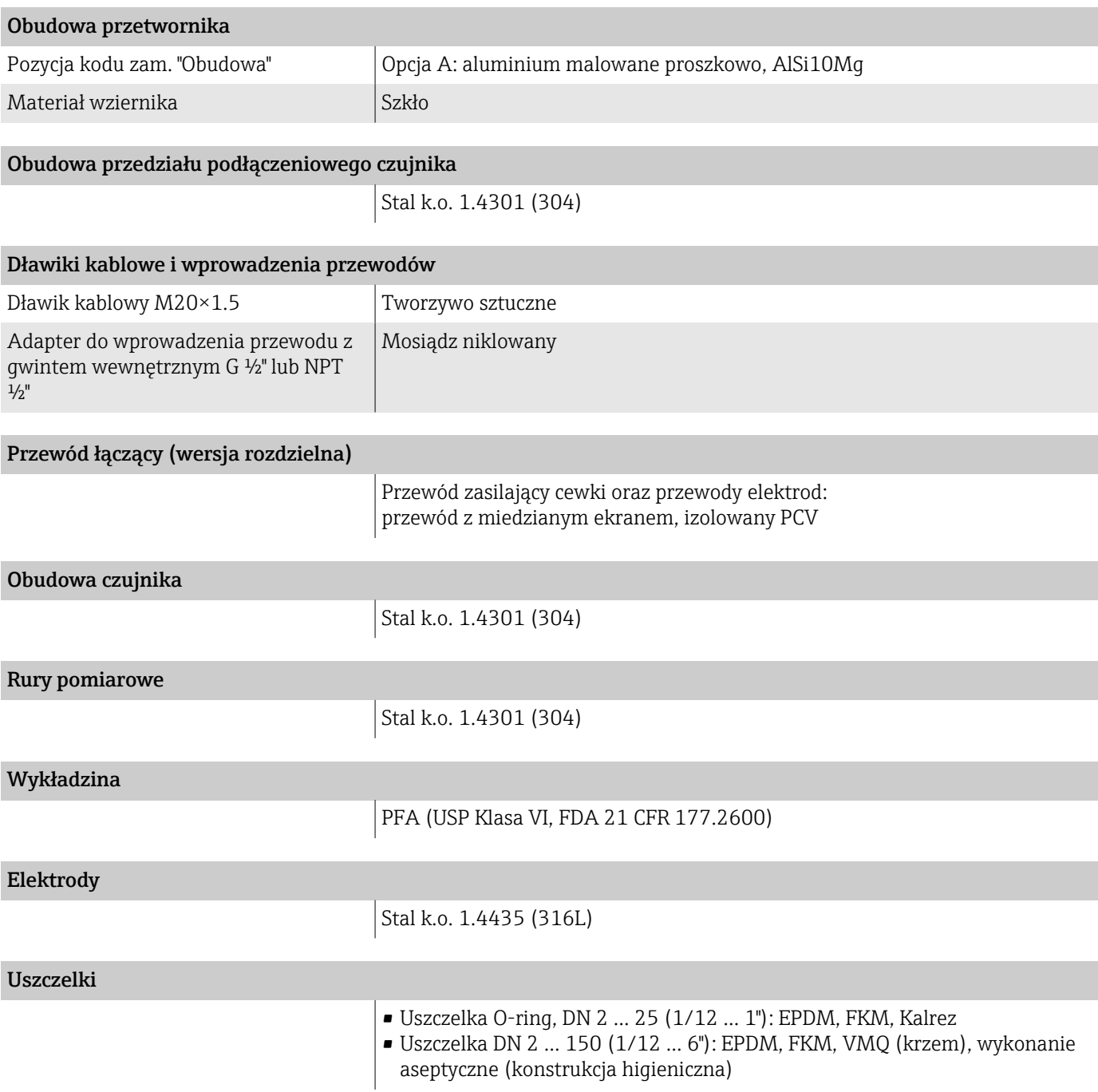

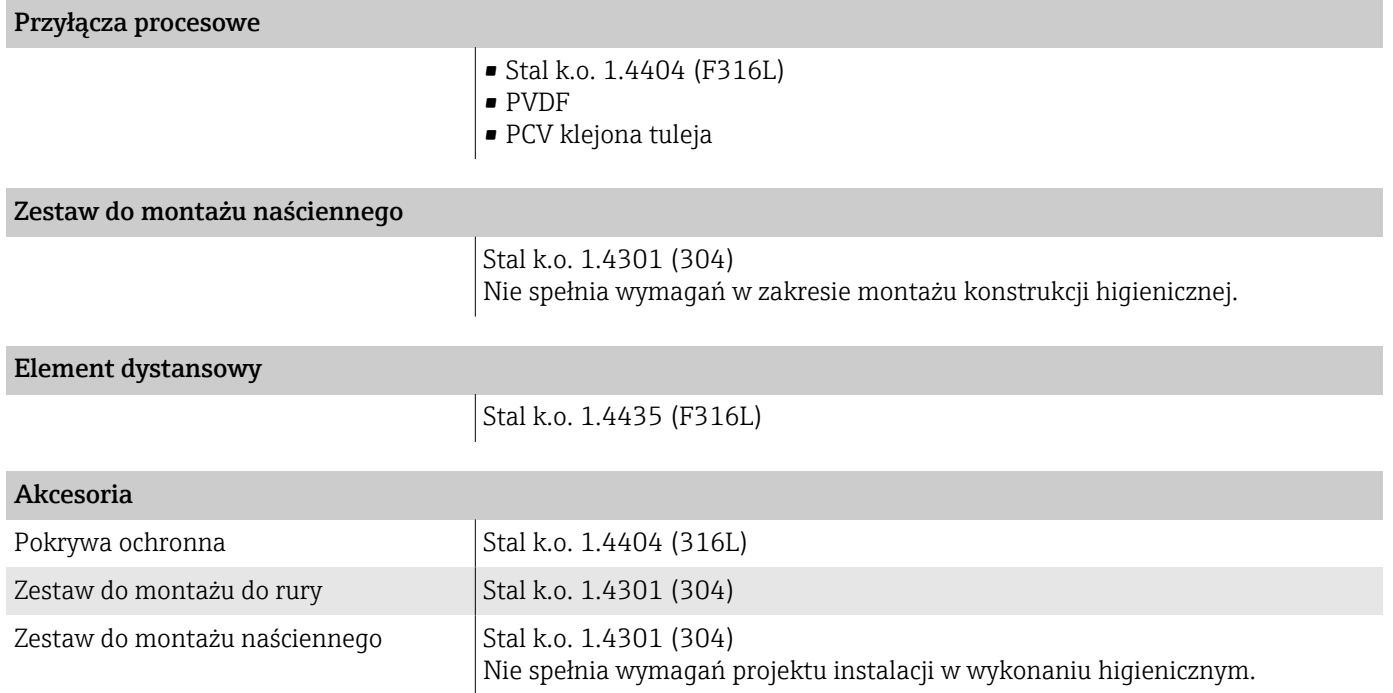

#### Elektrody

Elektrody standardowe:

- Elektrody pomiarowe
- Elektroda detekcji pustej rury (tylko DN 15 ... 150  $(½ \dots 6")$ )

#### Chropowatość powierzchni

Dane dotyczą części będących w kontakcie z medium.

Elektrody ze stali k.o. 1.4435 (316L); Stop C22, 2.4602 (UNS N06022), platyna, tantal: ≤ 0,3 … 0,5 µm (11,8 … 19,7 µin) Wykładzina: PFA: ≤ 0,4 µm (15,7 µin)

Przyłącza procesowe ze stali k.o.:

- z uszczelką O-ring: Ra ≤ 1,6 µm (63 µin)
- **•** z uszczelką w wersji aseptycznej:  $R_{\text{amax}} = 0.76 \mu m (30 \mu n)$ ,

# Wyświetlacz lokalny

Koncepcja obsługi

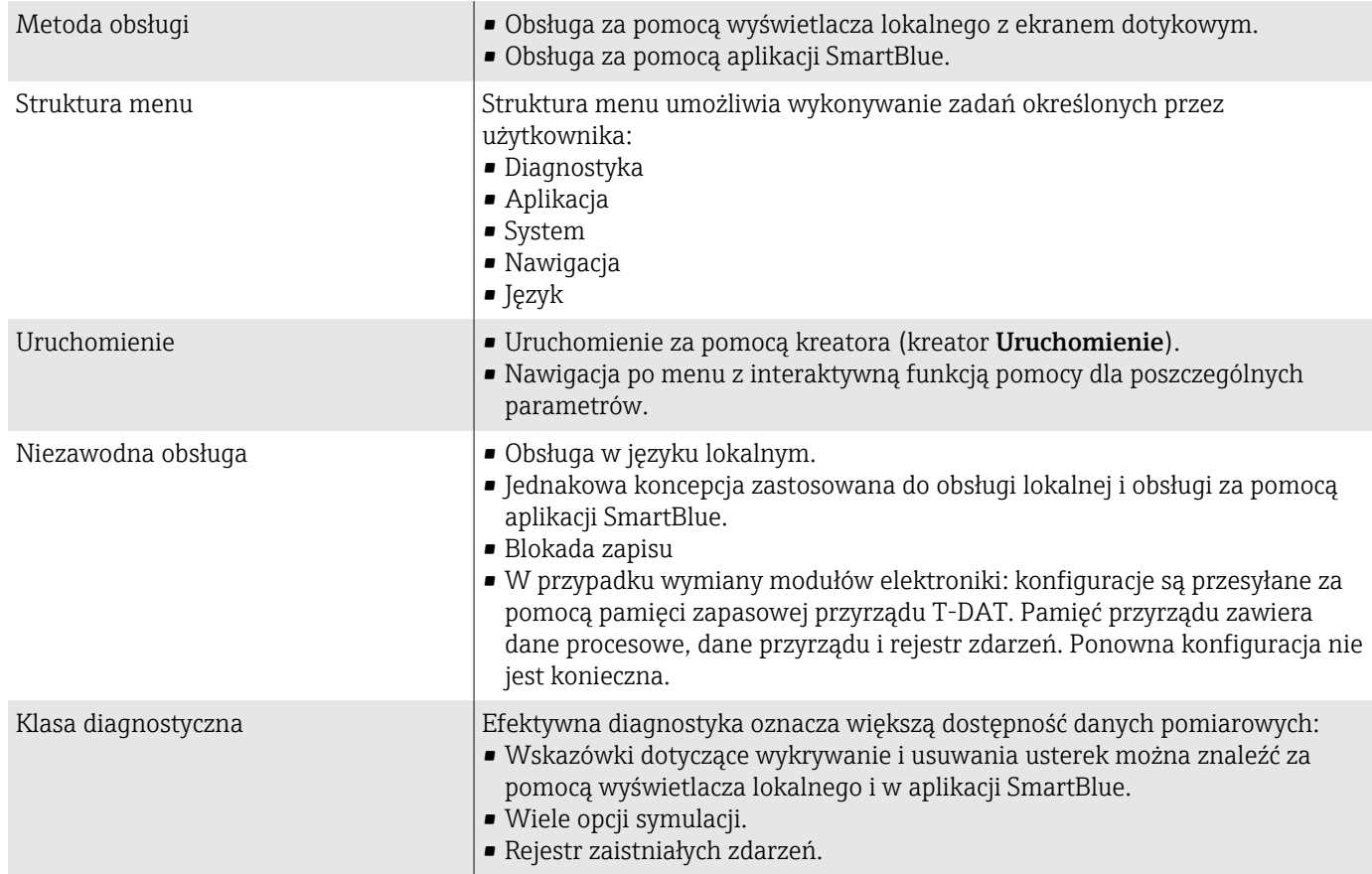

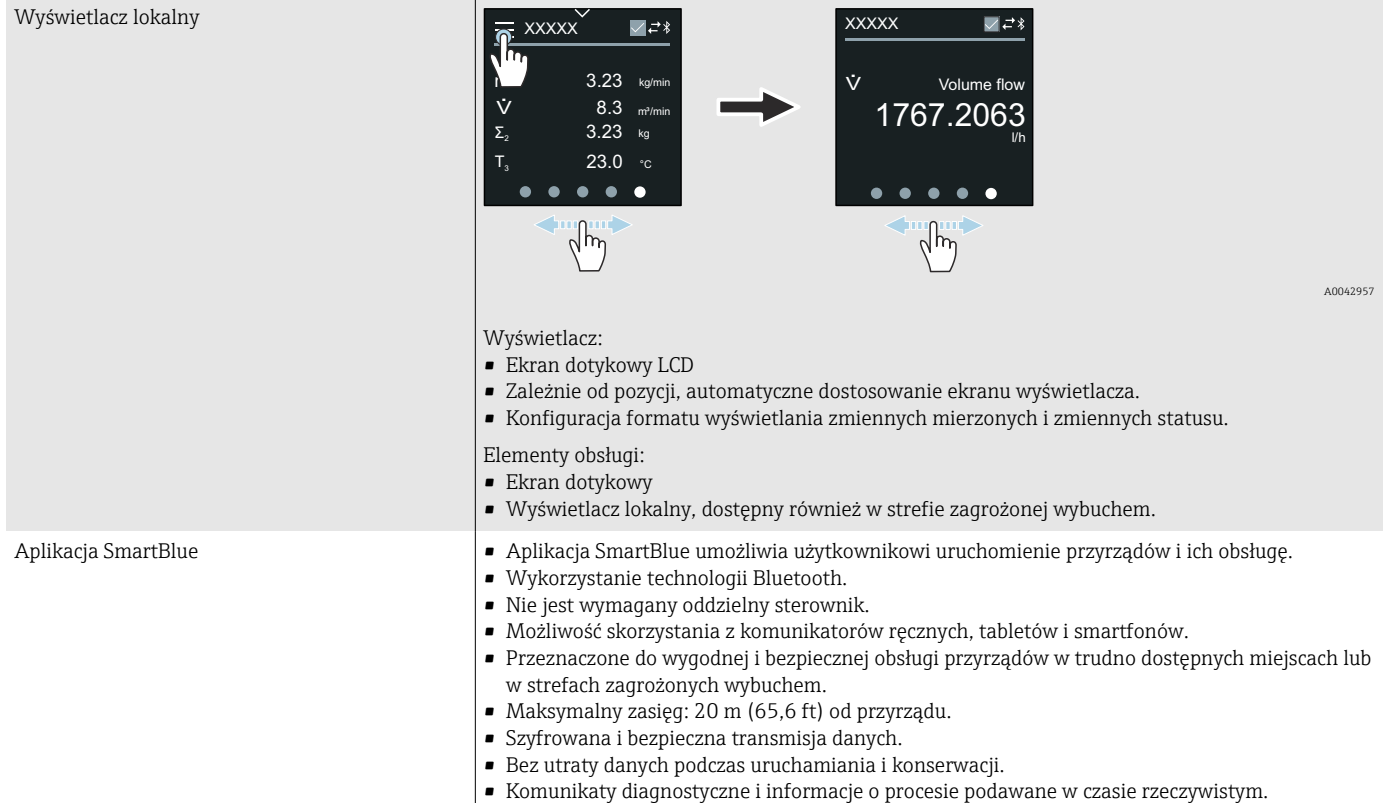

#### Warianty obsługi

#### Oprogramowanie obsługowe

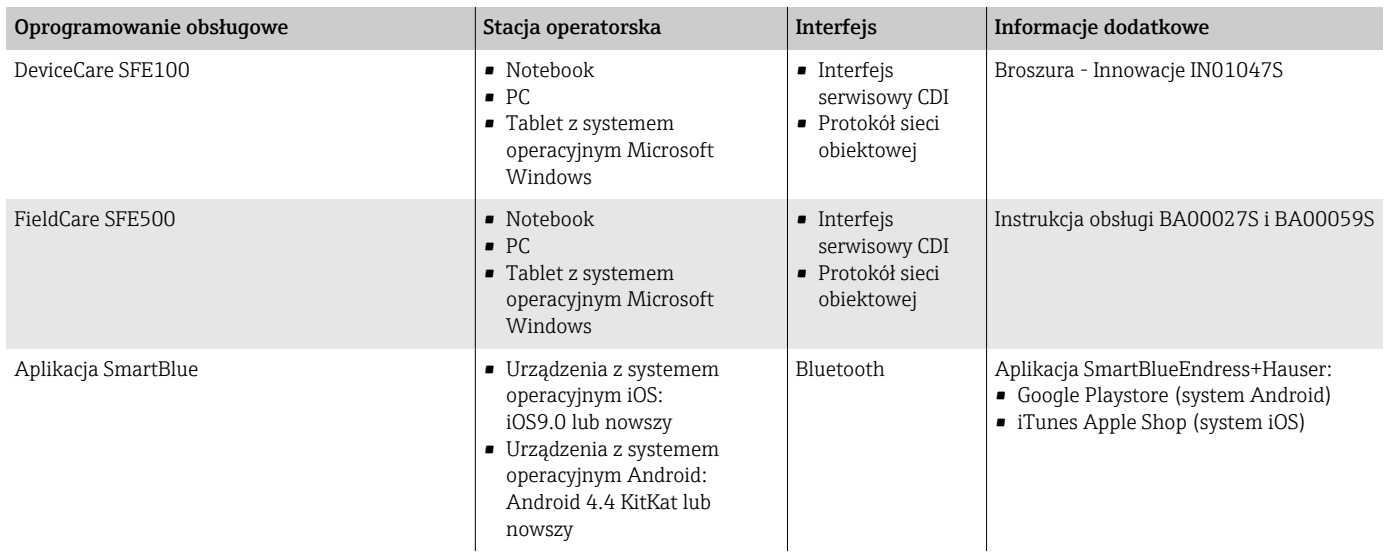

## Certyfikaty i dopuszczenia

#### Dopuszczenie do stosowania w strefie niezagrożonej wybuchem

- cCSAus
- EAC

#### Dyrektywa ciśnieniowa (PED)

- CRN
- PED Cat. II/III

#### Atesty farmaceutyczne

- FDA
- USP Klasa VI
- Certyfikat przydatności TSE/BSE
- $\bullet$  cGMP

#### Dopuszczenia radiowe

Przyrząd posiada dopuszczenia radiowe.

#### Inne normy i zalecenia

- PN-EN 60529
	- Stopnie ochrony obudowy (kody IP)
- PN-EN 60068-2-6
- Badania środowiskowe Próby Próba Fc: Drgania (sinusoidalne)
- PN-EN 60068-2-31 Badania środowiskowe - Próby - Próba Ec: Udary spowodowane nieostrożnym obchodzeniem się z wyrobami, głównie przyrządami.
- PN-EN 61010-1 Wymagania bezpieczeństwa dotyczące elektrycznych przyrządów pomiarowych, automatyki i urządzeń laboratoryjnych - wymagania ogólne.
- CAN/CSA-C22.2 No. 61010-1-12 Wymagania bezpieczeństwa dotyczące elektrycznych przyrządów pomiarowych, automatyki i urządzeń laboratoryjnych - Część 1: Wymagania ogólne.
- PN-EN 61326

"Emisja zakłóceń zgodna z wymogami dla Klasy A". Kompatybilność elektromagnetyczna (wymagania EMC)

• ANSI/ISA-61010-1 (82.02.01)

Wymagania bezpieczeństwa dotyczące elektrycznych przyrządów pomiarowych, automatyki i urządzeń laboratoryjnych - Część 1: Wymagania ogólne.

- NAMUR NE 21 Kompatybilność elektromagnetyczna (EMC) przemysłowych przyrządów pomiarowych i urządzeń laboratoryjnych.
- NAMUR NE 32 Przechowywanie danych na wypadek zaniku zasilania instalacji obiektowej, aparatury kontrolno-pomiarowej i mikroprocesorów.
- NAMUR NE 43 Standaryzacja poziomu wyjściowych sygnałów analogowych przetworników cyfrowych w przypadku usterki.
- NAMUR NE 53 Standaryzacja oprogramowania urządzeń obiektowych i cyfrowych przetworników sygnałów pomiarowych.
- NAMUR NE 105 Specyfikacje dla integracji urządzeń sieci obiektowej z oprogramowaniem obsługowym dla urządzeń obiektowych.
- NAMUR NE 107

Autodiagnostyka urządzeń obiektowych.

- NAMUR NE 131
	- Wymagania dla urządzeń obiektowych w standardowych aplikacjach.
- PN-ETSI EN 300 328 Wytyczne dla urządzeń radiowych pracujących w paśmie 2.4 GHz
- PN-EN 301489
- Kompatybilność elektromagnetyczna i zagadnienia widma radiowego (ERM).

### Pakiety aplikacji

#### Zastosowanie

Dostępnych jest szereg pakietów aplikacji rozszerzających funkcjonalność przyrządu. Takie pakiety mogą być potrzebne, aby uwzględnić aspekty bezpieczeństwa lub szczególne wymagania.

Można je zamówić bezpośrednio w Endress+Hauser. Szczegółowe informacje dotyczące kodów zamówieniowych są dostępne w lokalnym oddziale Endress+Hauser lub na stronie produktowej Endress+Hauser: [www.endress.com.](http://www.endress.com)

#### Weryfikacja Heartbeat + Monitoring

#### Weryfikacja Heartbeat

Dostępność zależy od struktury kodu zamówieniowego.

Spełnia wymagania weryfikacji mającej powiązanie z wzorcami jednostek miary wg PN-EN ISO 9001:2008 Rozdz. 7.6 a) "Nadzorowanie wyposażenia do monitorowania i pomiarów":

- Testy funkcjonalne po zainstalowaniu bez przerywania procesu.
- Wyniki weryfikacji powiązane z wzorcami jednostek miary, generowanie raportów.
- Uproszczone testy za pomocą wyświetlacza lokalnego lub innych interfejsów obsługowych.
- Jednoznaczna ocena medium w punkcie pomiarowym (dobry/zły) przy zapewnieniu wysokiego pokrycia diagnostycznego określonego w specyfikacji producenta.
- Zwiększenie lub zmniejszenie częstotliwości kalibracji zgodnie z oceną ryzyka przez operatora.

#### Monitoring Heartbeat

Dostępność zależy od struktury kodu zamówieniowego.

Dane Monitoring Heartbeat, odpowiednie dla zasady pomiaru, są przesyłane w sposób ciągły do zewnętrznego systemu monitorowania stanu przyrządu, do celów prewencyjnej konserwacji lub analizy procesu. Dane te umożliwiają operatorowi:

- wyciąganie wniosków (w oparciu o te dane oraz inne informacje) na temat wpływu warunków procesowych, np. korozji, zużycia ściernego, tworzenia osadu itp. na dokładność pomiarową przyrządu w miarę upływu czasu,
- zaplanowanie czasu serwisu,
- monitorowanie jakości procesu lub produktu, np. pod kątem obecności pęcherzyków gazu.

# 14 Wymiary jednostki metryczne

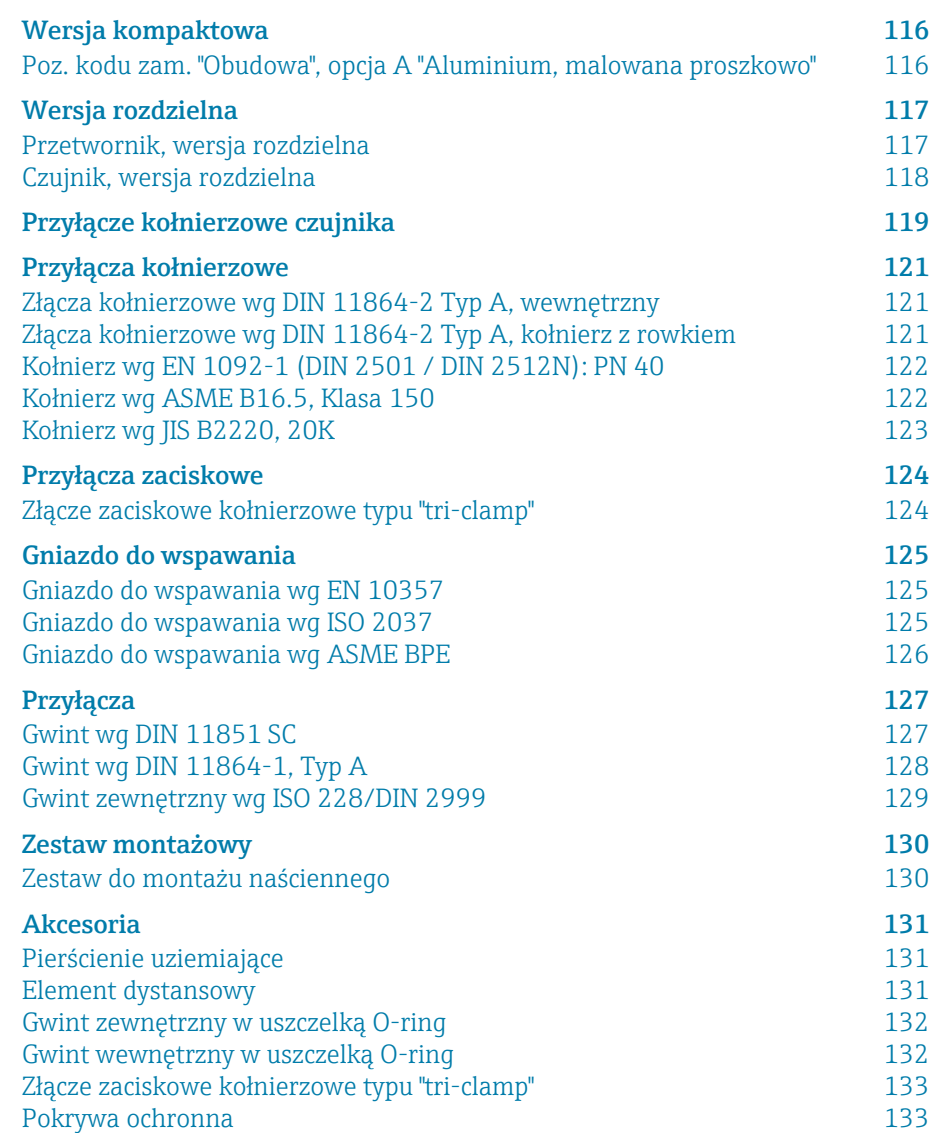

# <span id="page-115-0"></span>Wersja kompaktowa

#### Poz. kodu zam. "Obudowa", opcja A "Aluminium, malowana proszkowo"

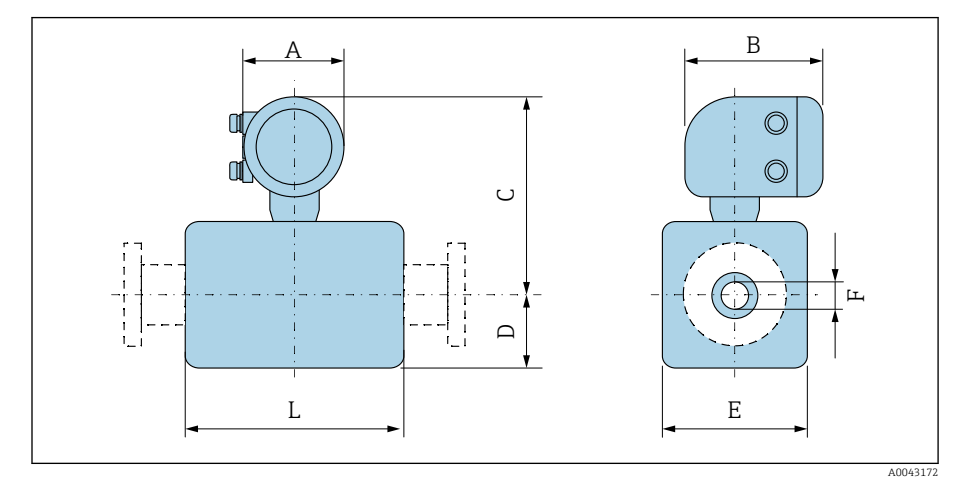

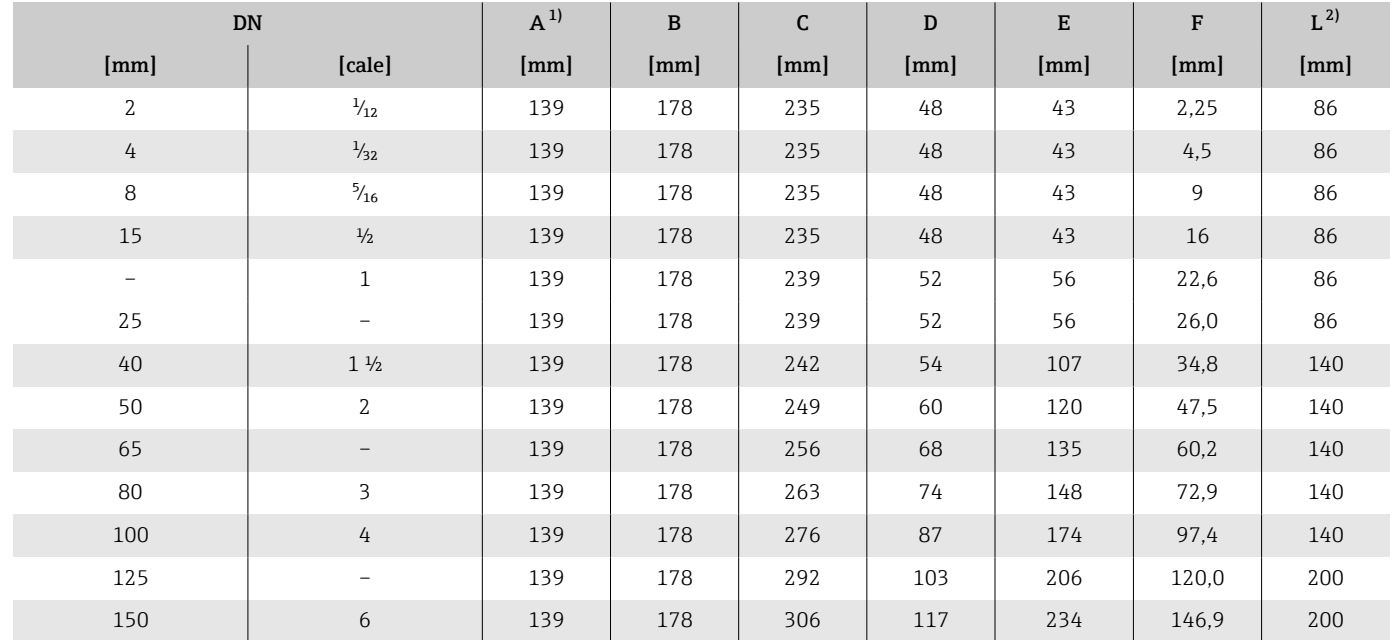

1) W zależności od stosowanych dławików kablowych: wartości do + 30 mm

2) Długość całkowita w zależności od przyłączy procesowych.

# <span id="page-116-0"></span>Wersja rozdzielna

### Przetwornik, wersja rozdzielna

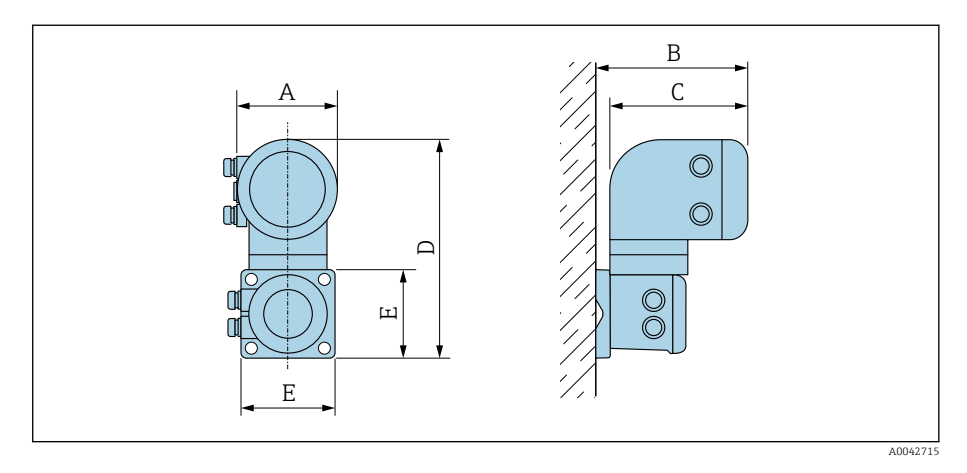

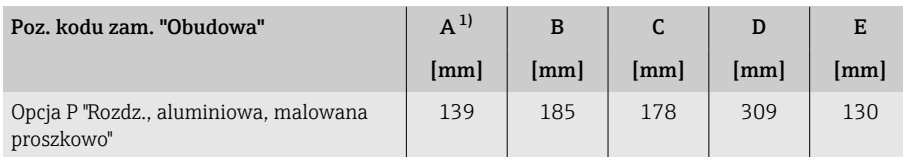

1) W zależności od stosowanych dławików kablowych: wartości do + 30 mm

### <span id="page-117-0"></span>Czujnik, wersja rozdzielna

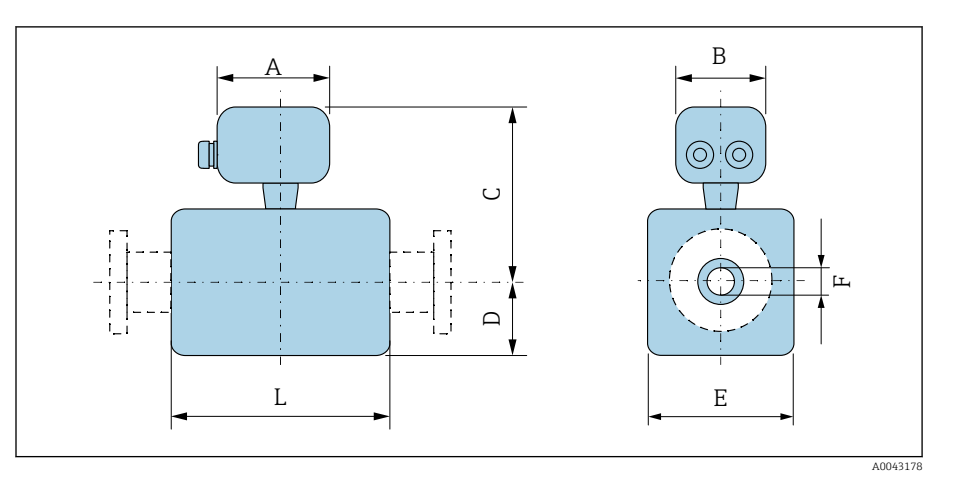

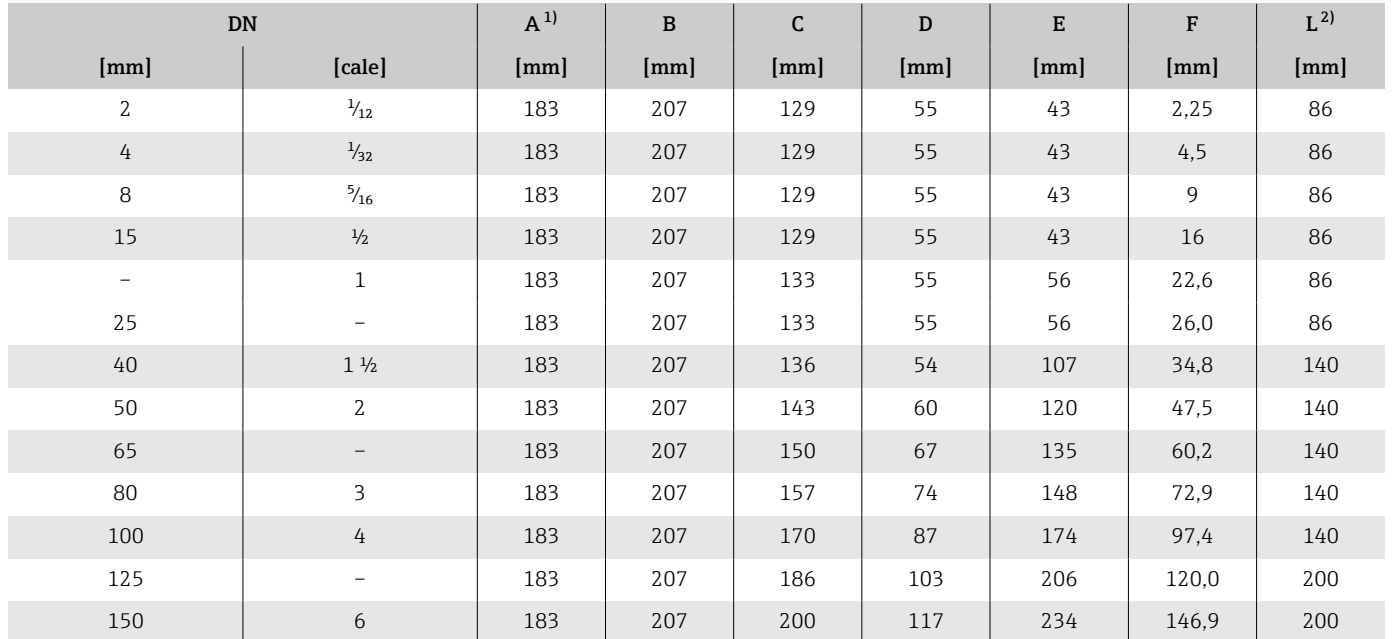

1) W zależności od stosowanych dławików kablowych: wartości do + 30 mm

2) Długość całkowita w zależności od przyłączy procesowych.

# <span id="page-118-0"></span>Przyłącze kołnierzowe czujnika

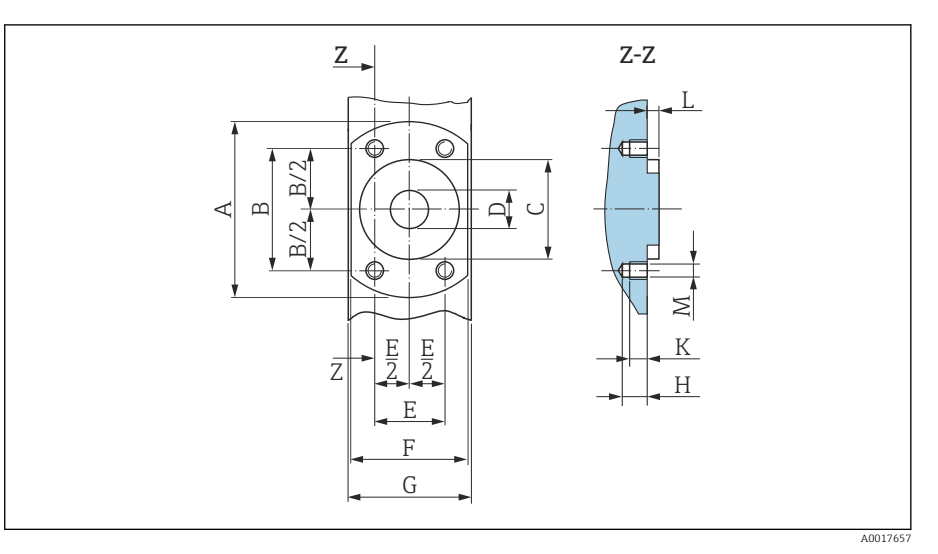

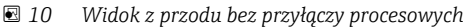

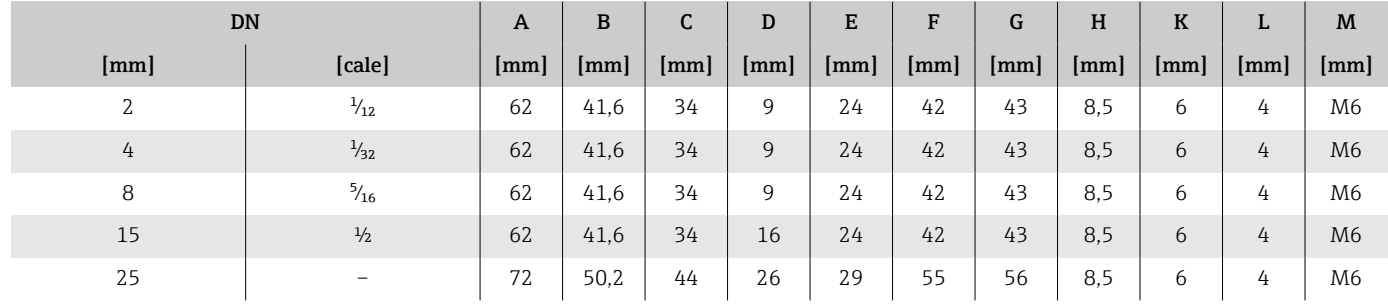

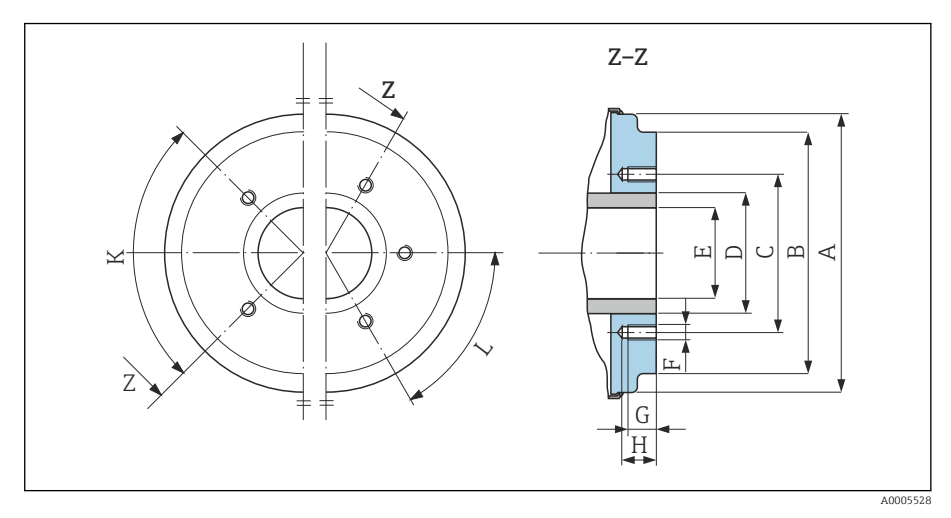

 *11 Widok z przodu bez przyłączy procesowych*

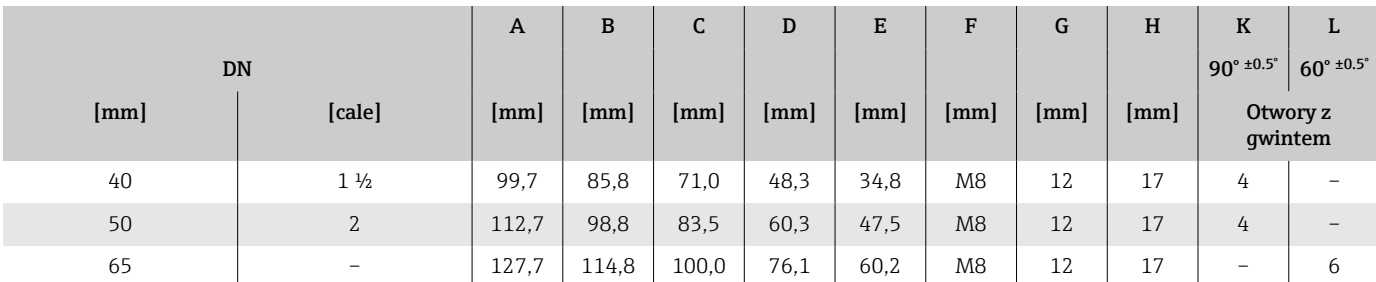

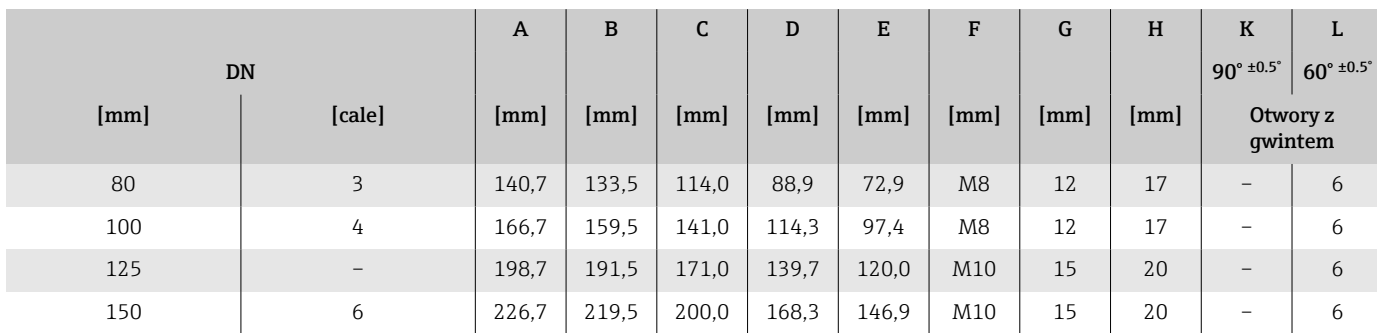

## <span id="page-120-0"></span>Przyłącza kołnierzowe

#### Złącza kołnierzowe wg DIN 11864-2 Typ A, wewnętrzny

Stal k.o.: poz. kodu zam. "Przyłącze procesowe", opcja DQS

Dorur wg EN 10357 Kształt A, wewnętrzny

DN 2 … 8 z kołnierzami o średnicy DN 10 jako standard

Chropowatość powierzchni: Ra<sub>max</sub> = 0,76 µm

W przypadku stosowania tłoków czyszczących należy zwrócić uwagę na R średnice wewnętrzne rury pomiarowej i przyłącza procesowego (E).

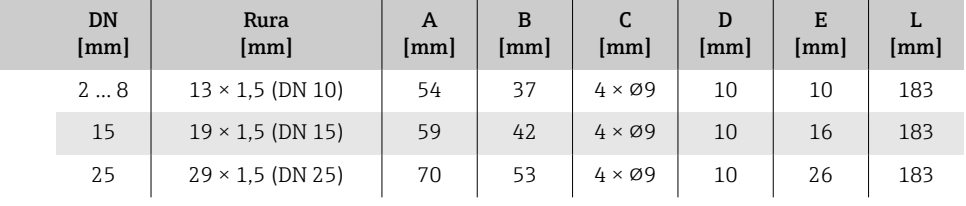

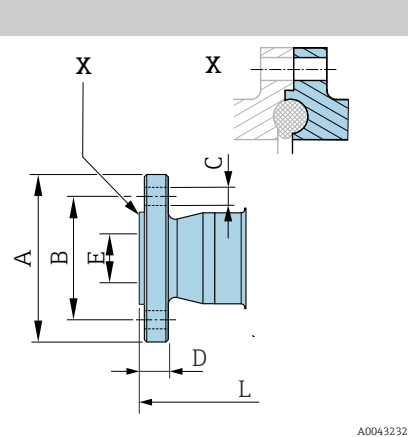

#### Złącza kołnierzowe wg DIN 11864-2 Typ A, kołnierz z rowkiem

W przypadku stosowania tłoków czyszczących należy zwrócić uwagę na średnice wewnętrzne rury pomiarowej i przyłącza procesowego (E).

Stal k.o.: poz. kodu zam. "Przyłącze procesowe", opcja DRS

Dorur wg EN 10357 Kształt A, kołnierz z rowkiem

Chropowatość powierzchni: Ra<sub>max</sub> = 0,76 µm

DN

 $| \cdot |$ 

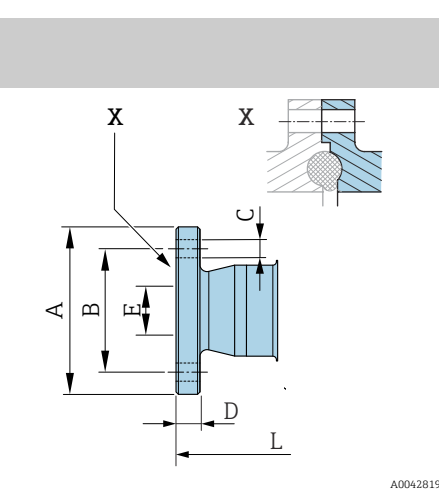

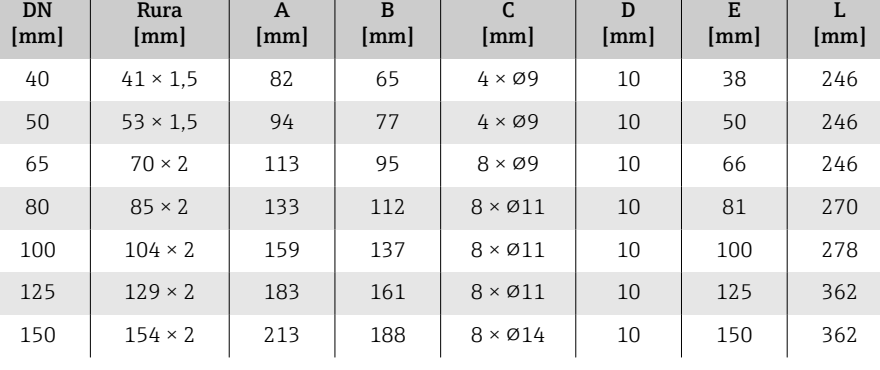

#### Kołnierz wg EN 1092-1 (DIN 2501 / DIN 2512N): PN 40

Stal konstrukcyjna: poz. kodu zam. "Przyłącze procesowe", opcja D5S Chropowatość powierzchni: EN 1092-1 Typ B1 (DIN 2526 Typ C), Ra ≤ 1,6 µm DN 2 … 8 z kołnierzami o średnicy DN 15 jako standard

<span id="page-121-0"></span>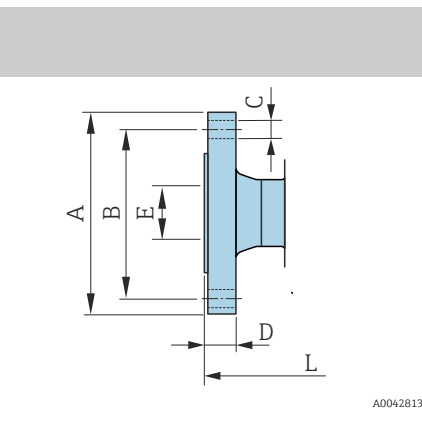

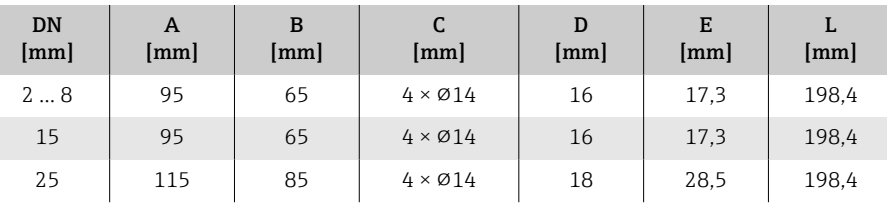

#### Kołnierz wg ASME B16.5, Klasa 150

Stal konstrukcyjna: poz. kodu zam. "Przyłącze procesowe", opcja A1S Chropowatość powierzchni: Ra ≤ 1,6 µm DN 2 … 8 z kołnierzami o średnicy DN 15 jako standard

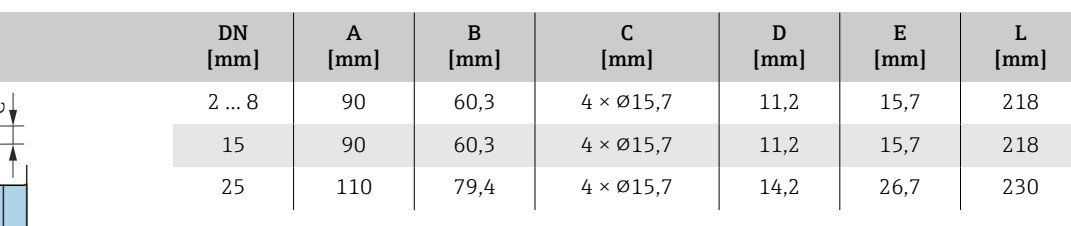

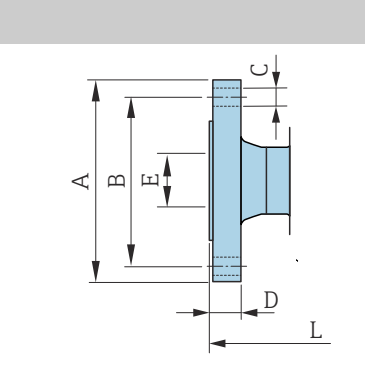

A0042813

### Kołnierz wg JIS B2220, 20K

Stal konstrukcyjna: poz. kodu zam. "Przyłącze procesowe", opcja N4S Chropowatość powierzchni: Ra ≤ 1,6 µm

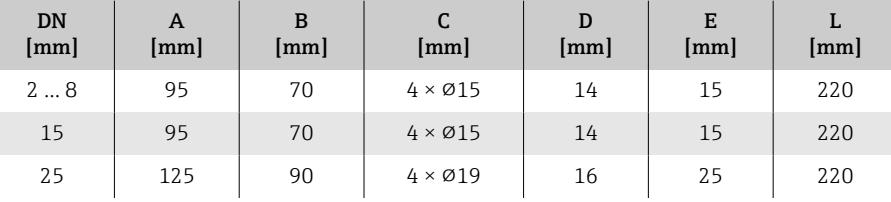

<span id="page-122-0"></span>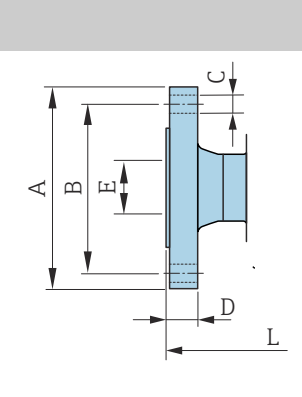

A0042813

## Przyłącza zaciskowe

#### Złącze zaciskowe kołnierzowe typu "tri-clamp"

1.4404/316L: 316 Poz. kodu zam. "Przyłącze procesowe", opcja FAS

Do rur wg ASME BPE (DIN 11866 seria C)

Chropowatość powierzchni: Ra<sub>max</sub> = 0,76 µm

W przypadku stosowania tłoków czyszczących należy zwrócić uwagę na  $\vert \mathbf{f} \vert$ średnice wewnętrzne rury pomiarowej i przyłącza procesowego (B).

<span id="page-123-0"></span>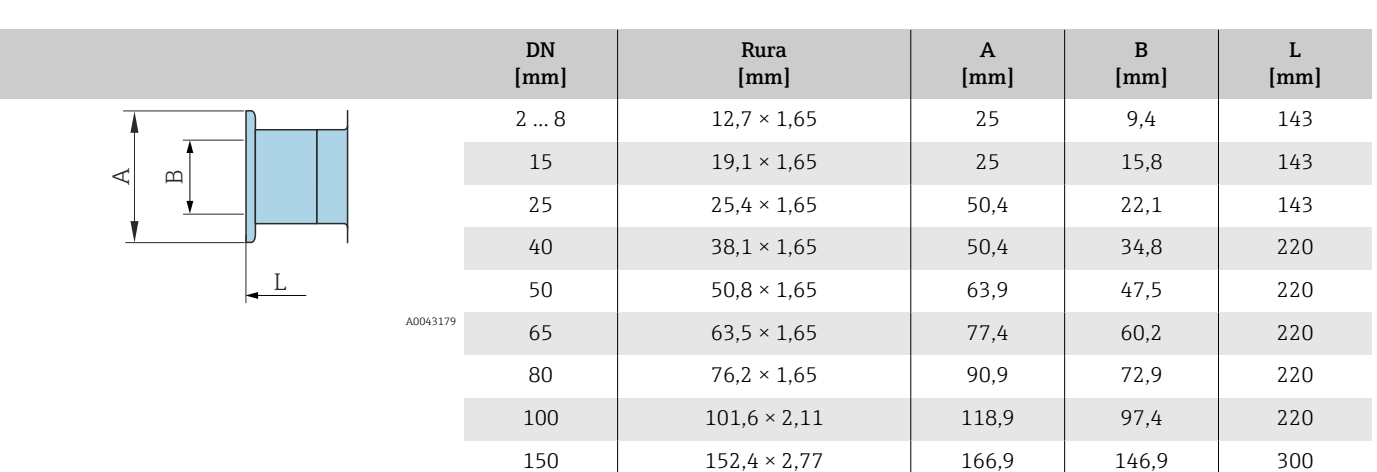

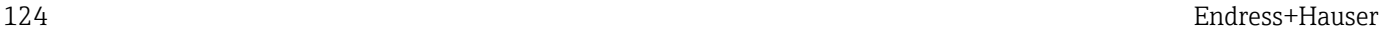

### <span id="page-124-0"></span>Gniazdo do wspawania

#### Gniazdo do wspawania wg EN 10357

1.4404/316L: poz. kodu zam. "Przyłącze procesowe", opcja DAS

Dorur wg EN 10357 seria A

Chropowatość powierzchni:  $Ra_{max} = 0.76 \mu m$ 

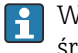

W przypadku stosowania tłoków czyszczących należy zwrócić uwagę na średnice wewnętrzne rury pomiarowej i przyłącza procesowego (B).

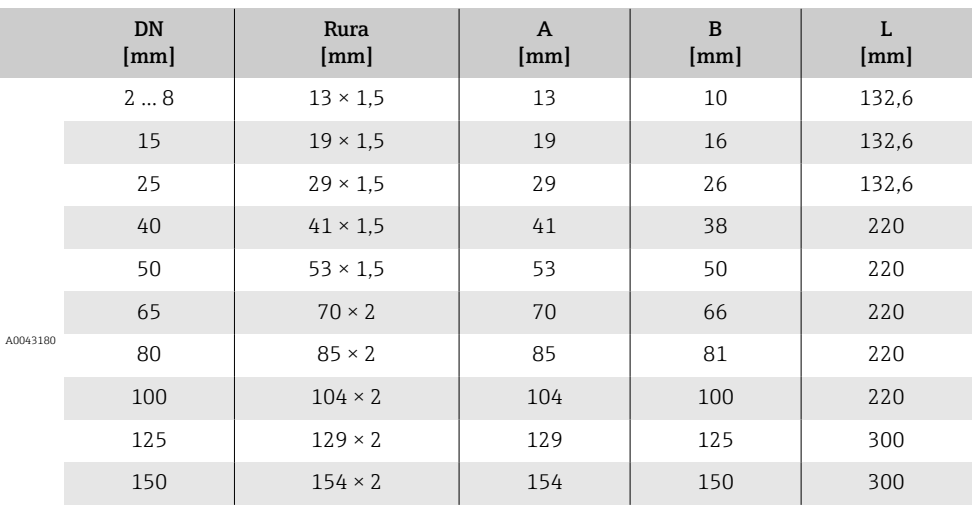

#### Gniazdo do wspawania wg ISO 2037

1.4404/316L: poz. kodu zam. "Przyłącze procesowe", opcja IAS Dorur wg ISO 2037

Chropowatość powierzchni: Ra $_{max}$  = 0,76 µm

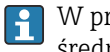

W przypadku stosowania tłoków czyszczących należy zwrócić uwagę na średnice wewnętrzne rury pomiarowej i przyłącza procesowego (rozmiar B).

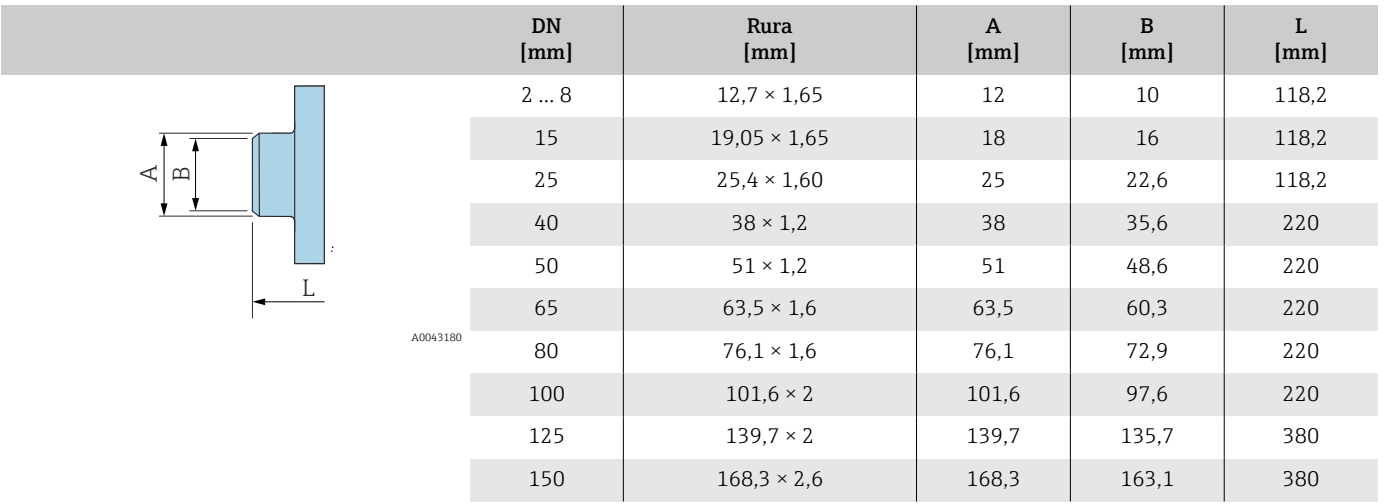

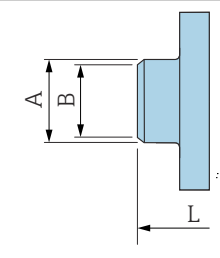

#### Gniazdo do wspawania wg ASME BPE

1.4404/316L: poz. kodu zam. "Przyłącze procesowe", opcja AAS

Do rur wg ASME BPE (DIN 11866 seria C)

Chropowatość powierzchni: Ra $_{max}$  = 0,76 µm

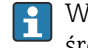

W przypadku stosowania tłoków czyszczących należy zwrócić uwagę na średnice wewnętrzne rury pomiarowej i przyłącza procesowego (rozmiar B).

<span id="page-125-0"></span>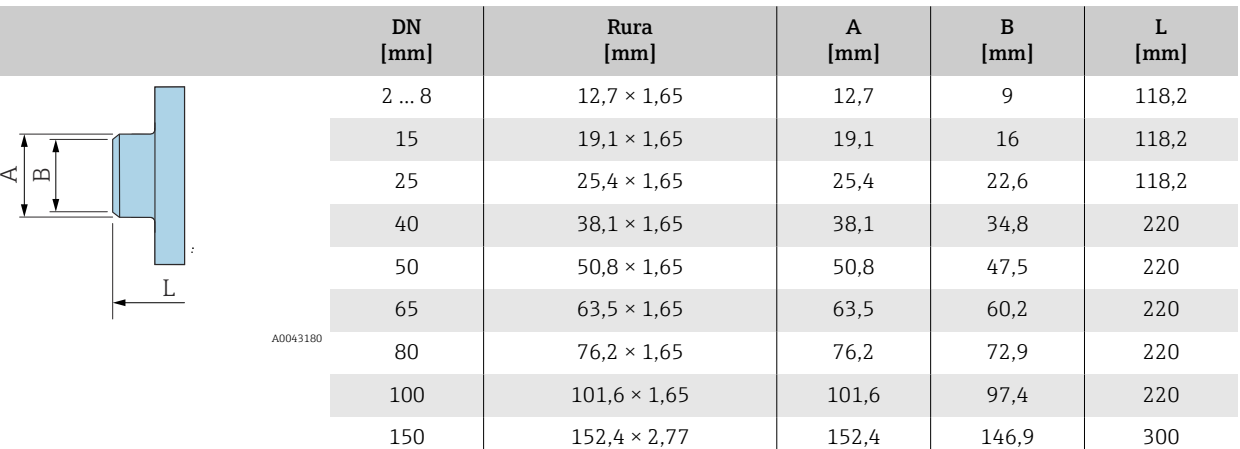

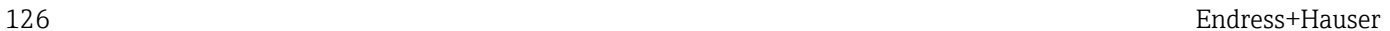

## Przyłącza

#### Gwint wg DIN 11851 SC

1.4404/316L: poz. kodu zam. "Przyłącze procesowe", opcja DCS Do rur wg EN 10357 seria B (DN 2 ... 25)

Chropowatość powierzchni: Ra<sub>max</sub> = 0,76 µm

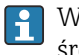

W przypadku stosowania tłoków czyszczących należy zwrócić uwagę na średnice wewnętrzne rury pomiarowej i przyłącza procesowego (B).

<span id="page-126-0"></span>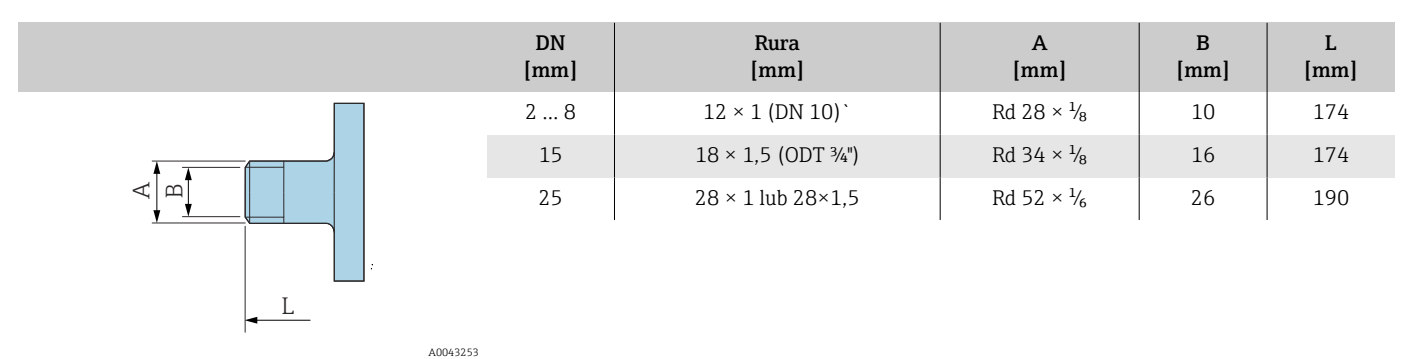

1.4404/316L: poz. kodu zam. "Przyłącze procesowe", opcja DCS

Dorur EN 10357 seria B (DN 40 ...150)

Chropowatość powierzchni: Ra<sub>max</sub> = 0,76 µm

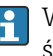

W przypadku stosowania tłoków czyszczących należy zwrócić uwagę na średnice wewnętrzne rury pomiarowej i przyłącza procesowego (B).

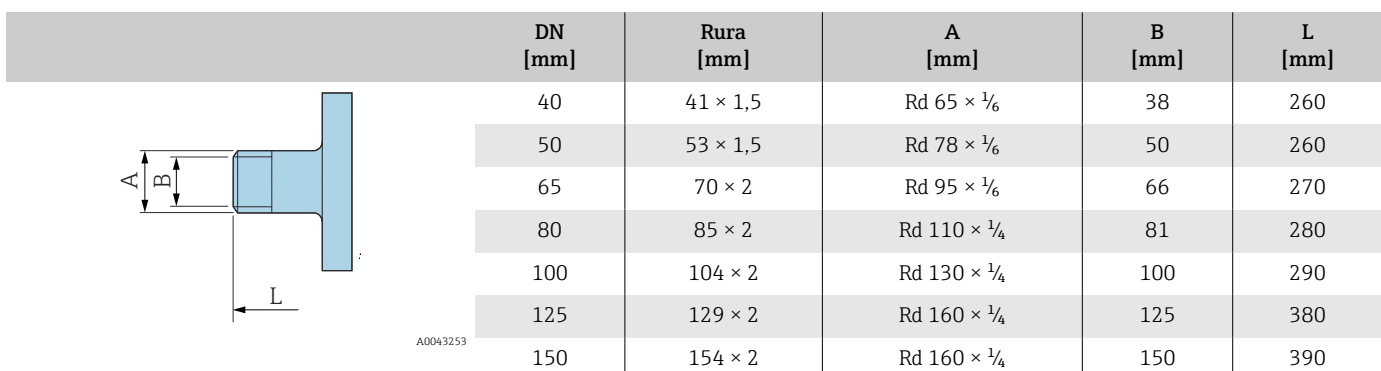

#### Gwint wg DIN 11864-1, Typ A

1.4404/316L: poz. kodu zamów. "Przyłącze procesowe", opcja DDS

Dorur wg EN 10357 seria A

Chropowatość powierzchni: Ra $_{\rm max}$  = 0,76 µm

W przypadku stosowania tłoków czyszczących należy zwrócić uwagę na średnice wewnętrzne rury pomiarowej i przyłącza procesowego (B).

<span id="page-127-0"></span>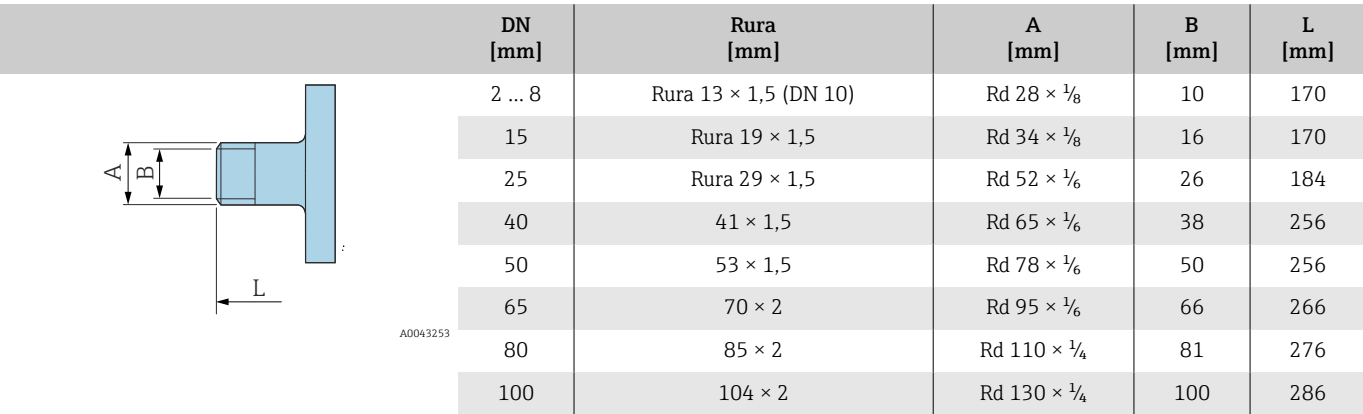

### Gwint zewnętrzny wg ISO 228/DIN 2999

1.4404/316L: poz. kodu zam. "Przyłącze procesowe", opcja I2S

Dogwintu wewnętrznego wg ISO 228/DIN 2999

Chropowatość powierzchni: Ra ≤ 1,6 µm

<span id="page-128-0"></span>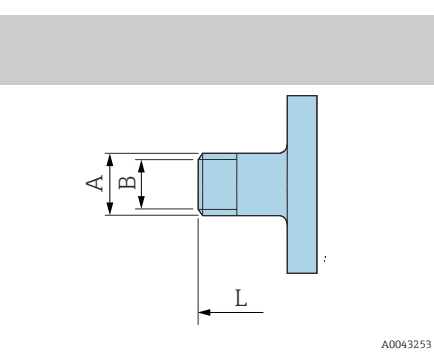

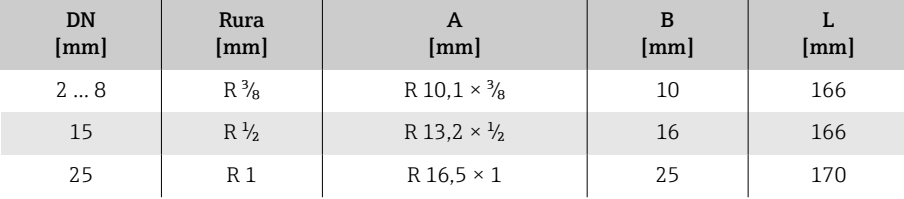

Endress+Hauser 129

# <span id="page-129-0"></span>Zestaw montażowy

## Zestaw do montażu naściennego

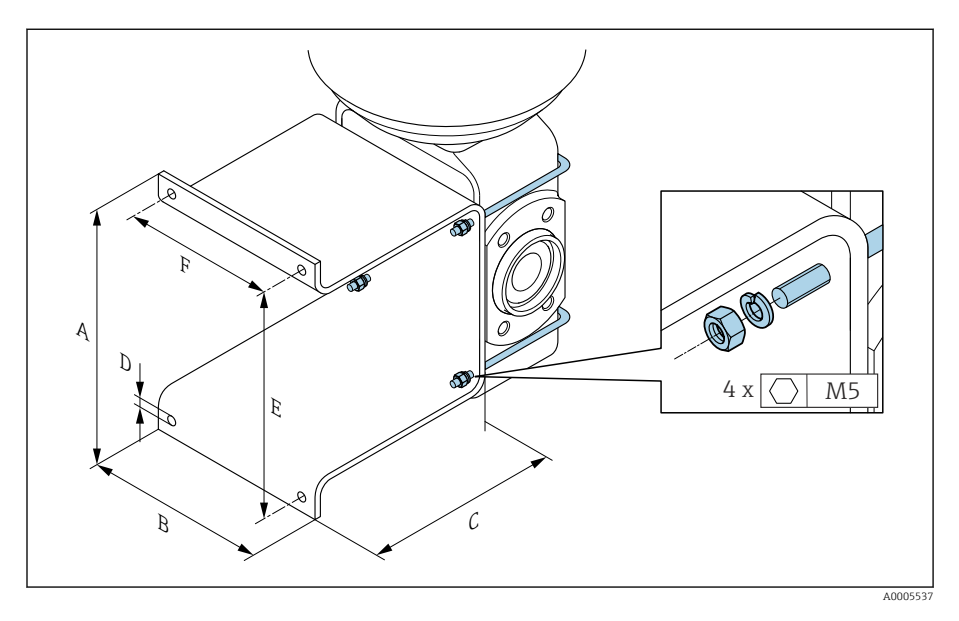

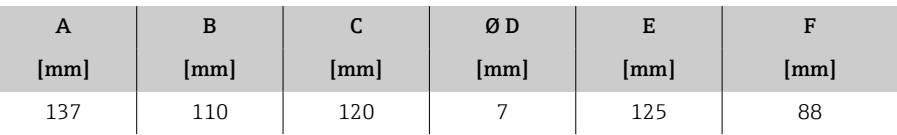

## Akcesoria

### Pierścienie uziemiające

Poz. kodu zam.: DK5HR-\*\*\*\* Stal k.o. 1.4435 (316L), Stop C22, tantal Do kołnierzy luźnych z PVDF i PCV, klejonych

<span id="page-130-0"></span>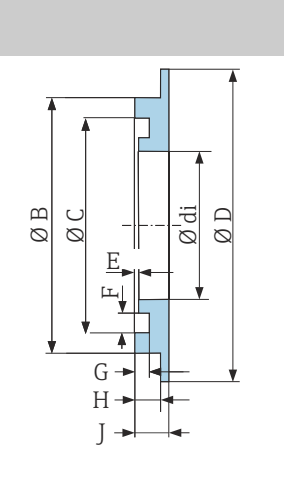

L

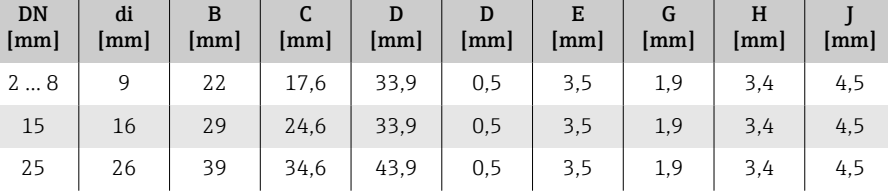

### Element dystansowy

A0017673

I

A0017294

Poz. kodu zam.: DK5HB-\*\*\*\*

|                                                                                                    | DN<br>[mm] | di<br>[mm] | D <sub>1</sub><br>[mm] | D <sub>2</sub><br>[mm] | u<br>[mm] |
|----------------------------------------------------------------------------------------------------|------------|------------|------------------------|------------------------|-----------|
|                                                                                                    | 80         | 72,9       | 140,7                  | 141                    | 30        |
|                                                                                                    | 100        | 97,4       | 166,7                  | 162                    | 30        |
| $\mathbf{D2}$<br>$\overline{\phantom{0}}$<br>ರ<br>---<br>_<br>$\varnothing$<br>$\infty$<br>$\varnothing$ |            |            |                        |                        |           |

#### Gwint zewnętrzny w uszczelką O-ring

Poz. kodu zam.: DKH\*\*-GD\*\*

1.4404/316L

Przeznaczone do gwintu wewnętrznego NPT

Chropowatość powierzchni: Ra ≤ 1,6 µm

<span id="page-131-0"></span>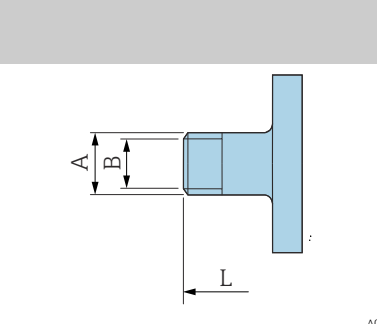

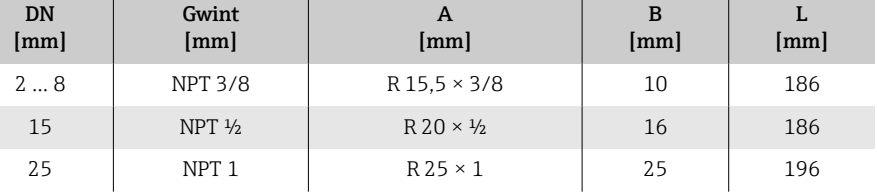

A0043253

A0043253

#### Gwint wewnętrzny w uszczelką O-ring

Poz. kodu zam.: DKH\*\*-GC\*\*

1.4404/316L

Przeznaczone do gwintu zewnętrznego NPT

Chropowatość powierzchni: Ra ≤ 1,6 µm

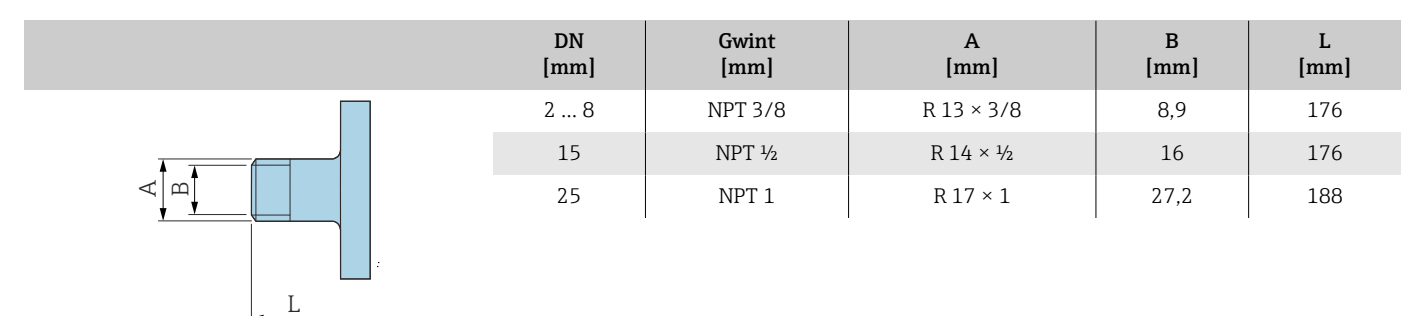

#### Złącze zaciskowe kołnierzowe typu "tri-clamp"

Poz. kodu zam.: DKH\*\*-HF\*\*

Stal k.o. 1.4404 (316L)

Dorur wg ASME BPE (redukcja)

Chropowatość powierzchni: Ra $_{max}$  = 0,76 µm

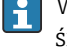

A0043179

W przypadku stosowania tłoków czyszczących należy zwrócić uwagę na średnice wewnętrzne rury pomiarowej i przyłącza procesowego (B).

<span id="page-132-0"></span>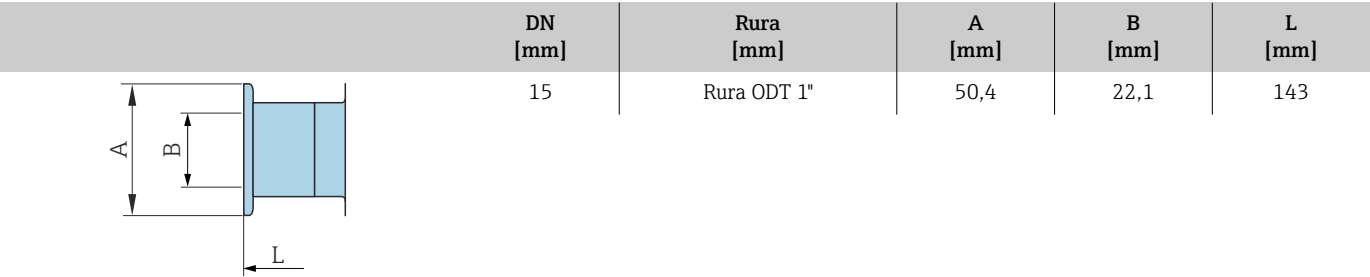

#### Pokrywa ochronna

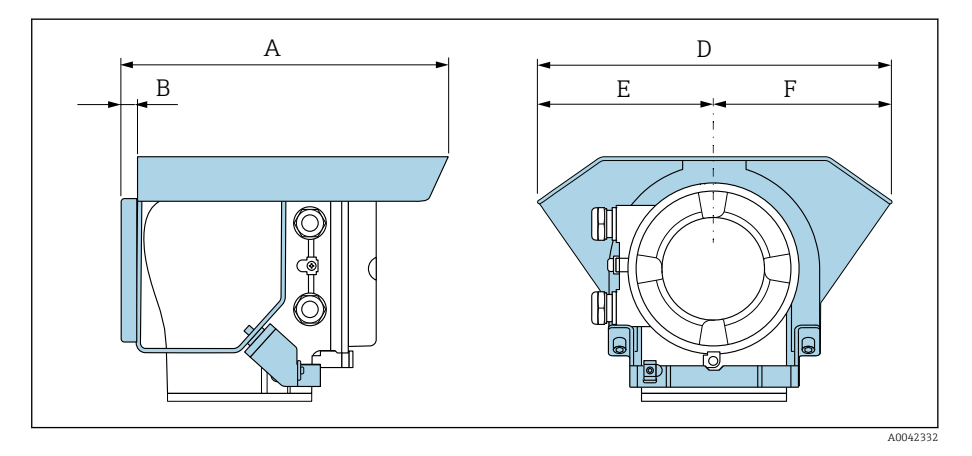

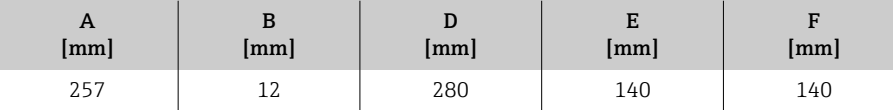

# 15 Wymiary (amerykański układ jednostek)

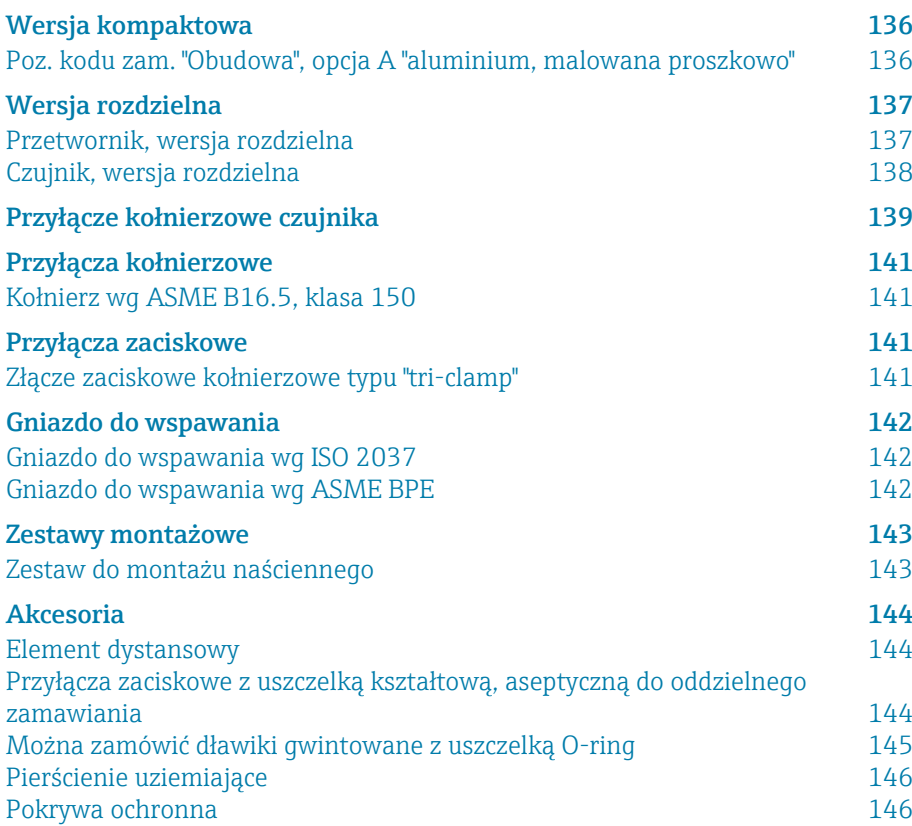

## <span id="page-135-0"></span>Wersja kompaktowa

### Poz. kodu zam. "Obudowa", opcja A "aluminium, malowana proszkowo"

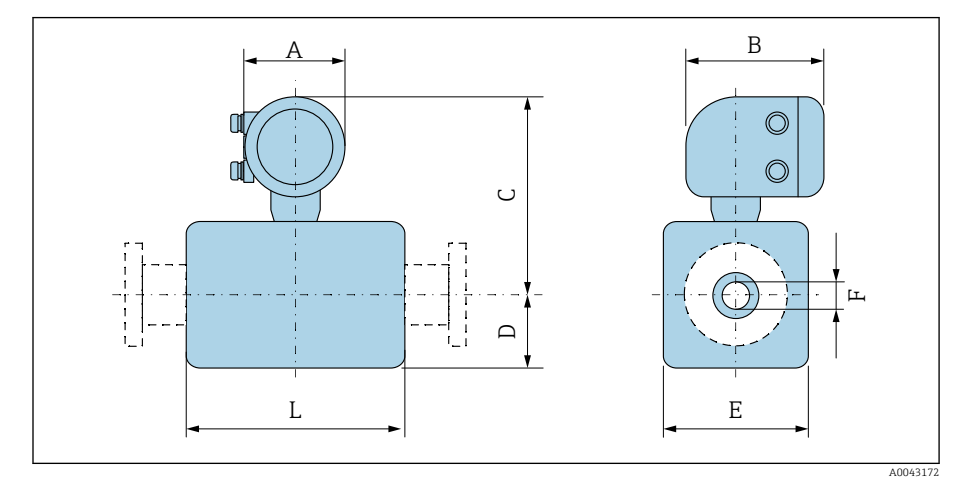

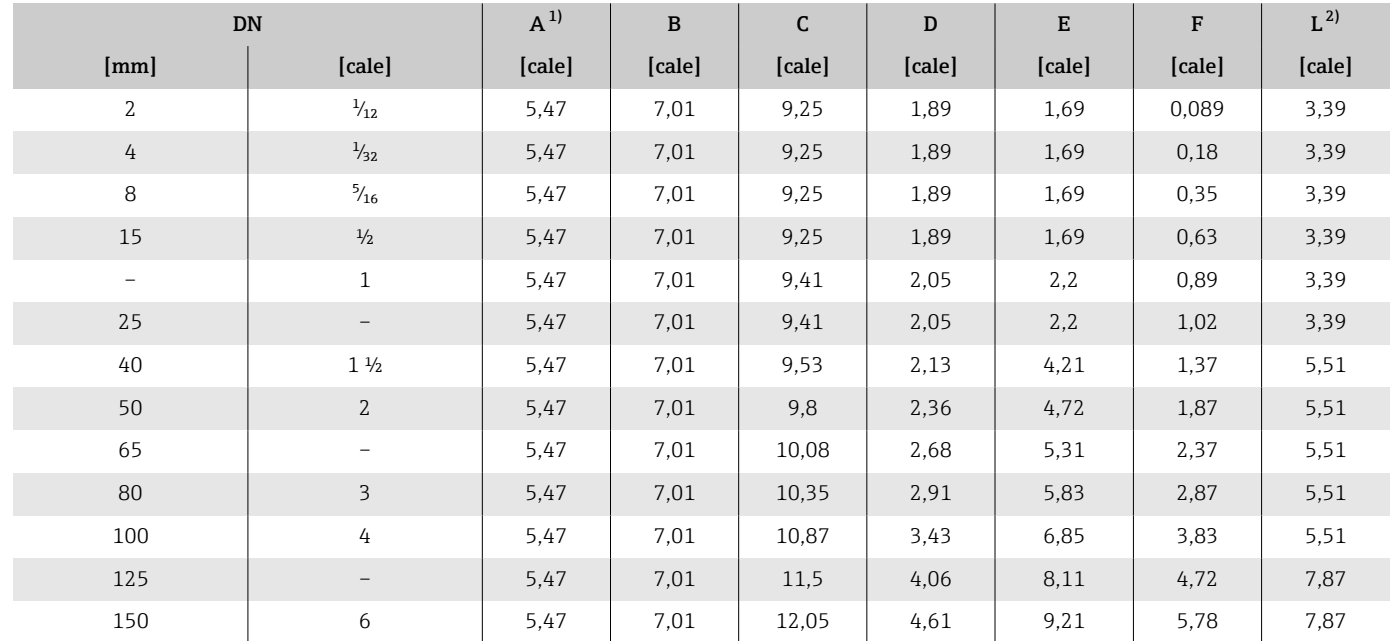

1) W zależności od stosowanych dławików kablowych: wartości do +1,18 in

2) Długość całkowita w zależności od przyłączy procesowych.

# <span id="page-136-0"></span>Wersja rozdzielna

### Przetwornik, wersja rozdzielna

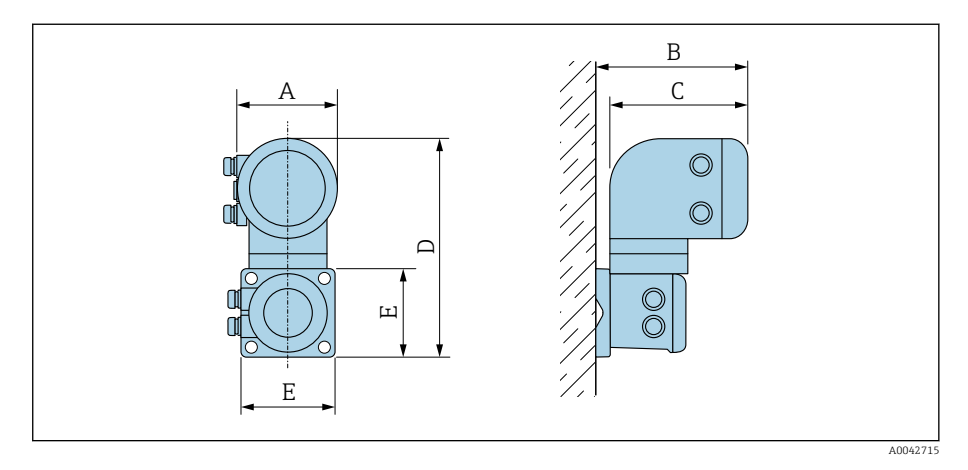

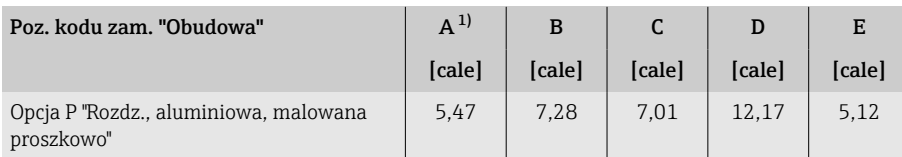

1) W zależności od stosowanych dławików kablowych: wartości do +1,18 in

### <span id="page-137-0"></span>Czujnik, wersja rozdzielna

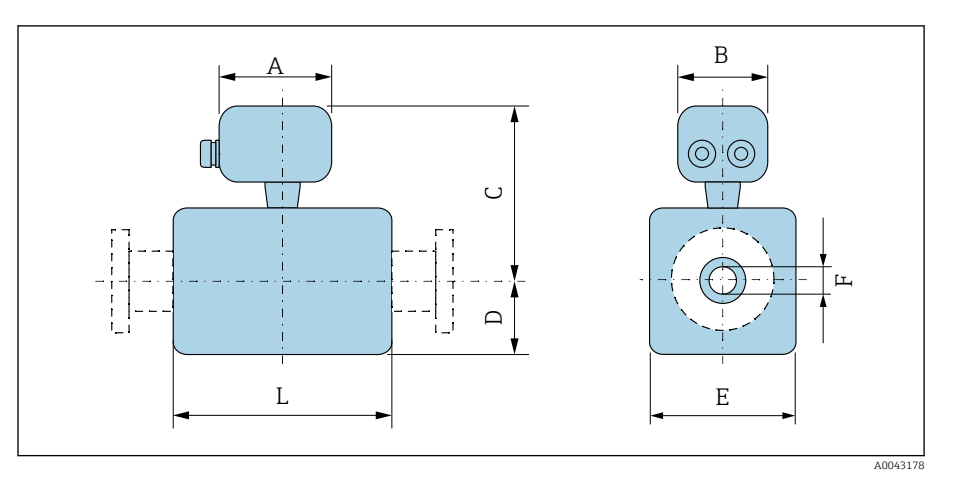

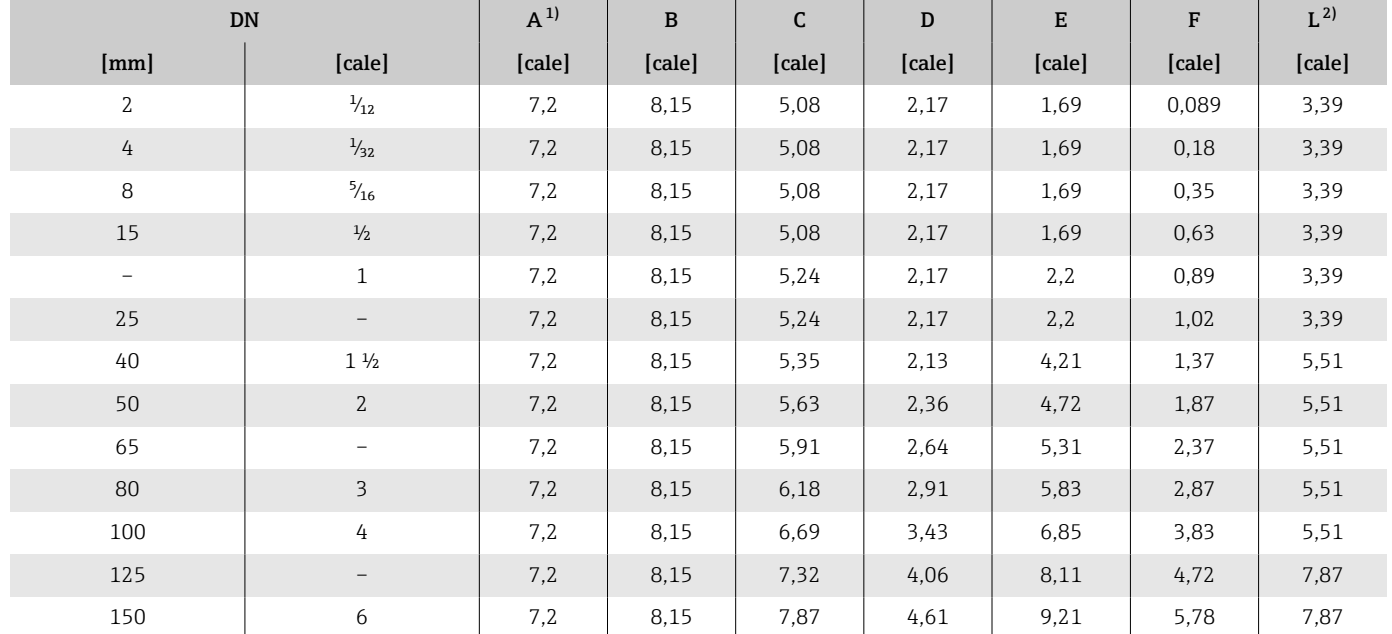

1) W zależności od stosowanych dławików kablowych: wartości do +1,18 in

2) Długość całkowita w zależności od przyłączy procesowych.

# <span id="page-138-0"></span>Przyłącze kołnierzowe czujnika

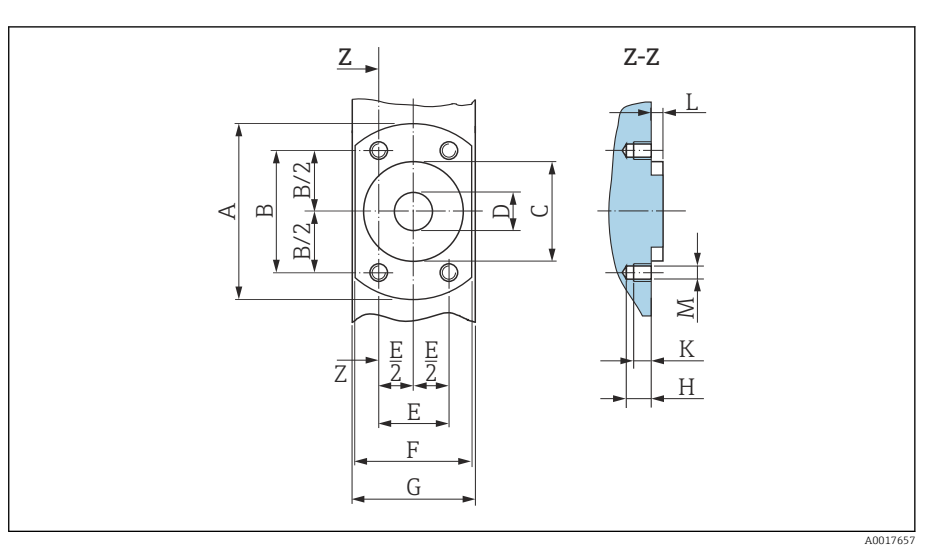

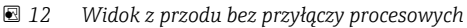

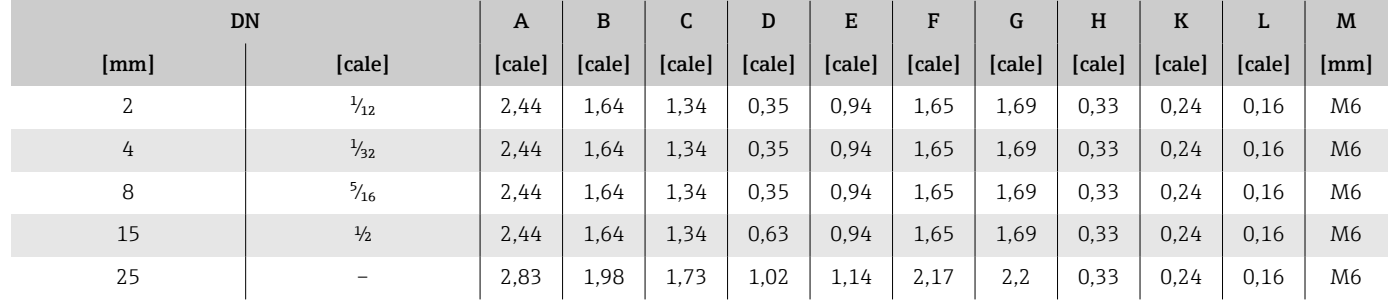

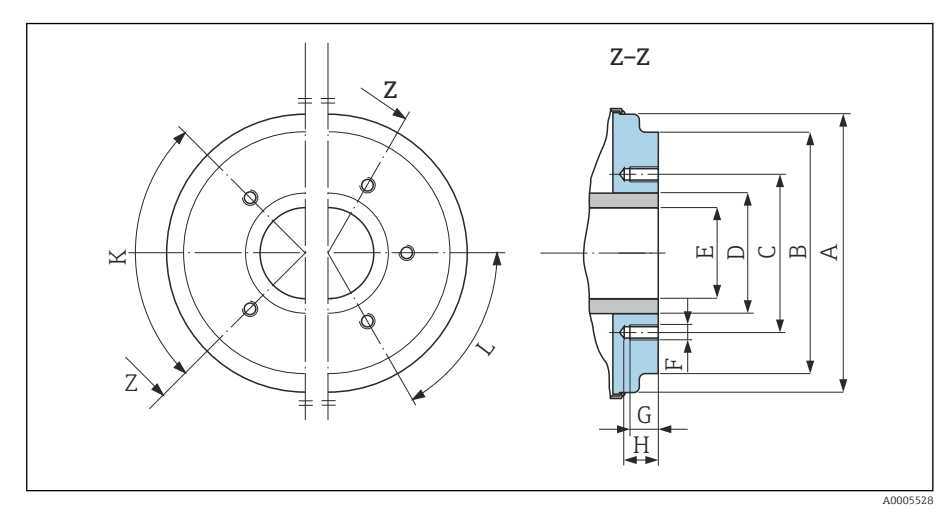

 *13 Widok z przodu bez przyłączy procesowych*

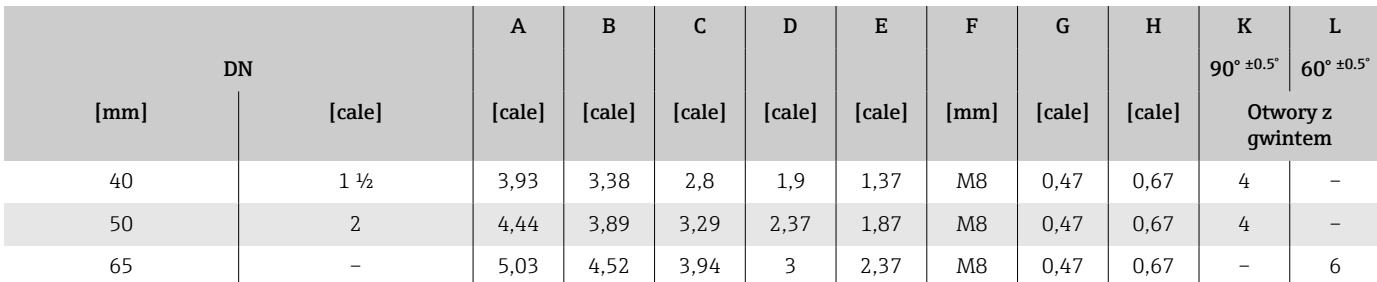

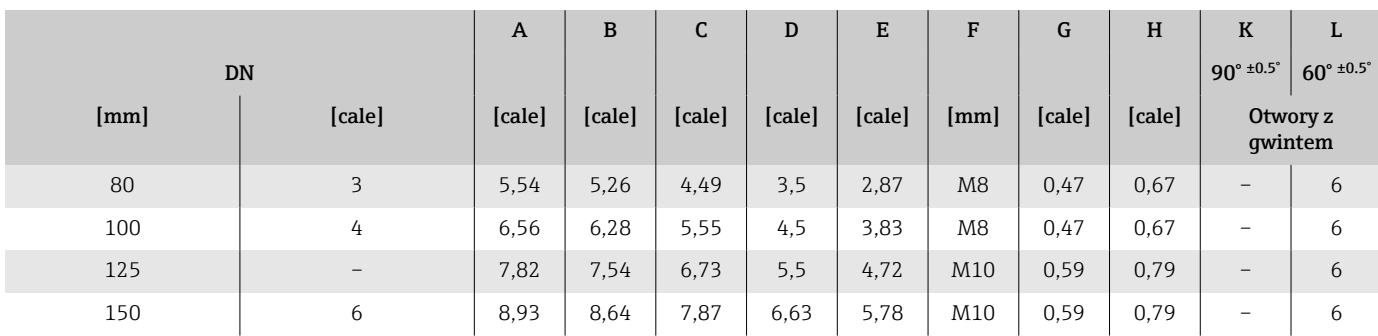

## Przyłącza kołnierzowe

### Kołnierz wg ASME B16.5, klasa 150

Stal konstrukcyjna: poz. kodu zam. "Przyłącze procesowe", opcja A1S Chropowatość powierzchni: Ra ≤ 63 µin

DN  $\frac{1}{12}$ " ...  $\frac{5}{16}$ " z kołnierzami o średnicy DN  $\frac{1}{2}$ " jako standard

<span id="page-140-0"></span>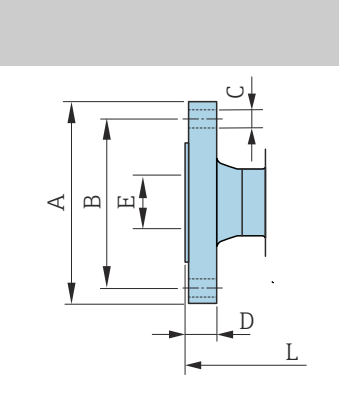

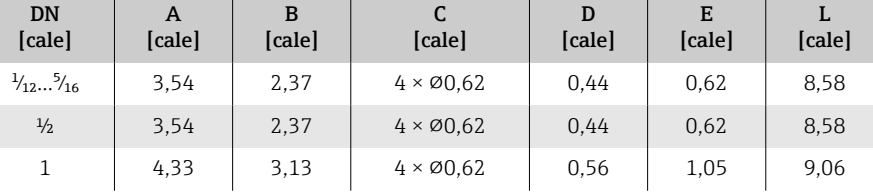

## Przyłącza zaciskowe

#### Złącze zaciskowe kołnierzowe typu "tri-clamp"

1.4404/316L: 316 Poz. kodu zam. "Przyłącze procesowe", opcja FAS

Do rur wg ASME BPE (DIN 11866 seria C)

Chropowatość powierzchni: Ra $_{max}$  = 30 µin

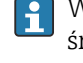

A0042813

W przypadku stosowania tłoków czyszczących należy zwrócić uwagę na średnice wewnętrzne rury pomiarowej i przyłącza procesowego (B).

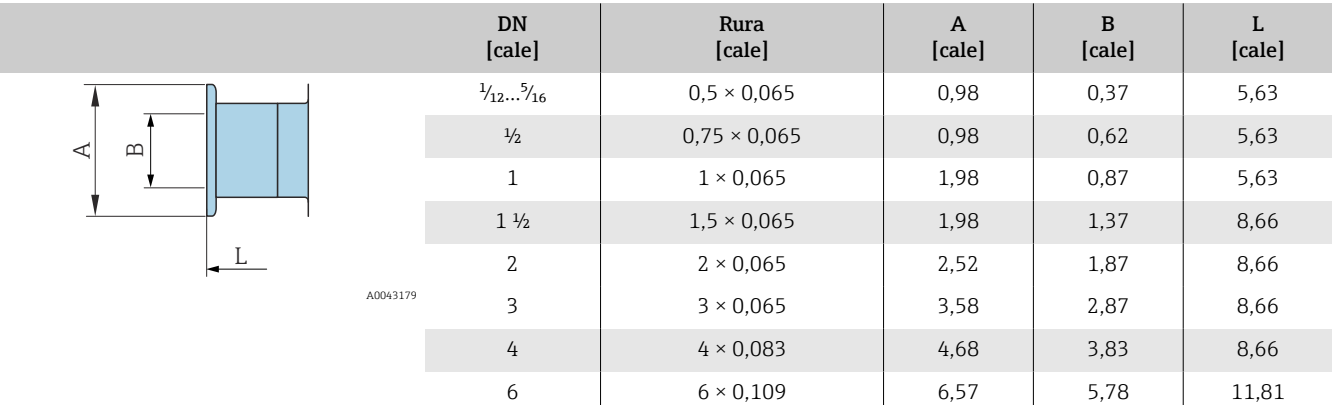

 $\triangleleft$   $\parallel$  $\mathbf{\underline{\square}}$ 

L

### <span id="page-141-0"></span>Gniazdo do wspawania

#### Gniazdo do wspawania wg ISO 2037

1.4404/316L: poz. kodu zam. "Przyłącze procesowe", opcja IAS

Dorur wg ISO 2037

Chropowatość powierzchni: Ra<sub>max</sub> = 30 µin

W przypadku stosowania tłoków czyszczących należy zwrócić uwagę na  $\vert$   $\vert$   $\vert$   $\vert$ średnice wewnętrzne rury pomiarowej i przyłącza procesowego (rozmiar B).

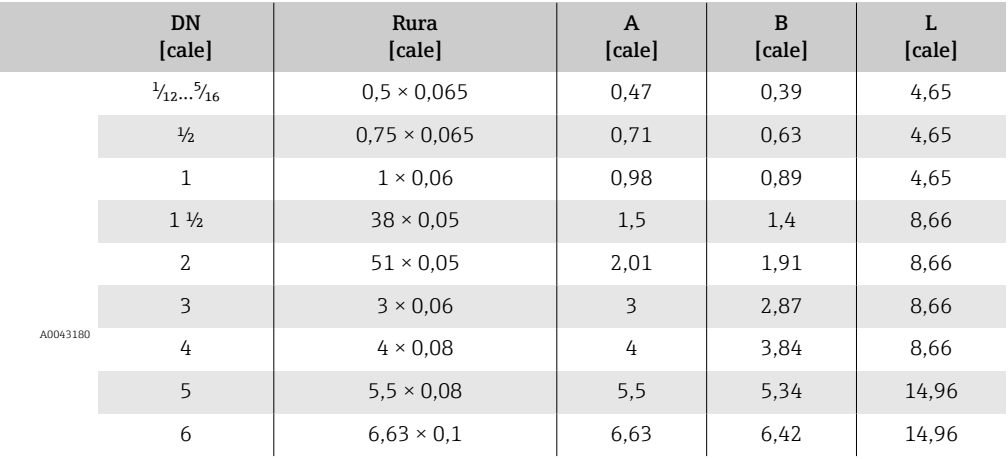

#### Gniazdo do wspawania wg ASME BPE

1.4404/316L: poz. kodu zam. "Przyłącze procesowe", opcja AAS

Do rur wg ASME BPE (DIN 11866 seria C)

Chropowatość powierzchni: Ra<sub>max</sub> = 30 µin

 $\mathbf{h}$ 

W przypadku stosowania tłoków czyszczących należy zwrócić uwagę na średnice wewnętrzne rury pomiarowej i przyłącza procesowego (rozmiar B).

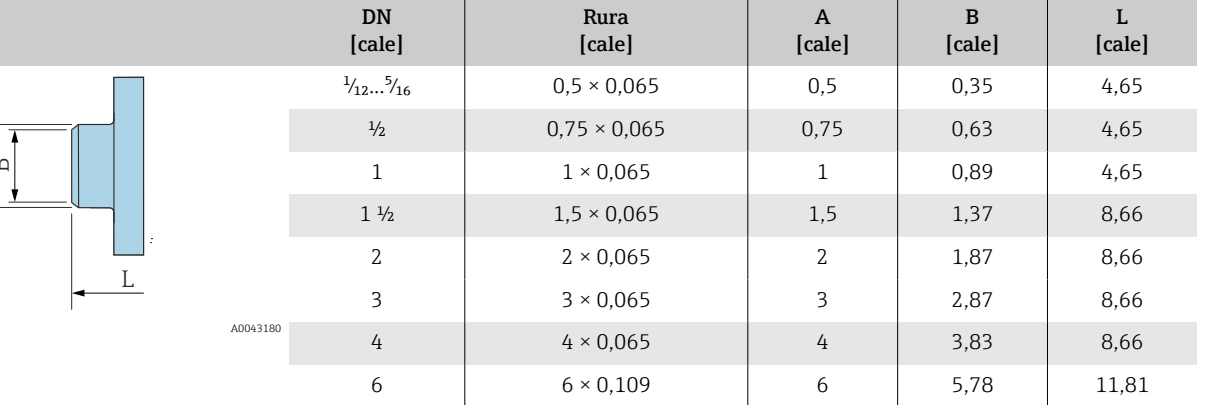

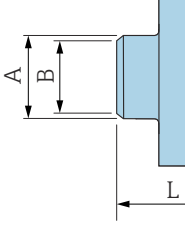

# <span id="page-142-0"></span>Zestawy montażowe

## Zestaw do montażu naściennego

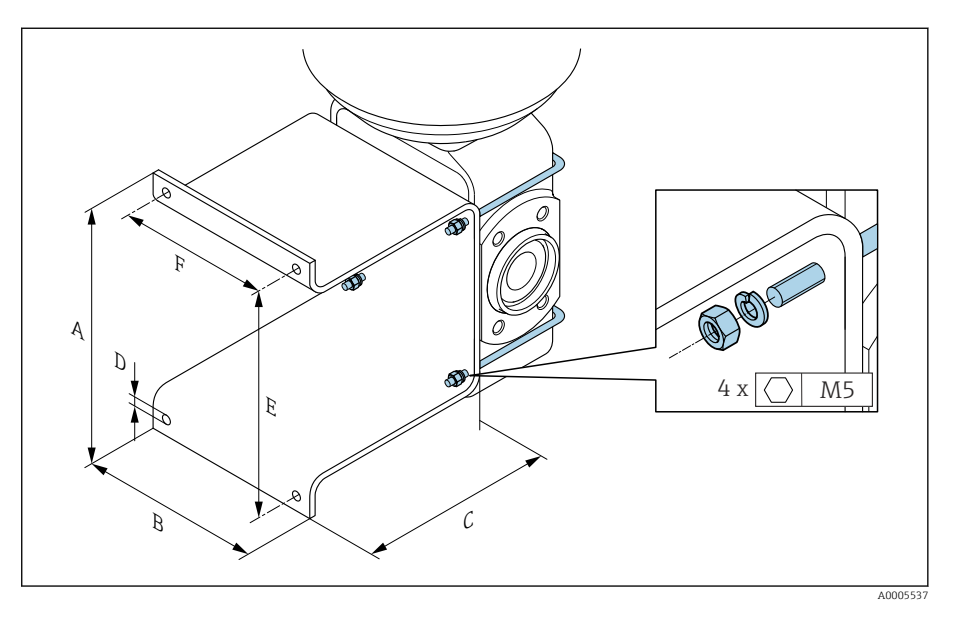

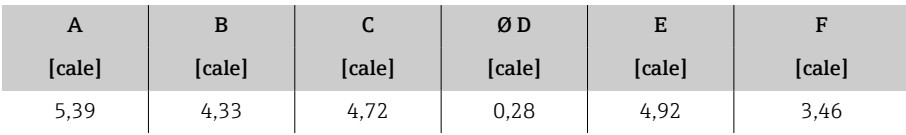

## Akcesoria

#### Element dystansowy

Poz. kodu zam.: DK5HB-\*\*\*\*

<span id="page-143-0"></span>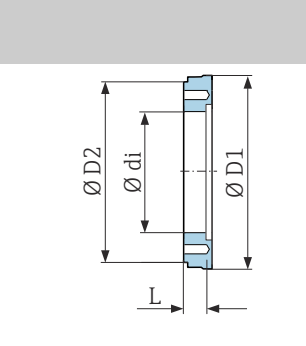

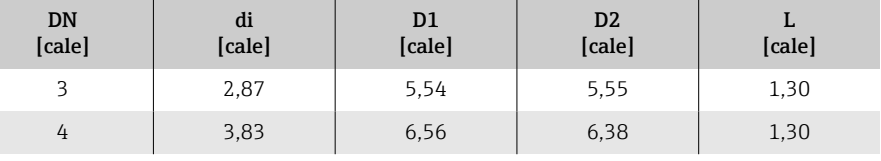

A0017294

#### Przyłącza zaciskowe z uszczelką kształtową, aseptyczną do oddzielnego zamawiania

Poz. kodu zam.: DKH\*\*-HF\*\*

Stal k.o. 1.4404 (316L)

Dorur wg ASME BPE (redukcja)

Chropowatość powierzchni: Ra $_{\text{max}}$  = 30 µin

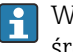

A0043179

W przypadku stosowania tłoków czyszczących należy zwrócić uwagę na średnice wewnętrzne rury pomiarowej i przyłącza procesowego (B).

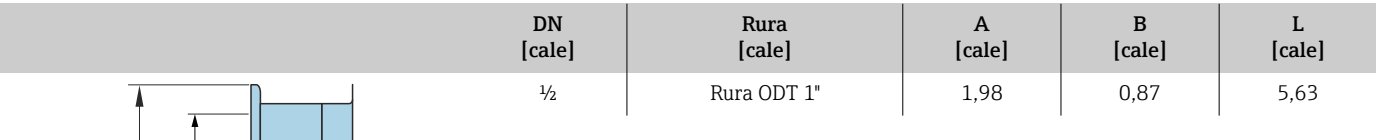

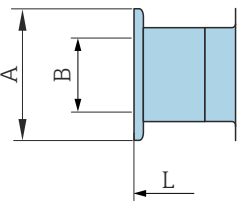

144 Endress+Hauser
B [cale]

L [cale]

### Można zamówić dławiki gwintowane z uszczelką O-ring

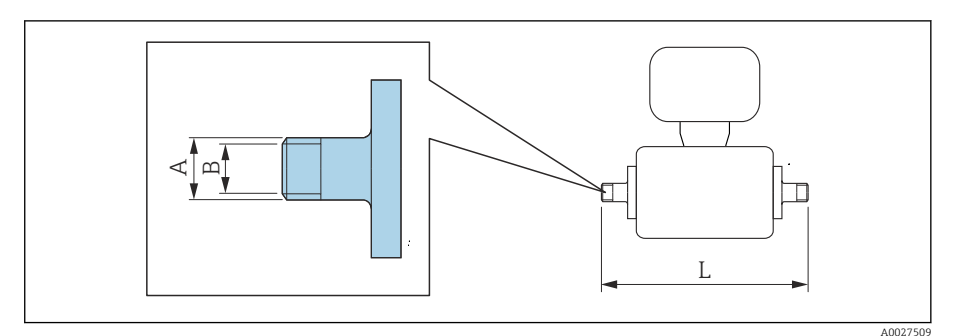

#### Gwint zewnętrzny Stal k.o. 1.4404 (316L) Poz. kodu zam.: DKH\*\*-GD\*\* DN [cale] Przeznaczone do gwintu wewnętrznego NPT [cale] A [cale]  $\frac{1}{2}$   $\frac{1}{2}$   $\frac{3}{8}$  NPT 3/8 R 0,61 × 3/8 0,39 7,39  $\frac{1}{2}$  NPT  $\frac{1}{2}$  NPT  $\frac{1}{2}$  R 0,79 ×  $\frac{1}{2}$  0,63 7,39

Chropowatość powierzchni: Ra ≤ 63 µin

#### Gwint wewnętrzny Stal k.o. 1.4404 (316L) Poz. kodu zam.: DKH\*\*-GC\*\*

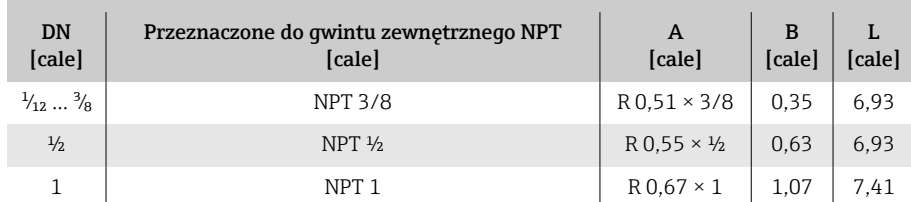

1 | NPT 1 | R 1 × 1 | 1,00 | 7,73

Chropowatość powierzchni: Ra ≤ 63 µin

### Pierścienie uziemiające

Poz. kodu zam.: DK5HR-\*\*\*\* Stal k.o. 1.4435 (316L), Stop C22, tantal

Do kołnierzy luźnych z PVDF i PCV, klejonych

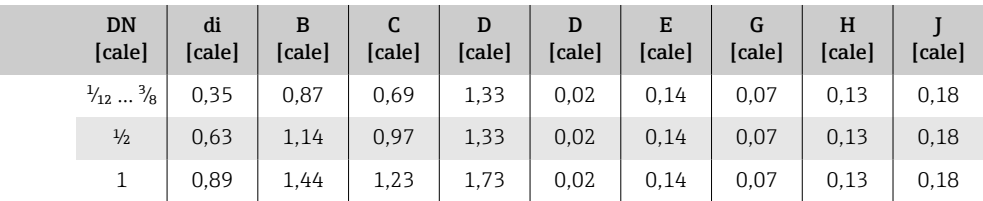

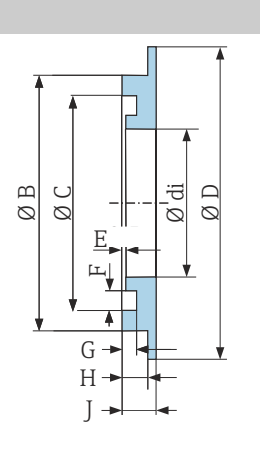

A0017673

### Pokrywa ochronna

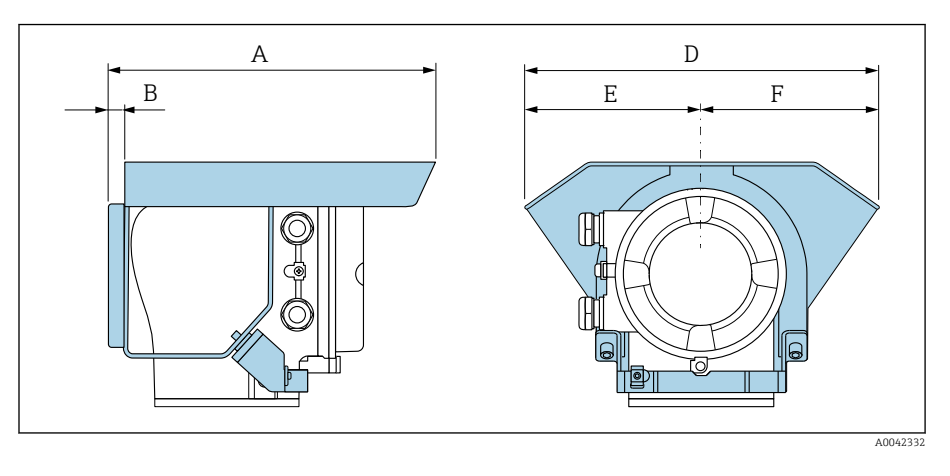

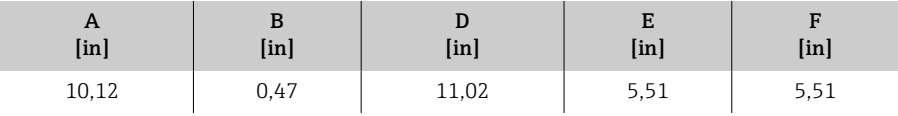

# 16 Akcesoria

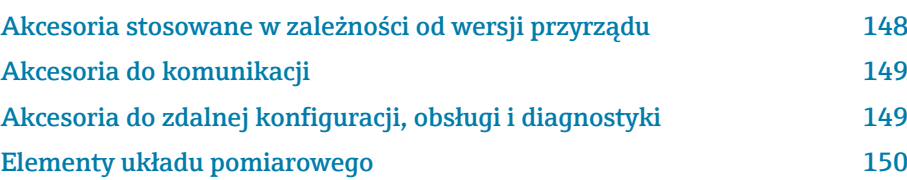

# Akcesoria stosowane w zależności od wersji przyrządu

### Przetwornik

<span id="page-147-0"></span>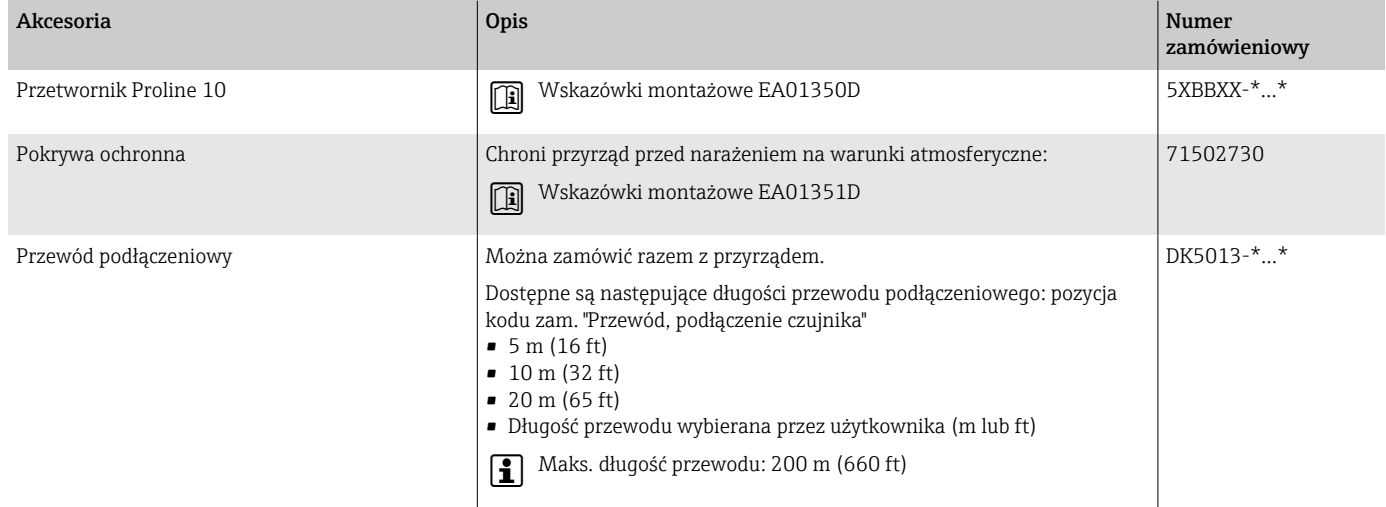

## Czujnik

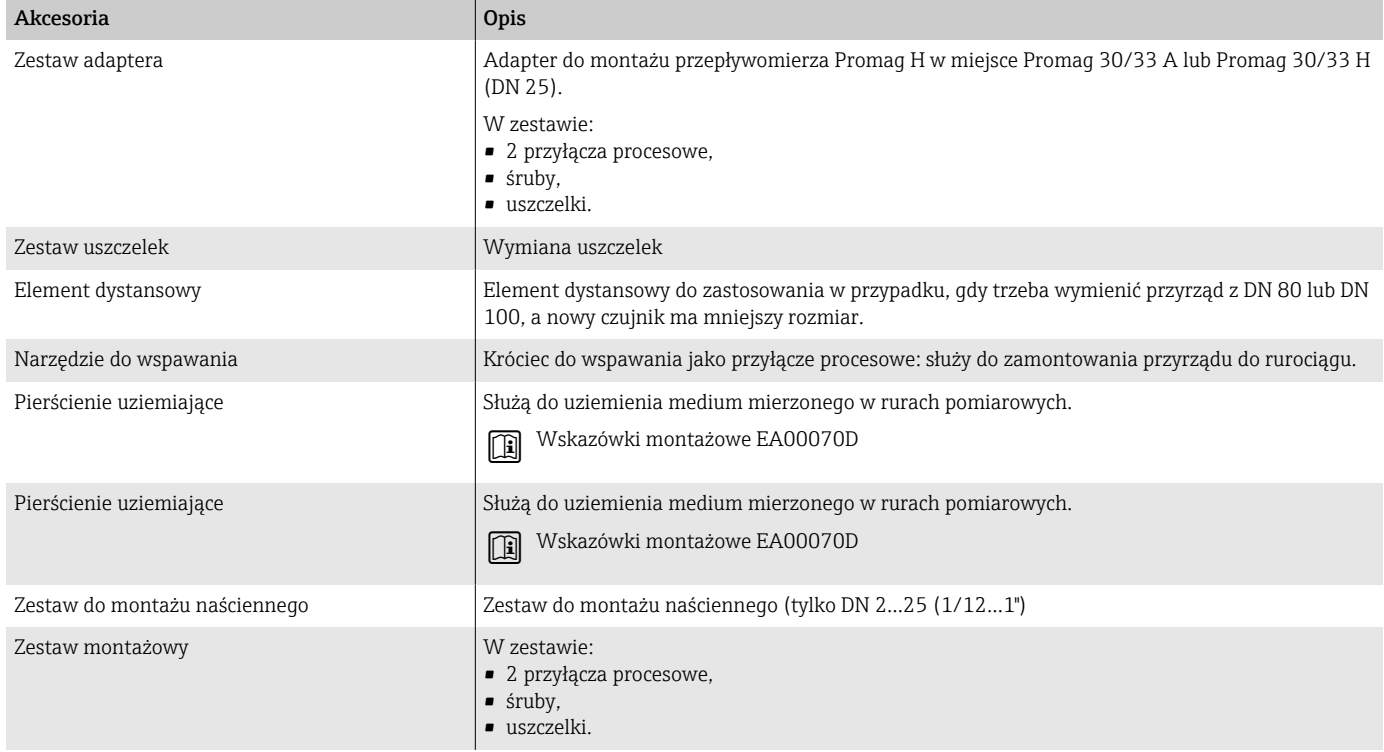

# Akcesoria do komunikacji

<span id="page-148-0"></span>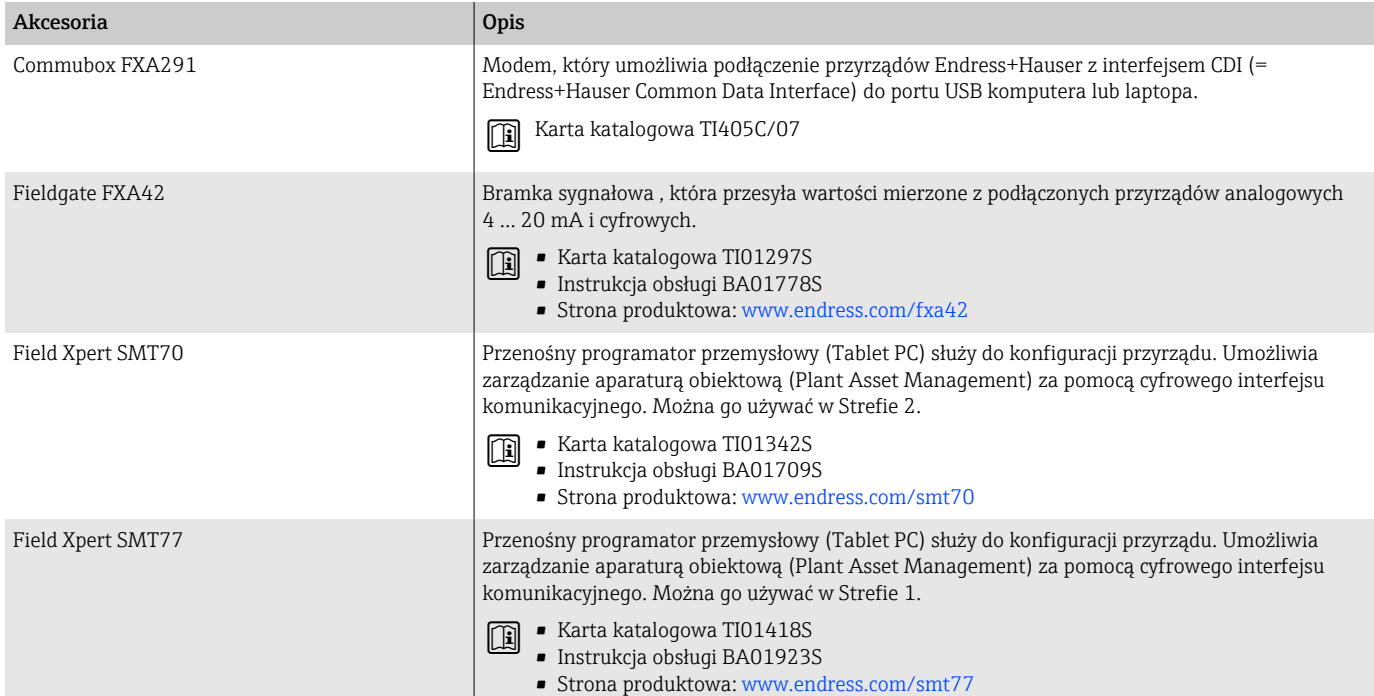

# Akcesoria do zdalnej konfiguracji, obsługi i diagnostyki

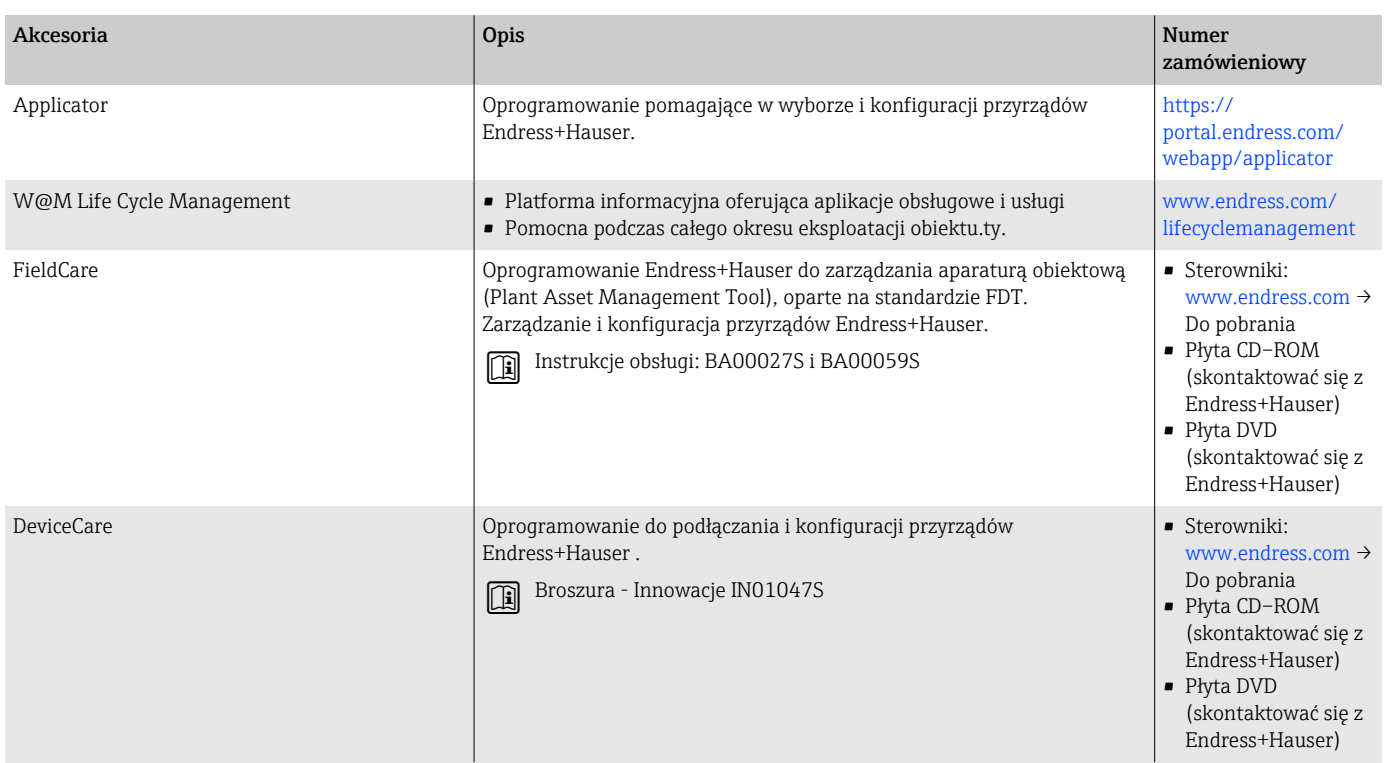

# Elementy układu pomiarowego

<span id="page-149-0"></span>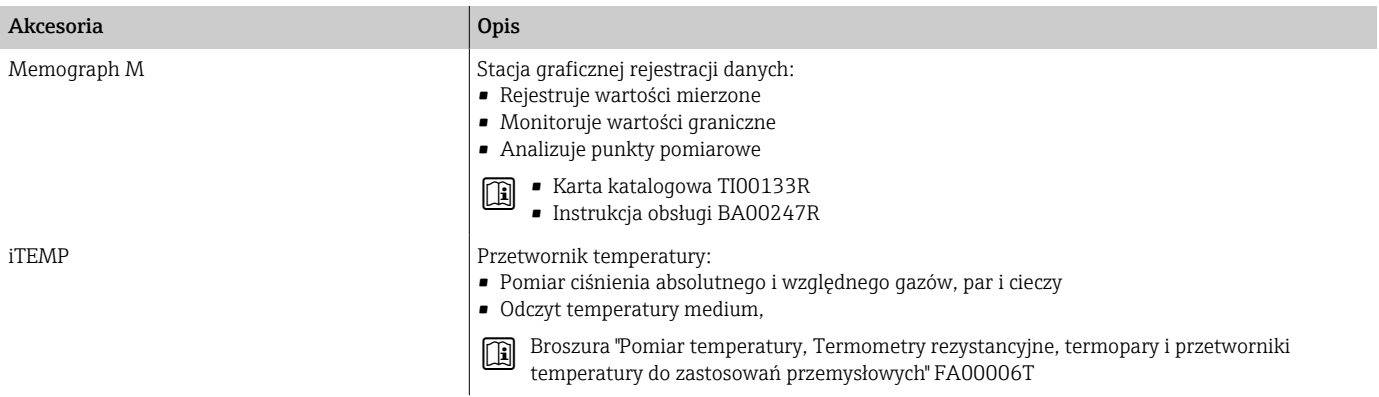

# 17 Załącznik

[Przykłady zacisków elektrycznych 152](#page-151-0)

### <span id="page-151-0"></span>Przykłady zacisków elektrycznych

### Modbus RS485

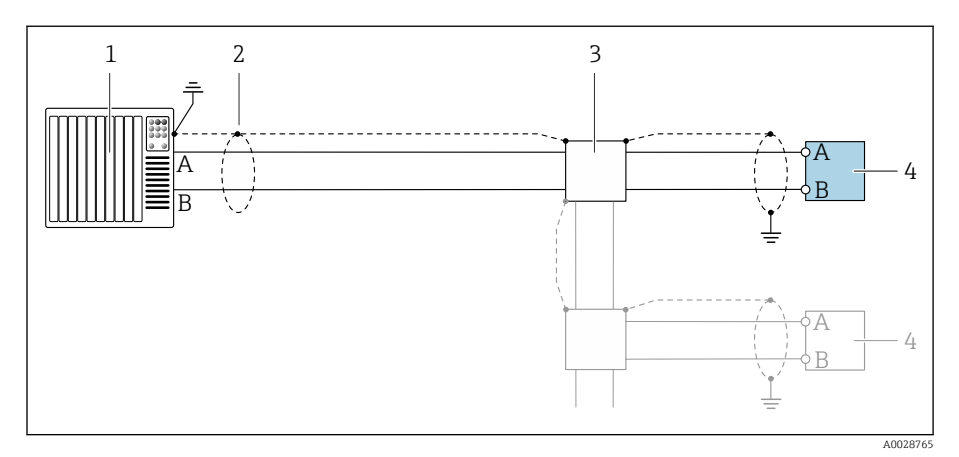

- *14 Przykład podłączenia dla wersji z interfejsem Modbus RS485, strefa niezagrożona wybuchem i Strefa 2; Klasa I, Podklasa 2*
- *1 System sterowania np. sterownik programowalny*
- *2 Ekran przewodu*
- *3 Skrzynka rozdzielcza*
- *4 Przetwornik*

### Wyjście prądowe 4...20 mA (aktywne)

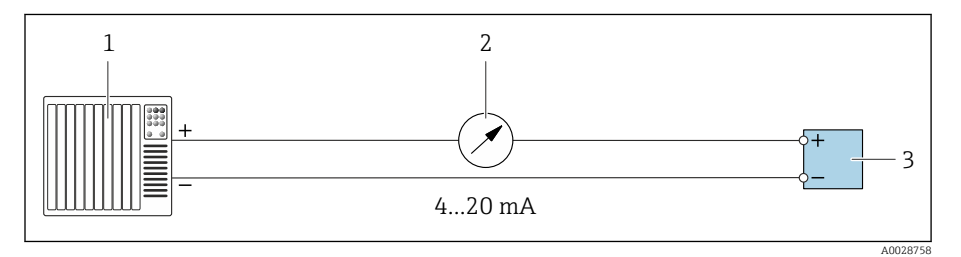

- *1 System sterowania z wejściem prądowym, np. sterownik programowalny*
- *2 Wskaźnik analogowy: nie przekraczać maks. obciążenia.*
- *3 Przetwornik*

### Wyjście prądowe 4...20 mA (pasywne)

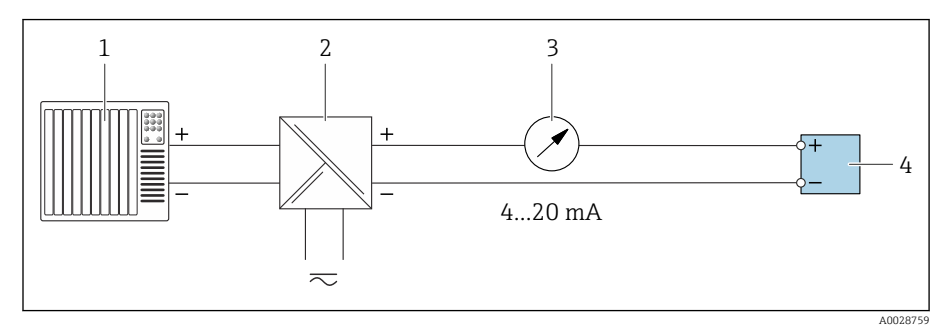

- *1 System sterowania z wejściem prądowym, np. sterownik programowalny*
- *2 Separator zasilający, np. RN221N*
- *3 Wskaźnik analogowy: nie przekraczać maks. obciążenia.*
- *4 Przetwornik*

# Spis haseł

### A

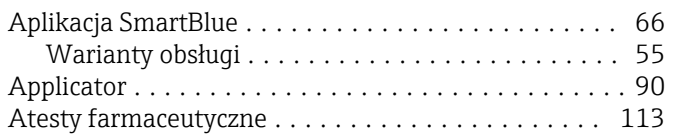

### B

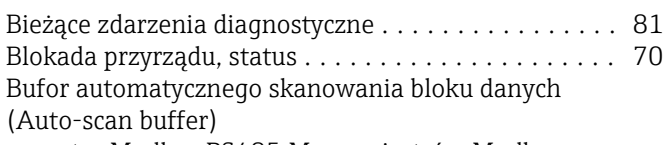

patrz Modbus RS485 Mapa rejestrów Modbus

## C

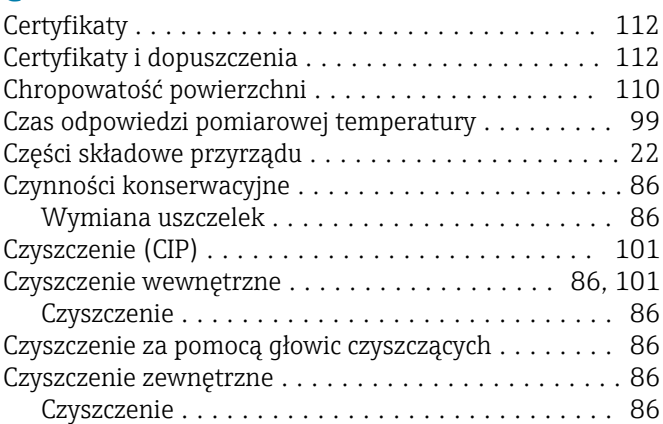

### D

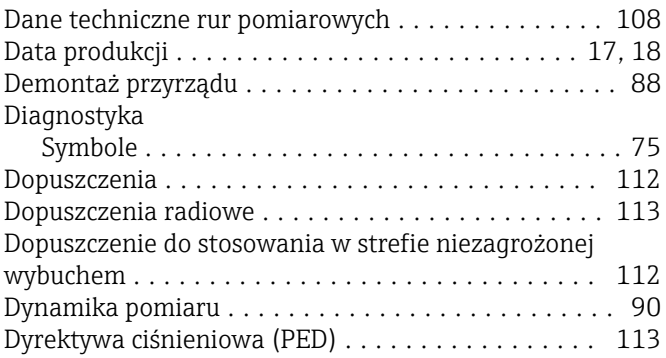

### E

Elektrody ................................ [110](#page-109-0) Elektryczność statyczna ....................... [29](#page-28-0)

### F

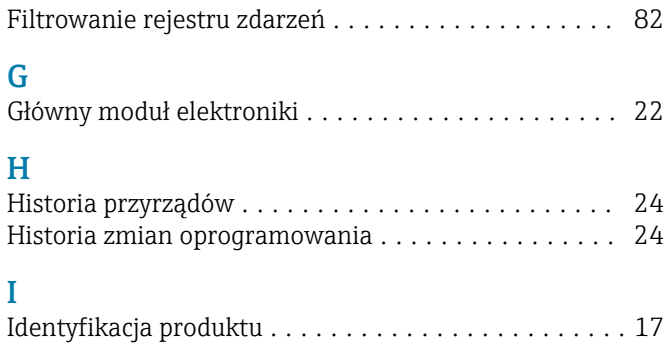

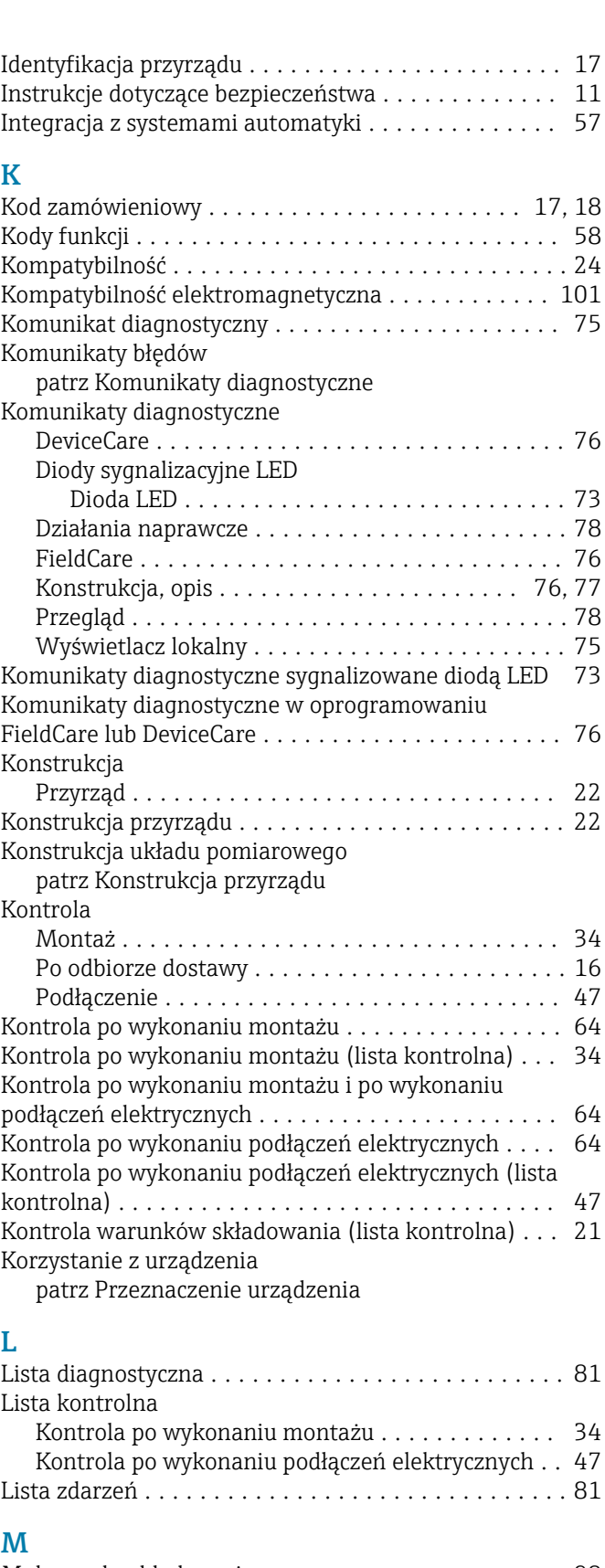

#### Maksymalny błąd pomiaru ..................... [98](#page-97-0) Masa Transport (wskazówki) ..................... [19](#page-18-0) Materiały ................................ [109](#page-108-0)

Modbus RS485

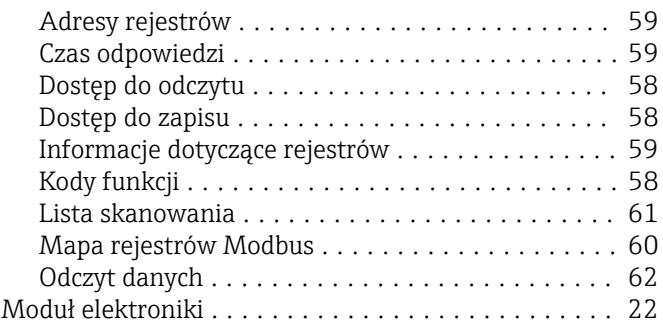

#### N

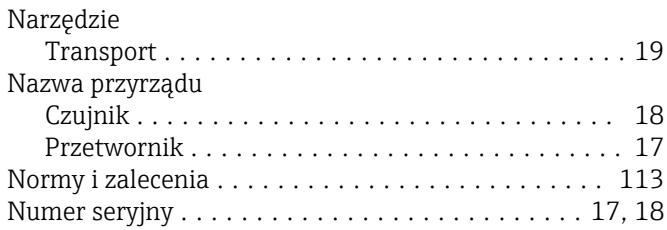

### O

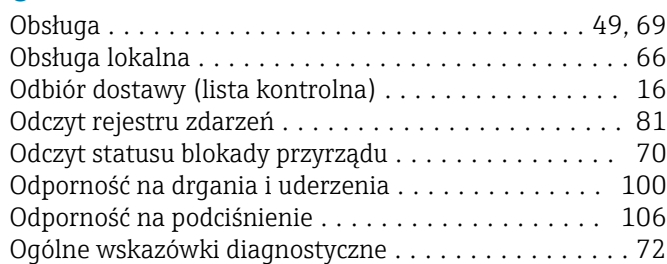

### P

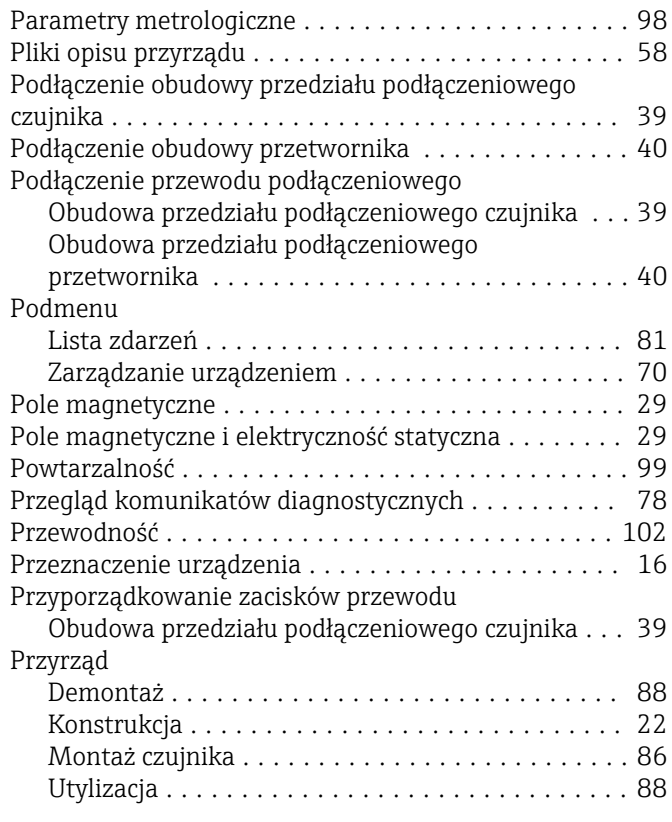

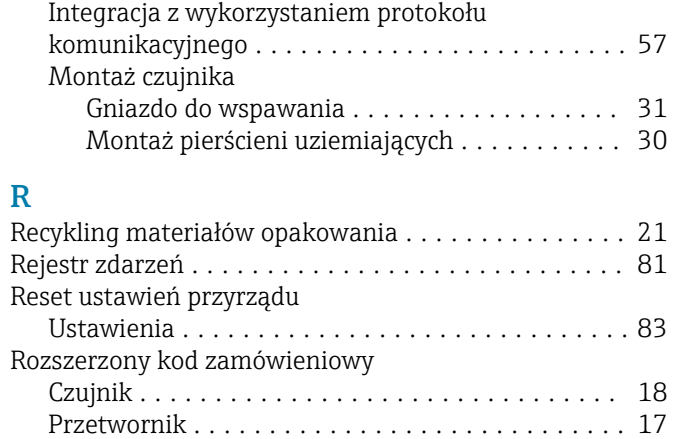

### S

Przyrząd pomiarowy

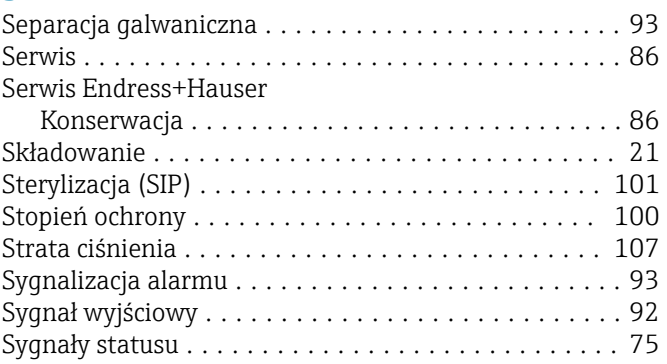

# Ś

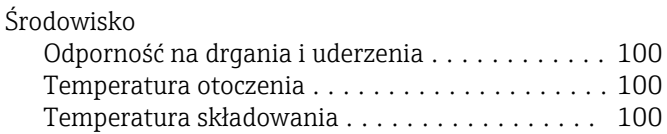

### T

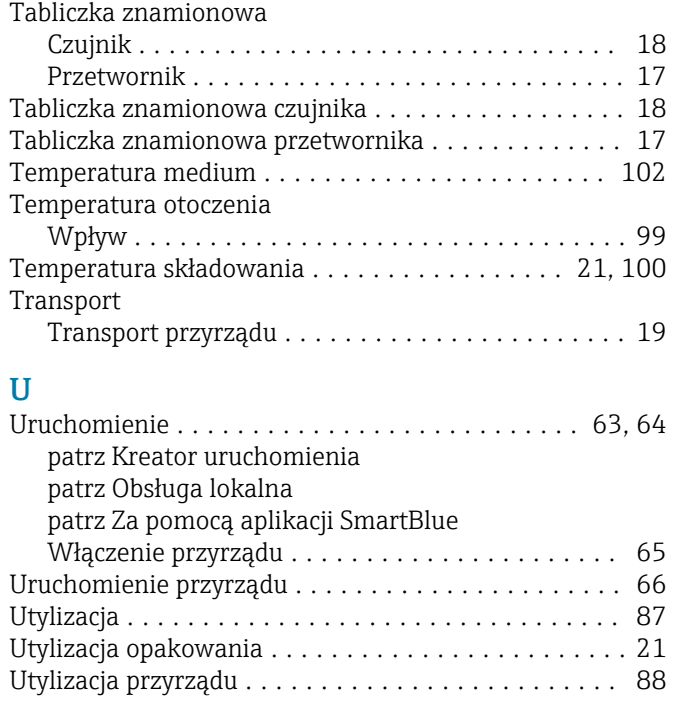

#### W

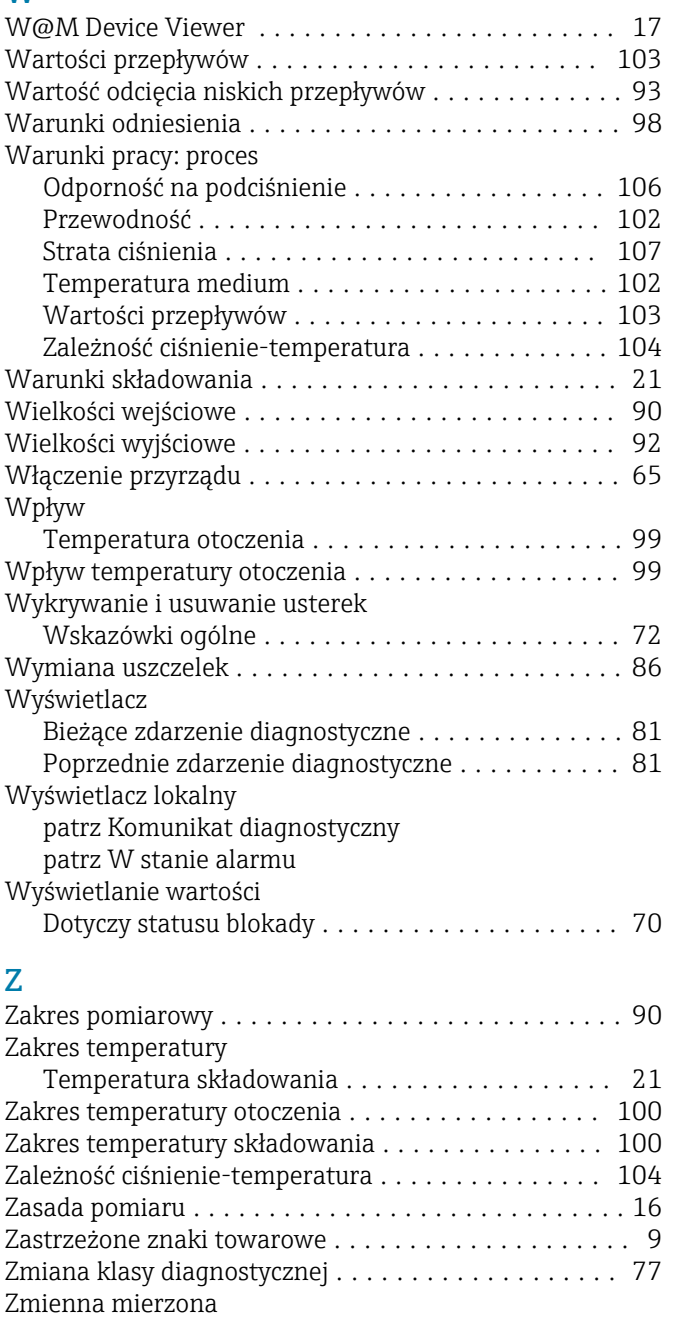

patrz Zmienne procesowe

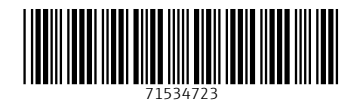

www.addresses.endress.com

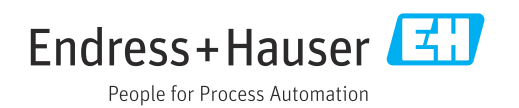